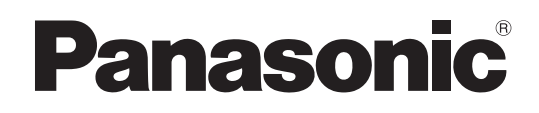

# マニュアル GTシリーズ 他社PLC接続

ARCT1F449-12

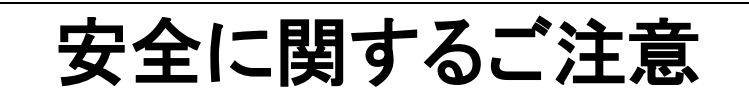

ケガや事故防止のため、以下のことを必ずお守りください。 据付、運転、保守、点検の前に、必ずこのマニュアルをお読みいただき、正しくご使用下さい。 機器の知識、安全の情報、その他注意事項のすべてを習熟してからご使用下さい。 このマニュアルでは、安全注意事項のレベルを「警告」と「注意」に区分しています。

#### 警告 取扱いを誤った場合に、使用者が死亡または重傷を負う危険の状態を生じる ことが想定される場合

- ●本製品の故障や外部要因による異常が発生しても、システム全体が安全側に働くように本製品の外部で 安全対策を行ってください。
- ●表示器を使ってシステムを構成する際、重要な操作を行うスイッチ(非常停止スイッチなど)には表示器を使用 しないでください。表示器が通信異常を起こした場合、誤出力、誤動作などにより重大な事故につながるおそれ があります。
- ●燃焼性ガスの雰囲気中では使用しないでください。
- 爆発の原因となります。 ●本製品を火中に投棄しないでください。
- 電池や電子部品などが破裂する原因となります。
- ●リチウム電池は衝撃を与えたり、充電したり、火への投入、加熱をしないでください。
- 発火・破裂の原因となります。

#### 取扱いを誤った場合に、使用者が傷害を負うかまたは物的損害のみが発生す 注意 る危険の状態が生じることが想定される場合

- ●異常発熱や発煙を防止するため、本製品の保証特性・性能の数値に対し余裕をもたせて使用してください。
- ●分解、改造はしないでください。異常発熱や発煙の原因となります。
- ●通電中は端子に触れないでください。感電のおそれがあります。
- ●非常停止、インターロック回路は外部で構成してください。
- ●電線やコネクタは確実に接続してください。接続不十分な場合は、異常発熱や発煙の原因となります。
- ●製品内部に液体、可燃物、金属などの異物を入れないでください。異常発熱や発煙の原因となります。
- ●雷源を入れた状態では施工(接続、取り外しなど)しないでください。感雷のおそれがあります。
- ●タッチスイッチの操作力は商品の仕様以下としてください。それ以上の力で操作すると破損してケガをする おそれがあります。
- ●本タッチスイッチはアナログ抵抗膜方式です。スクリーン上を同時に2点以上押さないでください。 同時に2点以上押した場合は、押した点の中心にスイッチがあるとそのスイッチが動作し、設備の破損や事故 の原因となります。

### 著作権および商標に関する記述

- ●このマニュアルの著作権は、パナソニックデバイス SUNX 株式会社が所有しています。
- ●本書からの無断複製は、かたくお断りします。
- ●Windows は米国 Microsoft Corporation の米国およびその他の国における登録商標です。
- ●Ethernet は富士ゼロックス株式会社および米国 Xerox Corporation 社の登録商標です。
- ●SDHC、SD ロゴは、SD-3C, LLC の商標です。
- ●その他の会社および製品名は、各社の商標または登録商標です。

目次

 $\mathsf{I}$ 

### 各社対応 PLC <sup>1日</sup>T⊥~」~<br>□ C 機種の選択

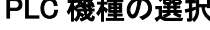

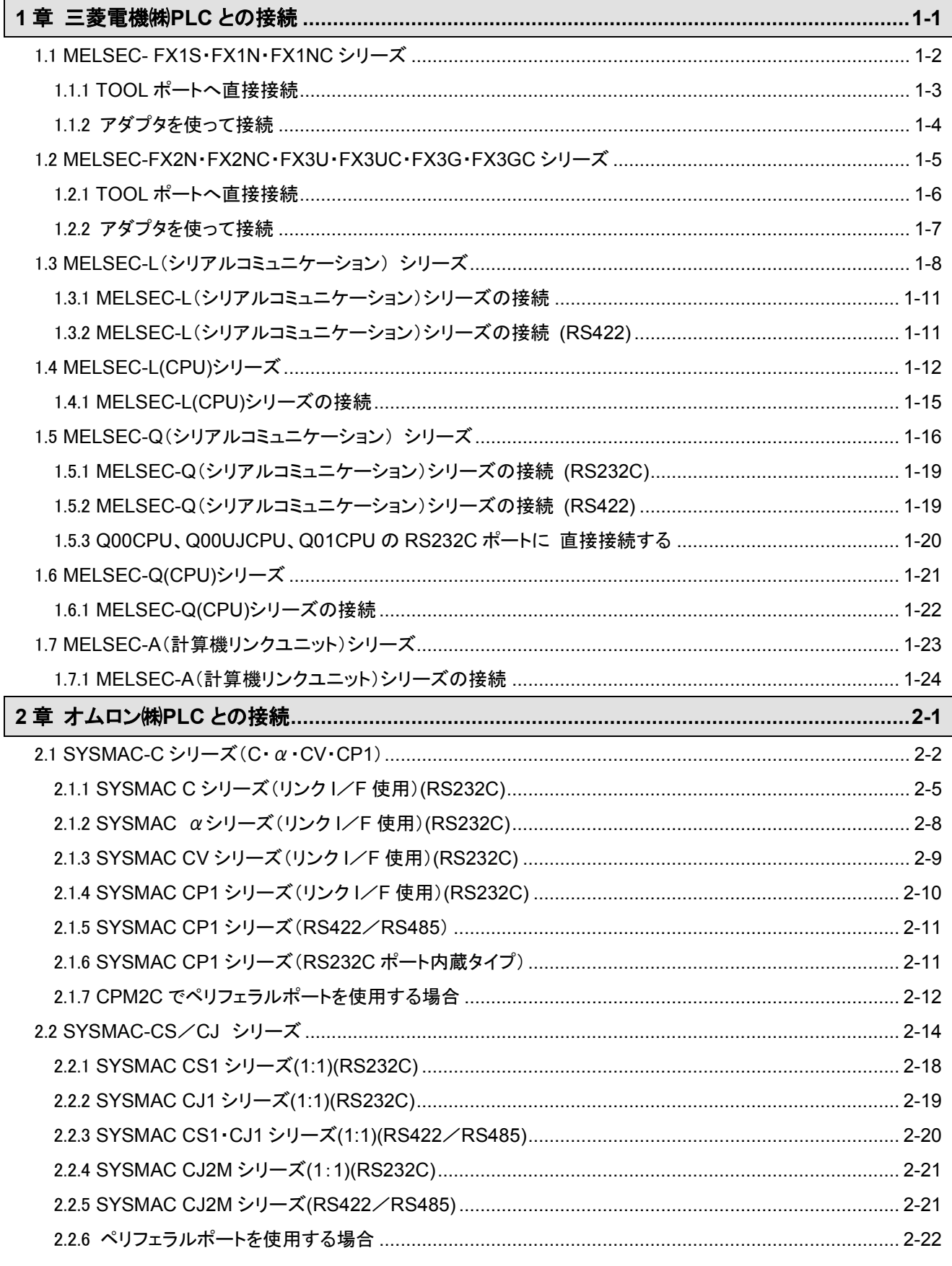

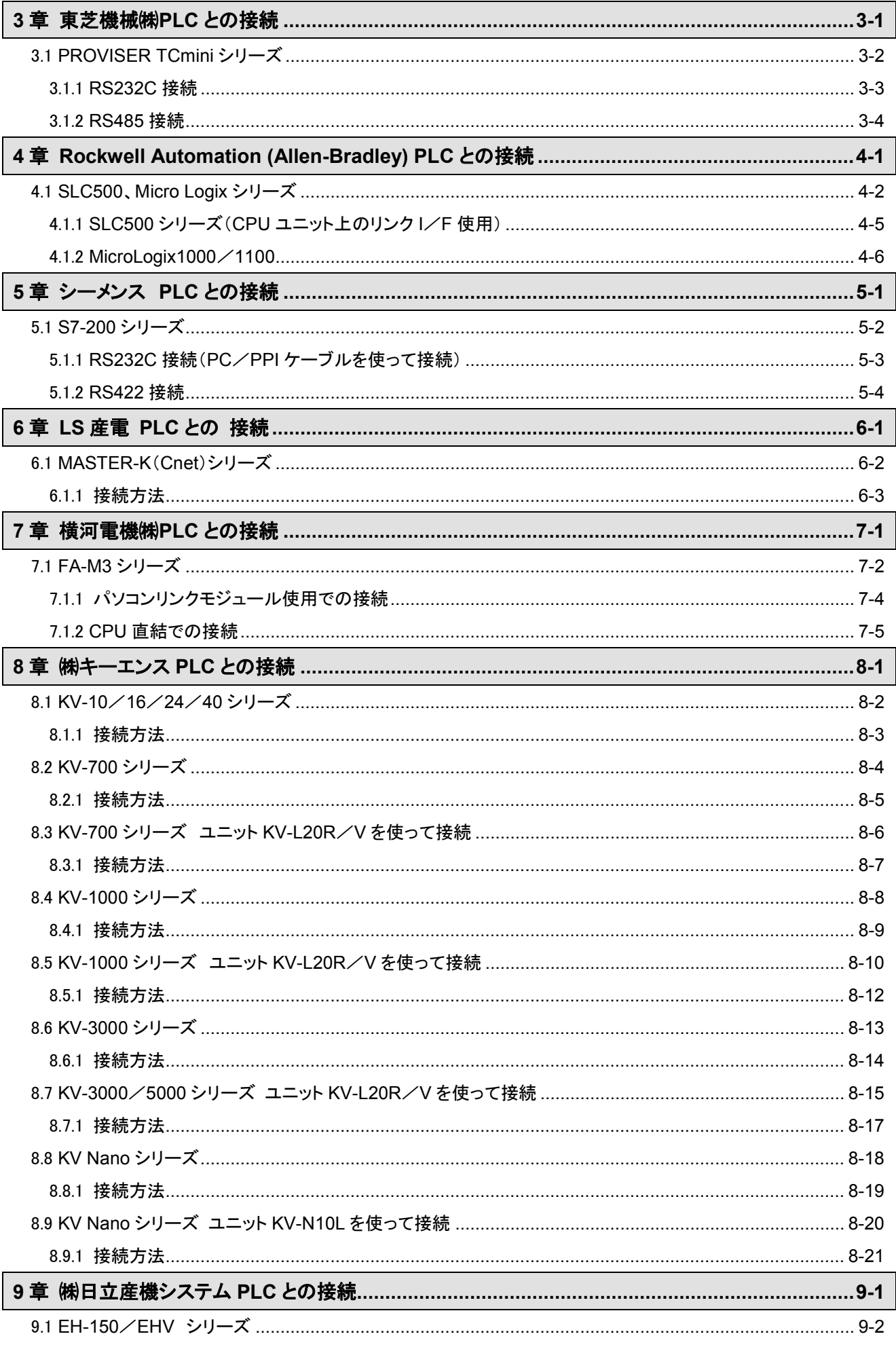

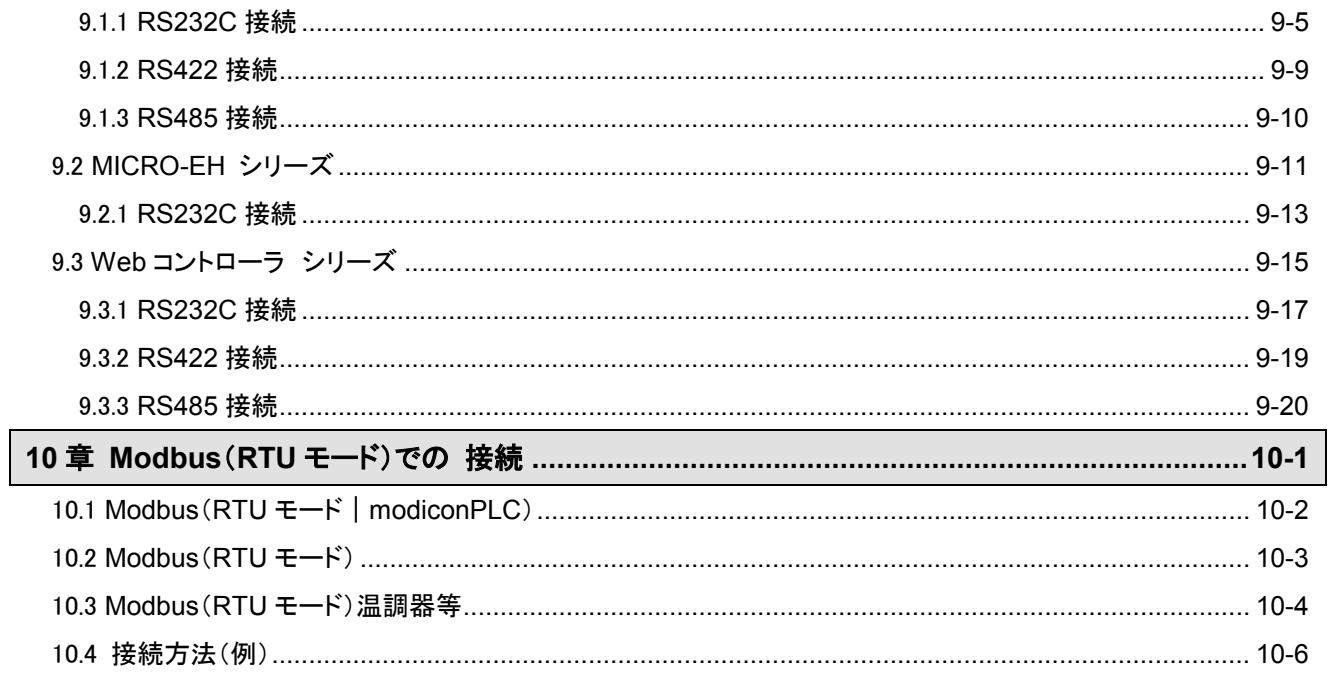

### 改訂履歴

## 各社対応 **PLC**

#### ■ 対応 PLC

対応している PLC は下記のとおりです。2017 年 6 月現在において評価が完了しているものを記載しています。

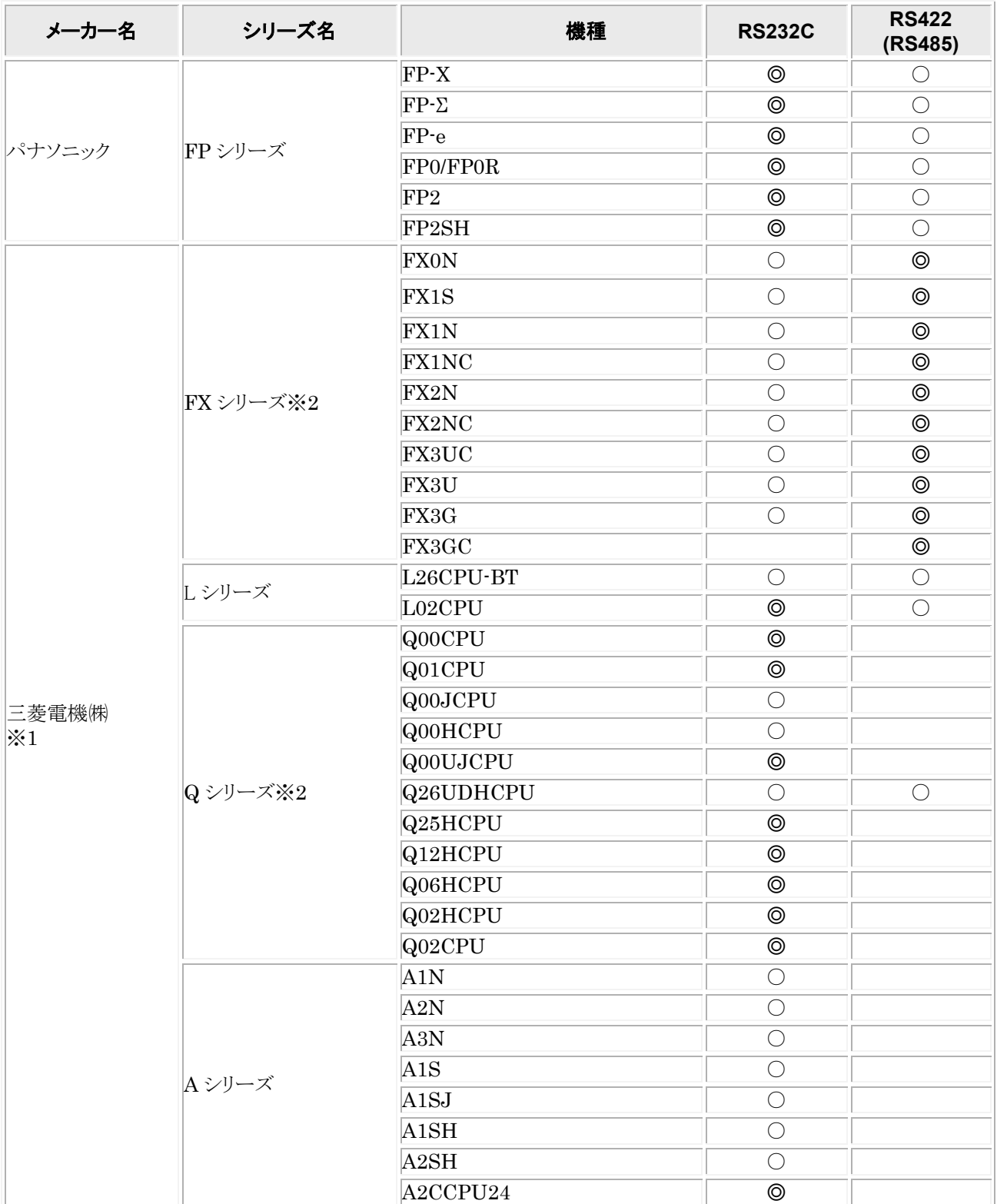

◎:PLC の CPU ユニット本体にダイレクトで接続可能です。

○:通信ユニットまたは信号変換ケーブルなどを使用して接続することが可能です。

空白:評価していません。

※1 パナソニック FP シリーズ以外の PLC では、使用できるデバイスの種類やアドレスに制限がある場合がございま す。詳しくは各結線図をご覧ください。

※2 三菱電機㈱FX シリーズでは、RS485 での接続はできません。

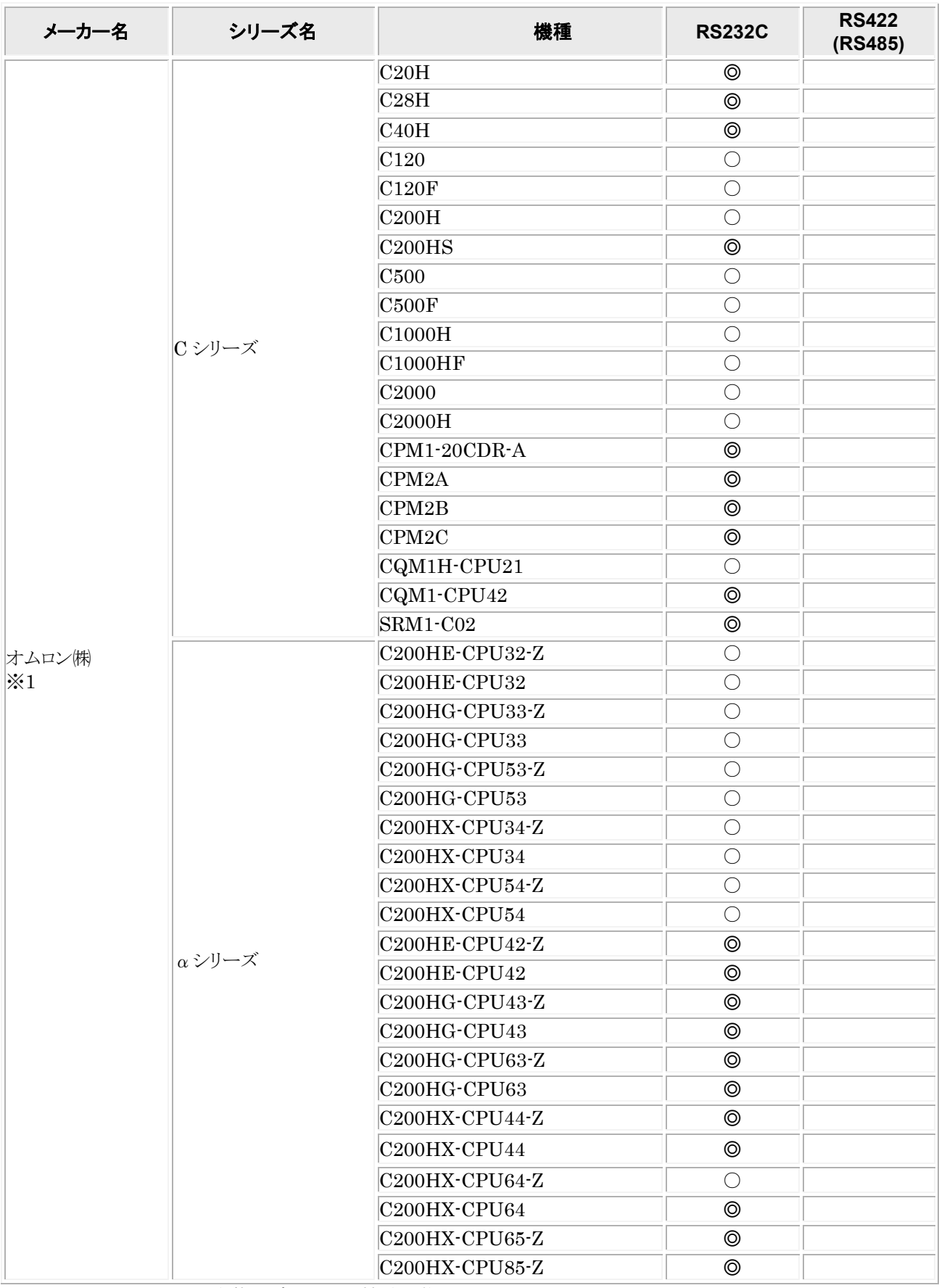

◎:PLC の CPU ユニット本体にダイレクトで接続可能です。

○:通信ユニットまたは信号変換ケーブルなどを使用して接続することが可能です。

空白:評価していません。

※1 パナソニック FP シリーズ以外の PLC では、使用できるデバイスの種類やアドレスに制限がある場合がございま ……<br>す。詳しくは各結線図をご覧ください。

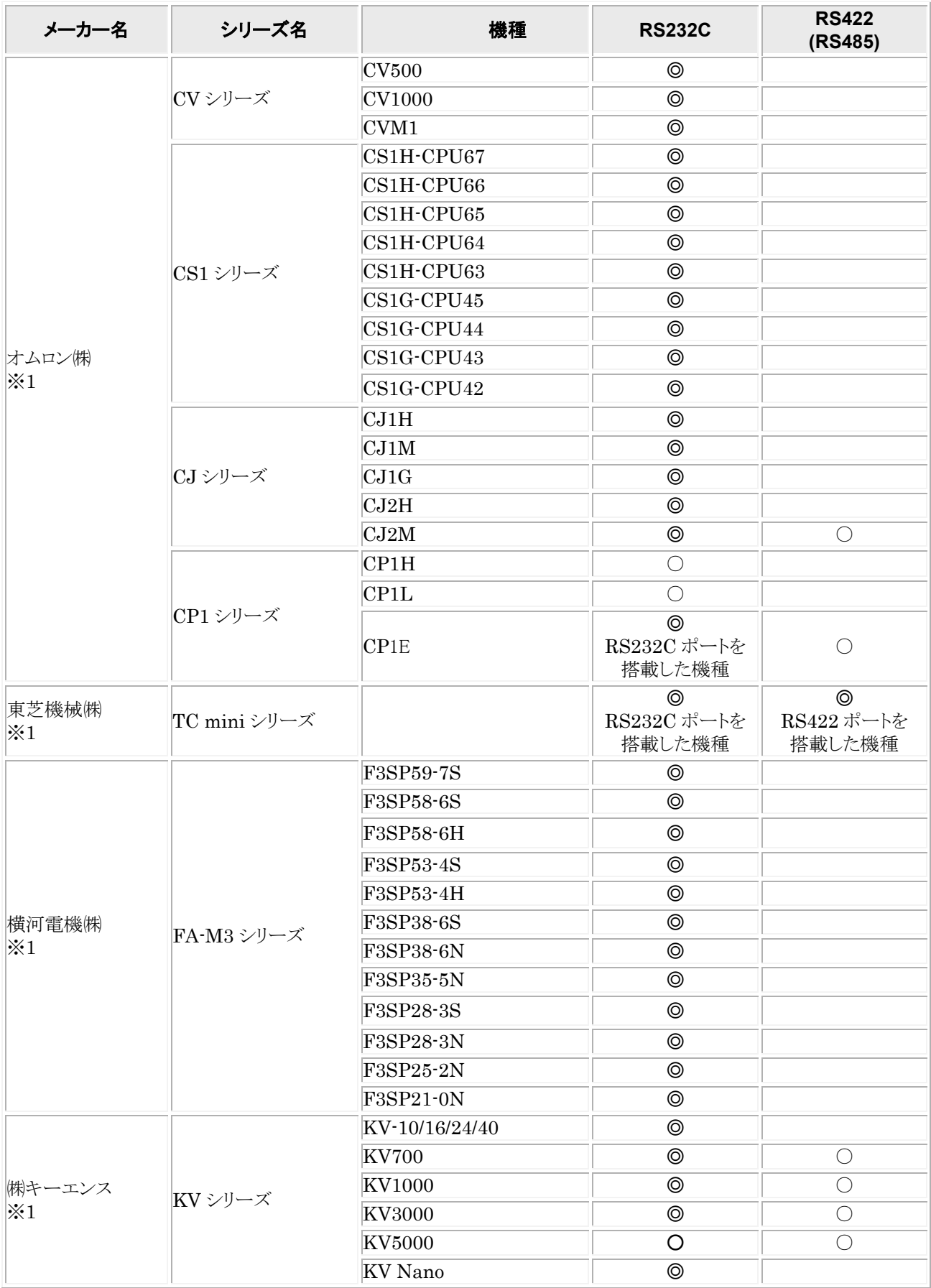

**◎:PLC の CPU ユニット本体にダイレクトで接続可能です。** 

○:通信ユニットまたは信号変換ケーブルなどを使用して接続することが可能です。

空白:評価していません。

※1 パナソニック FP シリーズ以外の PLC では、使用できるデバイスの種類やアドレスに制限がある場合がございま す。詳しくは各結線図をご覧ください。

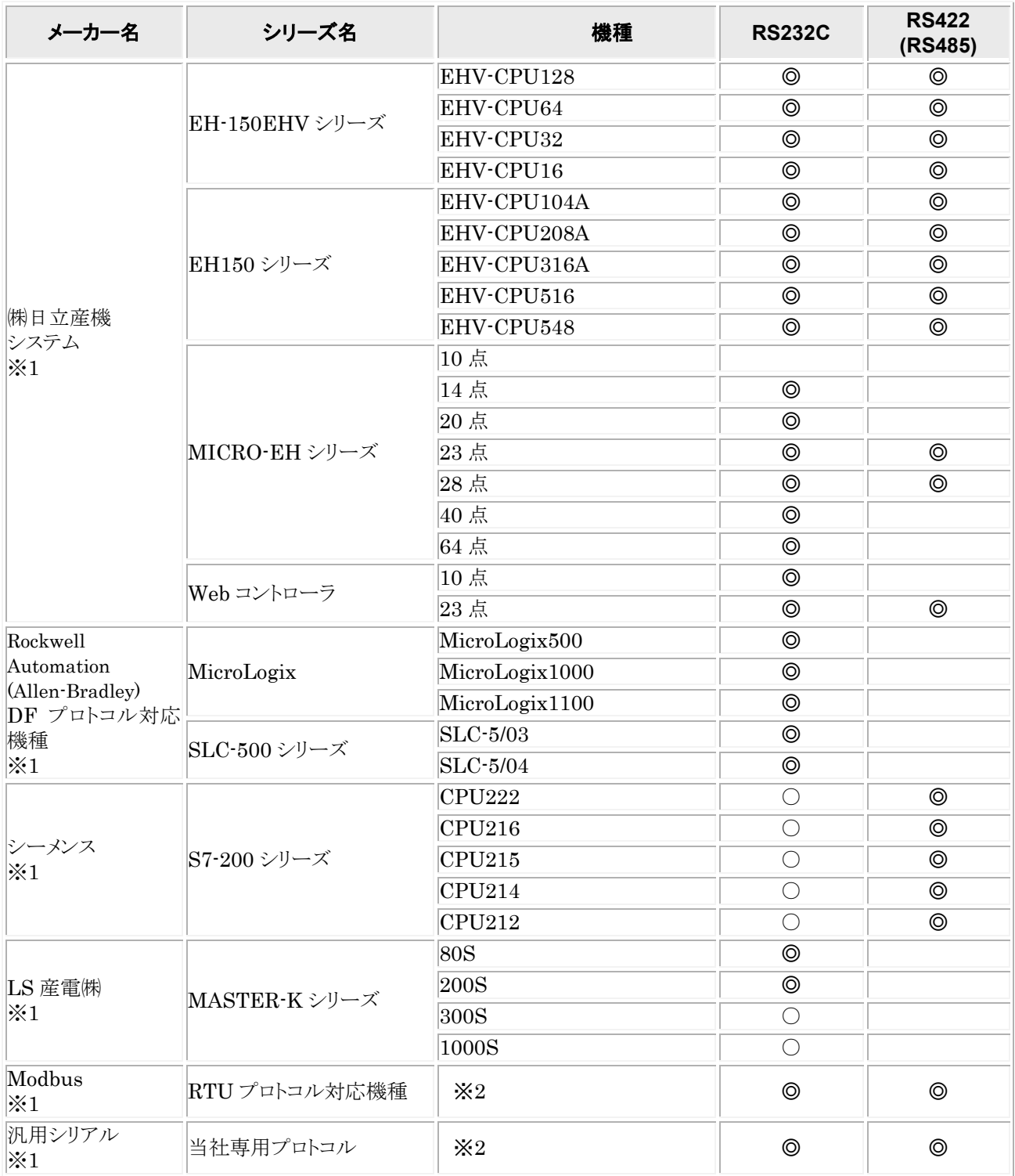

◎:PLC の CPU ユニット本体にダイレクトで接続可能です。

○:通信ユニットまたは信号変換ケーブルなどを使用して接続することが可能です。

空白:評価していません。

※1 パナソニック FP シリーズ以外の PLC では、使用できるデバイスの種類やアドレスに制限がある場合がございま す。詳しくは各結線図をご覧ください。

※2 相手機種の特定ができませんので、ご使用される機器で実機確認願います。

### **PLC** 機種の選択

#### **■ GTWIN での PLC 機種選択**

表示される候補の中から使用する PLC 本体の機種を選択してください。

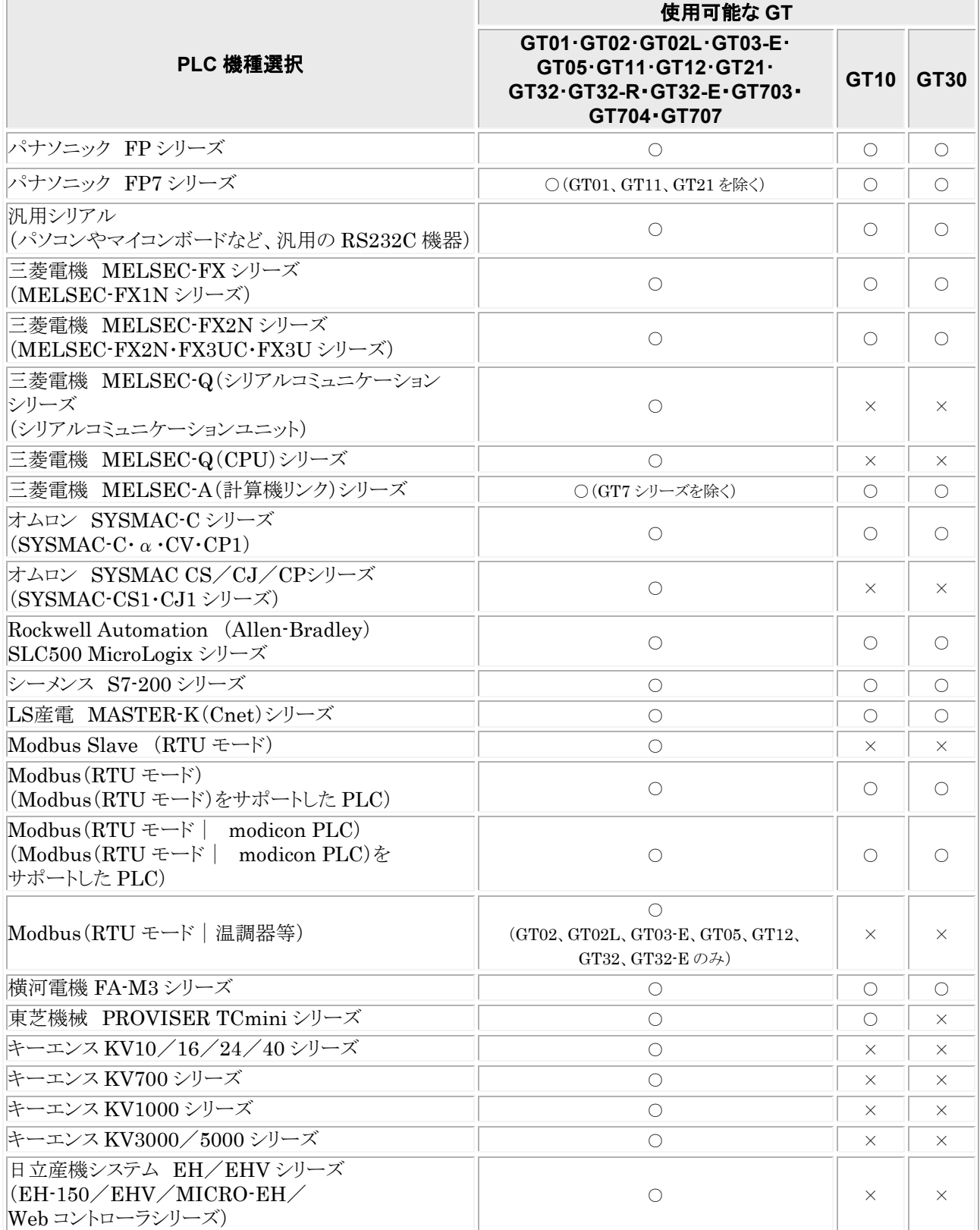

<span id="page-10-0"></span>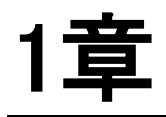

# 三菱電機㈱**PLC** との接続

## <span id="page-11-0"></span>1.1 **MELSEC- FX1S**・**FX1N**・**FX1NC** シリーズ

#### ■ PLC 機種選択

「三菱電機 MELSEC-FX シリーズ」を選択してください。

#### ■ 使用可能デバイス

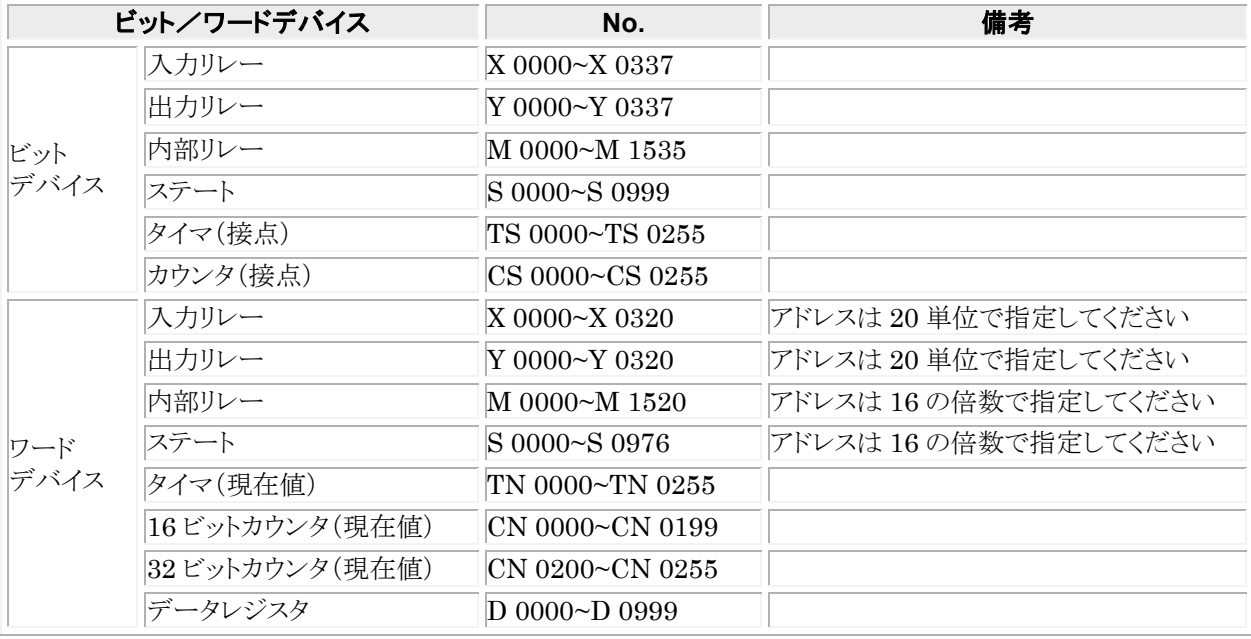

注1)機種により使用できるアドレスが異なりますので、詳しくはご使用の PLC のマニュアルをご参照ください。 注2)入力リレー・出力リレー・補助リレーをワード単位で使用する場合は、000 から 16 点単位でアドレスを設定して ください。(X000、X020、X040・・・、M000、M016、M032)

#### ■ 通信条件の設定

推奨する GT と PLC の通信条件は、下記のとおりです。 **● GT 本体の通信条件設定(GTWIN の本体環境設定で設定します)** 

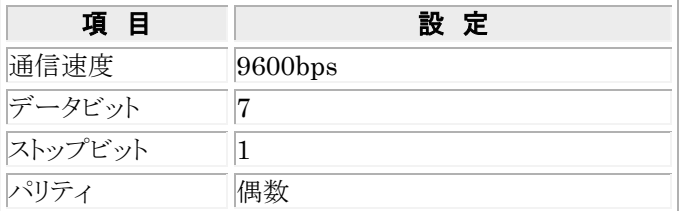

#### ● PLC 側の通信条件設定

D8120 に "0" を格納してください。(デフォルトで "0" になっていますので特に設定する必要はありません)

### <span id="page-12-0"></span>1.1.1 **TOOL** ポートへ直接接続

### ■ 5V DC タイプ用

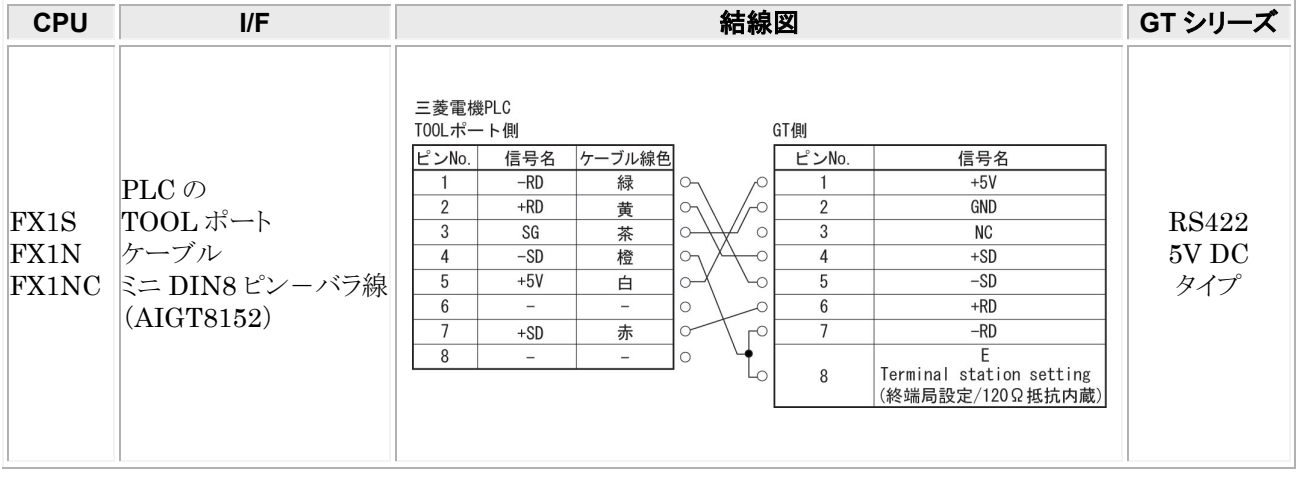

### . (※)<br>. ご注意:

- ・ ケーブル長さは、2m 以下としてください。
- ・ GT01、GT02、GT02L の消費電流は、三菱電機㈱表示器 F920(5V 電源タイプ)に相当します。ご使 用の際は、F920(5V 電源タイプ)の使用条件(PLC に増設できるユニット数等)に従ってお使いくださ い。

#### ■ 24V DC タイプ用

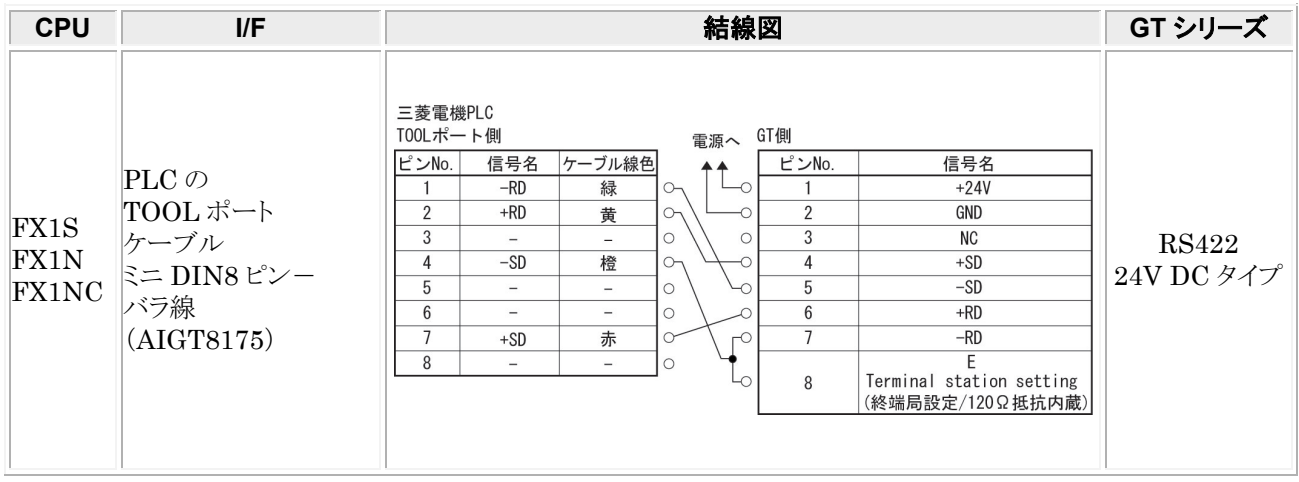

### <span id="page-13-0"></span>1.1.2 アダプタを使って接続

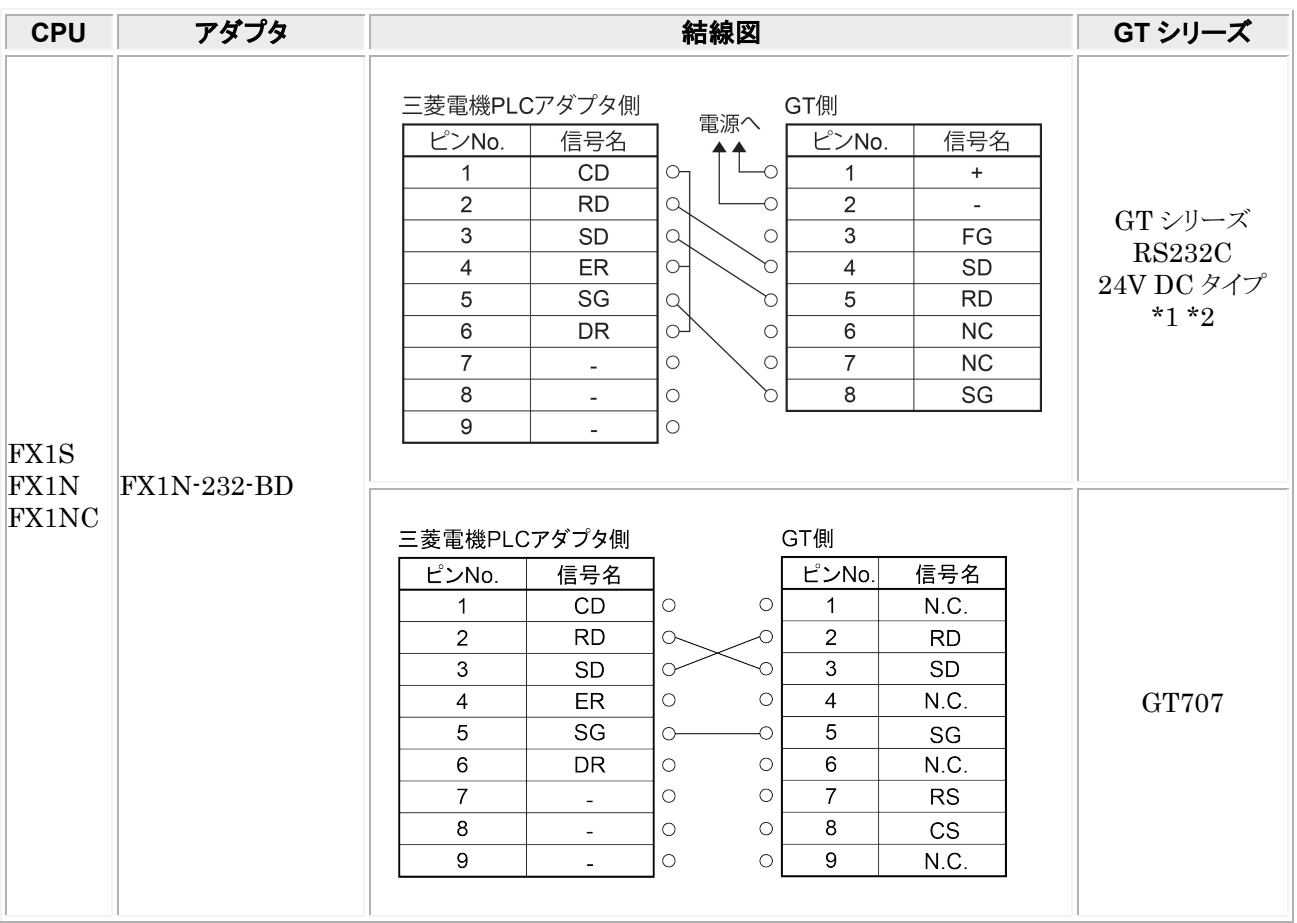

\*1:GT01 を除く機種の 6 番と 7 番は RS・CS ですが、上記の結線で使用できます。

\*2:GT01/GT02/GT02L/GT03-E/GT05/GT11/GT12/GT21/GT32/GT32-E/GT703/GT704 の RS232C タイプの 場合を示します。

### <span id="page-14-0"></span>1.2 **MELSEC-FX2N**・**FX2NC**・**FX3U**・**FX3UC**・ **FX3G**・**FX3GC** シリーズ

#### ■ GTWIN/GT シリーズ対応バージョン

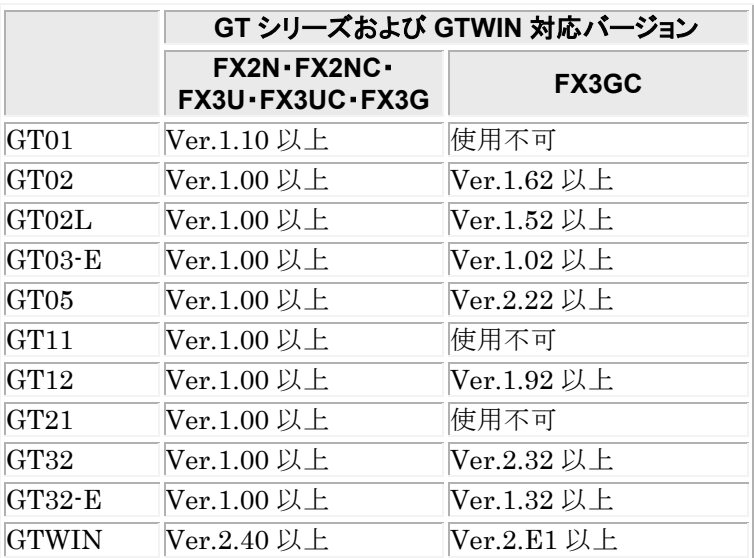

#### ■ PLC 機種選択

「三菱電機 MELSEC-FX2N シリーズ」を選択してください。

#### ■ 使用可能デバイス

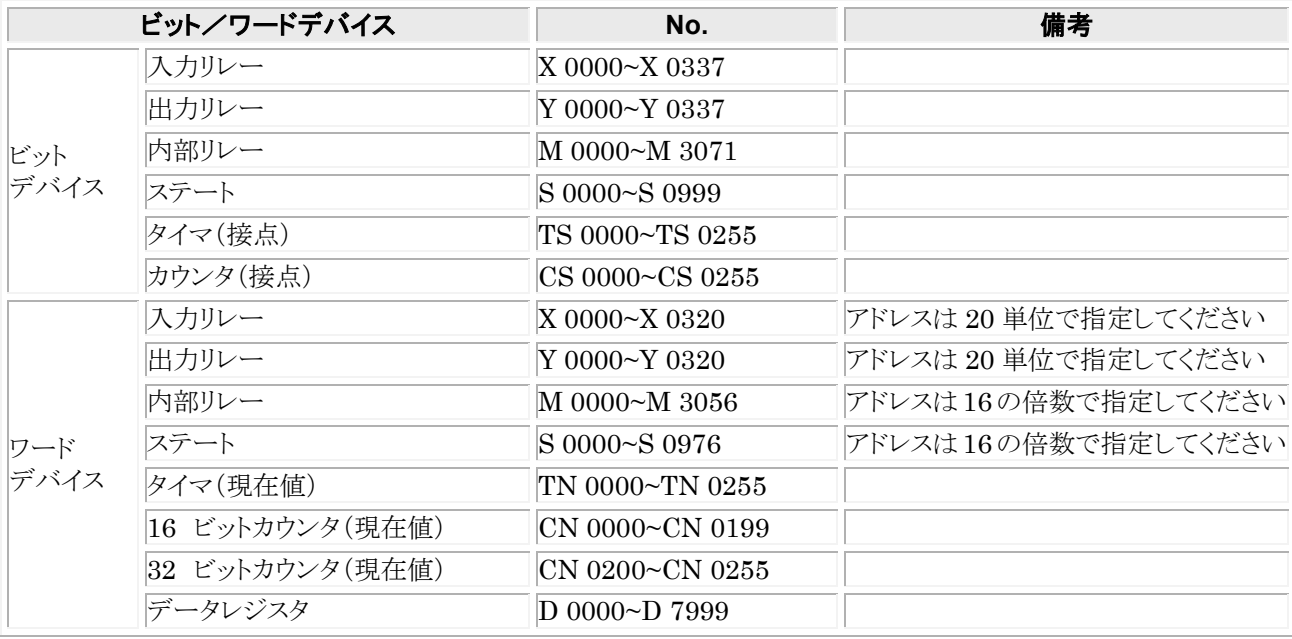

注1)機種により使用できるアドレスが異なりますので、詳しくはご使用の PLC のマニュアルをご参照ください。 注2)入力リレー・出力リレー・補助リレーをワード単位で使用する場合は、000 から 16 点単位でアドレスを設定して ください。(X000、X020、X040・・・、M000、M016、M032)

#### ■ 通信条件の設定

推奨する GT と PLC の通信条件は、下記のとおりです。

● GT 本体の通信条件設定(GTWIN の本体環境設定で設定します)

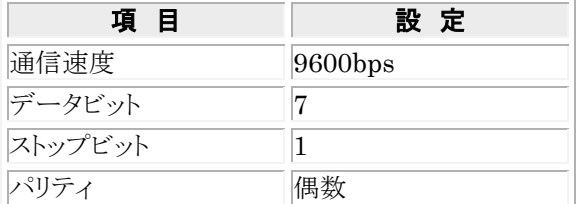

#### ● PLC 側の通信条件設定(計算機リンクユニット)

D8120 に「0」をセットしてください。

「通信設定する」のチェックボックスをオフにしてください。

### <span id="page-15-0"></span>1.2.1 **TOOL** ポートへ直接接続

#### **■ RS422 5V DC タイプ用**

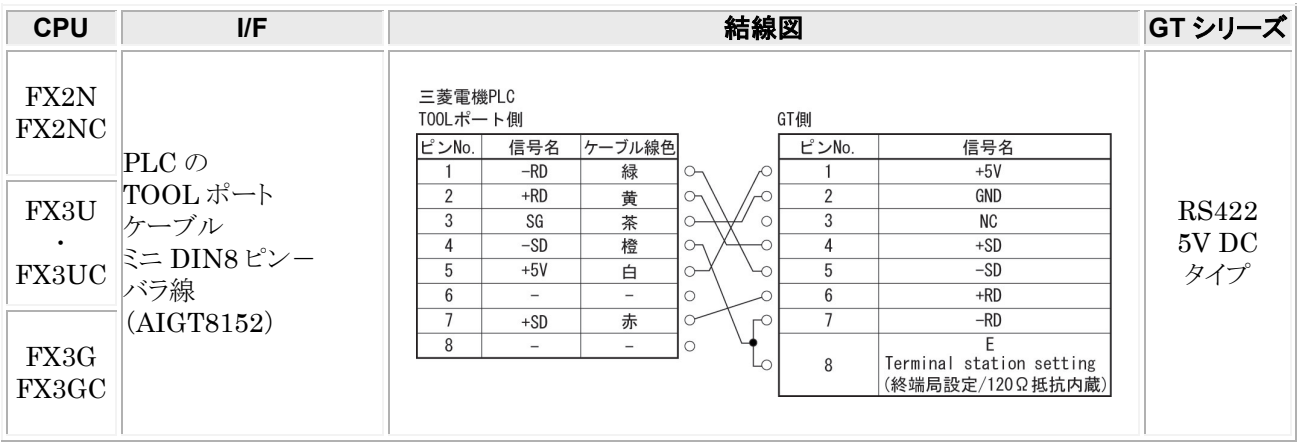

#### $\rightarrow$ ご注意:

- ・ ケーブル長さは、2m 以下としてください。
- ・ GT01、GT02、GT02L の消費電流は、三菱表示器 F920(5V 電源タイプ)に相当します。 ご使用の際は、F920(5V 電源タイプ)の使用条件(PLC に増設できるユニット数等)に従ってお使いく ださい。

#### **■ RS422 24V DC タイプ用**

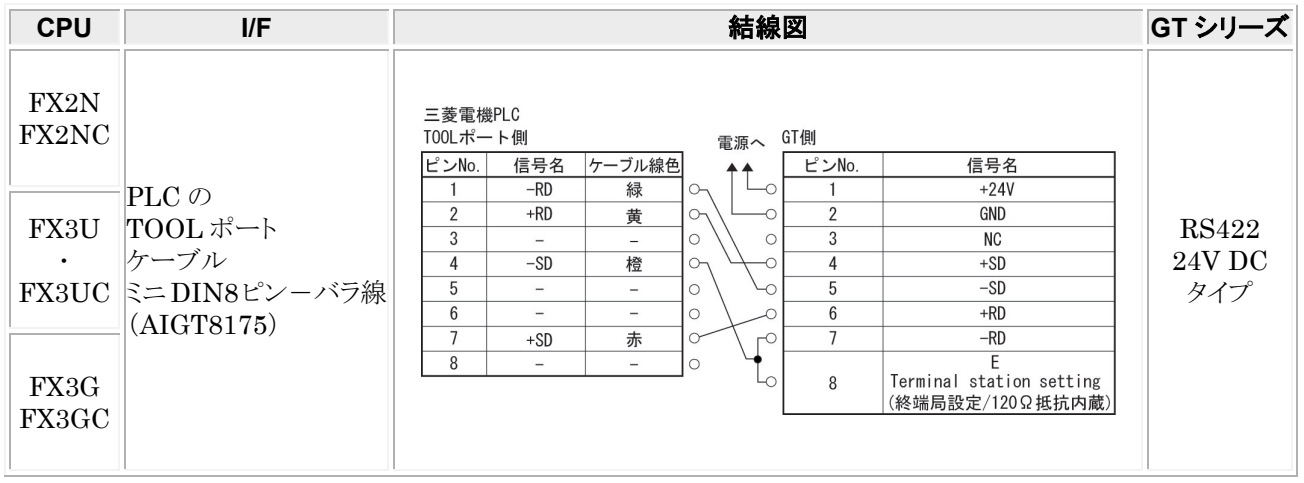

### <span id="page-16-0"></span>1.2.2 アダプタを使って接続

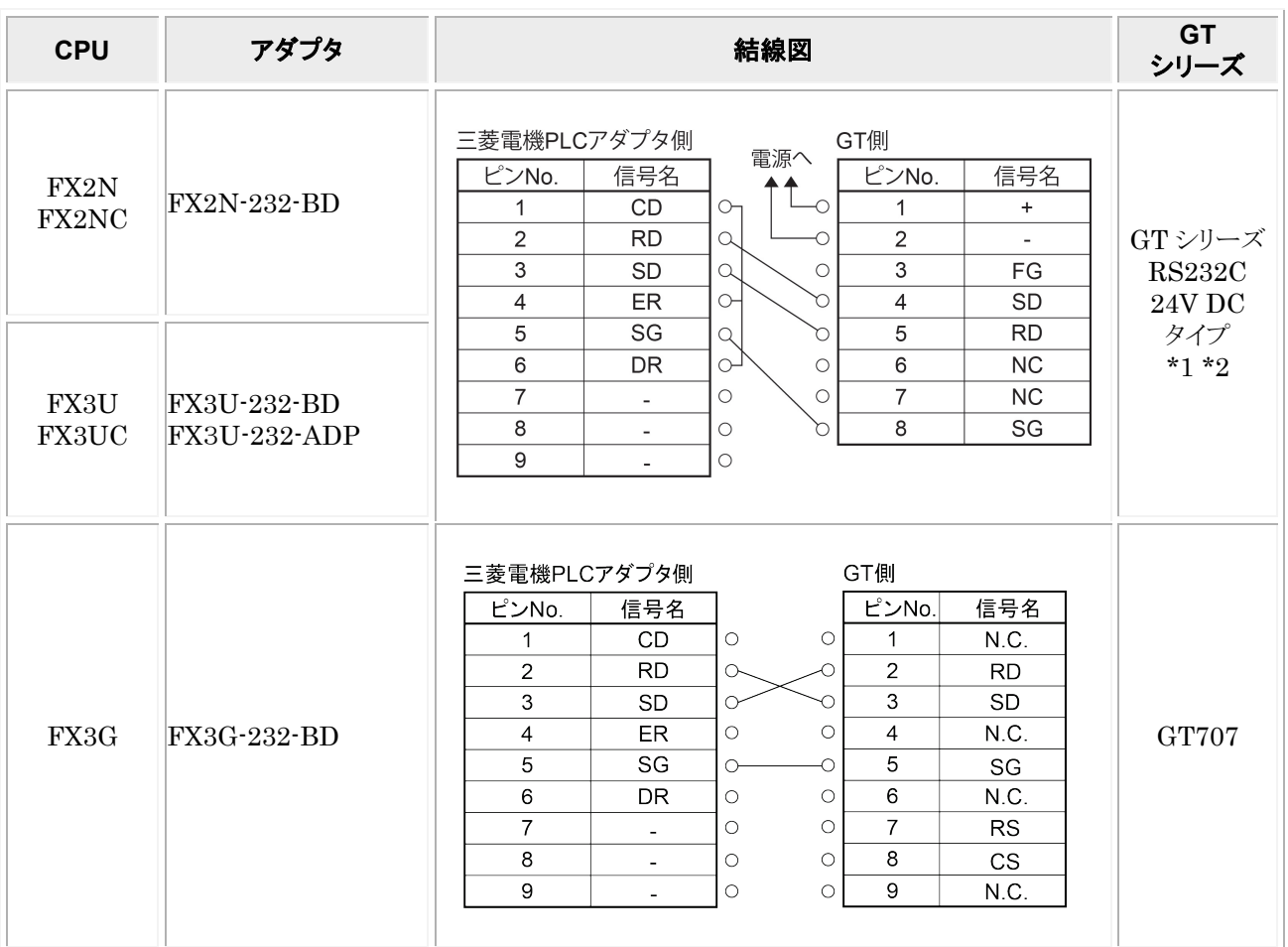

\*1:GT01 を除く機種の 6 番と 7 番は RS・CS ですが、上記の結線で使用できます。

\*2:GT01/GT02/GT02L/GT03-E/GT05/GT11/GT12/GT21/GT32/GT32-E/GT703/GT704 の RS232C タイプの 場合を示します。

## <span id="page-17-0"></span>1.3 **MELSEC-L**(シリアルコミュニケーション) シリーズ

#### ■ PLC 機種選択

「三菱電機 MELSEC-Q(シリアルコミュニケーション)シリーズ」を選択してください。

#### ■ 使用可能デバイス

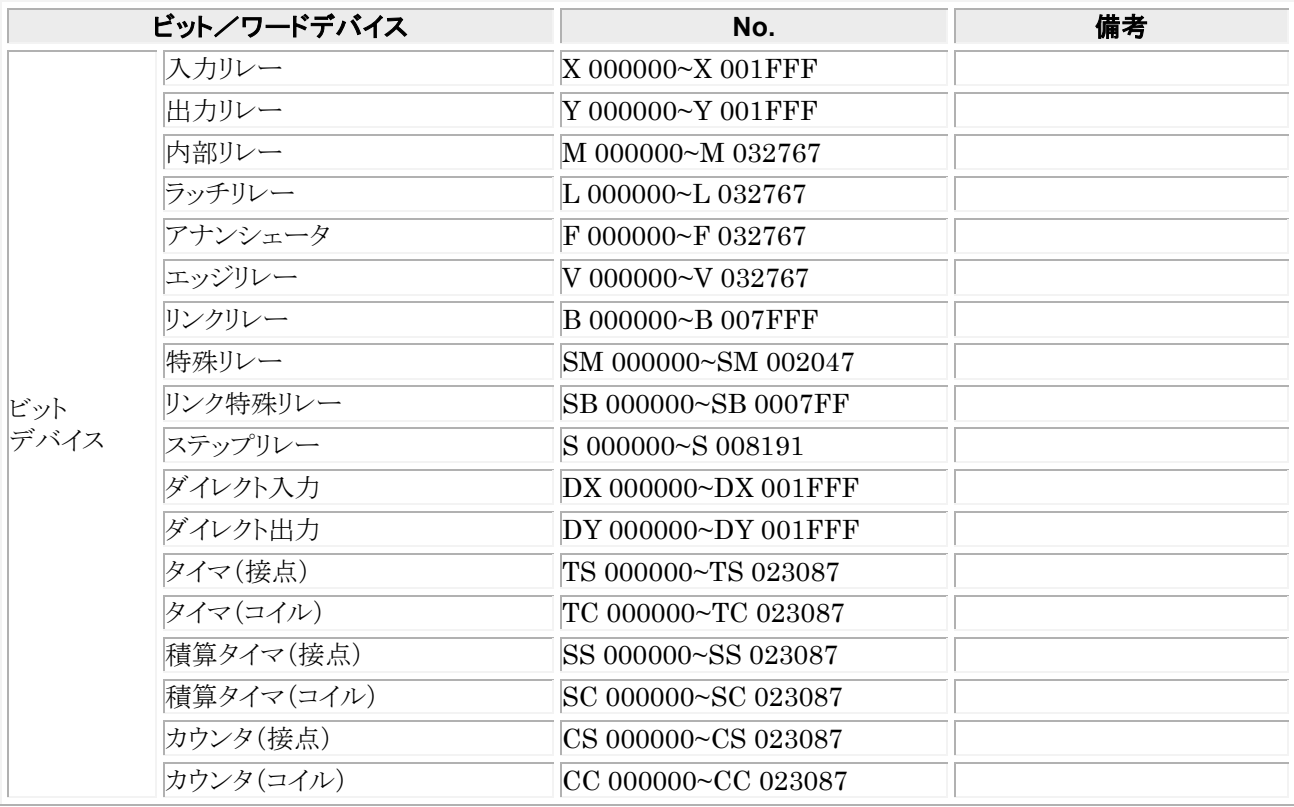

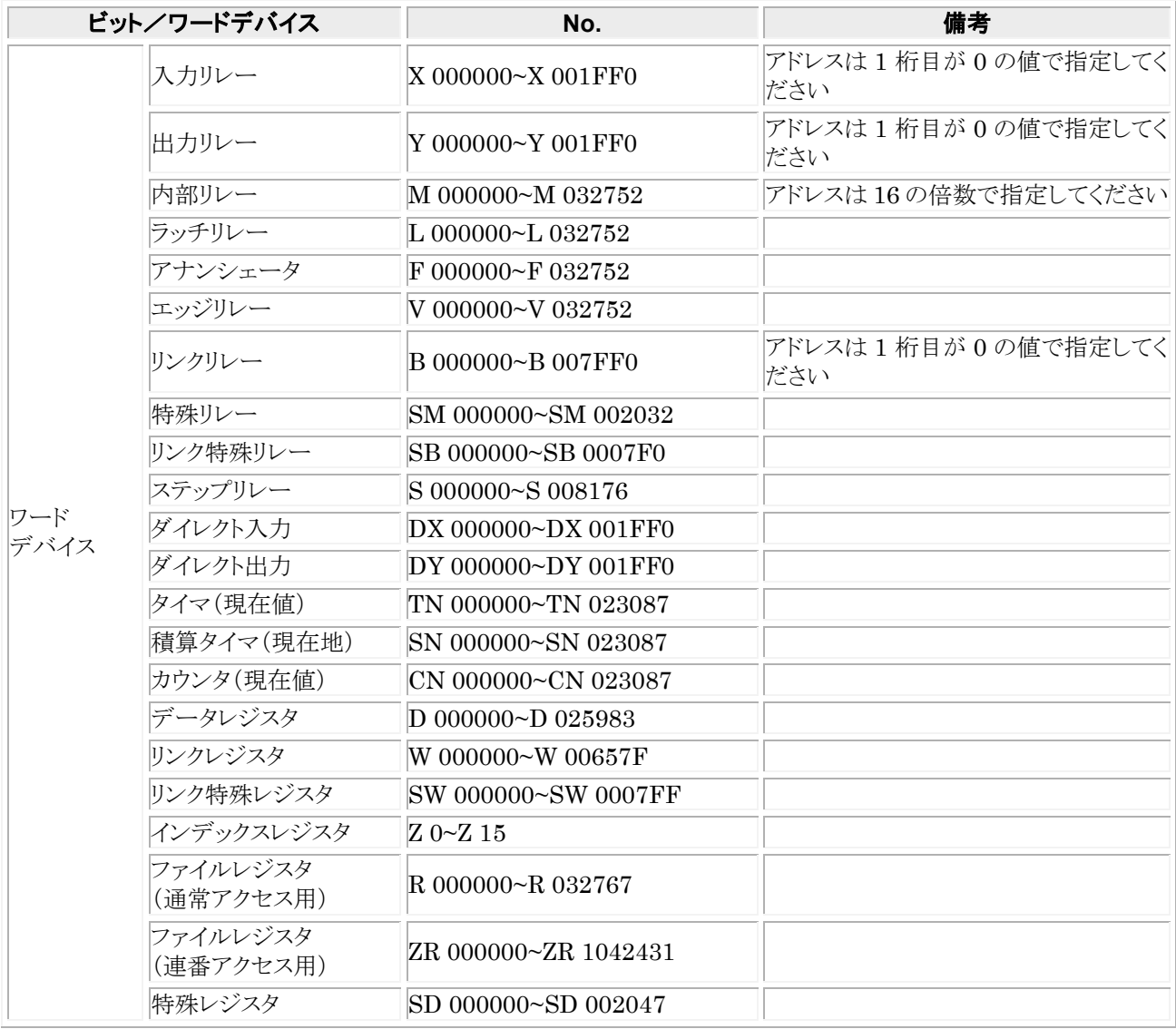

- TOP ご注意:
	- ・ GT 本体で設定できる最大値を記載しております。
	- ・ PLC の機種により使用できるアドレスの範囲が異なります。詳しくはご使用の PLC のマニュアルをご参 照ください。
	- ・ シリアルコミュニケーション使用時、I/O 割付の先頭XYで指定したアドレスから、X,Y それぞれ設定点 数分は使用しないでください。
	- ・ 「三菱電機 MELSEC-A(計算機リンクユニット)シリーズ」でも使用できますが、アドレスの範囲が「三菱 電機 MELSEC-A(計算機リンクユニット)シリーズ」と同じになります。

#### ■ 通信条件の設定

**推奨する GT と PLC の通信条件は、下記のとおりです。** 

#### ● GT 本体の通信条件設定(GTWIN の本体環境設定で設定します)

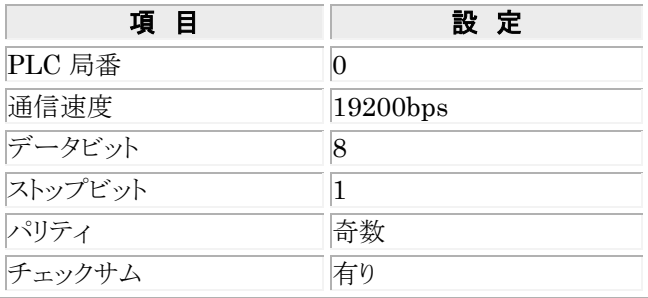

※GT シリーズは、QnA 互換 4C フレームの形式 4 をサポートしています。

#### ● PLC 側の通信条件設定(シリアルコミュニケーションユニット)

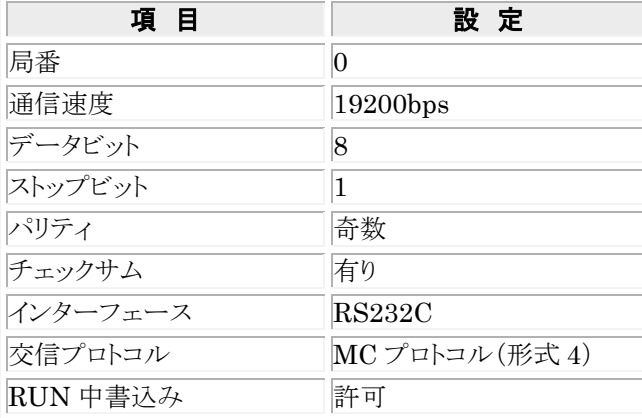

### <span id="page-20-0"></span>1.3.1 **MELSEC-L**(シリアルコミュニケーション)シリーズの接続

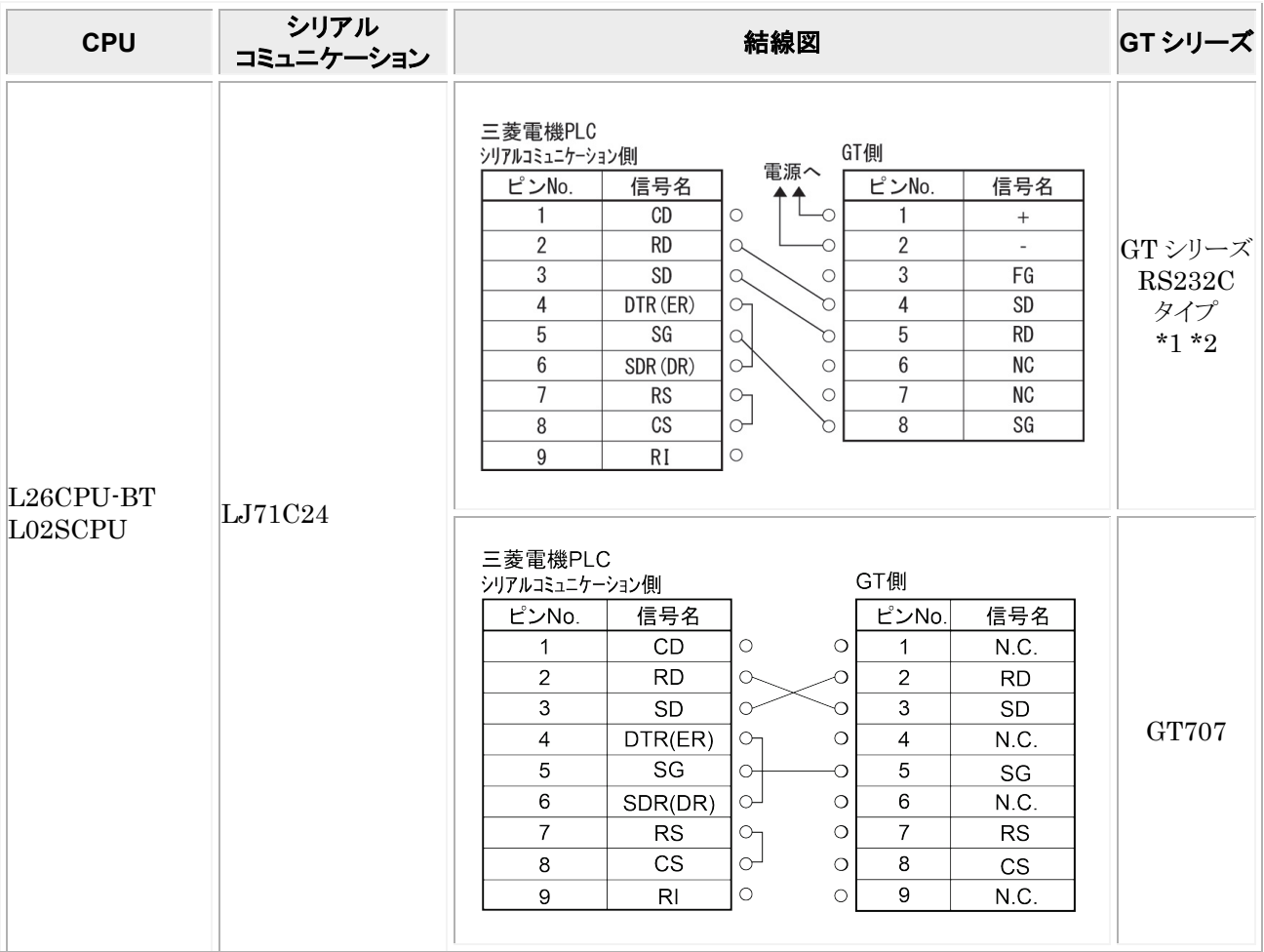

\*1:GT01 を除く機種の 6 番と 7 番は RS・CS ですが、上記の結線で使用できます。 \*2:GT01/GT02/GT02L/GT03-E/GT05/GT11/GT12/GT21/GT32/GT32-E/GT703/GT704 の RS232C タイプの 場合を示します。

### <span id="page-20-1"></span>1.3.2 **MELSEC-L**(シリアルコミュニケーション)シリーズの接続 **(RS422)**

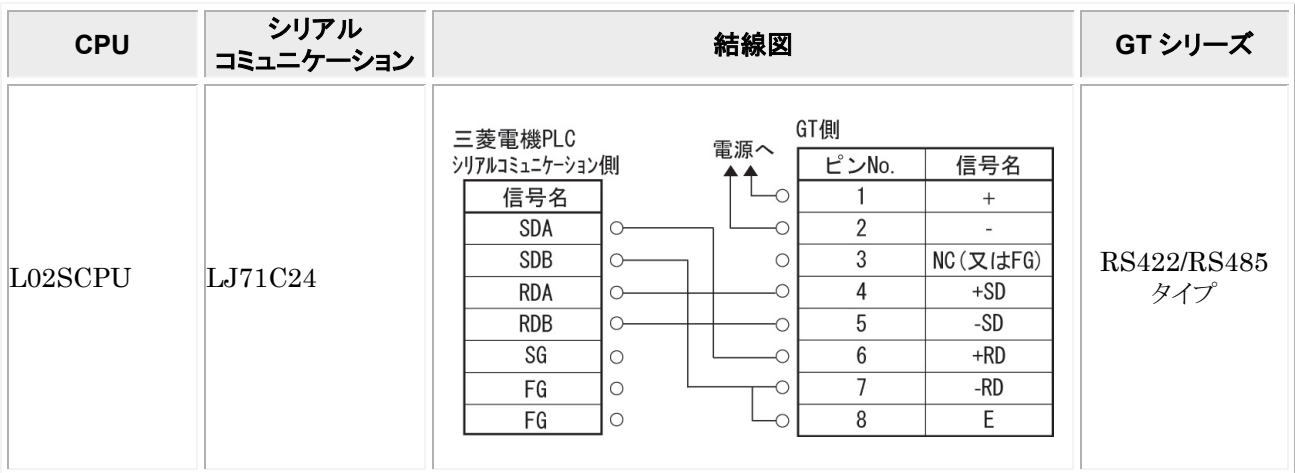

## <span id="page-21-0"></span>1.4 **MELSEC-L(CPU)**シリーズ

#### ■ PLC 機種選択

「三菱電機 MELSEC-Q (シリアルコミュニケーションシリーズ)」を選択してください。

### ■ 使用可能デバイス

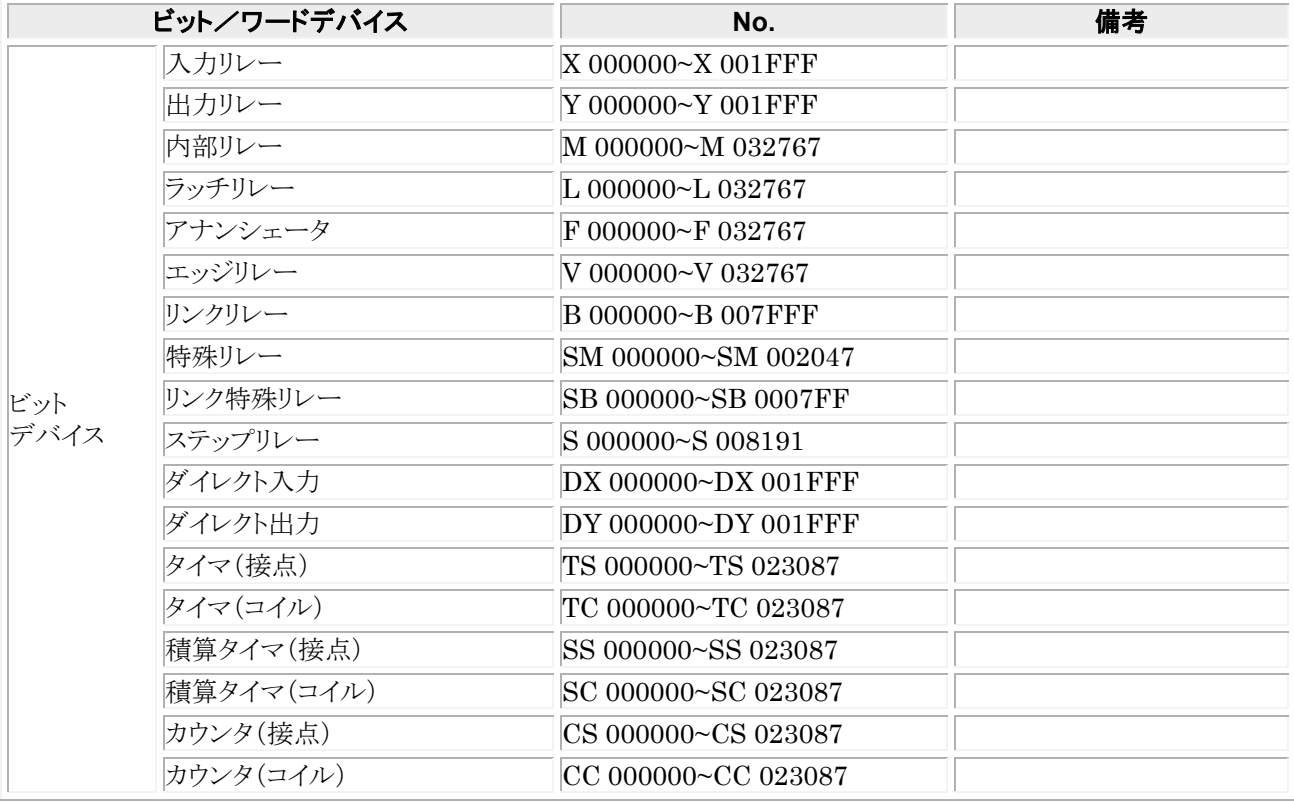

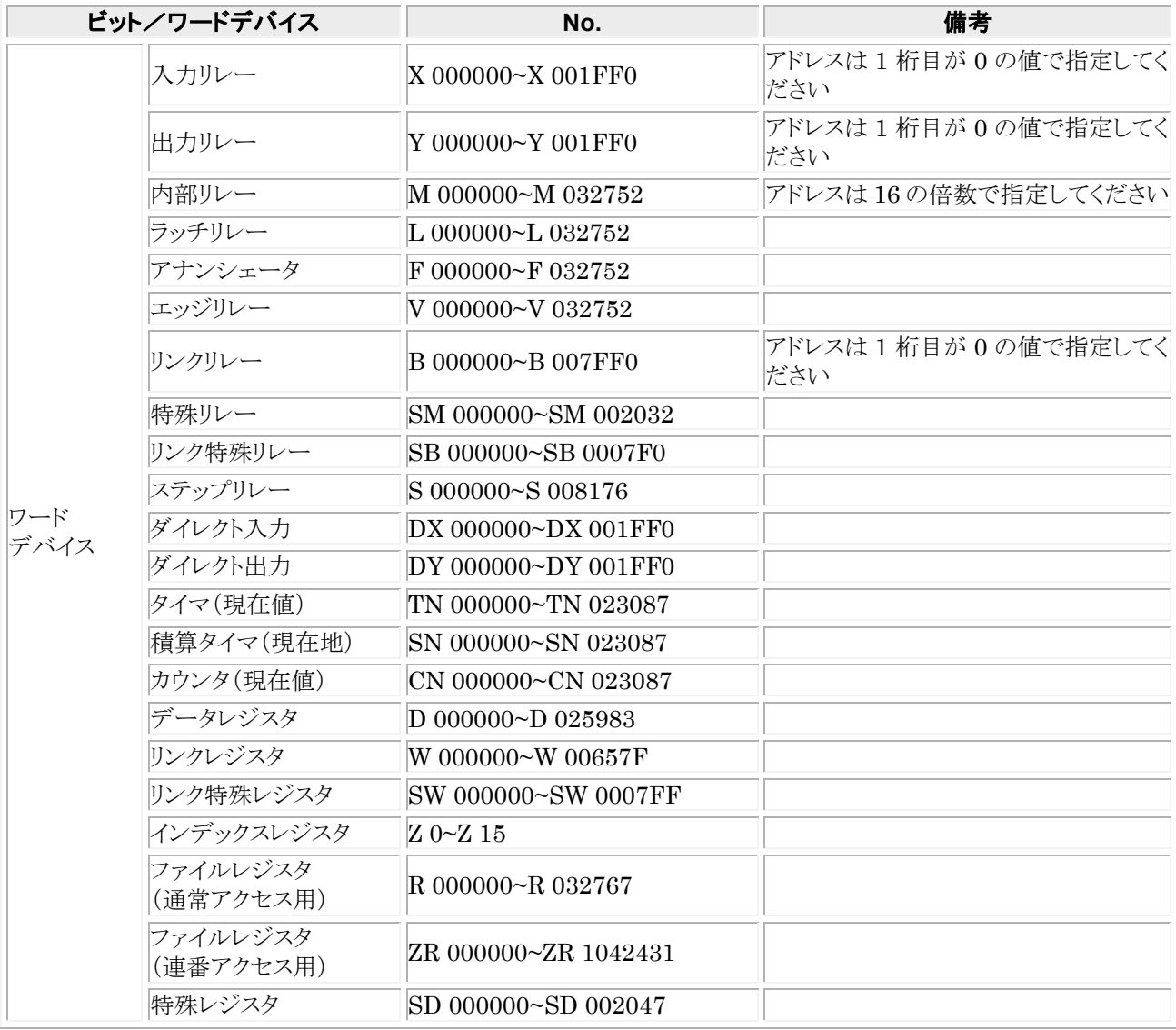

### 1金 ご注意:

- ・ GT 本体で設定できる最大値を記載しております。
- ・ PLC の機種により使用できるアドレスの範囲が異なります。詳しくはご使用の PLC のマニュアルをご参 照ください。
- ・ シリアルコミュニケーション使用時、I/O割付の先頭XYで指定したアドレスから、X,Yそれぞれ設定点数 分は使用しないでください。
- ・ 「三菱電機 MELSEC-A(計算機リンクユニット)シリーズ」でも使用できますが、アドレスの範囲が「三菱 電機 MELSEC-A(計算機リンクユニット)シリーズ」と同じになります。

### ■ 通信条件の設定

推奨する GT と PLC の通信条件は、下記のとおりです。

#### ● GT 本体の通信条件設定(GTWIN の本体環境設定で設定します)

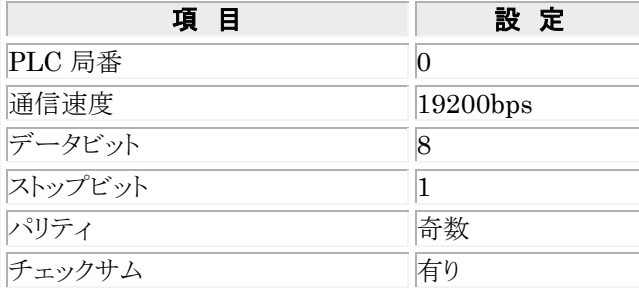

#### ● PLC 側の通信条件設定(CPU ユニット)

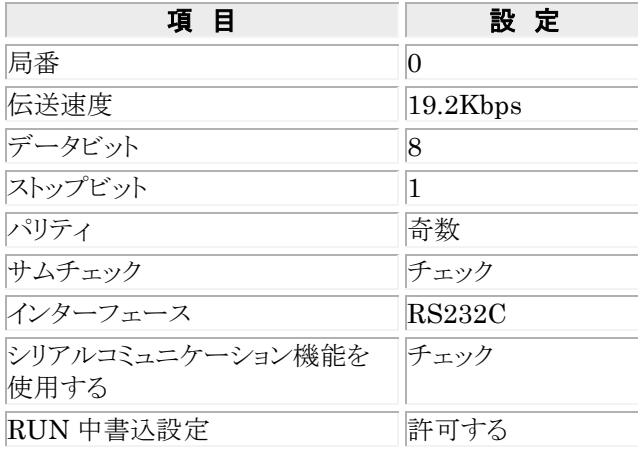

### <span id="page-24-0"></span>1.4.1 **MELSEC-L(CPU)**シリーズの接続

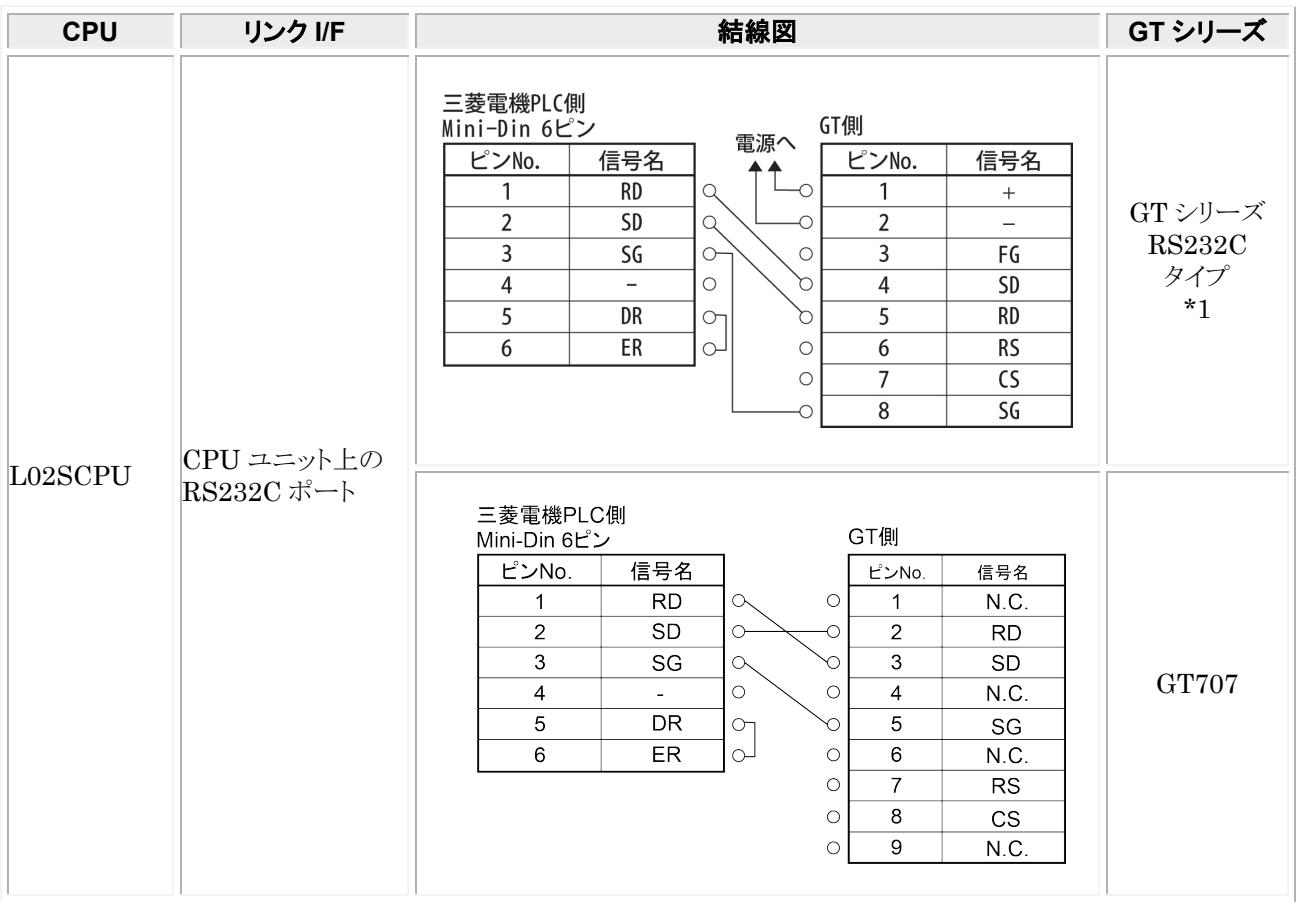

 $\overbrace{1: \text{GTO1/GTO2/GTO2L/GTO3-} \text{E/GTO5/GT11/GT12/GT21/GT32/GT32-} \text{E/GT703/GT704 } }^{\text{*1}} \text{OS232C } \text{S4770}$ 場合を示します。

## <span id="page-25-0"></span>1.5 **MELSEC-Q**(シリアルコミュニケーション) シリーズ

#### ■ PLC 機種選択

「三菱電機 MELSEC-Q(シリアルコミュニケーション)シリーズ」を選択してください。

※Q00CPU、Q01CPU の RS232C ポートに直接接続する場合も機種選択は、「三菱電機 MELSEC-Q(シリアルコ ミュニケーション)シリーズ」を選択してください。

#### ■ 使用可能デバイス

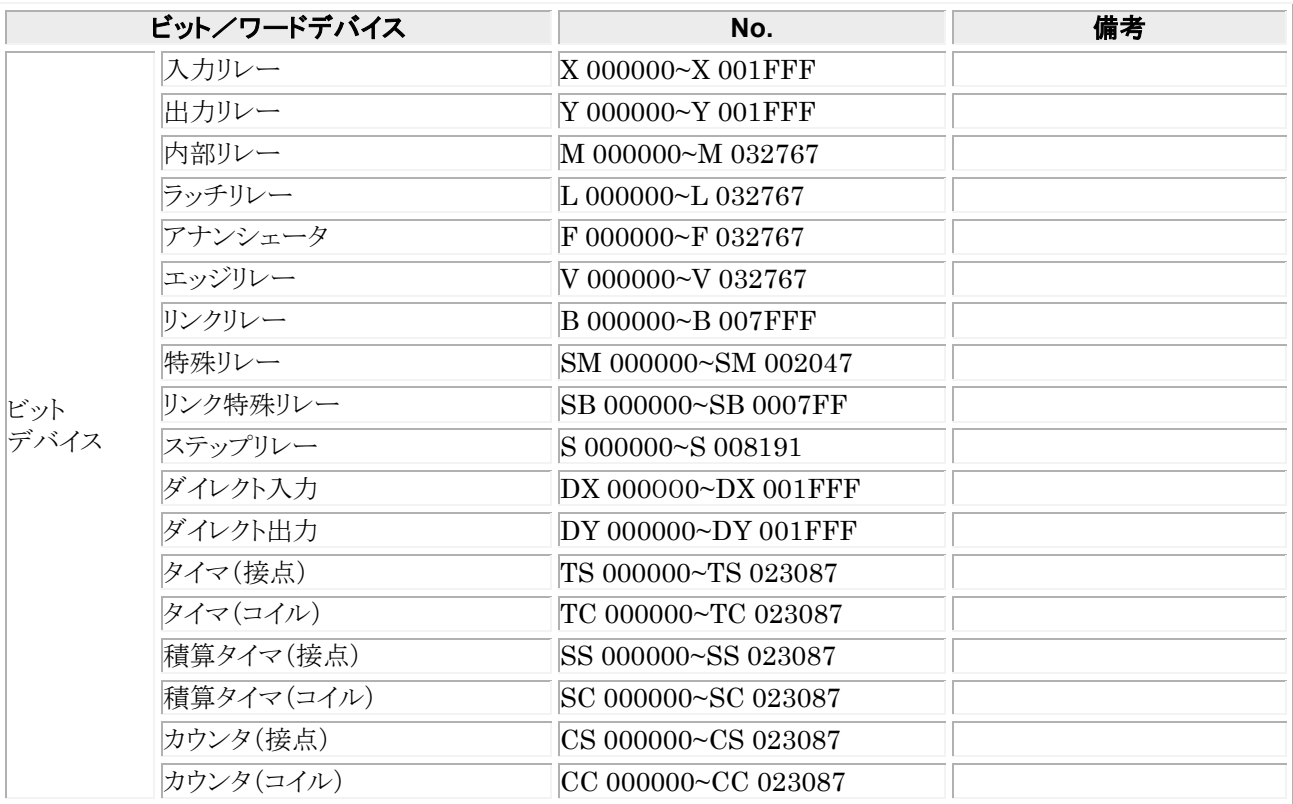

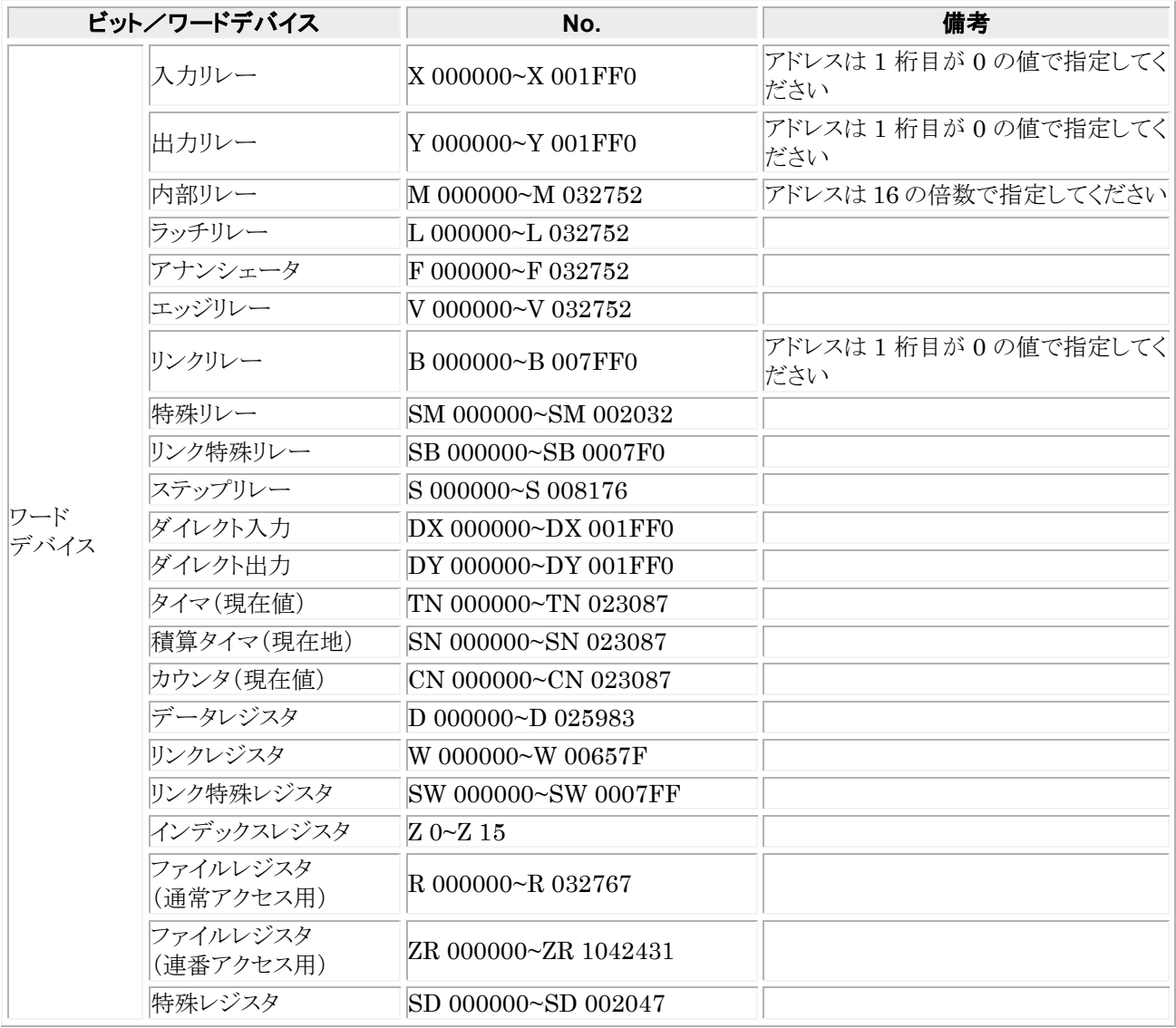

### $R$

### ご注意:

- ・ GT 本体で設定できる最大値を記載しております。
- ・ PLC の機種により使用できるアドレスの範囲が異なります。詳しくはご使用の PLC のマニュアルをご参 照ください。
- ・ シリアルコミュニケーション使用時、I/O割付の先頭XYで指定したアドレスから、X,Yそれぞれ設定点数 分は使用しないでください。
- ・ 「三菱電機 MELSEC-A(計算機リンクユニット)シリーズ」でも使用できますが、アドレスの範囲が「三菱 電機 MELSEC-A(計算機リンクユニット)シリーズ」と同じになります。

#### ■ 通信条件の設定

**推奨する GT と PLC の通信条件は、下記のとおりです。** 

#### ● GT 本体の通信条件設定(GTWIN の本体環境設定で設定します)

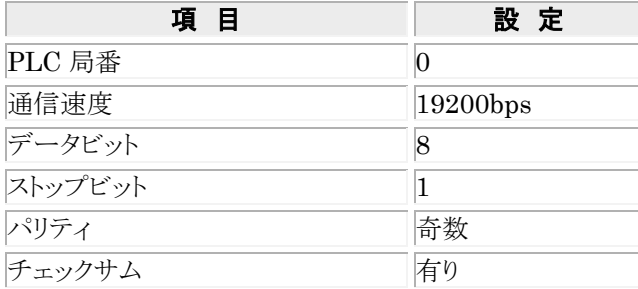

※GT シリーズは、QnA 互換 4C フレームの形式 4 をサポートしています。

#### ● PLC 側の通信条件設定(計算機リンクユニット)

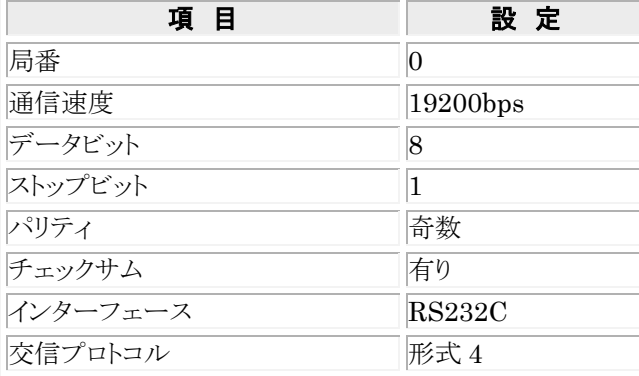

### <span id="page-28-0"></span>1.5.1 **MELSEC-Q**(シリアルコミュニケーション)シリーズの接続 **(RS232C)**

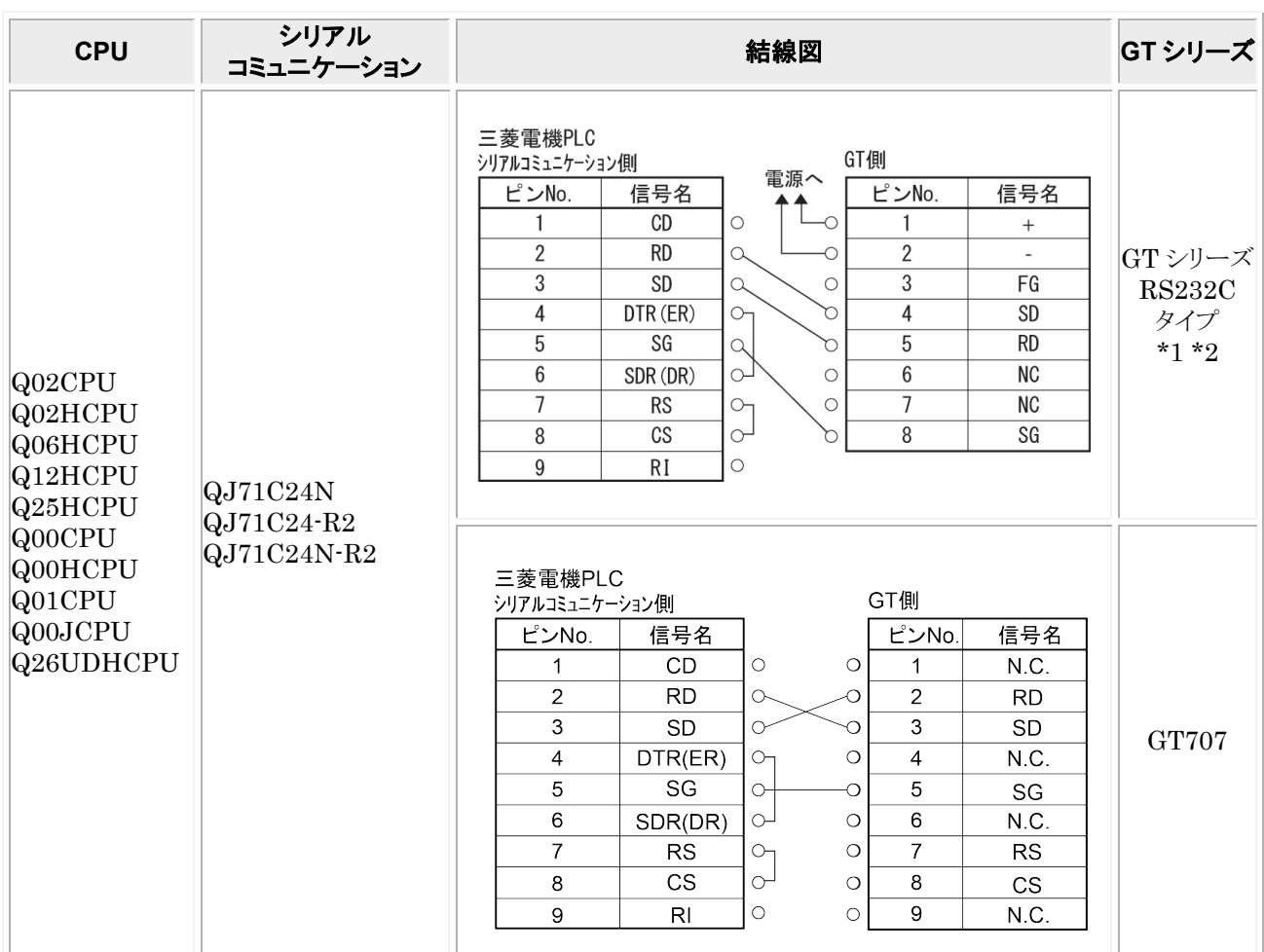

\*1:GT01 を除く機種の 6 番と 7 番は RS・CS ですが、上記の結線で使用できます。 \*2:GT01/GT02/GT02L/GT03-E/GT05/GT11/GT12/GT21/GT32/GT32-E/GT703/GT704 の RS232C タイプの 場合を示します。

### <span id="page-28-1"></span>1.5.2 **MELSEC-Q**(シリアルコミュニケーション)シリーズの接続 **(RS422)**

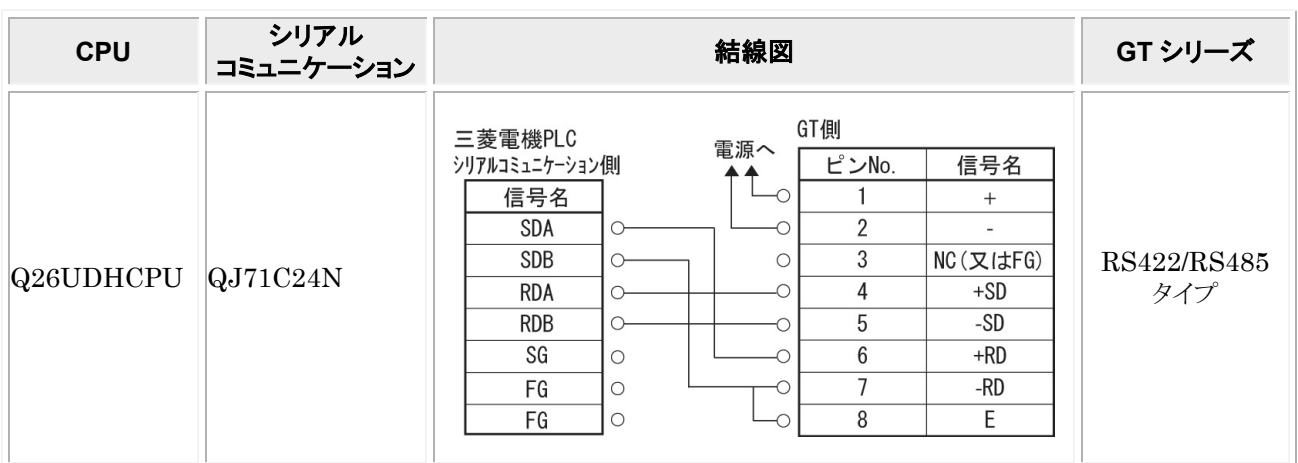

### <span id="page-29-0"></span>1.5.3 **Q00CPU**、**Q00UJCPU**、**Q01CPU** の **RS232C** ポートに 直接接続する

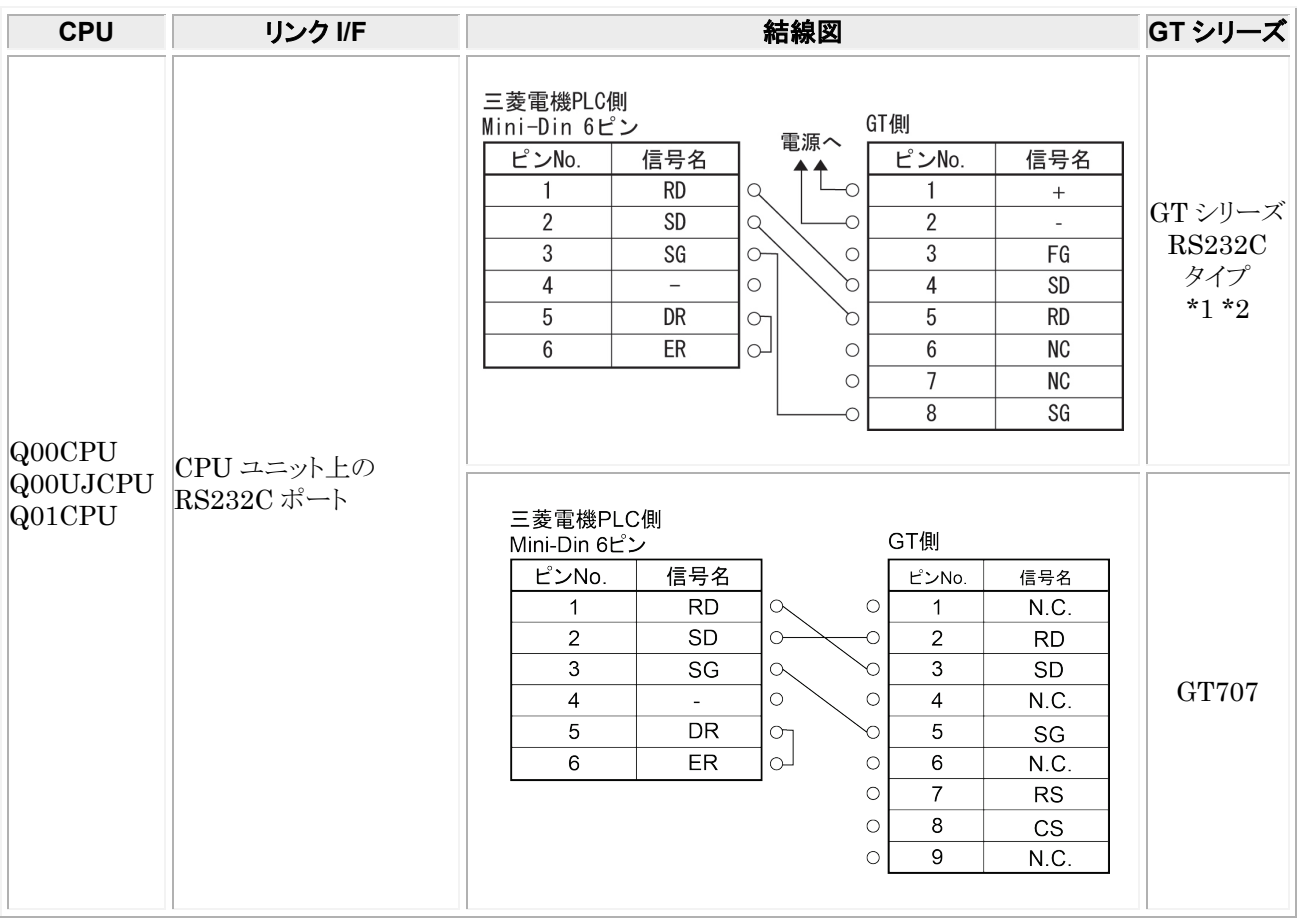

\*1:GT01 を除く機種の 6 番と 7 番は RS・CS ですが、上記の結線で使用できます。 \*2:GT01/GT02/GT02L/GT03-E/GT05/GT11/GT12/GT21/GT32/GT32-E/GT703/GT704 の RS232C タイプの 場合を示します。

## <span id="page-30-0"></span>1.6 **MELSEC-Q(CPU)**シリーズ

#### ■ PLC 機種選択

「三菱電機 MELSEC-Q(CPU)シリーズ」を選択してください。

#### ■ 使用可能デバイス

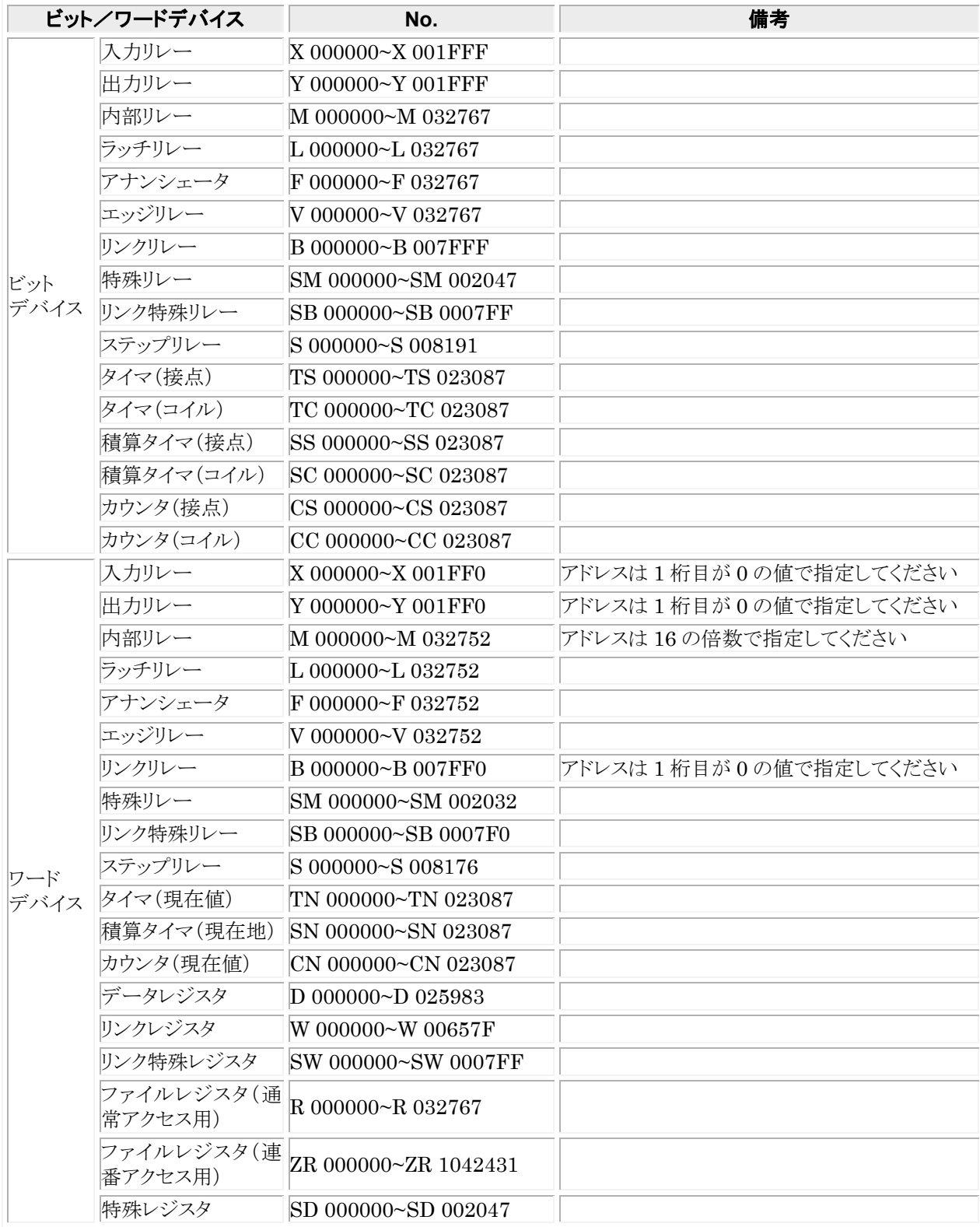

#### ■ 通信条件の設定

推奨する GT と PLC の通信条件は、下記のとおりです。 ● GT 本体の通信条件設定(GTWIN の本体環境設定で設定します)

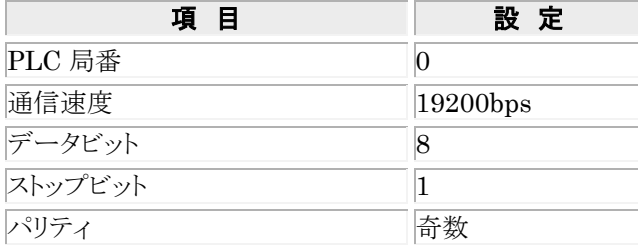

#### ● PLC 側の通信条件設定は必要ございません。

「シリアルコミュニケーション機能を使用する」のチェックを外してください。

### <span id="page-31-0"></span>1.6.1 **MELSEC-Q(CPU)**シリーズの接続

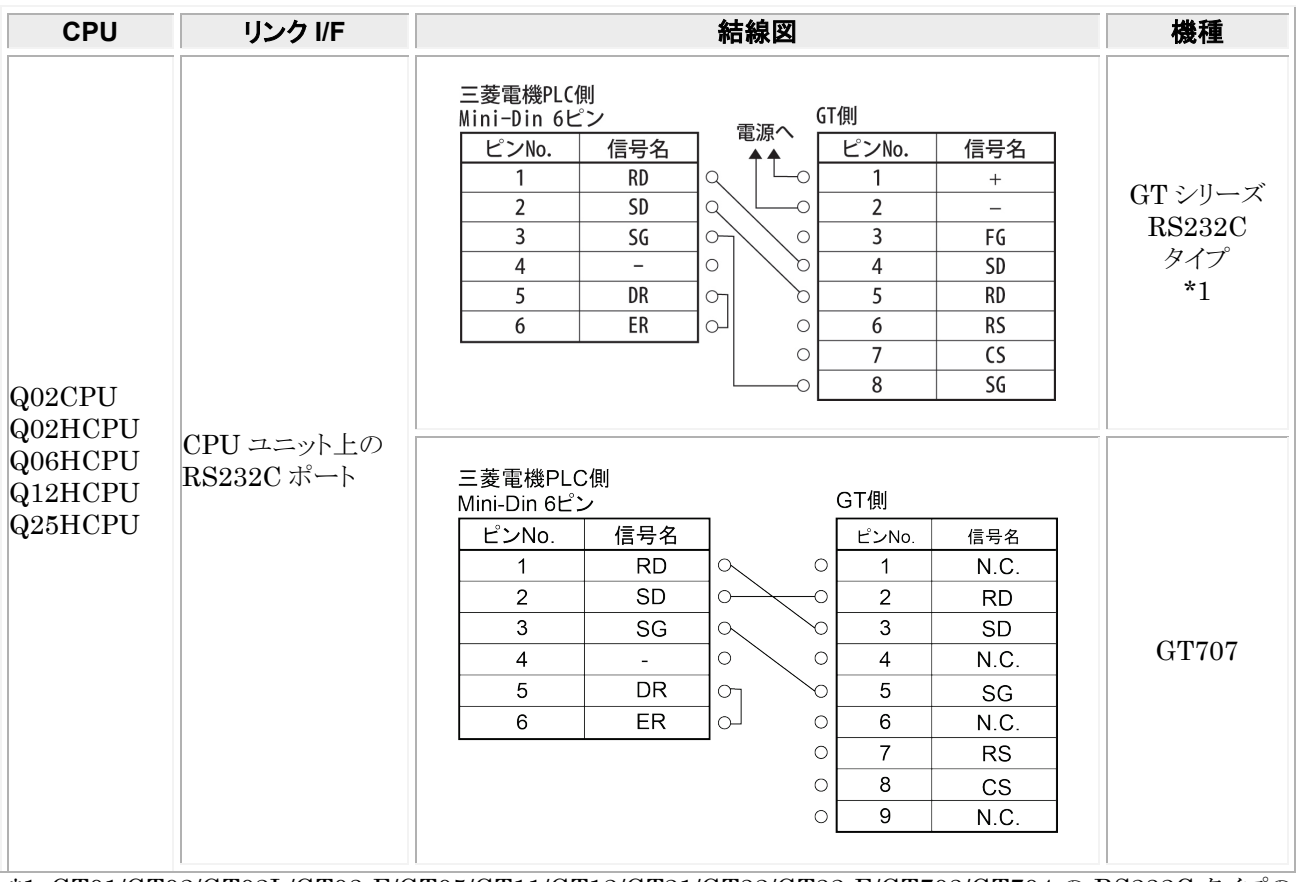

\*1:GT01/GT02/GT02L/GT03-E/GT05/GT11/GT12/GT21/GT32/GT32-E/GT703/GT704 の RS232C タイプの 場合を示します。

## <span id="page-32-0"></span>1.7 **MELSEC-A**(計算機リンクユニット)シリーズ

GT703/GT704/GT707 は使用できません。

#### ■ PLC 機種選択

「三菱電機 MELSEC-A(計算機リンクユニット)シリーズ」を選択してください。

#### ■ 使用可能デバイス

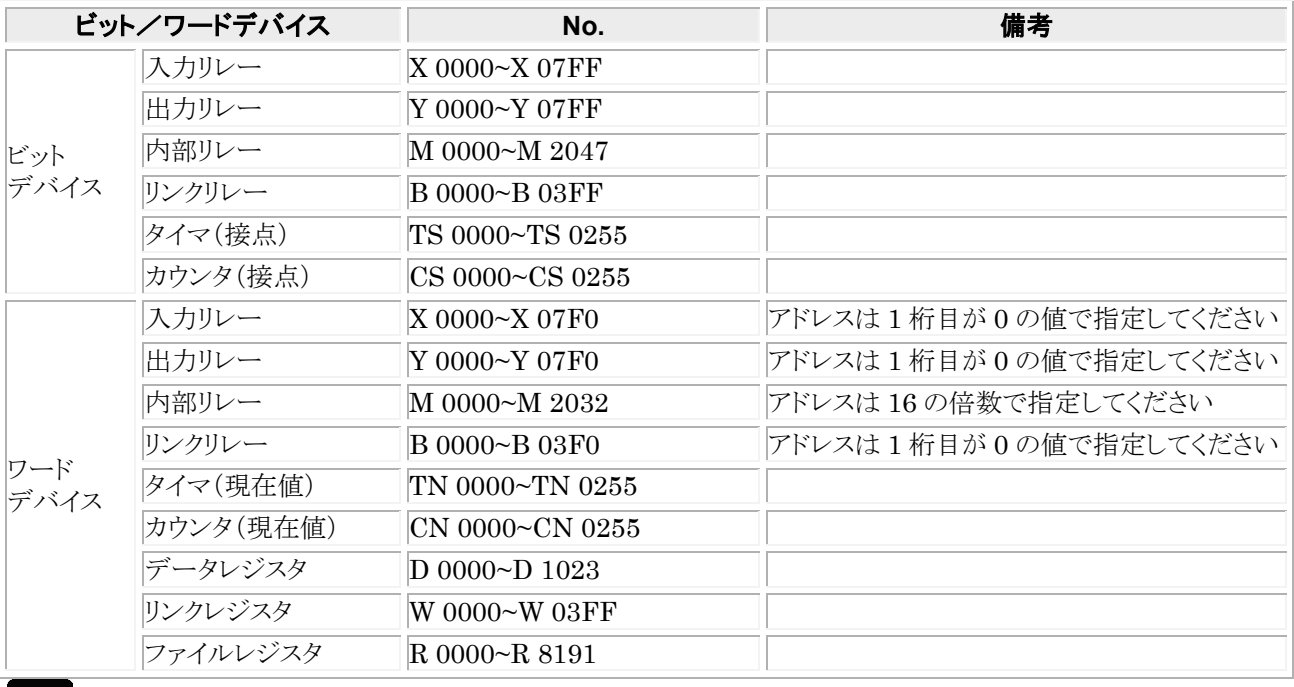

#### $\mathbb{R}$ ご注意:

- ・ GT 本体で設定できる最大値を記載しております。
- ・ PLC の機種により使用できるアドレスの範囲が異なります。詳しくはご使用の PLC のマニュアルをご参 照ください。

#### ■ 通信条件の設定

推奨する GT と PLC の通信条件は、下記のとおりです。

<sup>●</sup> GT 本体の通信条件設定(GTWIN の本体環境設定で設定します)

| 項目                                          | 設定           |  |  |
|---------------------------------------------|--------------|--|--|
| PLC 局番                                      |              |  |  |
| 通信速度                                        | $ 19200$ bps |  |  |
| データビット                                      | 7            |  |  |
| ストップビット                                     |              |  |  |
| パリティ                                        | 偶数           |  |  |
| ▲ DIC 側 の ゞ 号 攵 ⇒ 品 壹 / 글니答 +終 け、 ゟ ョ ー ! ヽ |              |  |  |

#### ● PLC 側の通信条件設定(計算機リンクユニット)

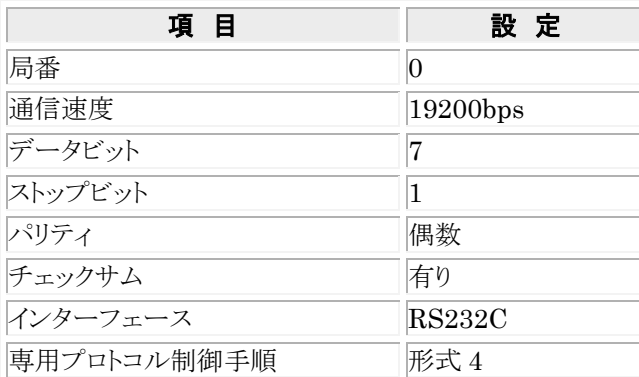

### <span id="page-33-0"></span>1.7.1 **MELSEC-A**(計算機リンクユニット)シリーズの接続

| <b>CPU</b>           | 計算機リンクユニット                                                                                       | 結線図                                                                                                    | GT シリーズ                                 |
|----------------------|--------------------------------------------------------------------------------------------------|----------------------------------------------------------------------------------------------------|-----------------------------------------|
| A1N<br>A2N<br>A3N    | AJ71C24<br>AJ71C24-S3<br>AJ71C24-S6<br>AJ71C24-S8<br>AJ71UC24<br>$(A2N \mathcal{D} \mathcal{H})$ | 三菱電機計算機<br>GT側<br>リンクユニット側<br>電源へ<br>ピンNo.<br>信号名<br>ピンNo.<br>信号名<br>FG<br>$\circ$<br>$+$<br>$\overline{2}$<br>2<br><b>SD</b><br>$\alpha$<br>3<br>3<br>FG<br><b>RD</b><br>$\alpha$<br>$\circ$<br>$\overline{4}$<br>4<br><b>SD</b><br><b>RS</b><br>$\circ$<br>5<br>5<br>CS<br><b>RD</b><br>$\circ$<br>n<br>6<br>6<br><b>NC</b><br><b>DR</b><br>$\circ$<br>$\bigcirc$<br>$\overline{7}$<br>$\overline{1}$<br><b>NC</b><br>SG<br>$\alpha$<br>$\circ$<br>8<br>8<br>SG<br>CD<br>$\circ$<br>20<br>പ<br>ER | GTシリーズ <br><b>RS232C</b><br>タイプ<br>$*1$ |
| A1S                  | A1SJ71C24-R2<br>A1SJ71UC24-R2                                                                    | 三菱電機<br>GT側<br>計算機リンクユニット側<br>電源へ<br>ピンNo.<br>信号名<br>ピンNo.<br>信号名                                                                                                    |                                         |
| A1SJ<br>A2SH<br>A1SH | $A1SJ71UC24-R2$                                                                                  | CD<br>$\circ$<br>$+$<br>$\overline{2}$<br><b>RD</b><br>$\overline{2}$<br>$\alpha$<br>3<br>3<br>FG<br><b>SD</b><br>$\circ$<br>$\alpha$<br>$\overline{4}$<br>4<br><b>SD</b><br>ER<br>$\circ$<br>n                                                                                                    |                                         |
| A2CCPU24             | CPU ユニット上の<br>RS232C ポート                                                                         | 5<br>5<br>SG<br><b>RD</b><br>Q<br>n<br>6<br>6<br><b>NC</b><br>പ<br>DR<br>$\circ$<br>$\overline{7}$<br>$\overline{7}$<br><b>NC</b><br><b>RS</b><br>$\circ$<br>$\circ$<br>8<br>8<br>CS<br>SG<br>$\circ$<br>9<br>$\circ$<br>$\overline{\phantom{0}}$                                                                                                    |                                         |

<sup>\*1</sup>:GT01 を除く機種の 6 番と 7 番は RS・CS ですが、上記の結線で使用できます。

<span id="page-34-0"></span>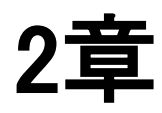

# オムロン㈱**PLC** との接続

### <span id="page-35-0"></span>2.1 **SYSMAC-C** シリーズ(**C**・α・**CV**・**CP1**)

#### ■ PLC 機種選択

「オムロン SYSMAC-C シリーズ」を選択してください。

#### ■ 使用可能デバイス

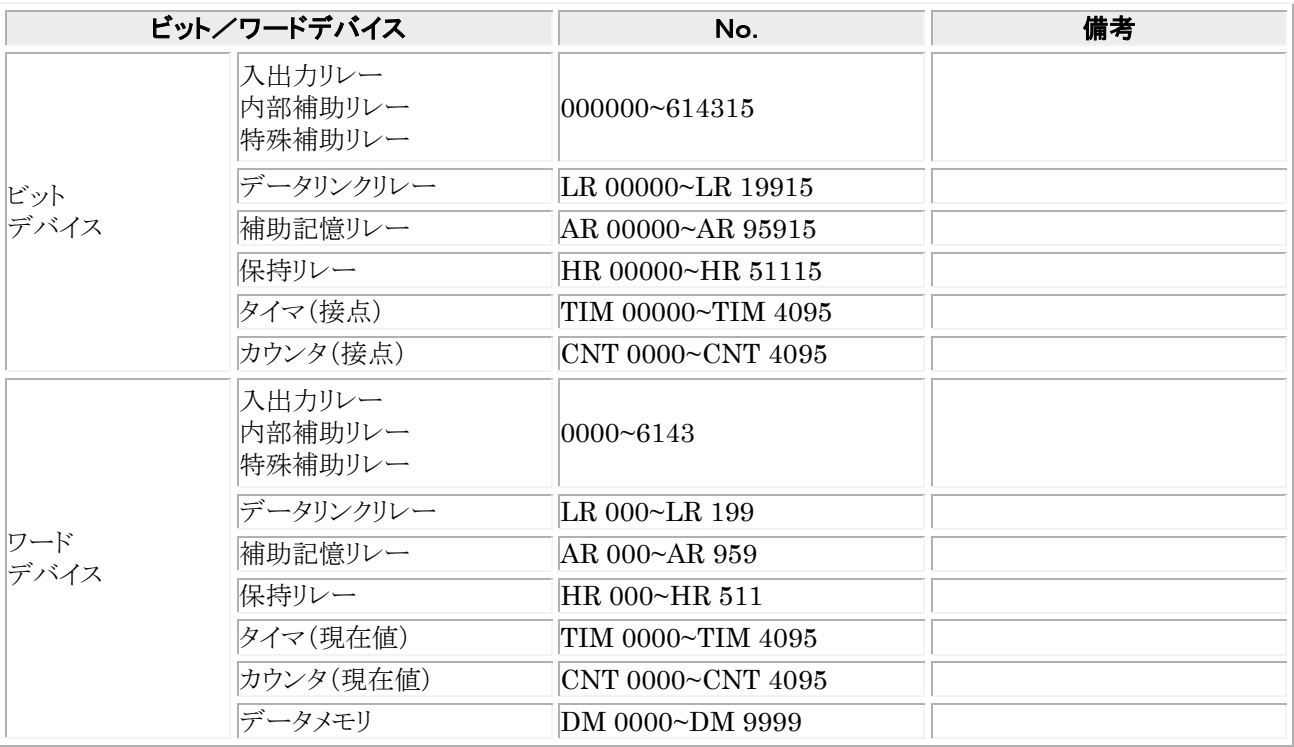

※機種により、使用可能なデバイスが異なります。

#### $\mathscr{D}_n$ ご注意:

- ・ GT 本体で設定できる最大値を記載しております。
- ・ PLC の機種により使用できるアドレスの範囲が異なります。詳しくはご使用の PLC のマニュアルをご参 照ください。
- ・ CS1、CJ1 でも使用できますが、タイマ(TIM)・カウンタ(CNT)が使用できません。 ご使用の際は、PLC 機種を「オムロン [SYSMAC-CS](mk:@MSITStore:C:%5CDocuments%20and%20Settings%5Csuwa%5C%E3%83%87%E3%82%B9%E3%82%AF%E3%83%88%E3%83%83%E3%83%97%5C%E5%90%84%E7%A4%BEPLC%5CGTWIN_jpn.chm::/P_plc/html/PLC3_1.htm)/CJ シリーズ」に設定してください。
### ■ 通信条件の設定

**推奨する GT と PLC の通信条件は、下記のとおりです。** 

### **GT** 本体の通信条件設定(**GTWIN** の本体環境設定で設定します)

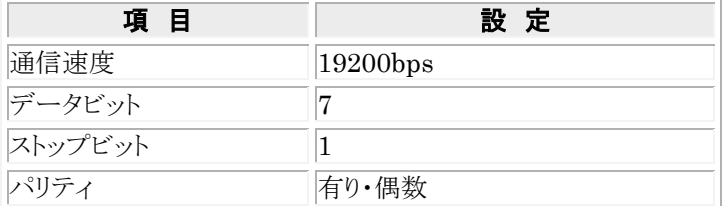

### **PLC** 側の通信条件設定

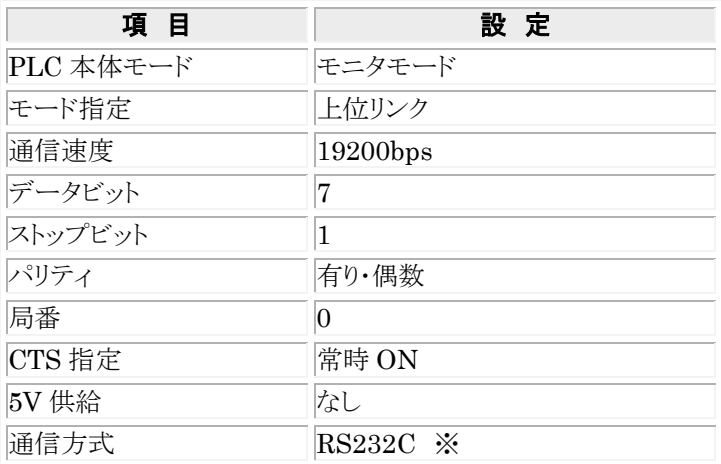

<u>※アダプタやユニットで RS422 または RS485 通信ができる機種もあります。</u>

### **PLC** 側の通信設定方法は、ほとんどの機種については下記のとおりで行えますが、機種により異なる場 合がありますので、詳しくはご使用の **PLC** のマニュアルを参考に設定してください。

### **CPU** ユニットの **RS232C** ポートと通信させる場合

システムエリアを以下のように設定してください。

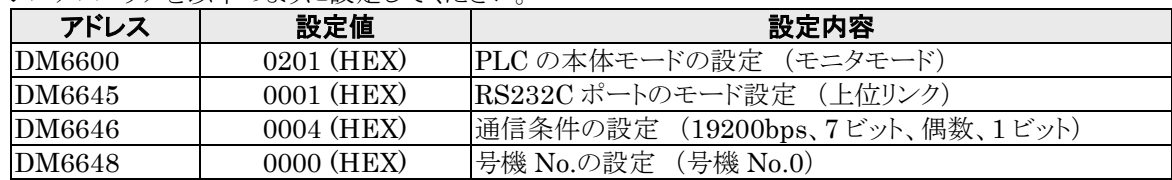

#### コミュニケーションポートと通信させる場合

システムエリアを以下のように設定してください。

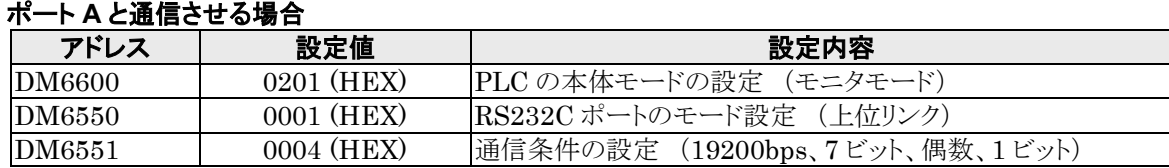

### ポート **B** と通信させる場合

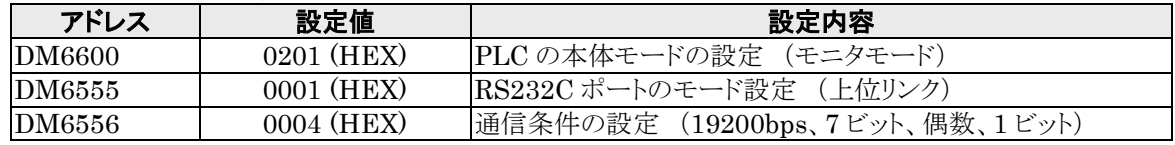

### 上位リンク **I/F** ユニットと通信させる場合

CPU のモード設定を必ずモニタモードにしてください。 通信速度などの設定は、リンク I/F ユニットの DIP スイッチやロータリスイッチで設定してください。 詳しくはご使用のユニットのマニュアルをご参照ください。

### ペリフェラルポートと通信させる場合

システムエリアを以下のように設定してください。

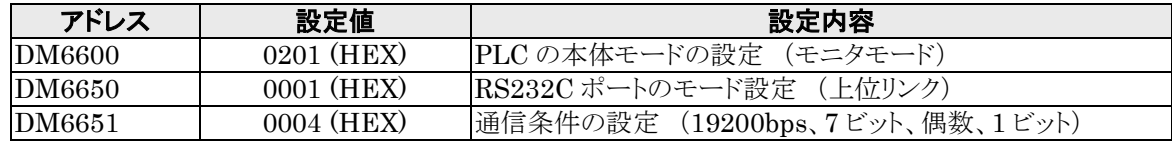

## 2.1.1 **SYSMAC C** シリーズ(リンク **I**/**F** 使用)**(RS232C)**

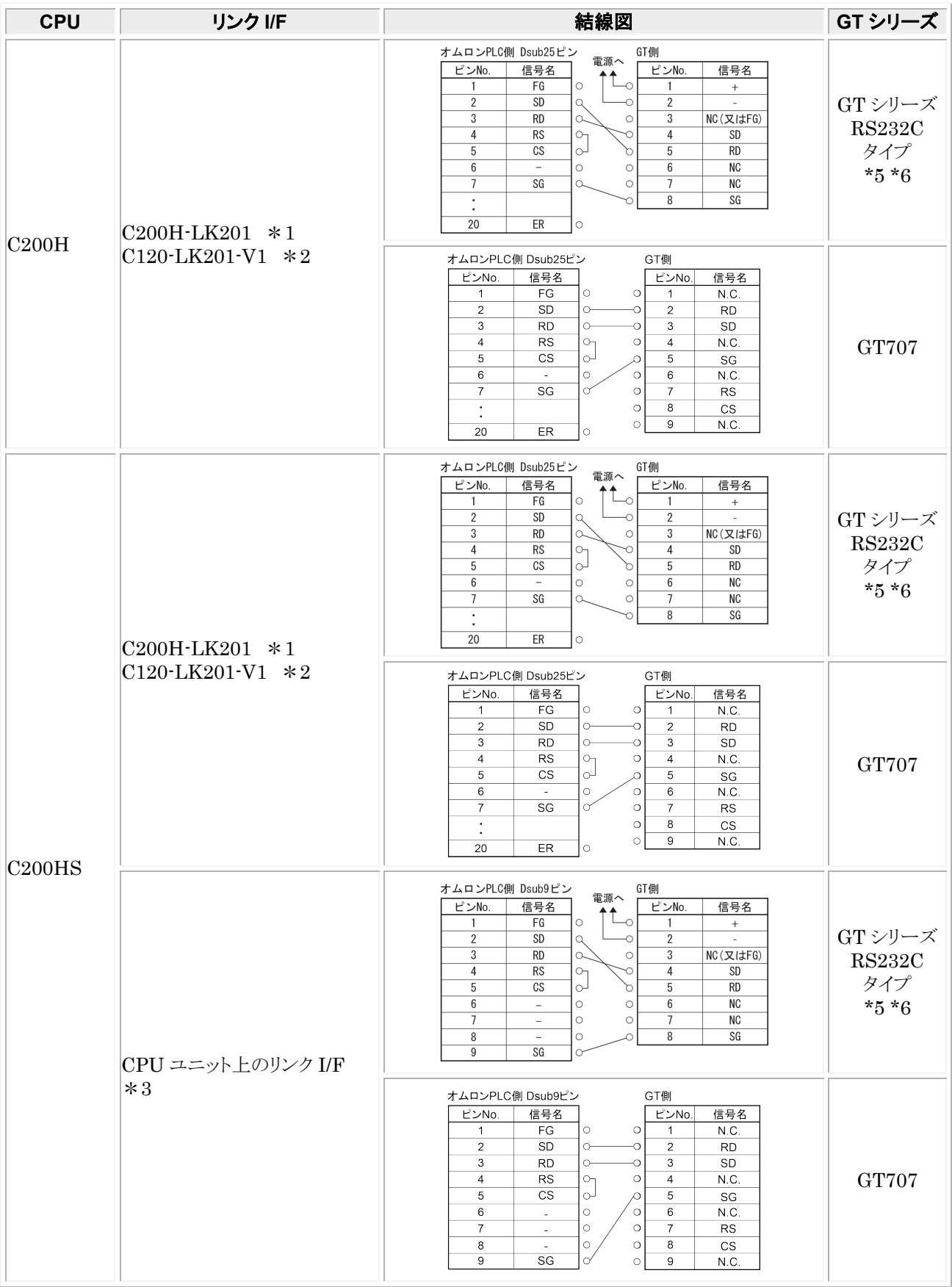

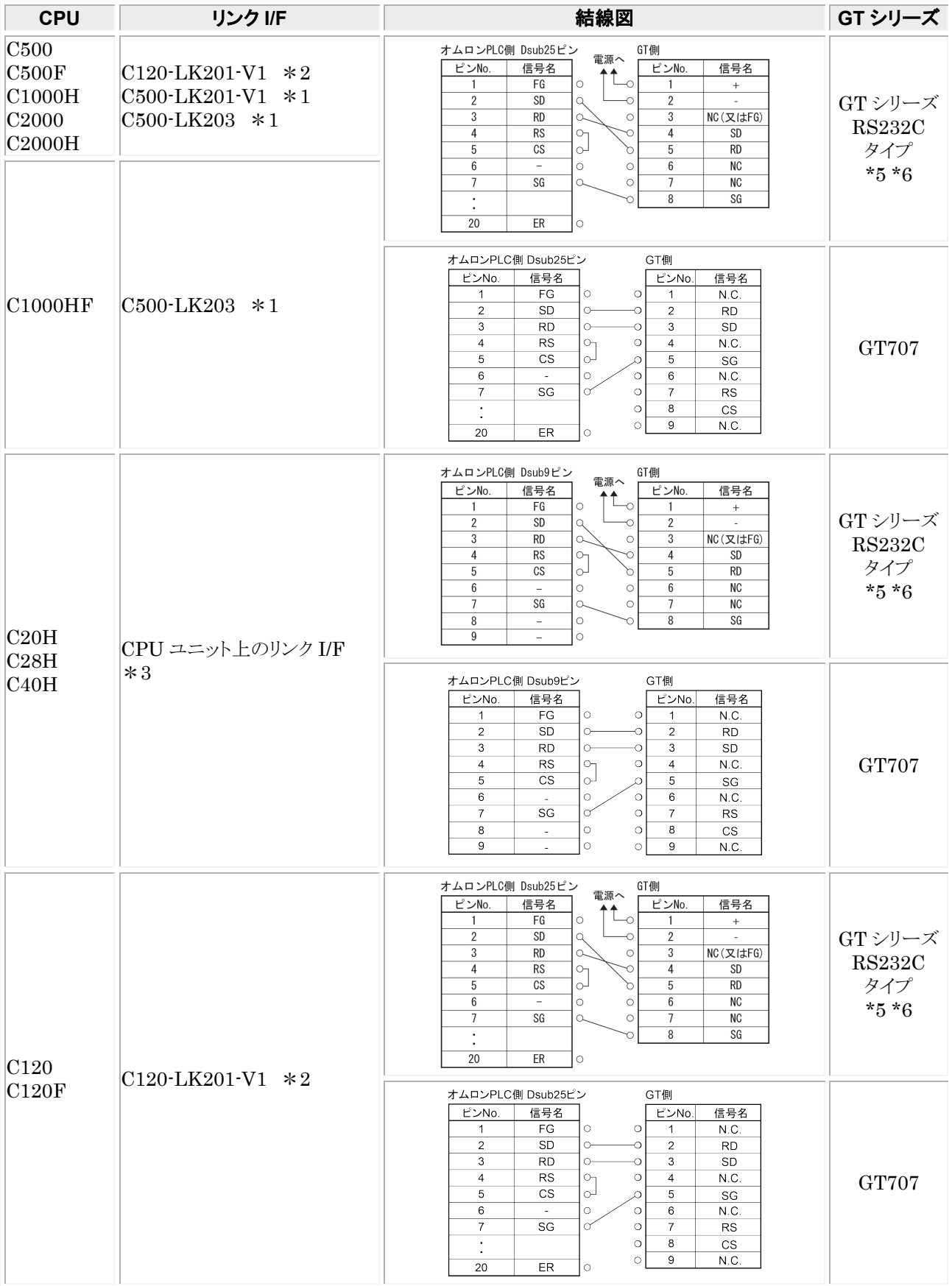

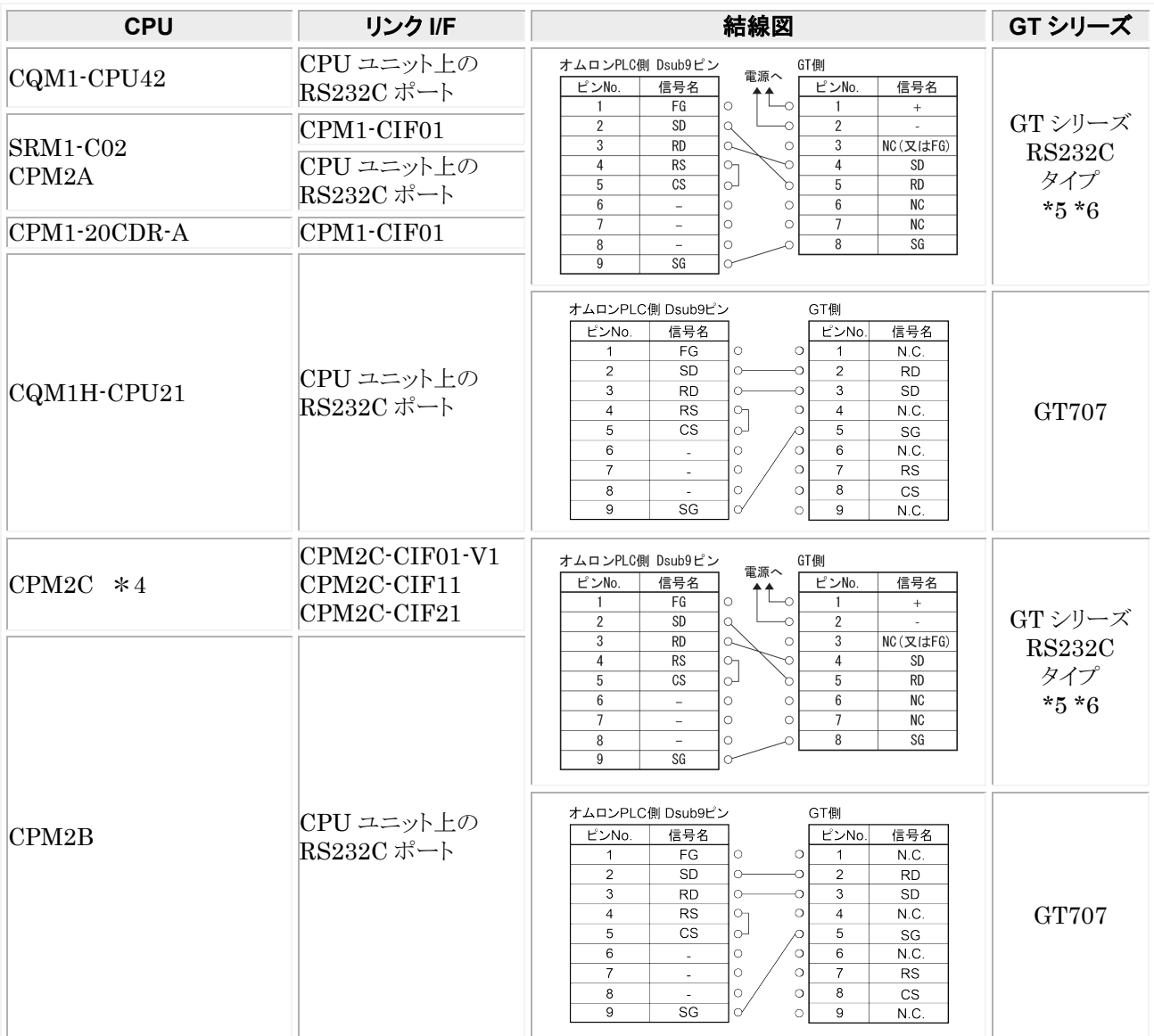

\*1:ベース取り付けタイプです。

\*2:CPU 取り付けタイプです。

\*3:RS232C ポートに接続します。

\*4:ペリフェラルポートへの接続は、オムロン(株)ペリフェラル用接続ケーブルが必要です。

\*5:GT01 を除く機種の 6 番と 7 番は RS・CS ですが、上記の結線で使用できます。

\*6:GT01/GT02/GT02L/GT03-E/GT05/GT11/GT12/GT21/GT32/GT32-E/GT703/GT704 の RS232C タイプの 場合を示します。

## 2.1.2 **SYSMAC** αシリーズ(リンク **I**/**F** 使用)**(RS232C)**

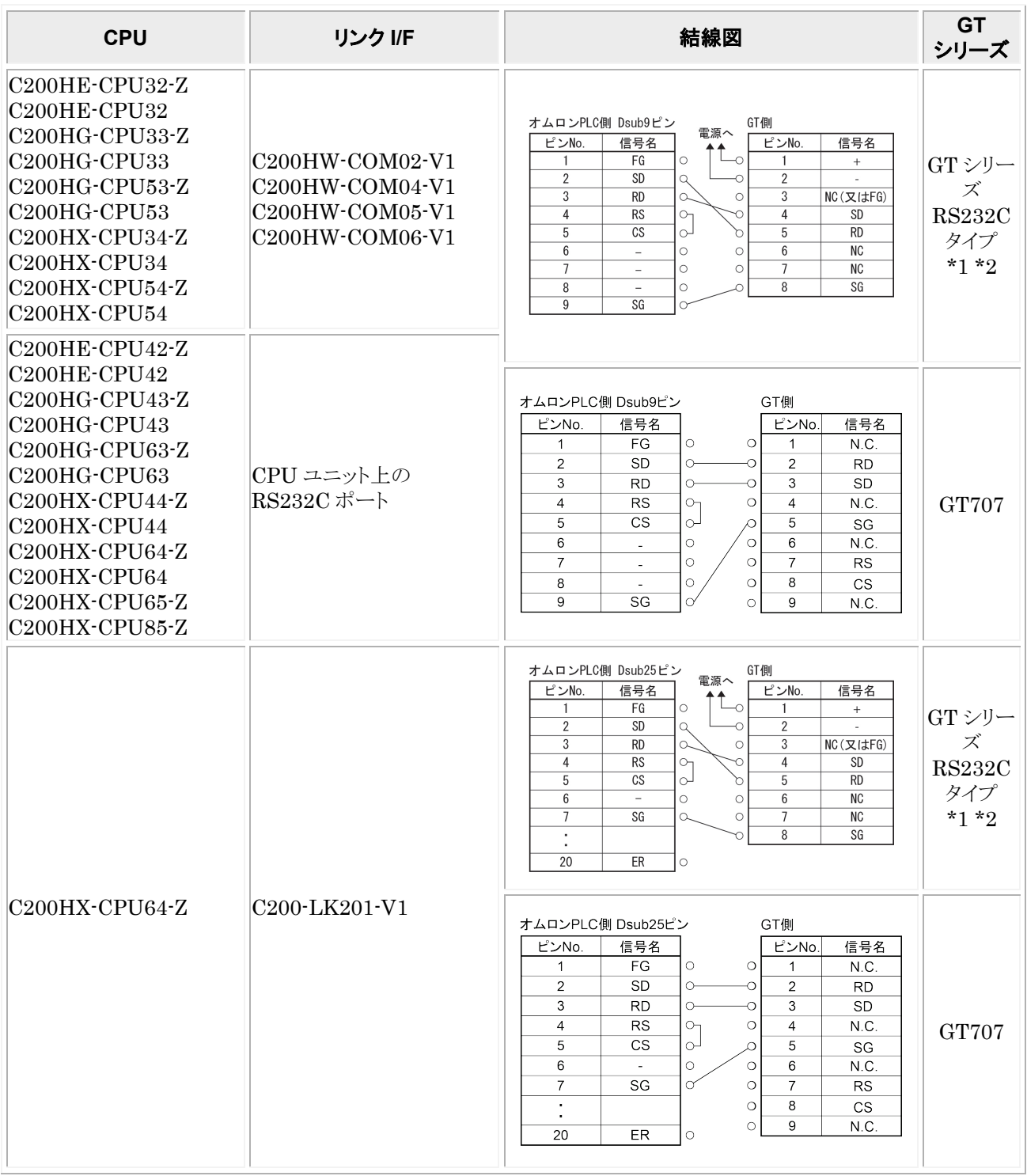

\*1:GT01 を除く機種の 6 番と 7 番は RS・CS ですが、上記の結線で使用できます。 \*2:GT01/GT02/GT02L/GT03-E/GT05/GT11/GT12/GT21/GT32/GT32-E/GT703/GT704 の RS232C タイプの 場合を示します。

## 2.1.3 **SYSMAC CV** シリーズ(リンク **I**/**F** 使用)**(RS232C)**

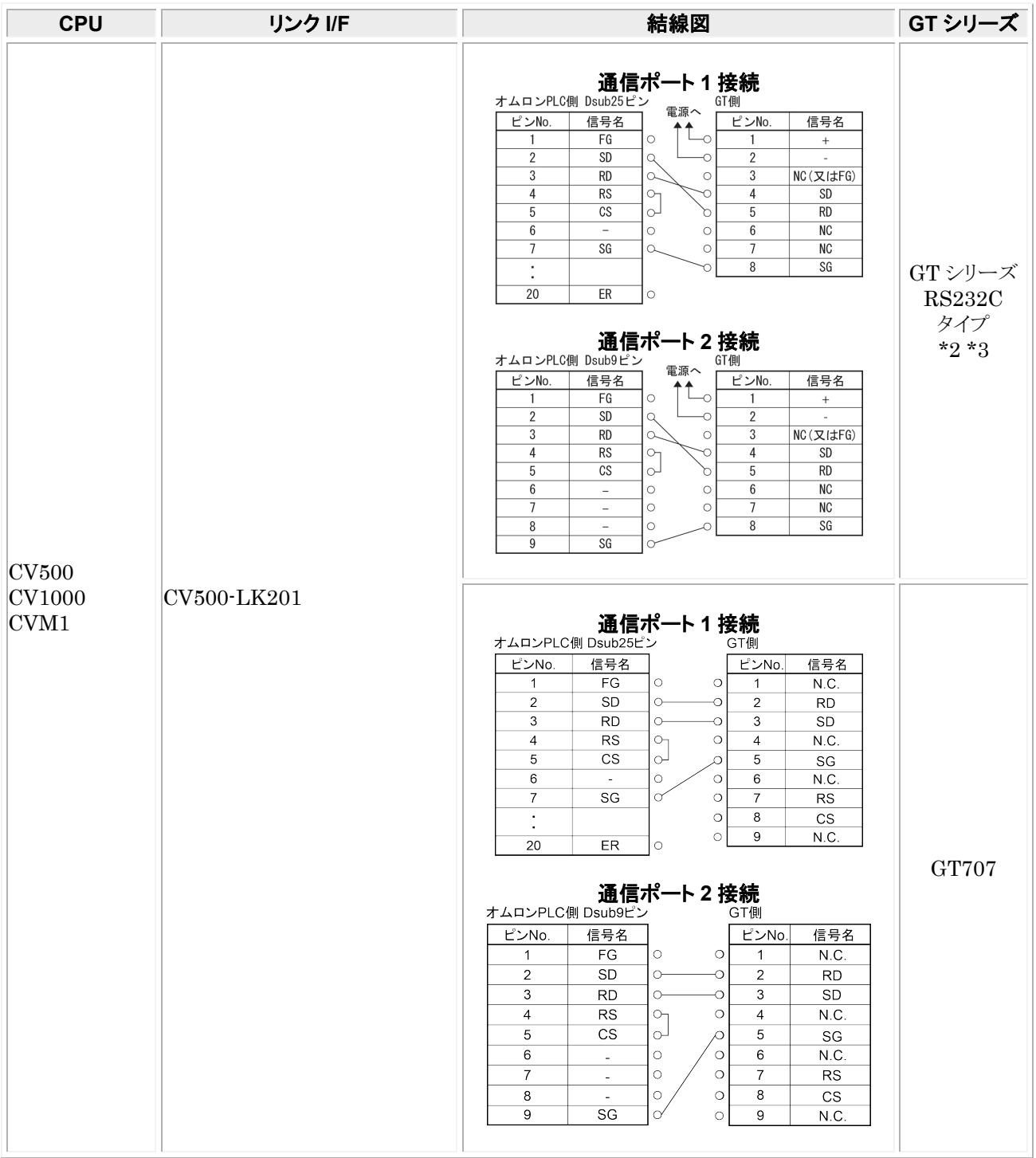

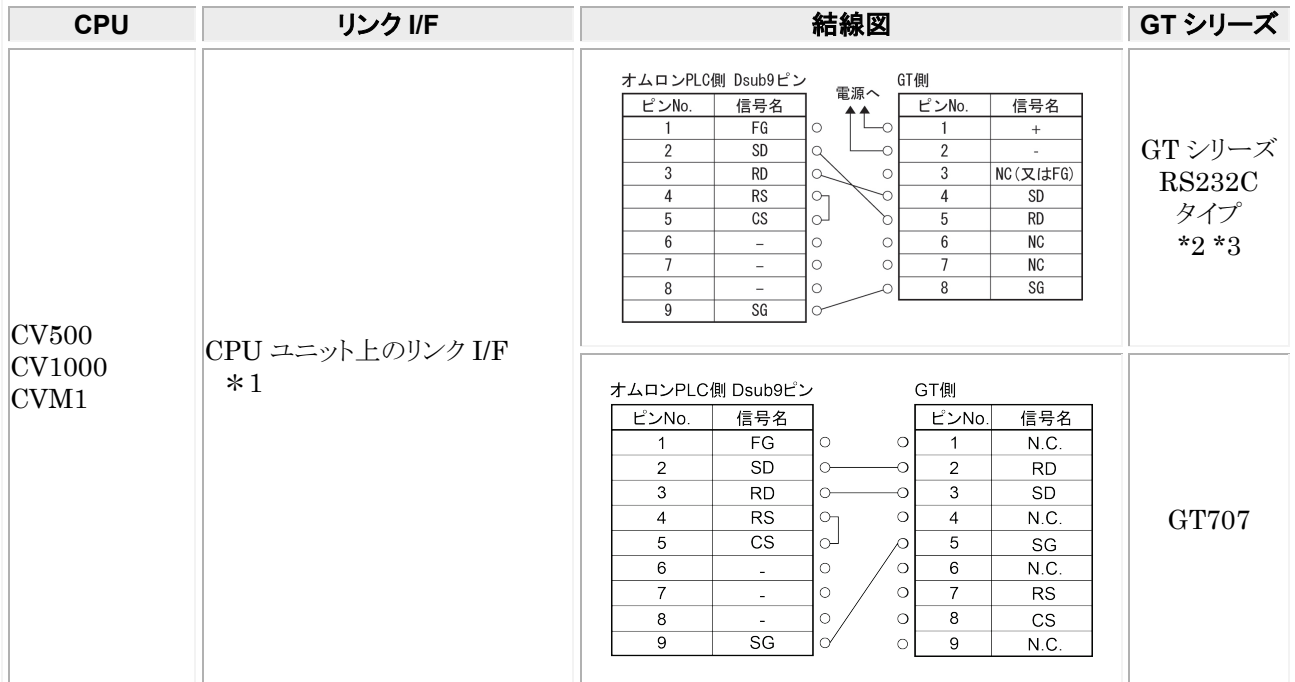

\*1:HOSTLINK ポートに接続します。

\*2:GT01 を除く機種の 6 番と 7 番は RS・CS ですが、上記の結線で使用できます。

\*3:GT01/GT02/GT02L/GT03-E/GT05/GT11/GT12/GT21/GT32/GT32-E/GT703/GT704 の RS232C タイプの 場合を示します。

## 2.1.4 **SYSMAC CP1** シリーズ(リンク **I**/**F** 使用)**(RS232C)**

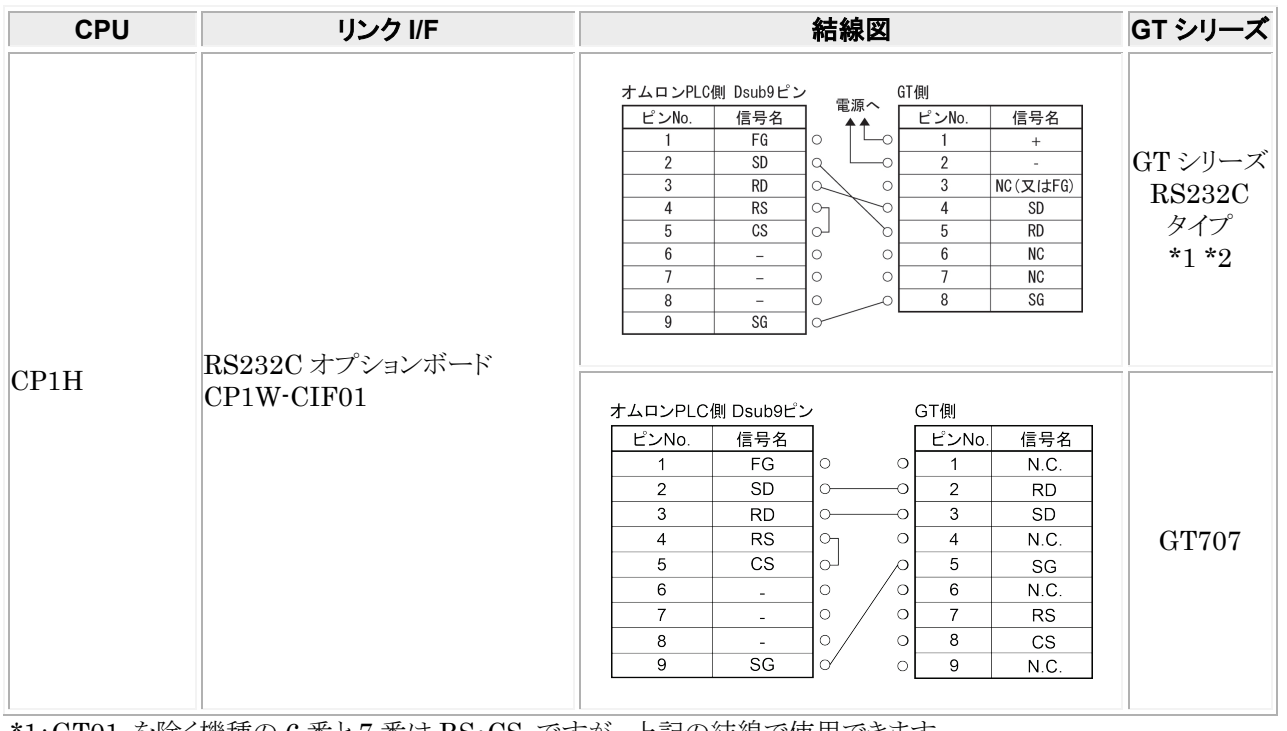

\*1:GT01 を除く機種の 6 番と 7 番は RS・CS ですが、上記の結線で使用できます。 \*2:GT01/GT02/GT02L/GT03-E/GT05/GT11/GT12/GT21/GT32/GT32-E/GT703/GT704 の RS232C タイプの 場合を示します。

## 2.1.5 **SYSMAC CP1** シリーズ(**RS422**/**RS485**)

アダプタまたはユニットを使用して接続します。

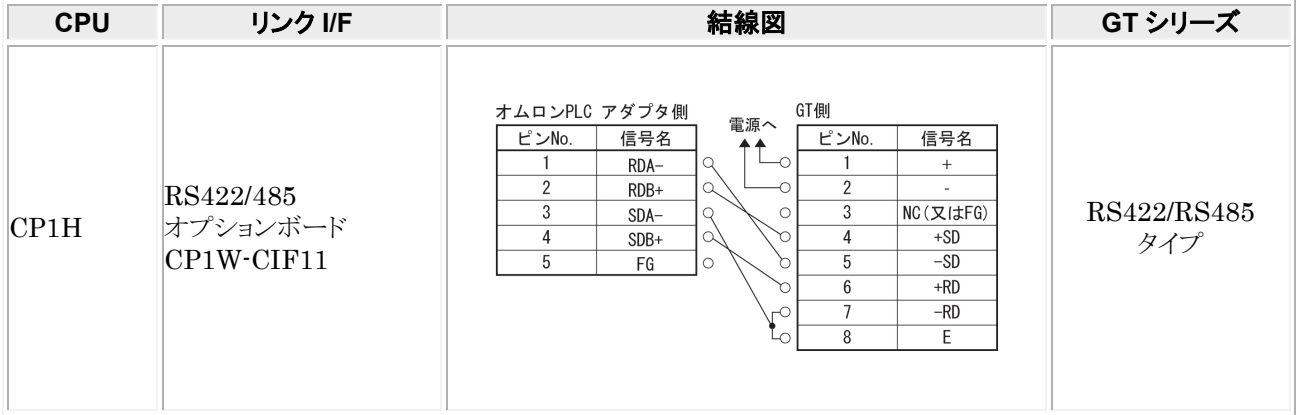

RS422/485 オプションボード CP1W-CIF11 の設定は、下記の図を参考に設定してください。

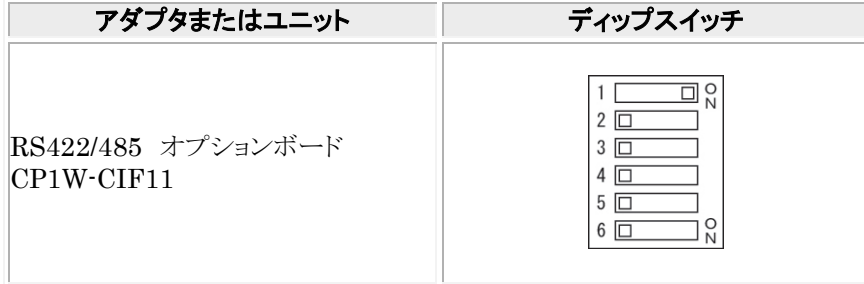

## 2.1.6 **SYSMAC CP1** シリーズ(**RS232C** ポート内蔵タイプ)

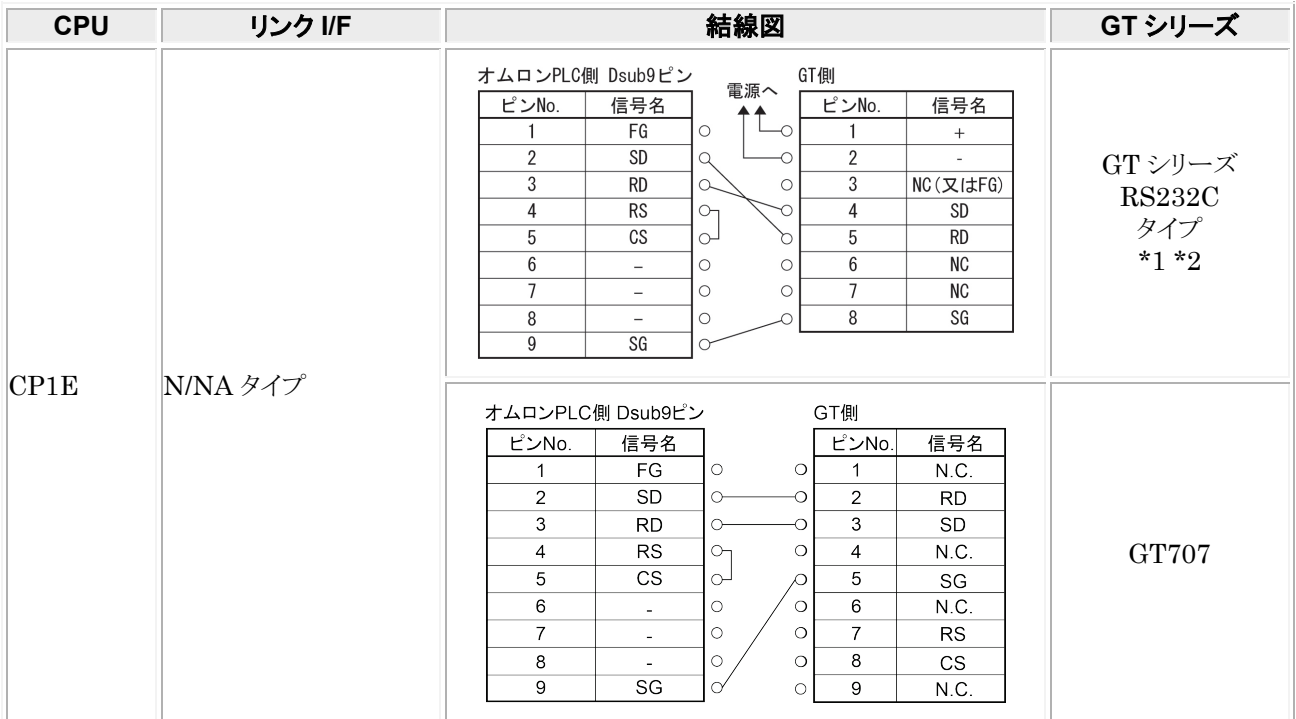

\*1:GT01 を除く機種の 6 番と 7 番は RS・CS ですが、上記の結線で使用できます。

\*2:GT01/GT02/GT02L/GT03-E/GT05/GT11/GT12/GT21/GT32/GT32-E/GT703/GT704 の RS232C タイプの 場合を示します。

## 2.1.7 **CPM2C** でペリフェラルポートを使用する場合

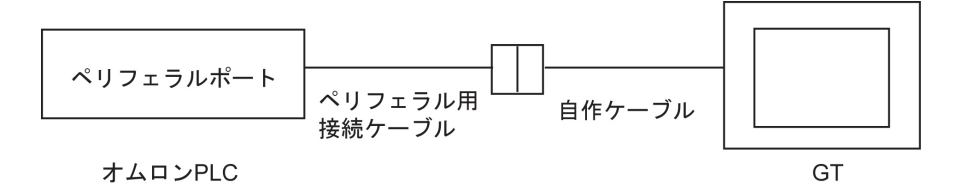

ご使用になるペリフェラル用接続ケーブルにより、結線図が異なります。

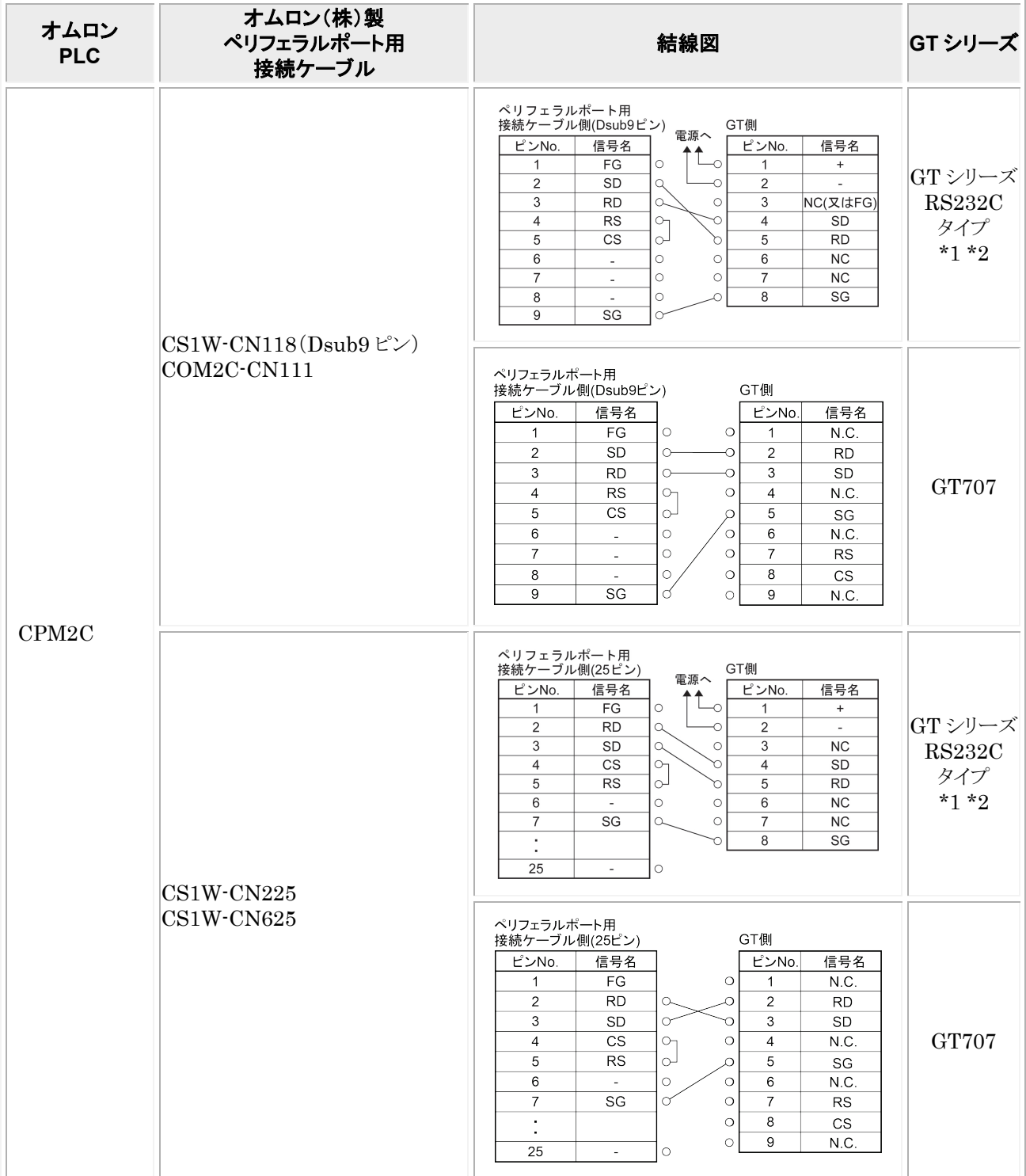

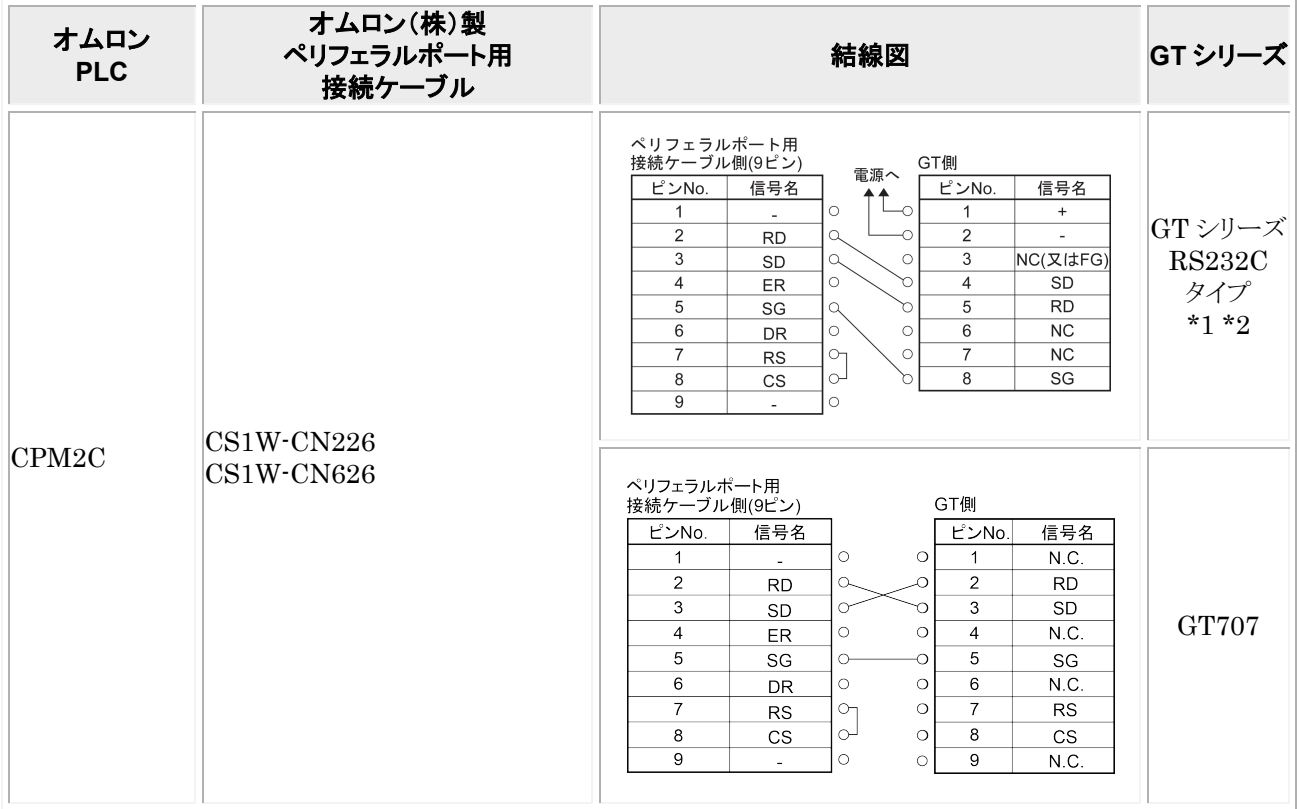

\*1:GT01 を除く機種の 6番と7番は RS·CS ですが、上記の結線で使用できます。

\*2:GT01/GT02/GT02L/GT03-E/GT05/GT11/GT12/GT21/GT32/GT32-E/GT703/GT704 の RS232C タイプの 場合を示します。

## 2.2 **SYSMAC-CS**/**CJ** シリーズ

### ■ PLC 機種選択

「オムロン SYSMAC-CS/CJ シリーズ」を選択してください。

GTWIN のバージョンにより使用デバイスが異なります。 GTWIN が Ver.2.96 以上の場合は本体ファームウェアのバージョンに制限があります。

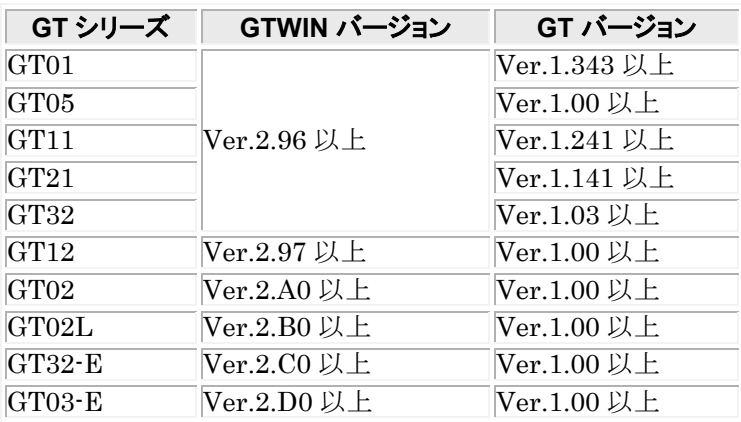

### **■ 使用可能デバイス(GTWIN のバージョンが Ver.2.96 以上の場合)**

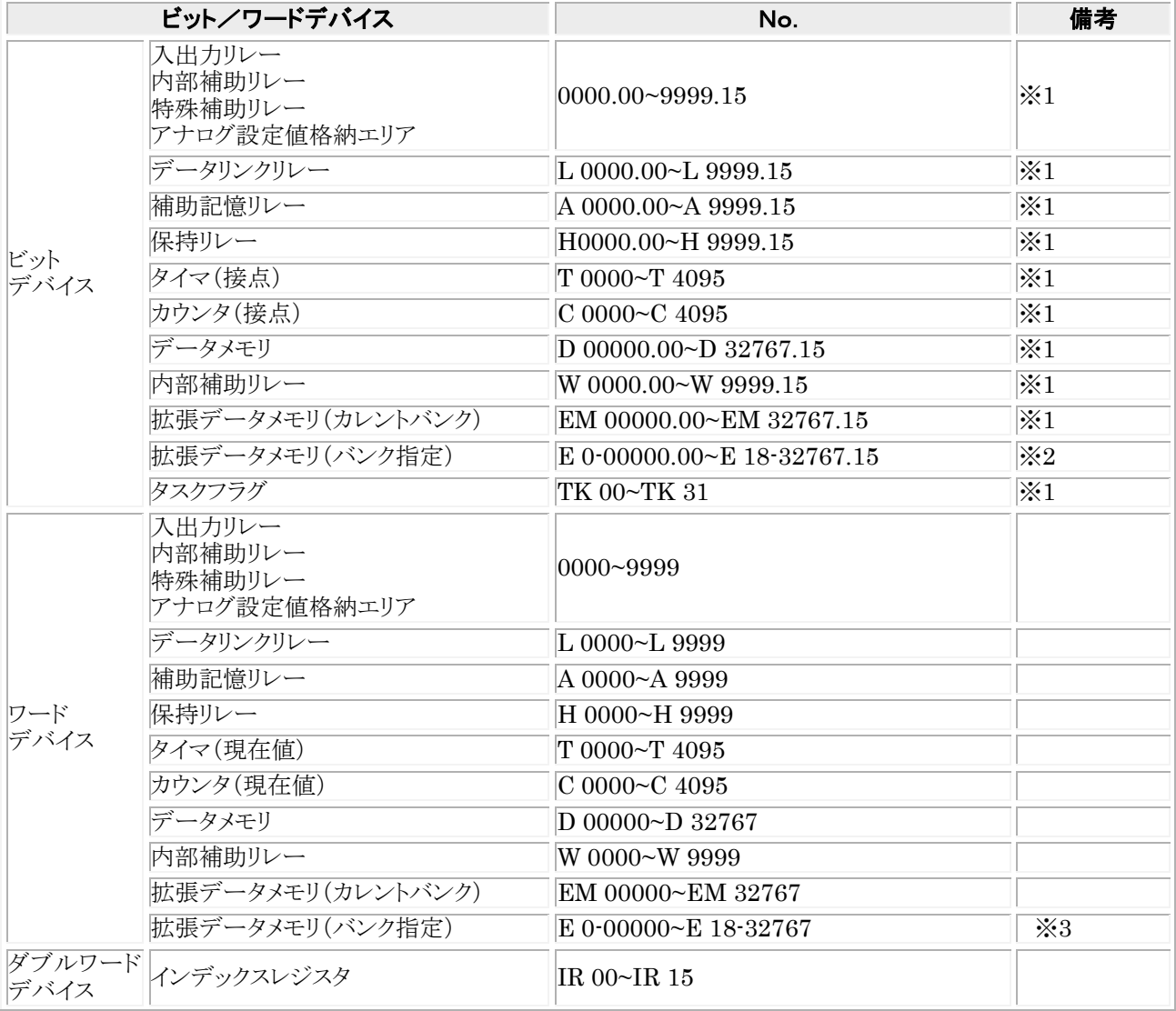

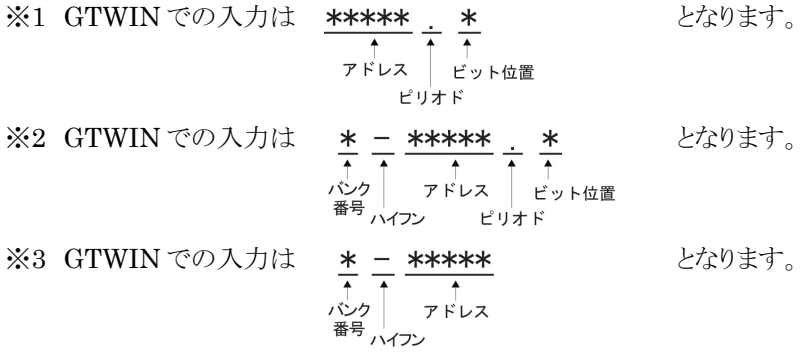

※4 機種により使用可能なデバイスが異なります。

### **■ 使用可能デバイス(GTWIN のバージョンが Ver.2.95 以前の場合)**

GTWIN のバージョンが Ver.2.95 以前の場合は本体ファームウェアのバージョンの制限はありません。

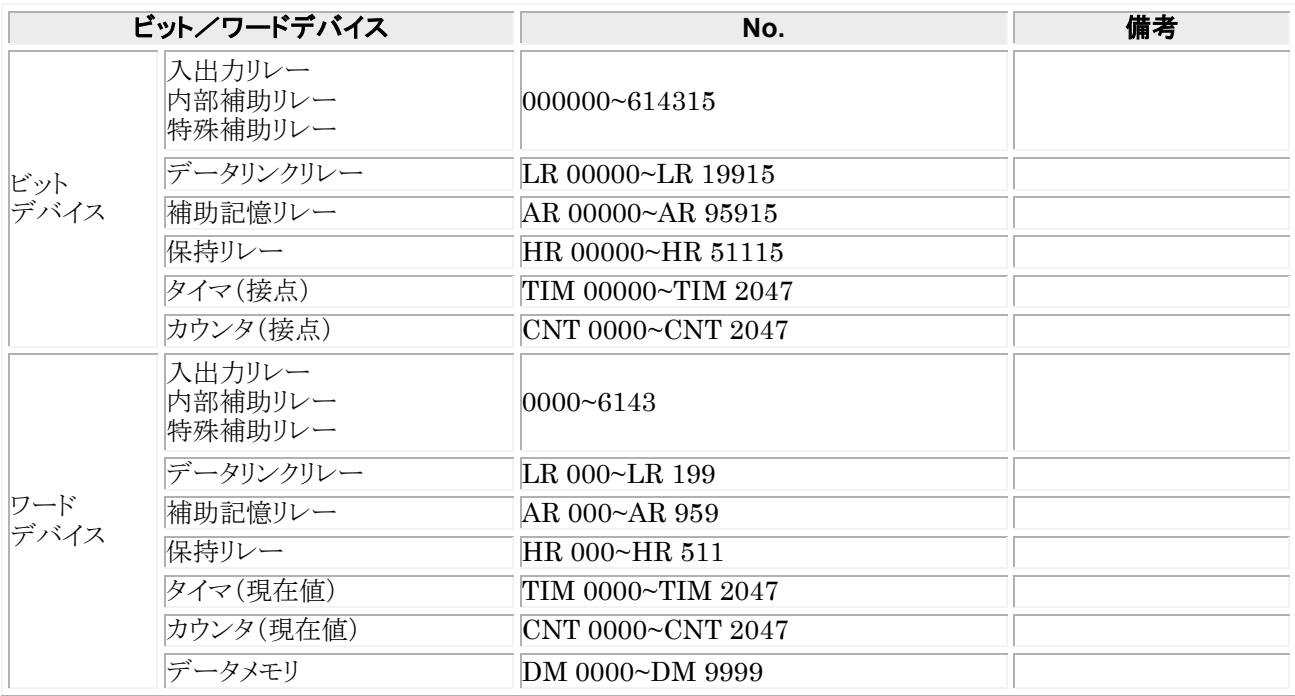

※機種により、使用可能なデバイスが異なります。

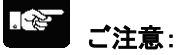

- ・ GT 本体で設定できる最大値を記載しております。
- ・ PLC の機種により使用できるアドレスの範囲が異なります。詳しくはご使用の PLC のマニュアルをご参 照ください。

### ■ 通信条件の設定

**推奨する GT と PLC の通信条件は、下記のとおりです。** 

### **GT** 本体の通信条件設定(**GTWIN** の本体環境設定で設定します)

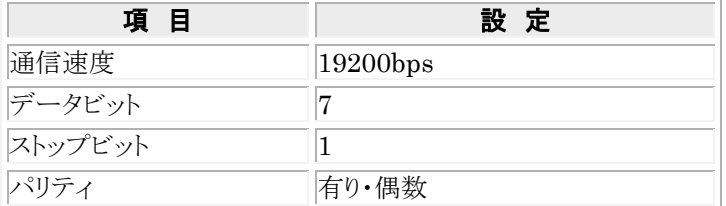

### **PLC** 側の通信条件設定

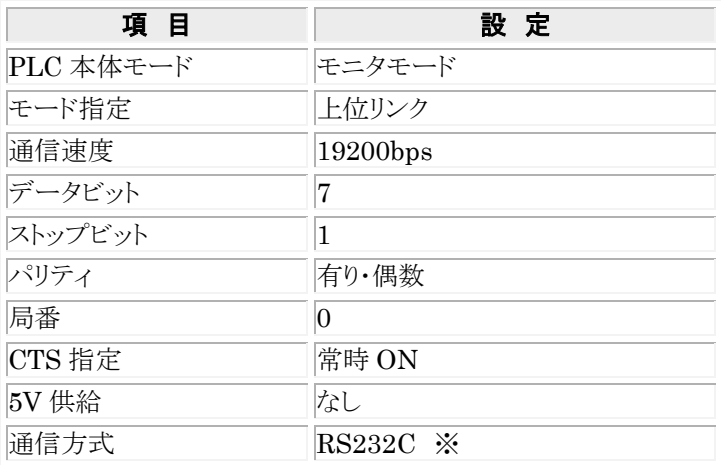

<u>※アダプタやユニットで RS422 または RS485 通信ができる機種もあります。</u>

### **PLC** 側の通信設定方法は、ほとんどの機種については下記のとおりで行えますが、機種により異なる場 合がありますので、詳しくはご使用の **PLC** のマニュアルを参考に設定してください。

### **CPU** ユニットの **RS232C** ポートと通信させる場合

システムエリアを以下のように設定してください。

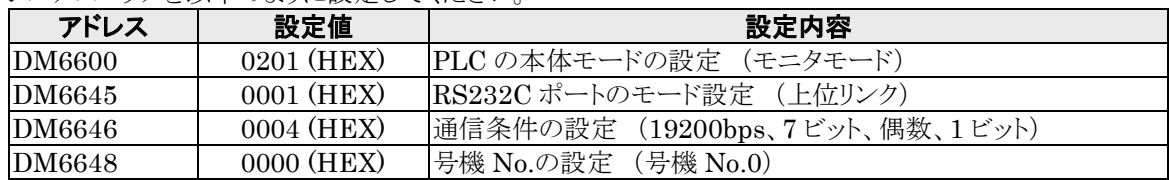

### コミュニケーションポートと通信させる場合

システムエリアを以下のように設定してください。

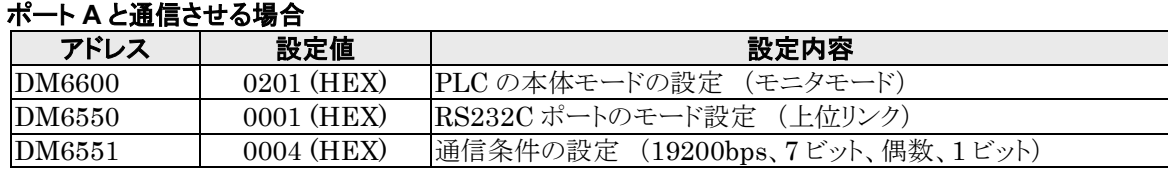

### ポート **B** と通信させる場合

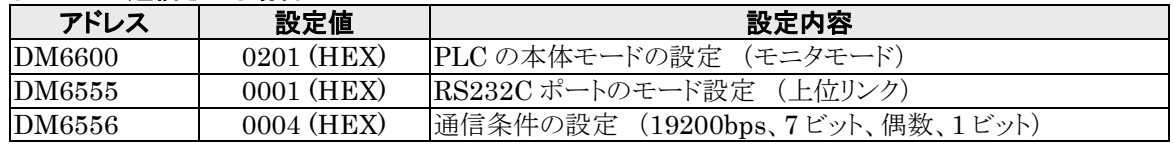

### 上位リンク **I/F** ユニットと通信させる場合

CPU のモード設定を必ずモニタモードにしてください。 通信速度などの設定は、リンク I/F ユニットの DIP スイッチやロータリスイッチで設定してください。 詳しくはご使用のユニットのマニュアルをご参照ください。

### ペリフェラルポートと通信させる場合

システムエリアを以下のように設定してください。

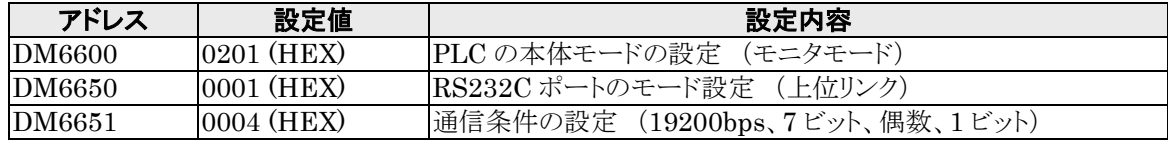

## 2.2.1 **SYSMAC CS1** シリーズ**(1:1)(RS232C)**

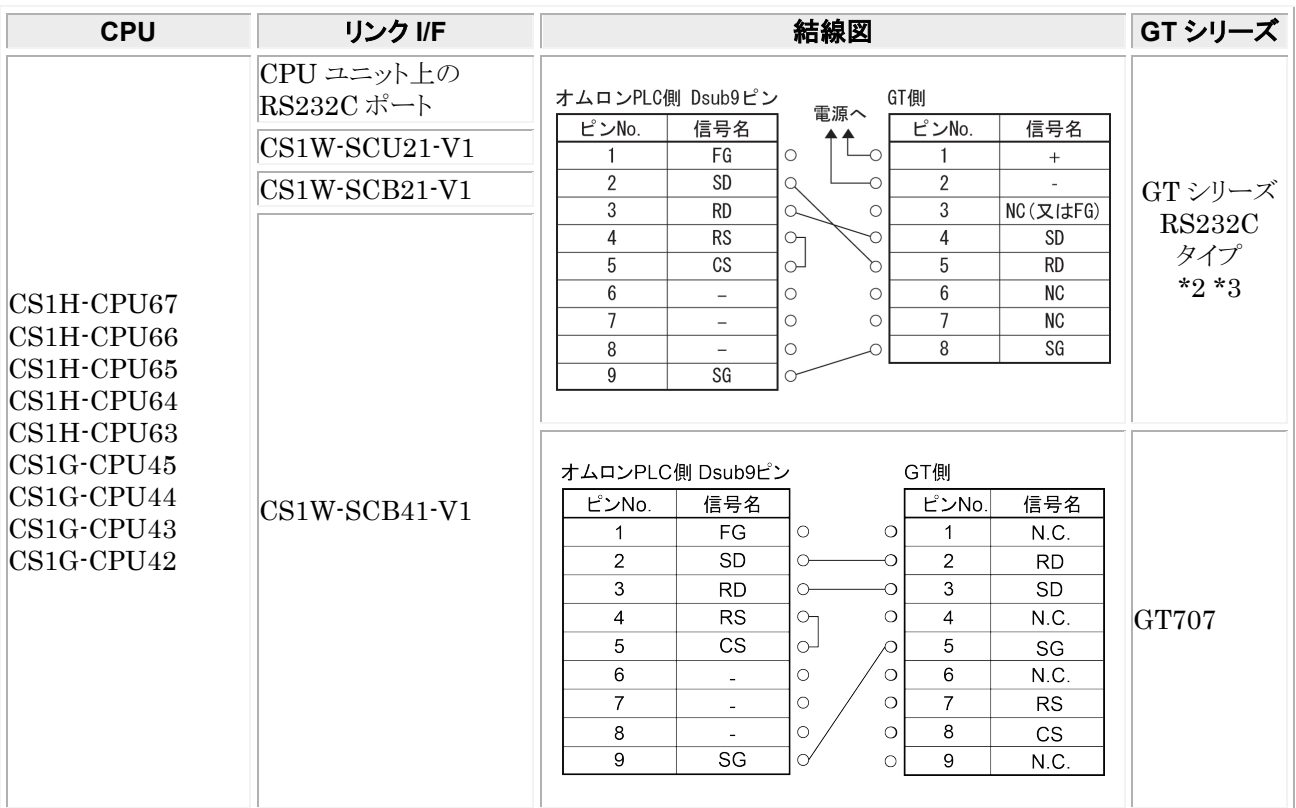

\*1:ペリフェラルポートへの接続は、ペリフェラル用接続ケーブルが必要です。

\*2:GT01 を除く機種の 6 番と 7 番は RS・CS ですが、上記の結線で使用できます。

\*3:GT01/GT02/GT02L/GT03-E/GT05/GT11/GT12/GT21/GT32/GT32-E/GT703/GT704 の RS232C タイプの 場合を示します。

## 2.2.2 **SYSMAC CJ1** シリーズ**(1:1)(RS232C)**

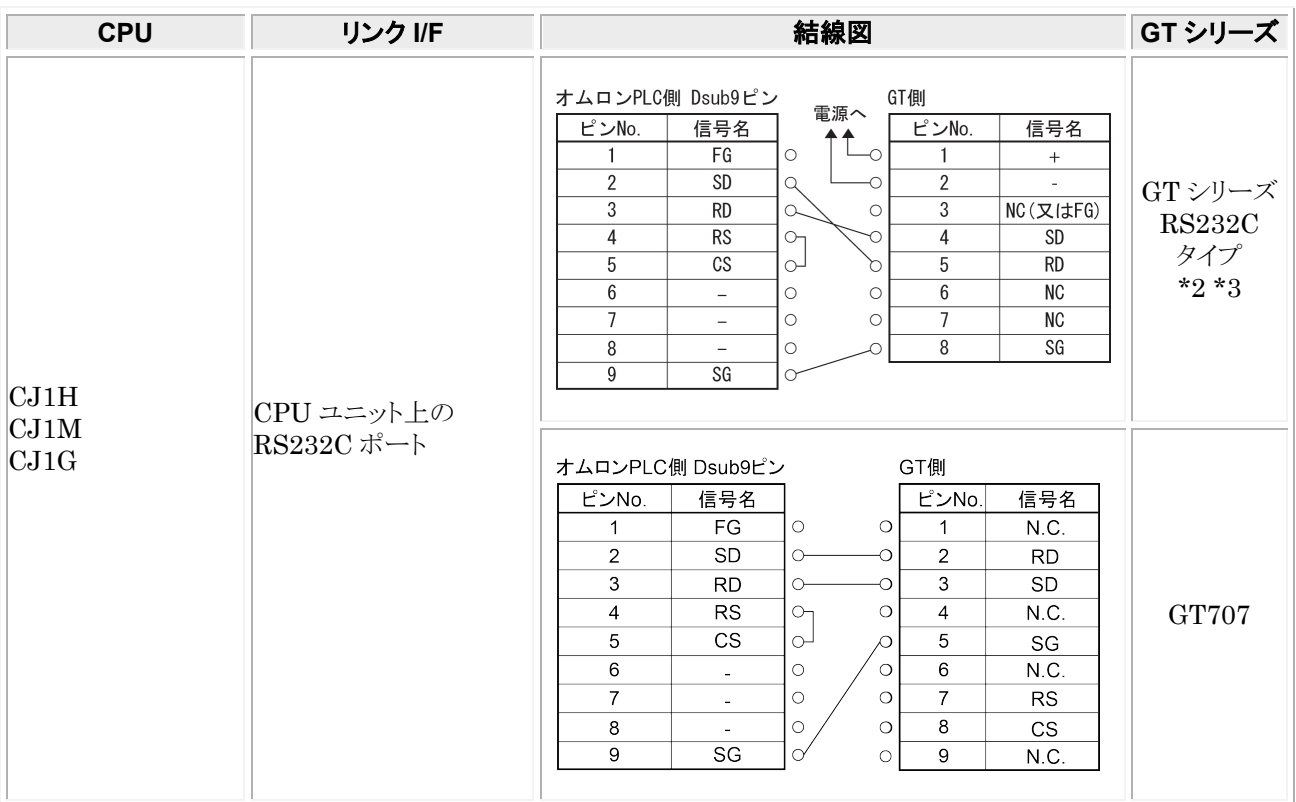

\*1:ペリフェラルポートへの接続は、ペリフェラル用接続ケーブルが必要です。

\*2:GT01 を除く機種の 6 番と 7 番は RS・CS ですが、上記の結線で使用できます。

\*3:GT01/GT02/GT02L/GT03-E/GT05/GT11/GT12/GT21/GT32/GT32-E/GT703/GT704 の RS232C タイプの 場合を示します。

### 2.2.3 **SYSMAC CS1**・**CJ1** シリーズ**(1:1)(RS422**/**RS485)**

### アダプタまたはユニットを使用して接続

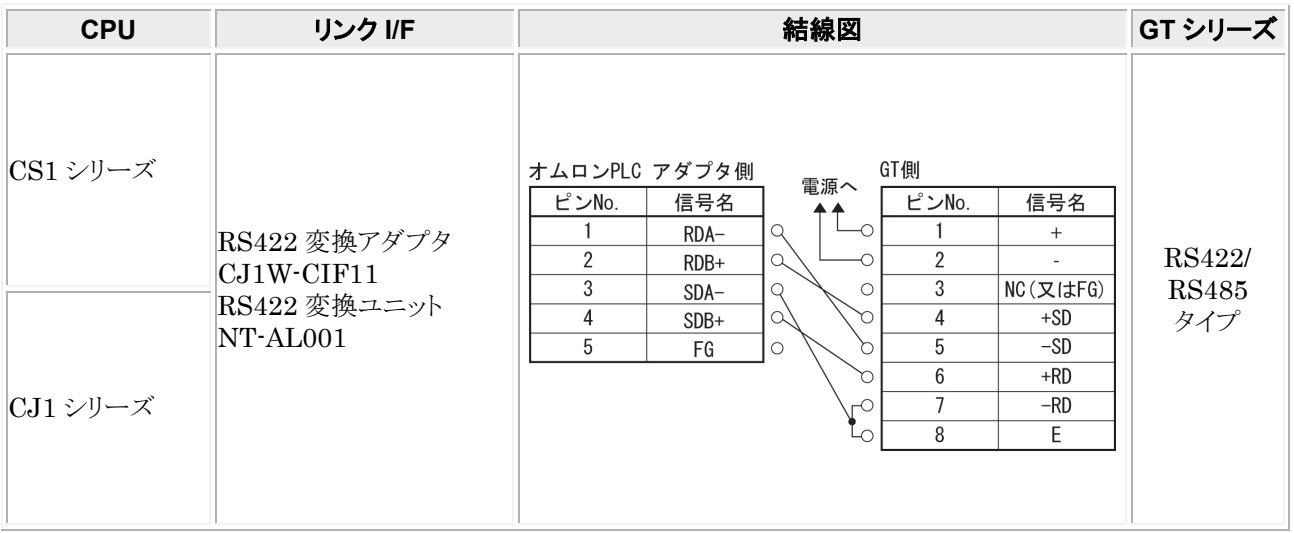

#### $\mathbb{R}$ . ご注意:

RS422 変換アダプタ CJ1W-CIF11、RS422 変換ユニット NT-AL001 のディップスイッチの設定は、下記の図を参 考に設定してください。

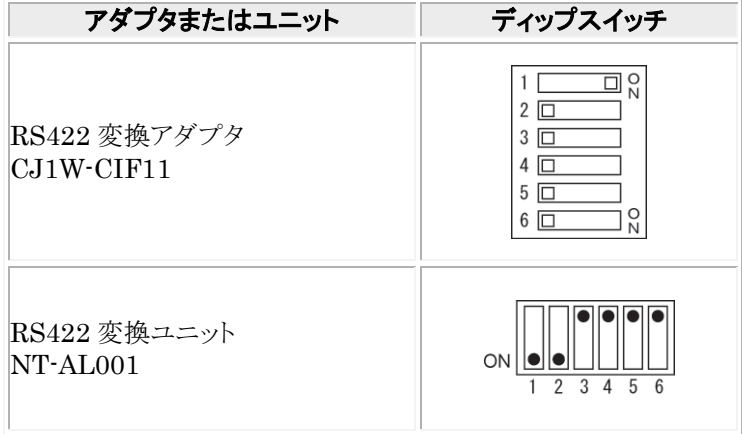

RS422 変換アダプタ CJW-CIF11 は非絶縁タイプ、RS 変換ユニット NT-AL001 は絶縁タイプとなっています。 伝送距離が長い場合は、絶縁タイプをご使用ください。

## 2.2.4 **SYSMAC CJ2M** シリーズ**(1**:**1)(RS232C)**

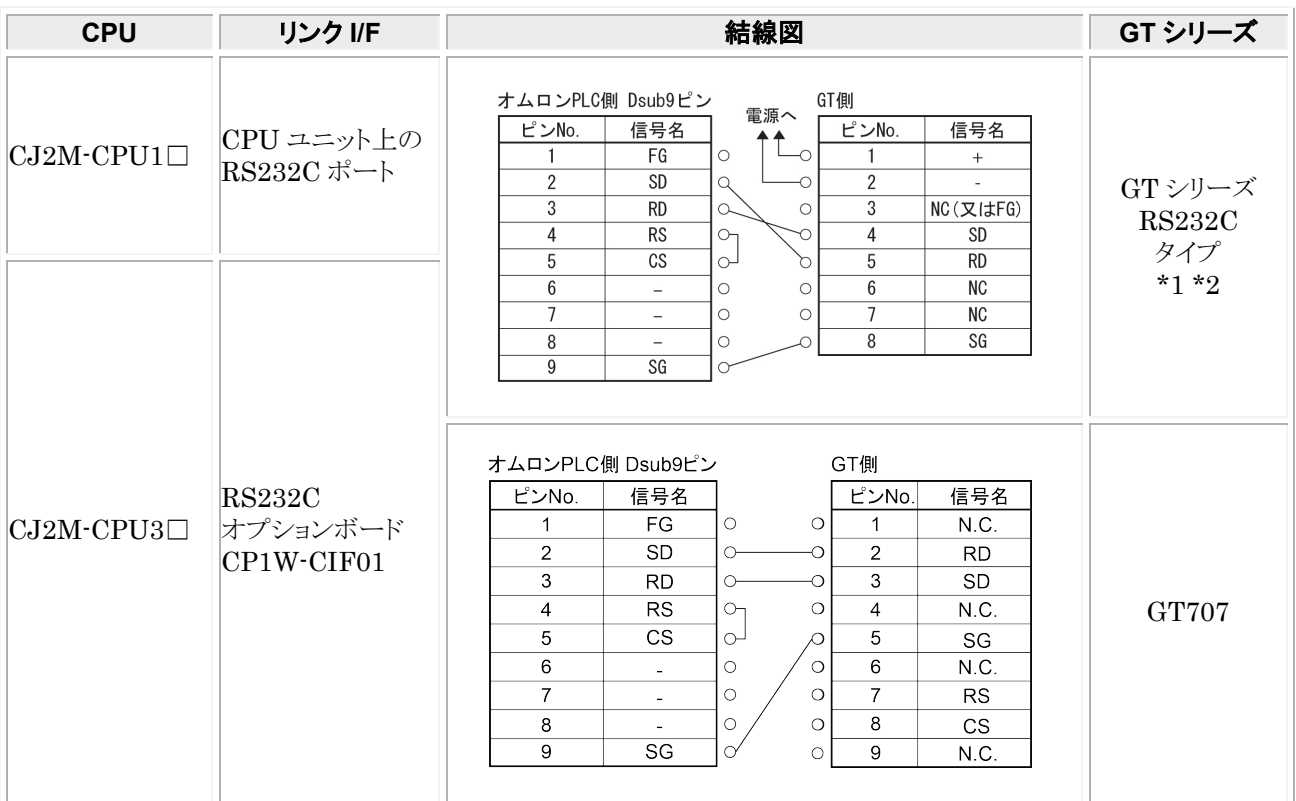

\*1:GT01 を除く機種の 6 番と 7 番は RS・CS ですが、上記の結線で使用できます。

\*2:GT01/GT02/GT02L/GT03-E/GT05/GT11/GT12/GT21/GT32/GT32-E/GT703/GT704 の RS232C タイプの 場合を示します。

## 2.2.5 **SYSMAC CJ2M** シリーズ**(RS422**/**RS485)**

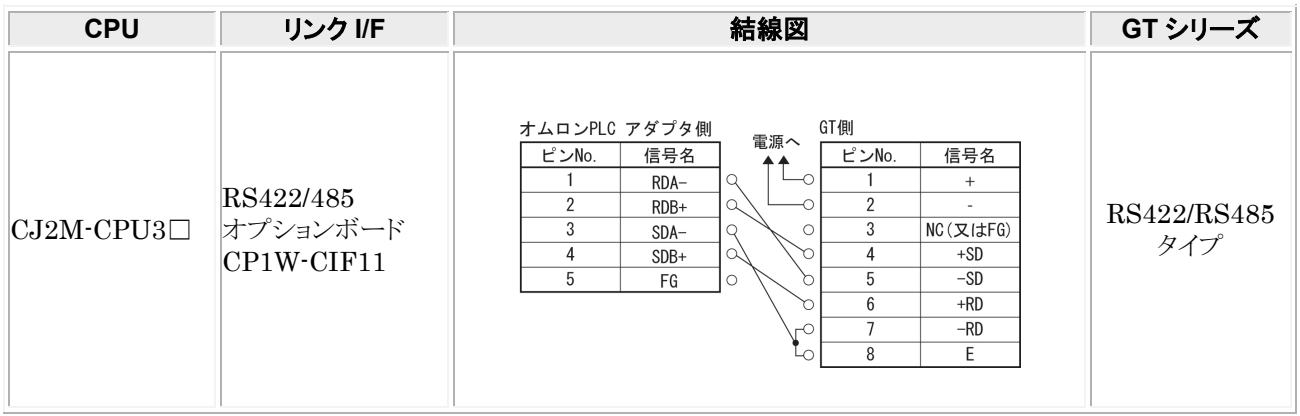

### ご注意:

RS422/485 オプションボード CP1W-CIF11 の設定は、下記の図を参考に設定してください。

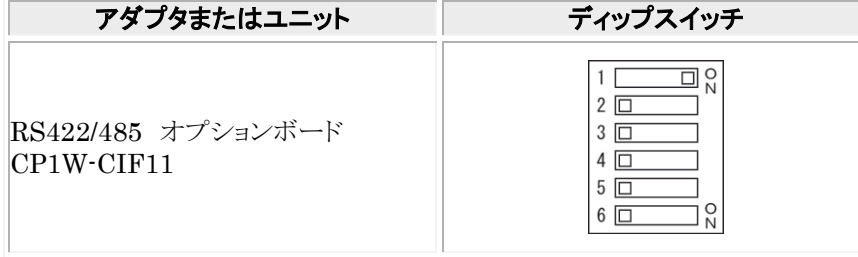

## 2.2.6 ペリフェラルポートを使用する場合

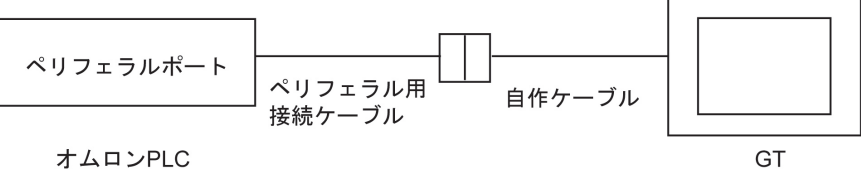

オムロンPLC

ご使用になるペリフェラル用接続ケーブルにより、結線図が異なります。

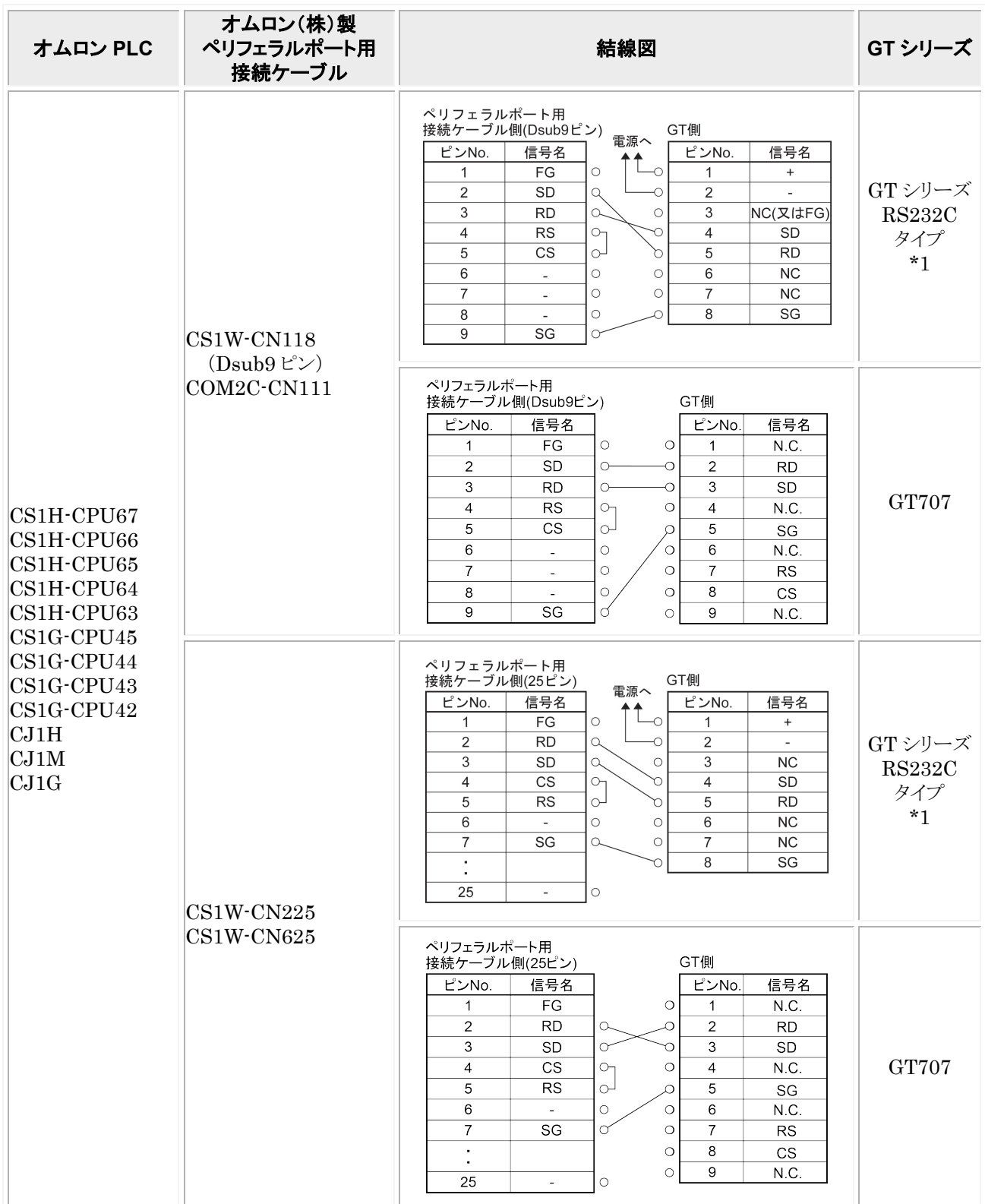

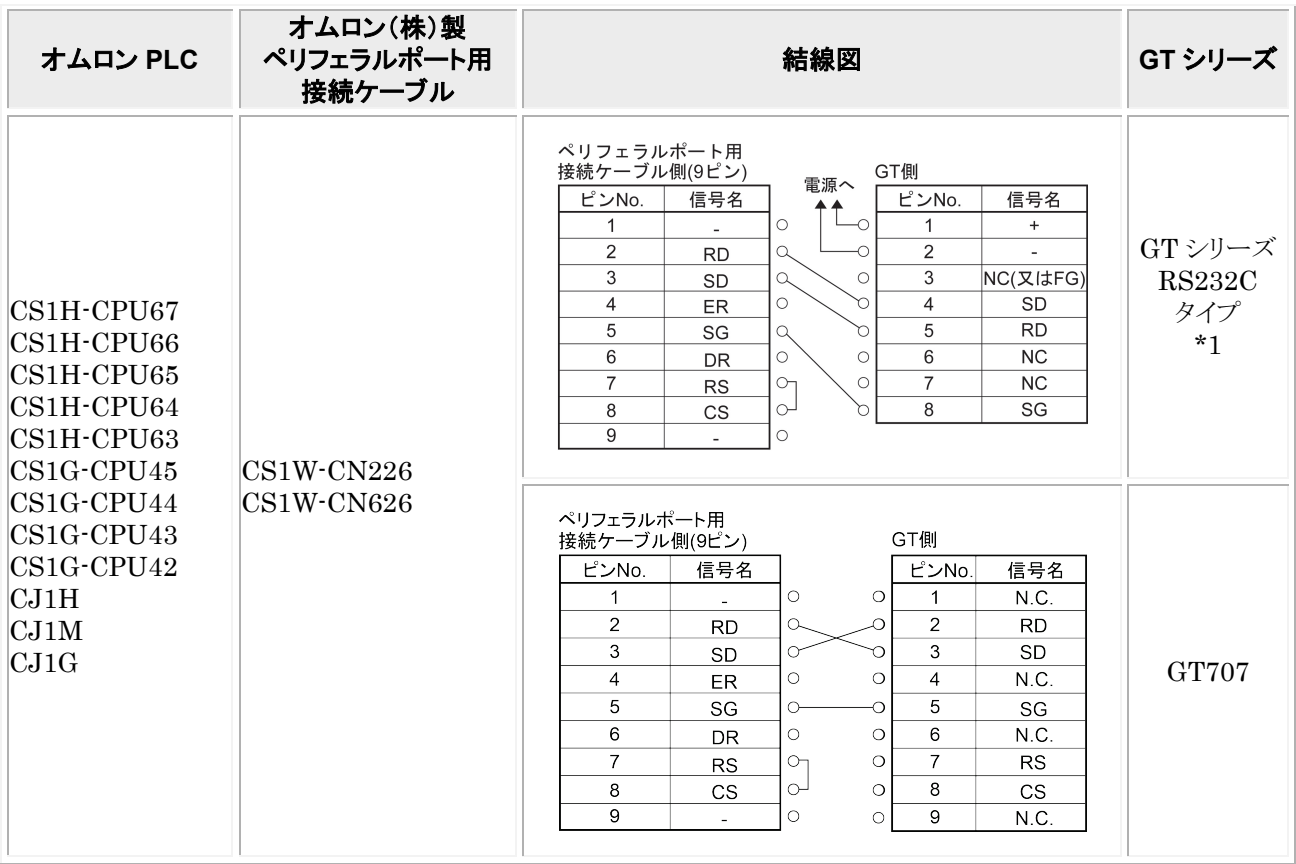

 $\begin{array}{l} *1: \text{GTO1/GTO2/GTO2L/GTO3-} \text{E/GTO5/GT11/GT12/GT21/GT32/GT32-} \text{E/GT703/GT704 \textit{O} } \text{RS232C \textit{A770}} \end{array}$ 場合を示します。

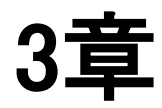

# 東芝機械㈱**PLC** との接続

## 3.1 **PROVISER TCmini** シリーズ

### ■ PLC 機種選択

「東芝機械 PROVISER TCmini シリーズ」を選択してください。

### ■ 使用可能デバイス

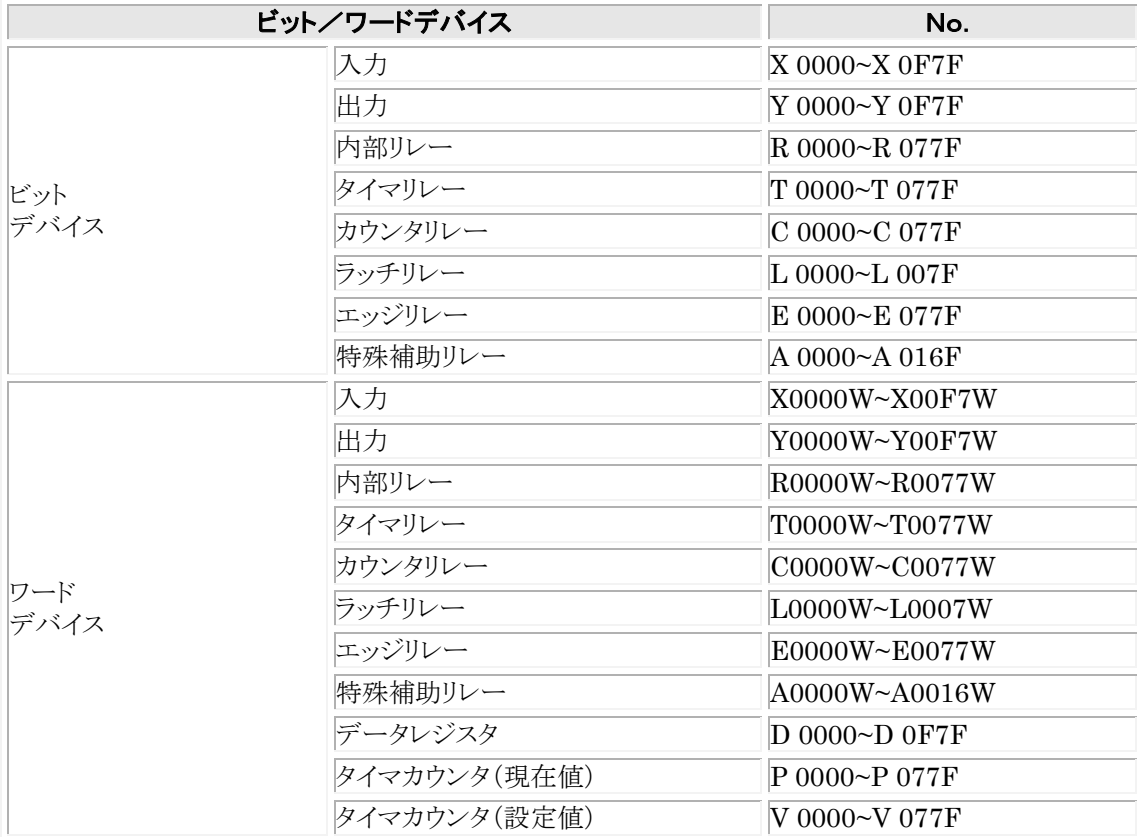

### PLC の各デバイスの表記には、GTWIN では次のようになっています。 デバイスを入力する際には、GTWIN での表記で入力してください。

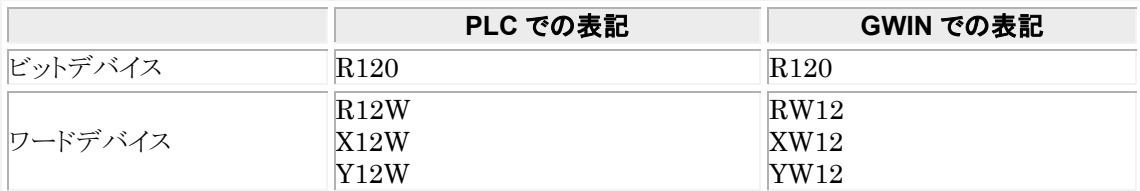

### ■ 通信条件の設定

推奨する GT と PLC の通信条件は、下記のとおりです。

### **GT** 本体の通信条件設定(**GTWIN** の本体環境設定で設定します)

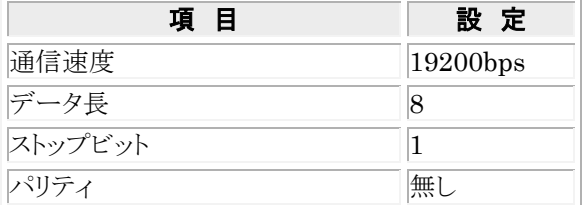

## 3.1.1 **RS232C** 接続

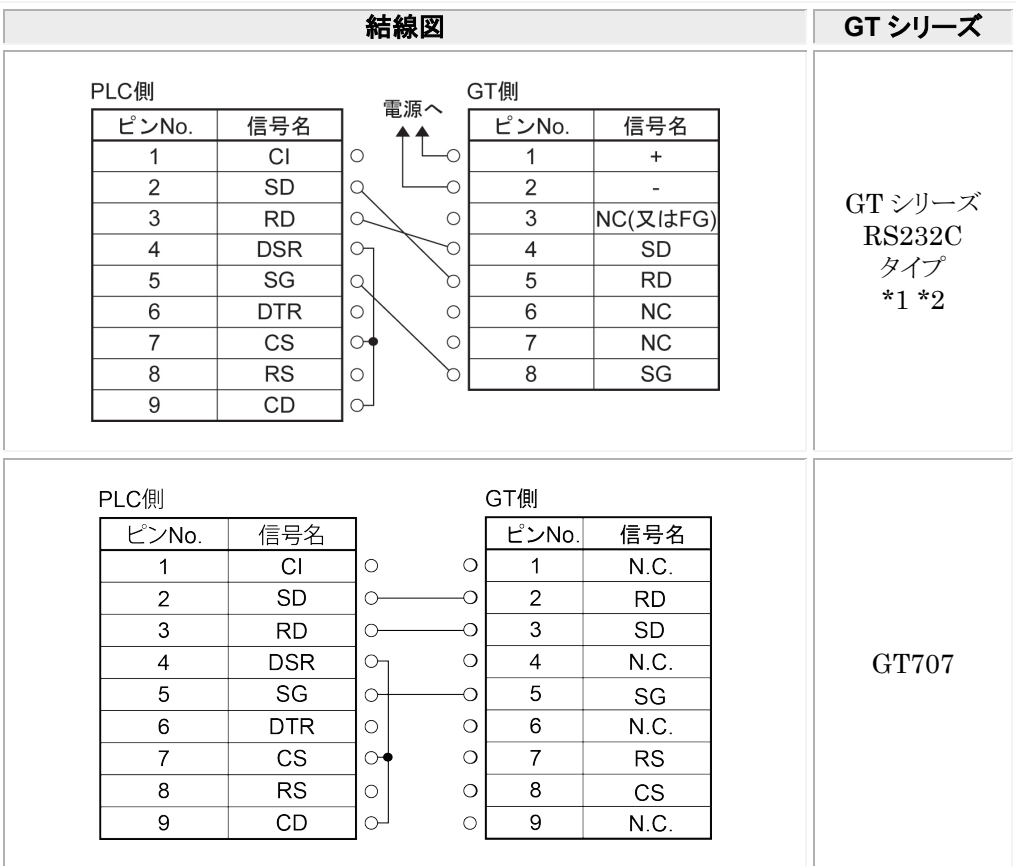

\*1:GT01 を除く機種の 6 番と 7 番は RS・CS ですが、上記の結線で使用できます。

\*2:GT01/GT02/GT02L/GT03-E/GT05/GT11/GT12/GT21/GT32/GT32-E/GT703/GT704 の RS232C タイプの 場合を示します。

### 3.1.2 **RS485** 接続

● PLC 側の通信モード

「ホスト通信プロトコル接続モード」に設定してください。

\* 設定方法については「**TCmini**」のマニュアルを参照ください。

### ●7 ピンの場合

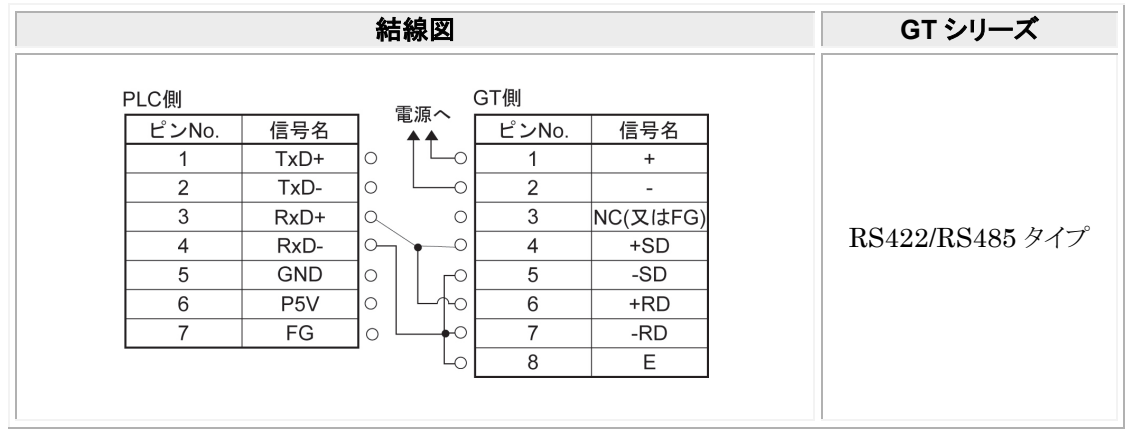

### ● 8 ピンの場合

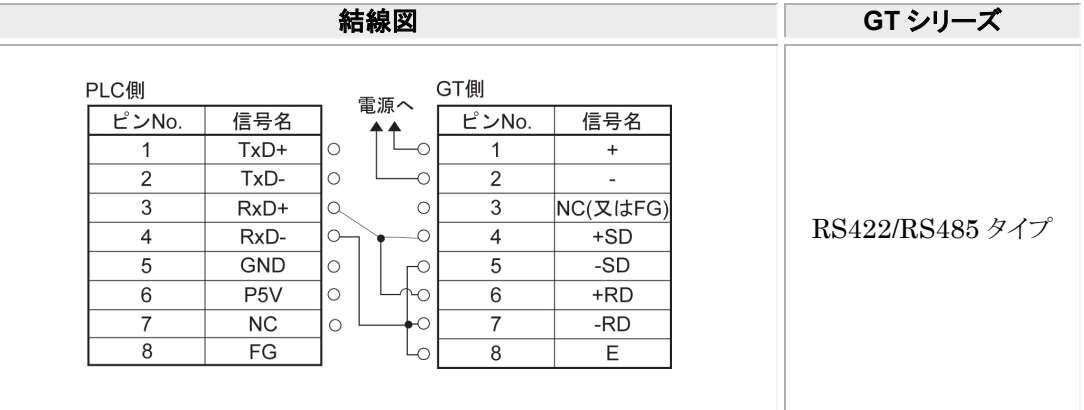

#### 一个) ご注意:

RS485 接続は GTWIN、GT 本体の対応バージョンを確認してください。

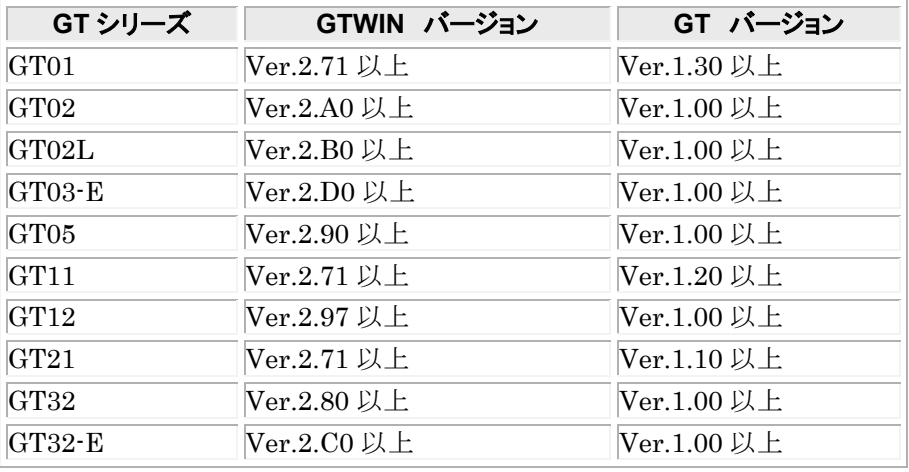

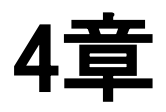

# **Rockwell Automation (Allen-Bradley) PLC** との接続

## 4.1 **SLC500**、**Micro Logix** シリーズ

### ■ PLC 機種選択

「Allen-Bradley SLC500 Micro Logix シリーズ」を選択してください。

### ■ 使用可能デバイス (GTWIN のバージョンが Ver.2.96 以上の場合)

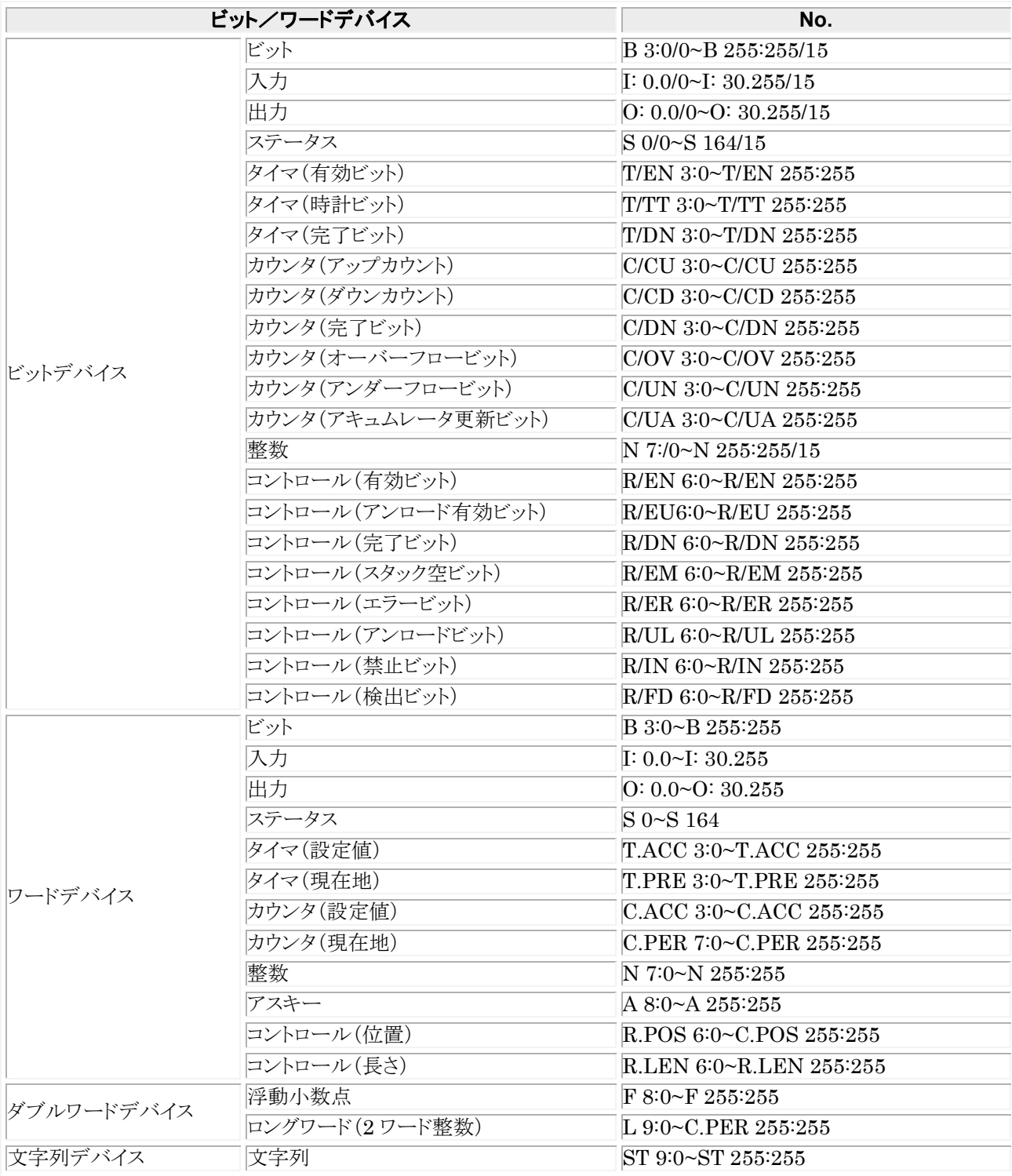

#### ा⊹≫ ご注意:

### 文字列デバイスの制限事項について

・文字列デバイスの ST(文字列)を使用する場合は文字列としてのみ使用できます。 デバイスを参照する場合は、データ部品のデータ形式「ASCII」でご使用ください。

・GT から文字列を書き込む場合、サブエレメント 0 に PLC 側で文字数を設定してください。

- ・データ部品のデータ形式「ASCII」を使用の際、「表示桁数」に 3 以上を指定するとエレメント番号の指定可能な最 大値が制限されます。
- ・データ部品のデータ形式「ASCII」で属性編集の「オプション」の「データ参照順位」で「アドレス」を「下位→上位」、 「ワード」を「上位バイト→下位バイト」に設定してください。

### PLC の各デバイスの表記は、GTWIN では次のようになっています。 デバイスを入力する際には、以下の表記で入力してください。

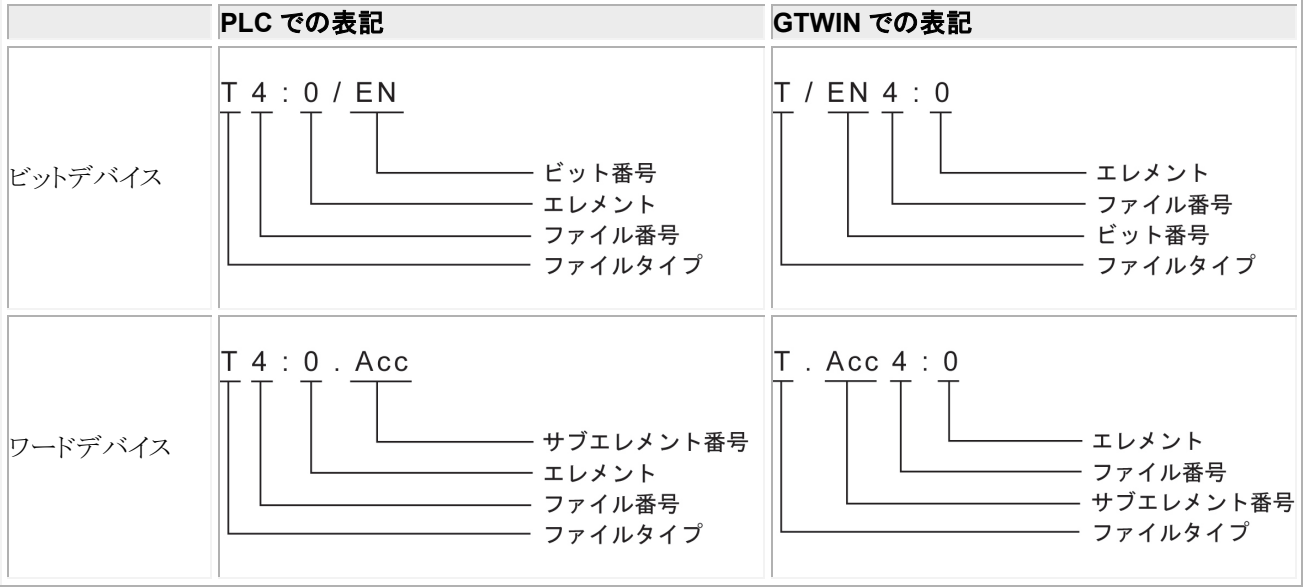

### **■ 使用可能デバイス(GTWIN のバージョンが Ver.2.95 以前の場合)**

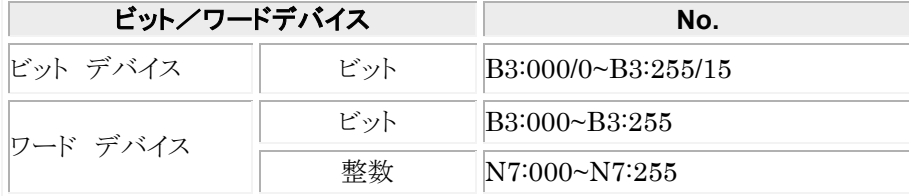

PLC の各デバイスの表記は、GTWIN では次のようになっています。 デバイスを入力する際には、GTWIN での表記で入力してください。

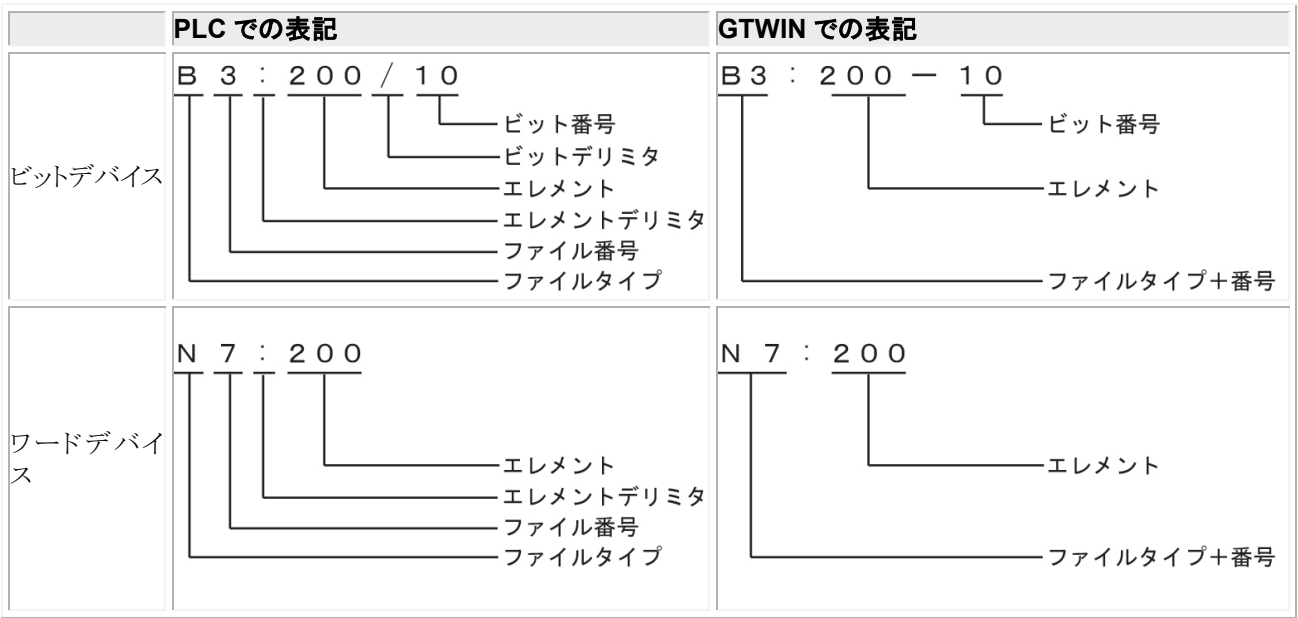

### ■ 通信条件の設定

推奨する GT と PLC の通信条件は、下記のとおりです。

### **GT** 本体の通信条件設定(**GTWIN** の本体環境設定で設定します)

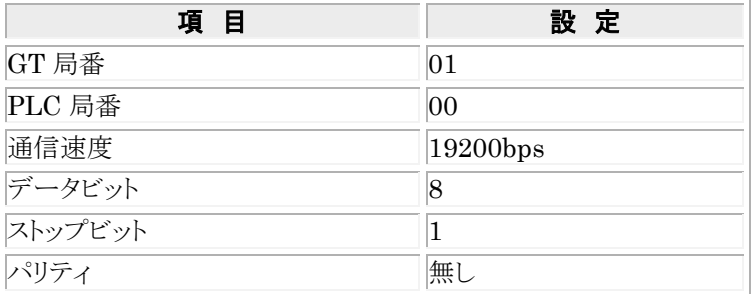

### **PLC** 側の通信条件設定

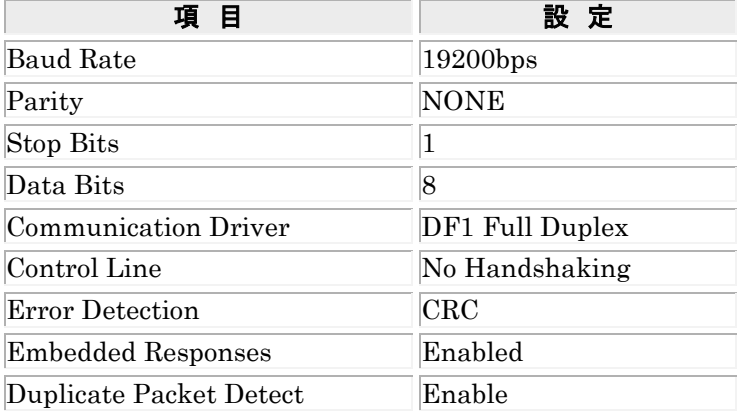

## 4.1.1 **SLC500** シリーズ(**CPU** ユニット上のリンク **I**/**F** 使用)

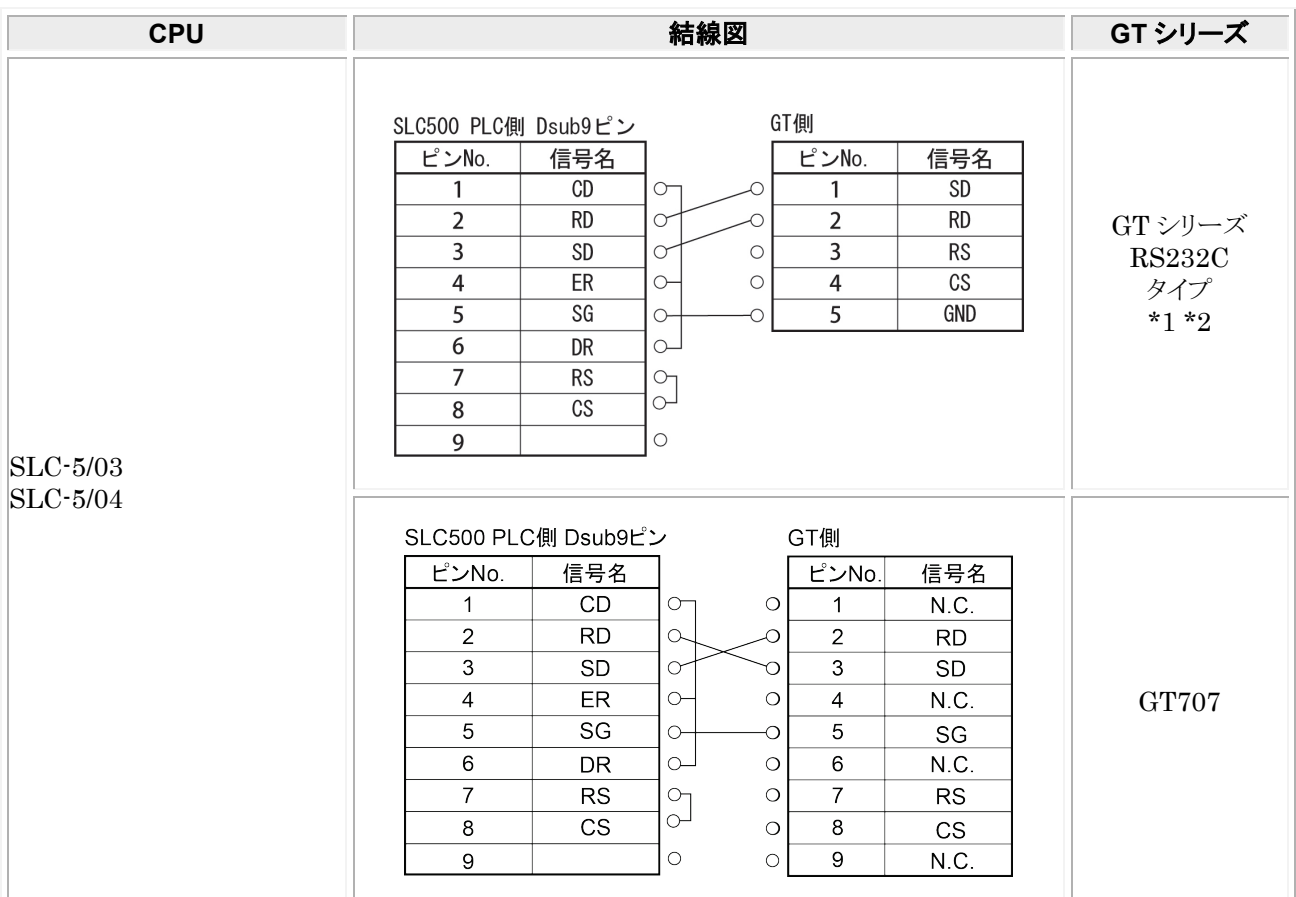

\*1:GT01 を除く機種の 6 番と 7 番は RS・CS ですが、上記の結線で使用できます。

\*2:GT01/GT02/GT02L/GT03-E/GT05/GT11/GT12/GT21/GT32/GT32-E/GT703/GT704 の RS232C タイプの 場合を示します。

## 4.1.2 **MicroLogix1000**/**1100**

次のように MicroLogix1000/1100 と PC TO MICROLOGIX COMMS. CABLE を接続し、 さらに GT との間を下記結線図のケーブルで接続します。

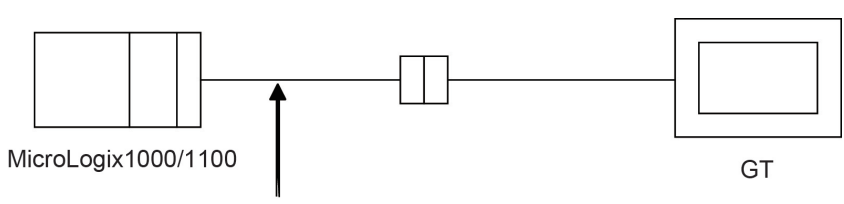

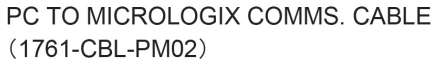

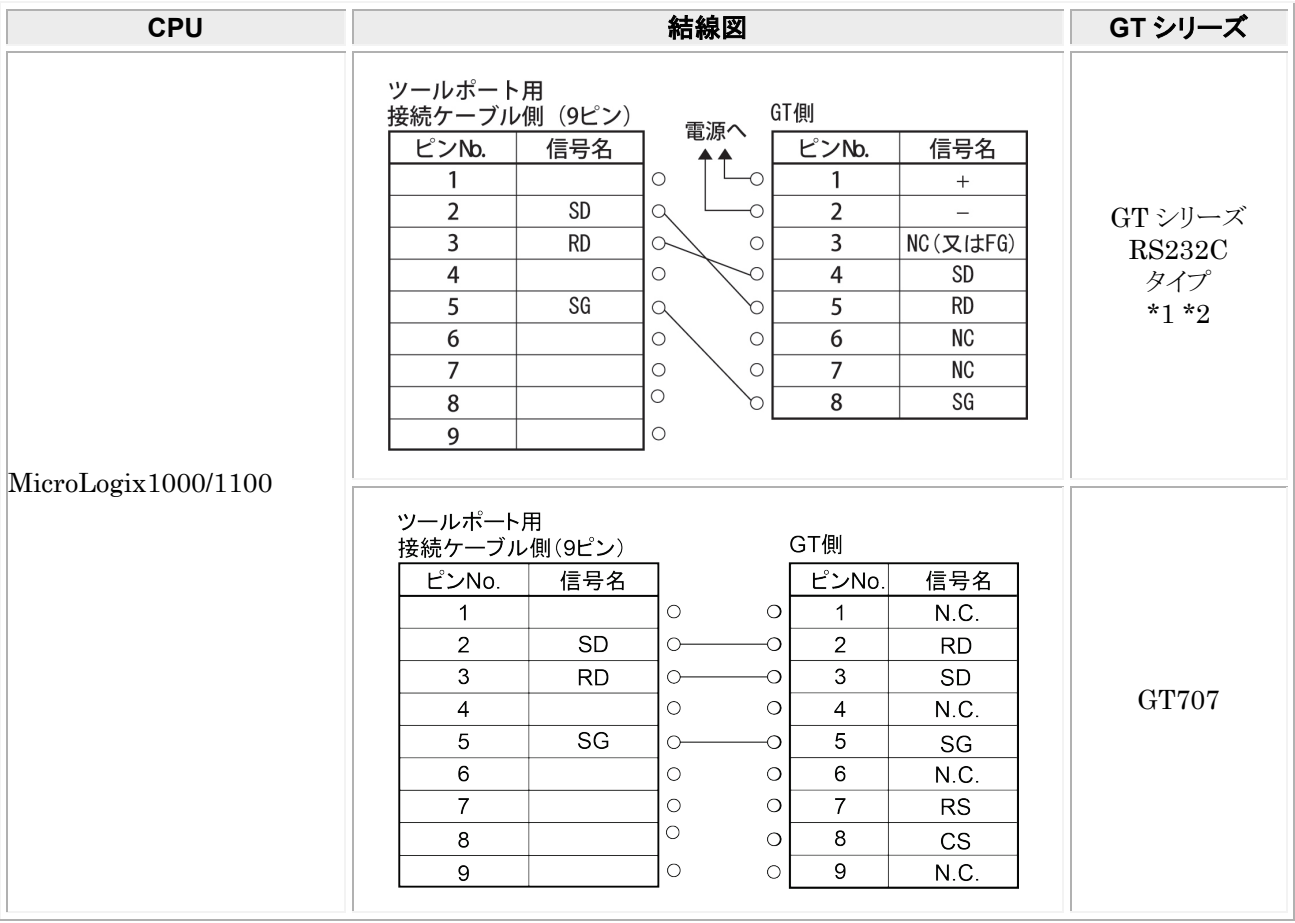

\*1:GT01 を除く機種の 6 番と 7 番は RS・CS ですが、上記の結線で使用できます。 \*2:GT01/GT02/GT02L/GT03-E/GT05/GT11/GT12/GT21/GT32/GT32-E/GT703/GT704 の RS232C タイプの 場合を示します。

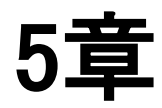

# シーメンス **PLC** との接続

## 5.1 **S7-200** シリーズ

### ■ PLC 機種選択

「シーメンス S7-200 シリーズ」を選択してください。

### ■ 使用可能デバイス

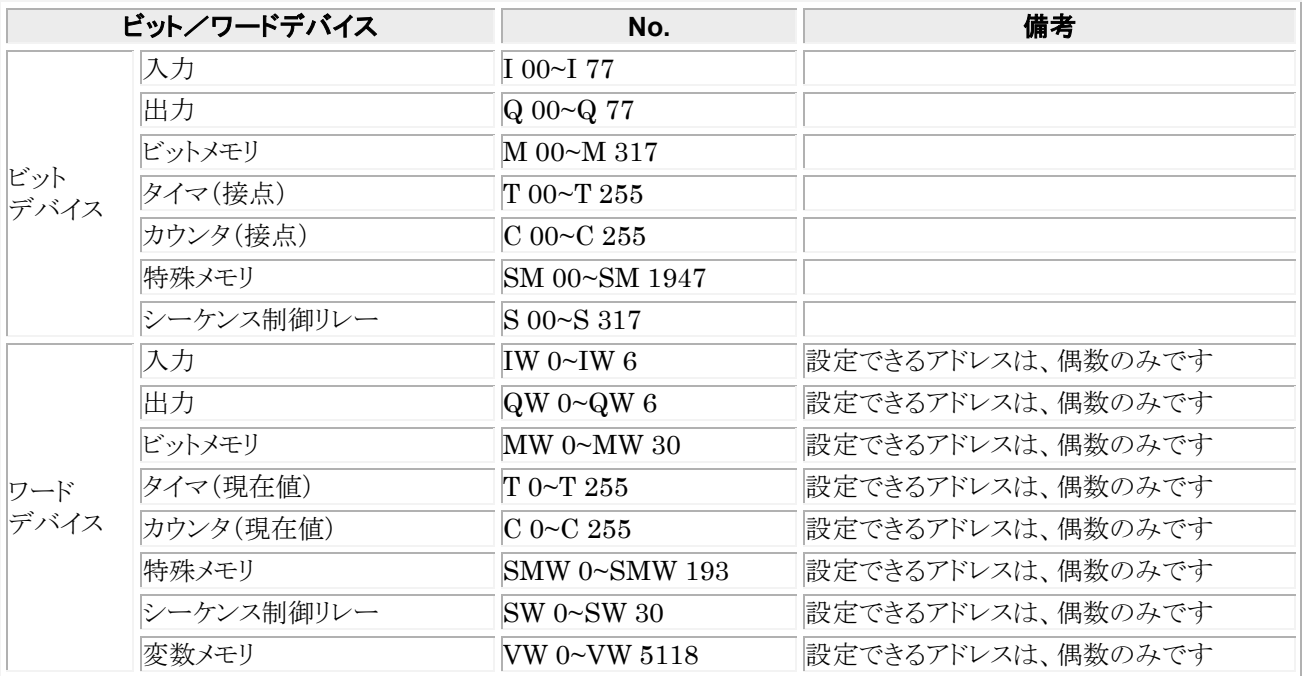

PLC の各デバイスの表記は、GTWIN では次のようになっています。 デバイスを入力する際には、GTWIN での表記で入力してください。

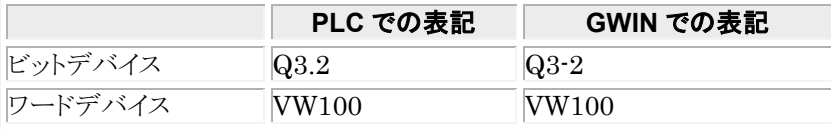

### ■ 通信条件の設定

推奨する GT と PLC の通信条件は、下記のとおりです。

### **GT** 本体の通信条件設定

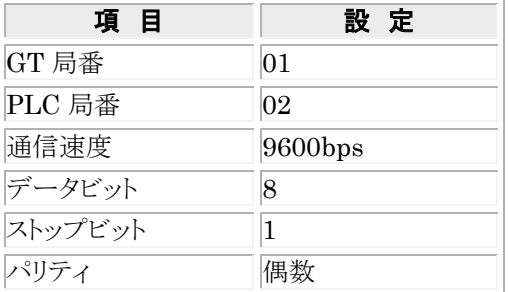

### **PLC** 側の通信条件設定

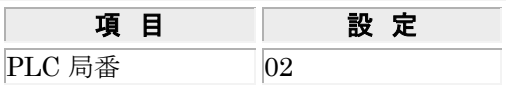

### 5.1.1 **RS232C** 接続(**PC**/**PPI** ケーブルを使って接続)

RS232C での接続は、次のように S7-200 と PC/PPI ケーブルを接続し、さらに PPI/PC ケーブルと GT の間を下記 結線図のケーブルで接続します。

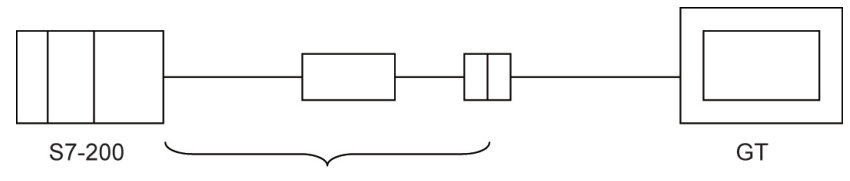

PC/PPI ケーブル

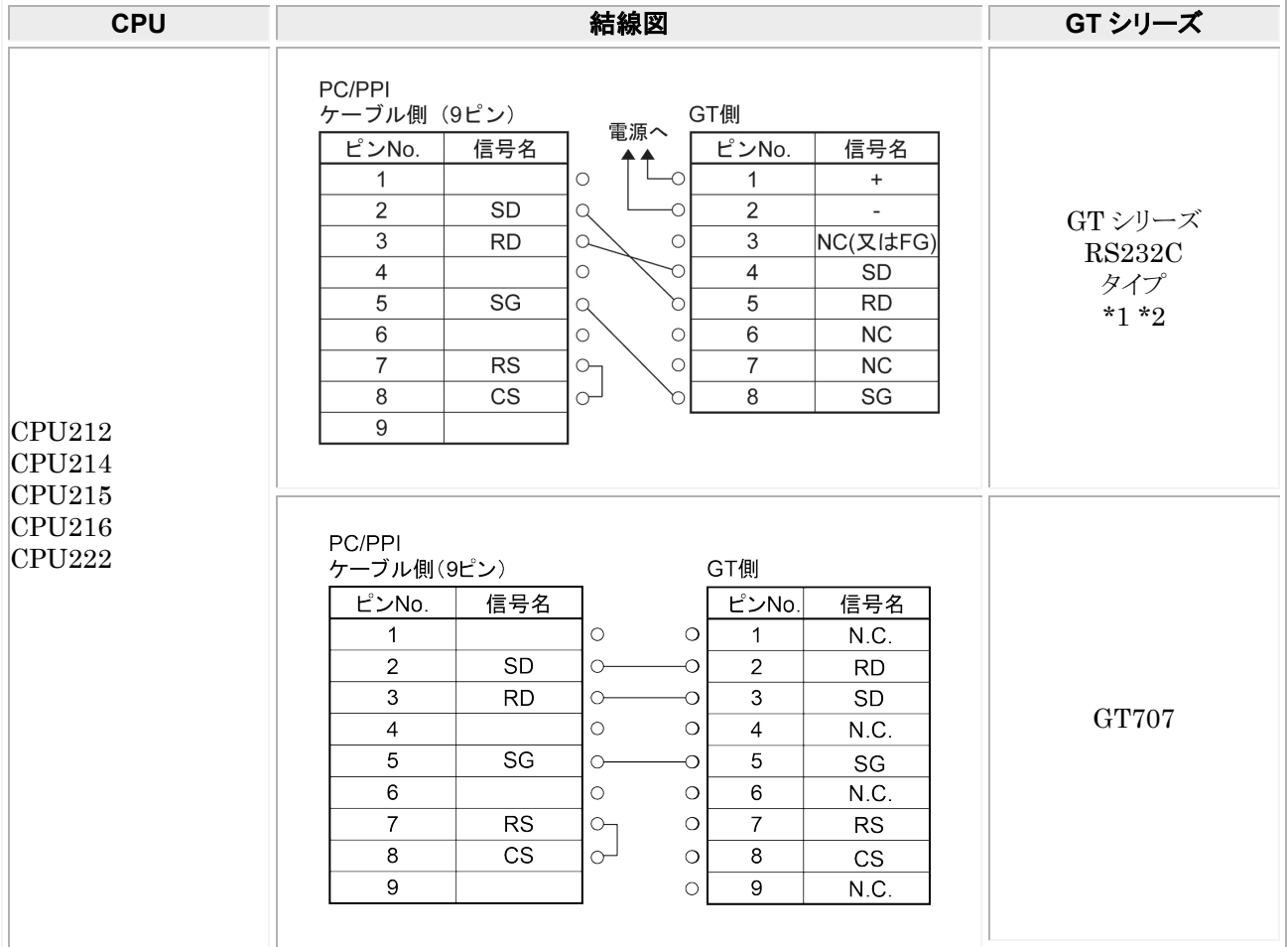

\*1:GT01 を除く機種の 6番と7番は RS·CS ですが、上記の結線で使用できます。 \*2:GT01/GT02/GT02L/GT03-E/GT05/GT11/GT12/GT21/GT32/GT32-E/GT703/GT704 の RS232C タイプの 場合を示します。

## 5.1.2 **RS422** 接続

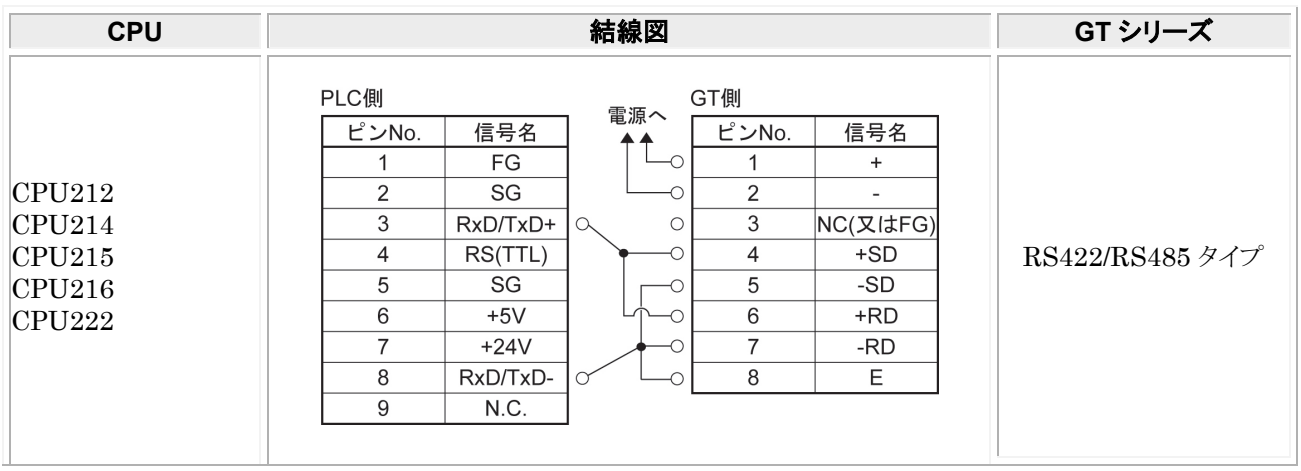
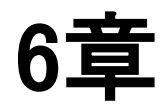

# **LS** 産電 **PLC** との 接続

# 6.1 **MASTER-K**(**Cnet**)シリーズ

### ■ PLC 機種選択

「LG MASTER-K(Cnet)」を選択してください。

### ■ 使用可能デバイス

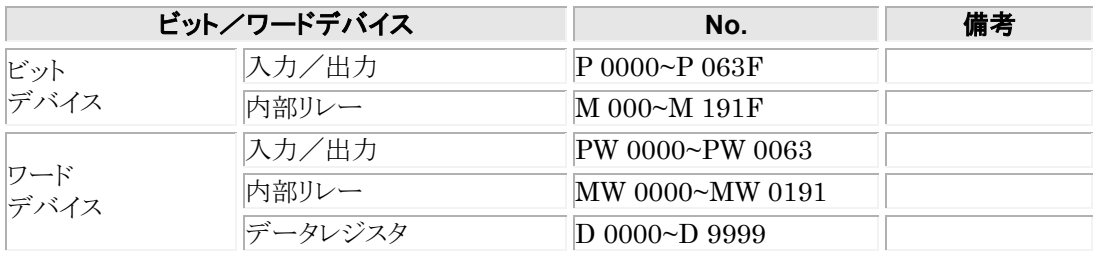

### ■ 通信条件の設定

推奨する GT と PLC の通信条件は、下記のとおりです。

#### **GT** 本体の通信条件設定(**GTWIN** の本体環境設定で設定します)

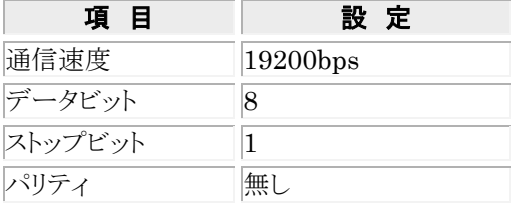

#### **PLC** 側の通信条件設定

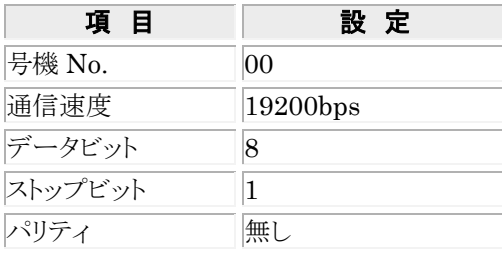

# 6.1.1 接続方法

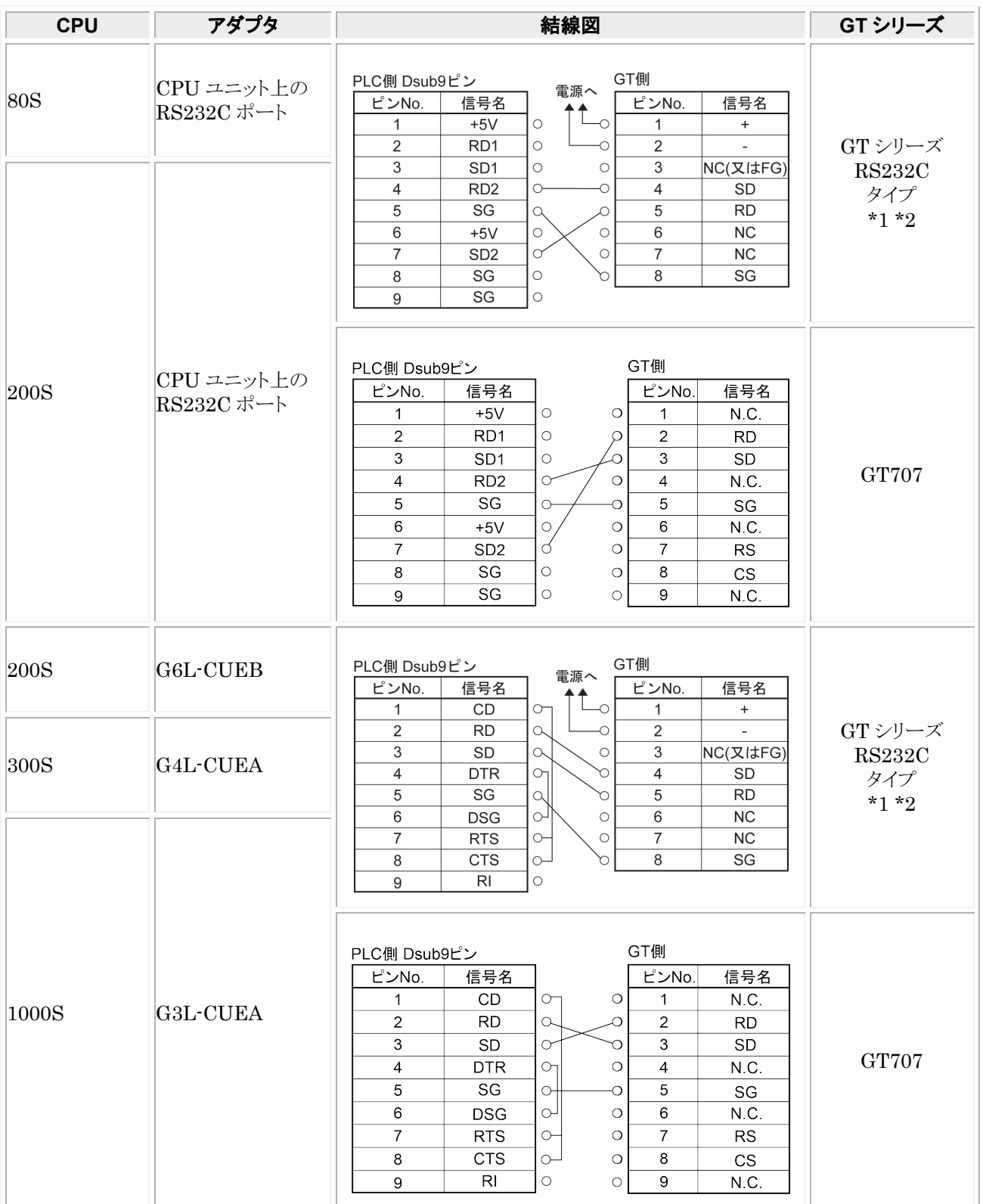

\*1:GT01 を除く機種の 6番と7番は RS·CS ですが、上記の結線で使用できます。

\*2:GT01/GT02/GT02L/GT03-E/GT05/GT11/GT12/GT21/GT32/GT32-E/GT703/GT704 の RS232C タイプの 場合を示します。

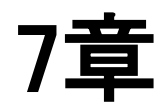

# 横河電機㈱**PLC** との接続

# 7.1 **FA-M3** シリーズ

### ■ PLC 機種選択

「横河電機 FA-M3 シリーズ」を選択してください。

### ■ 使用可能デバイス

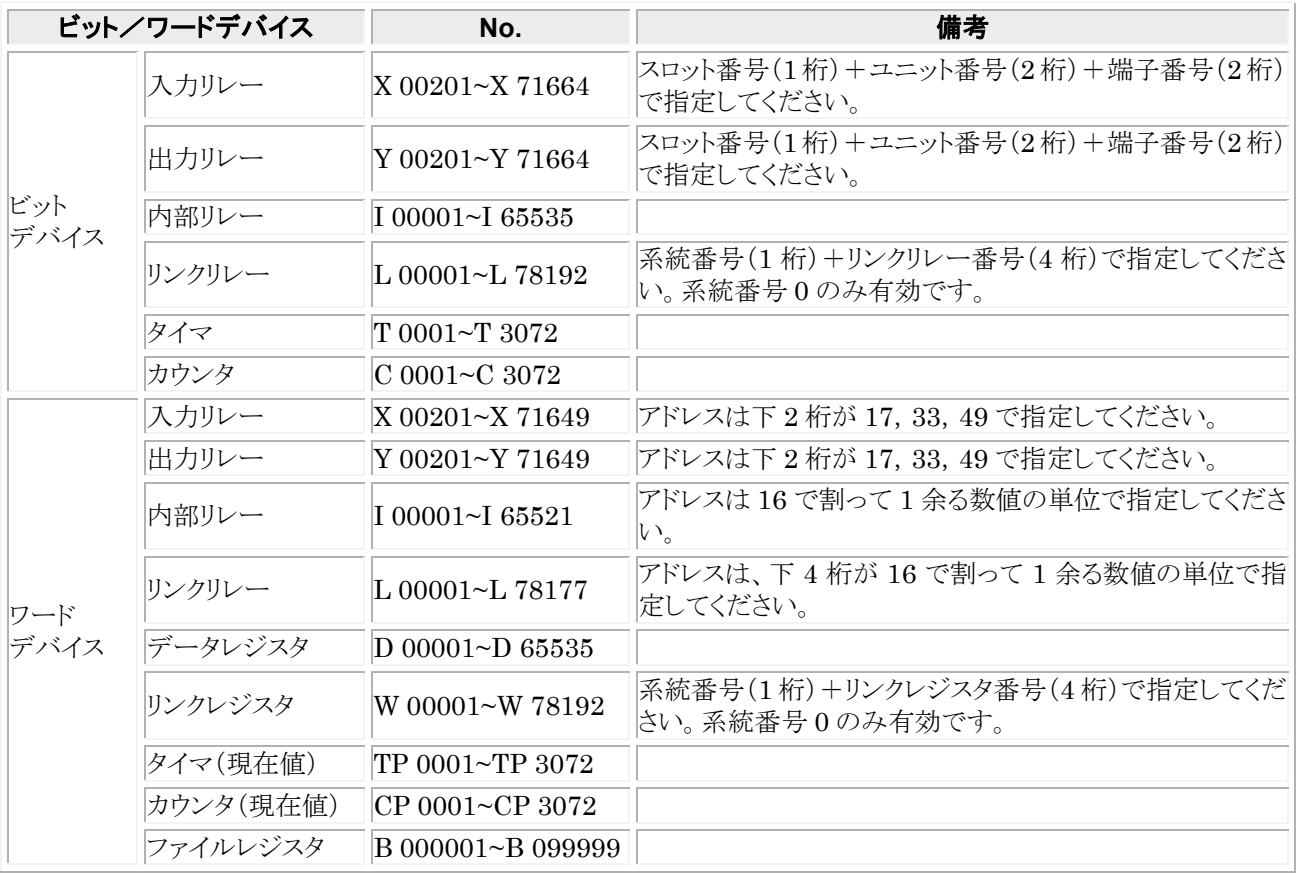

### **推奨する GT と PLC の通信条件は、下記のとおりです。 GT** 本体の通信条件設定(**GTWIN** の本体環境設定で設定します)

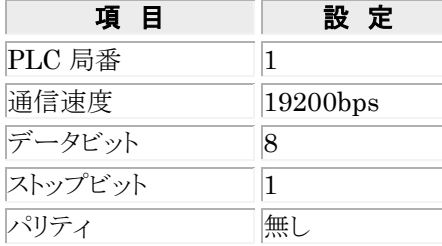

### **PLC** 側の通信条件設定(パソコンリンクモジュール)

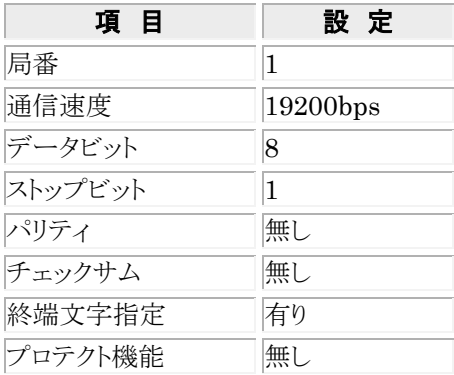

# 7.1.1 パソコンリンクモジュール使用での接続

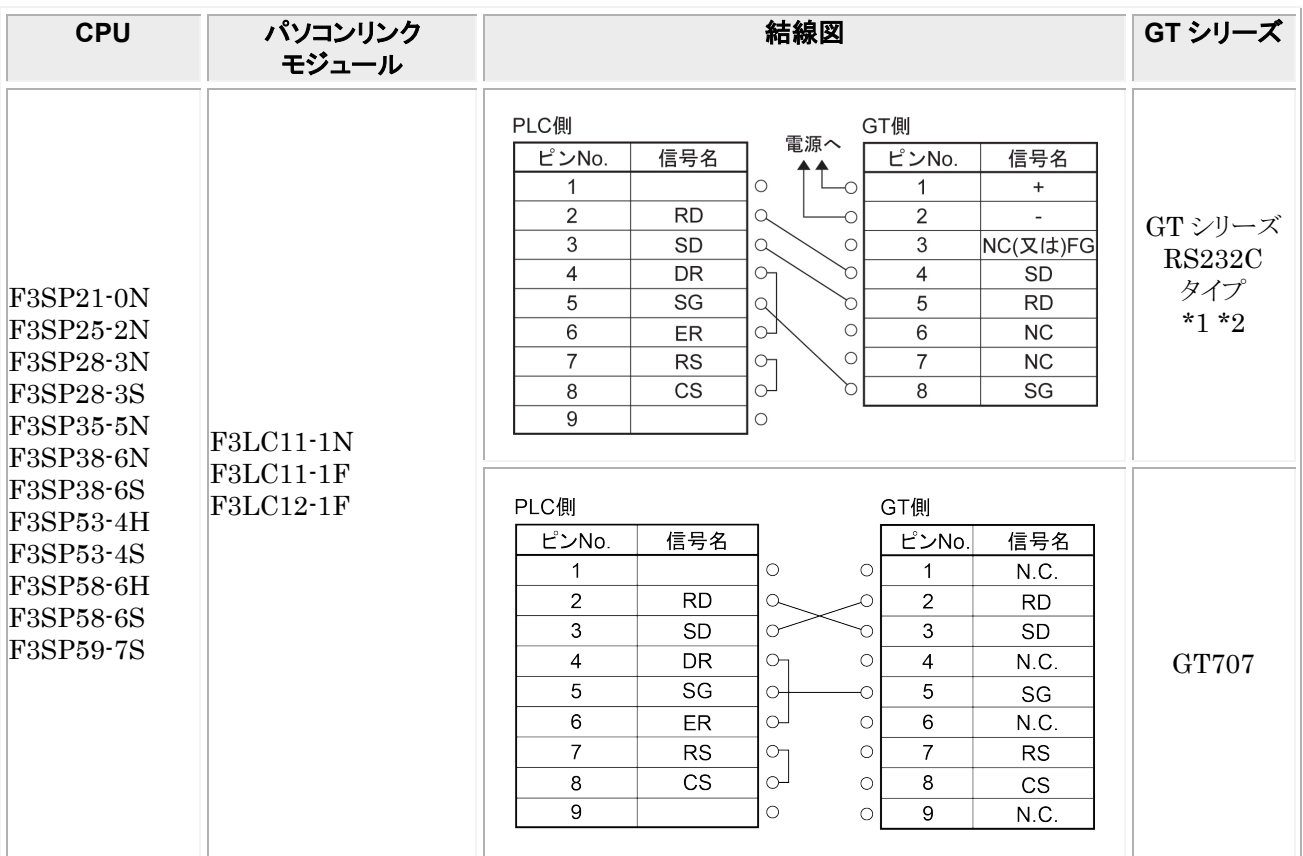

\*1:GT01 を除く機種の 6 番と 7 番は RS・CS ですが、上記の結線で使用できます。

\*2:GT01/GT02/GT02L/GT03-E/GT05/GT11/GT12/GT21/GT32/GT32-E/GT703/GT704 の RS232C タイプの 場合を示します。

# 7.1.2 **CPU** 直結での接続

次のように PLC とプログラミングツール用ケーブル(KM11-2T)を接続し、 さらに GT との間を下記結線図のケーブルで接続します。

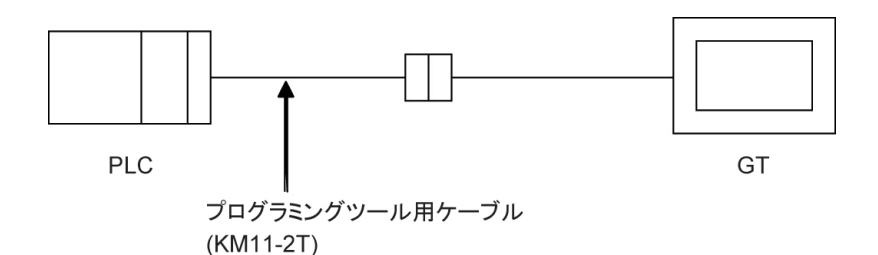

**CPU 変換ケーブル お線図 おくしょう GTシリーズ** ケーブル側 GT側 電源へ 信号名 ピンNo. ピンNo. 信号名 ↥  $\circlearrowright$  $\overline{\circ}$  $\mathbf{1}$  $\mathbf{1}$  $\begin{array}{c} + \end{array}$  $SD$  $\overline{2}$  $\bigcirc$  $\overline{\circ}$  $\overline{2}$  $\overline{\phantom{a}}$ GT シリーズ  $\overline{3}$ NC(又は)FG  $\ensuremath{\mathsf{3}}$ **RD**  $\Omega$  $\circ$ RS232C DR  $\circ$  $\ensuremath{\mathsf{4}}$  $\circlearrowright$  $\overline{4}$ SD タイプ SG  $\alpha$ ১ **RD** F3SP21-0N  $\,$  5  $\,$  $\,$  5  $\,$ \*1 \*2  $\circ$  $\circ$ F3SP25-2N  $\,6\,$  $\overline{\text{NC}}$ ER 6  $\circ$  $\overline{7}$  $CS$  $\circlearrowright$  $\overline{7}$  $NC$ F3SP28-3N  $\circ$ h  $\,8\,$ **RS** 8 SG **F3SP28-3S**  $\overline{9}$  $\circ$ F3SP35-5N F3SP38-6N KM11-2T F3SP38-6S ケーブル側 GT側 F3SP53-4H 信号名 ピンNo. F3SP53-4S ピンNo. 信号名  $\circ$  $\circ$ F3SP58-6H  $\mathbf{1}$  $\mathbf{1}$ N.C.  $\overline{2}$  $\overline{SD}$ F3SP58-6S  $\circ$  $\overline{O}$  $\overline{2}$ **RD** F3SP59-7S  $\ensuremath{\mathsf{3}}$ **RD**  $\circ$  $\overline{\circ}$  $\mathsf 3$ SD  $\overline{4}$ **DR**  $\circ$  $\circ$  $\overline{4}$  $N.C$ GT707  $\circ$  $\sqrt{5}$ SG  $\overline{\circ}$  $\sqrt{5}$ SG  $\circ$  $\overline{6}$  $E$ R  $\circ$  $\overline{6}$  $N.C$  $\overline{7}$  $CS$  $\circ$  $\circ$  $\overline{7}$ **RS**  $\circ$  $\overline{8}$  $\overline{\text{RS}}$  $\circ$  $\overline{\mathbf{8}}$  $\mathsf{CS}\phantom{0}$  $\overline{9}$  $\circ$  $\circ$  $\overline{9}$  $N.C$ 

\*1:GT01 を除く機種の 6 番と 7 番は RS・CS ですが、上記の結線で使用できます。 \*2:GT01/GT02/GT02L/GT03-E/GT05/GT11/GT12/GT21/GT32/GT32-E/GT703/GT704 の RS232C タイプの 場合を示します。

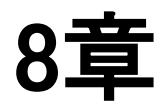

# ㈱キーエンス **PLC** との接続

# 8.1 **KV-10**/**16**/**24**/**40** シリーズ

### ■ PLC 機種選択

「キーエンス KV-10/16/24/40 シリーズ」を選択してください。

#### 下記以前のバージョンの場合はご使用できませんので、バージョンアップしてご使用ください。

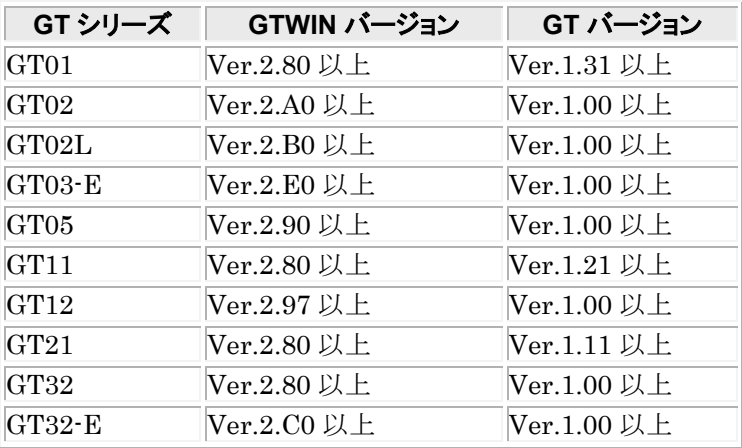

### ■ 使用可能デバイス

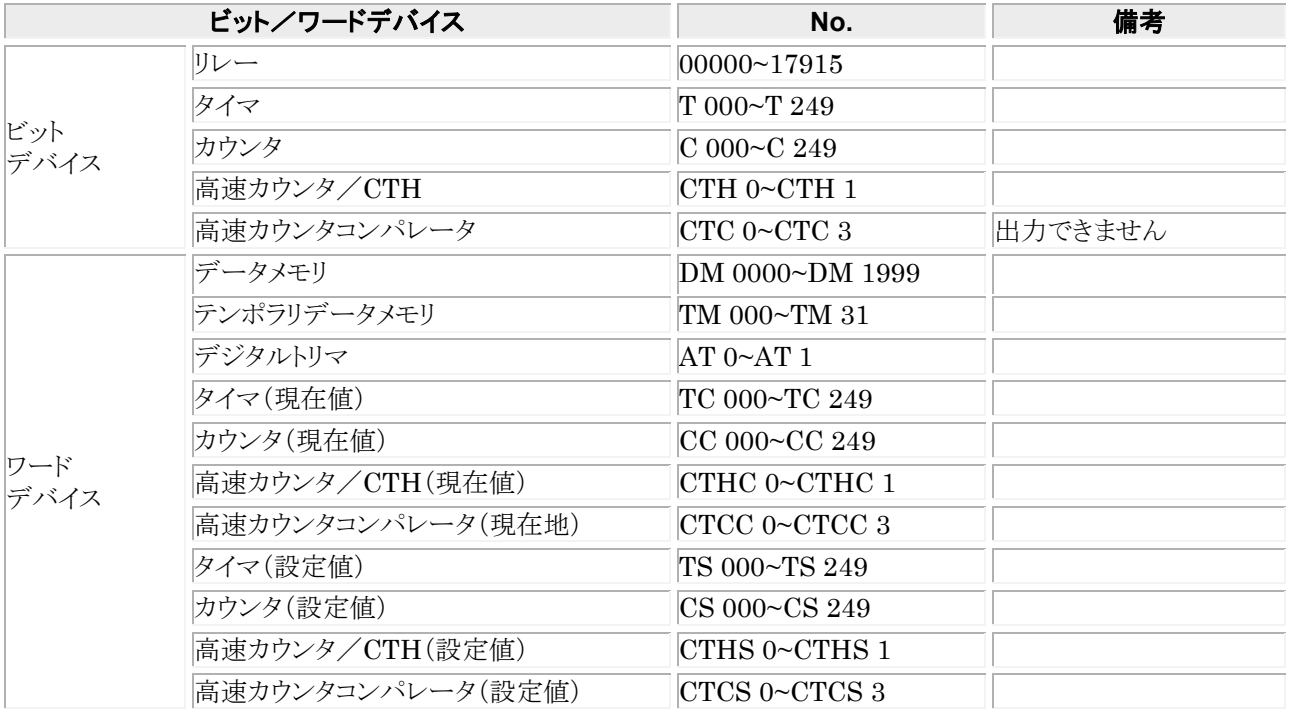

注1)高速カウンタコンパレータは出力できません。

注2)PLC の通信プロトコルの制約上、通信に時間がかかります。

そのため、画面変更が遅くなったり、タッチスイッチの反応が悪くなることがあります。

推奨する GT と PLC の通信条件は、下記のとおりです。 **GT** 本体の通信条件設定(**GTWIN** の本体環境設定で設定します)

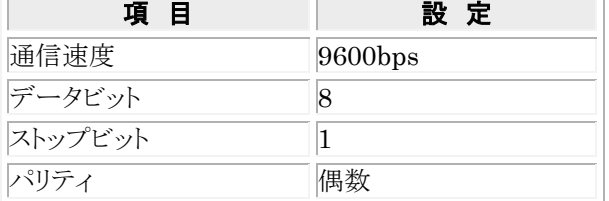

# 8.1.1 接続方法

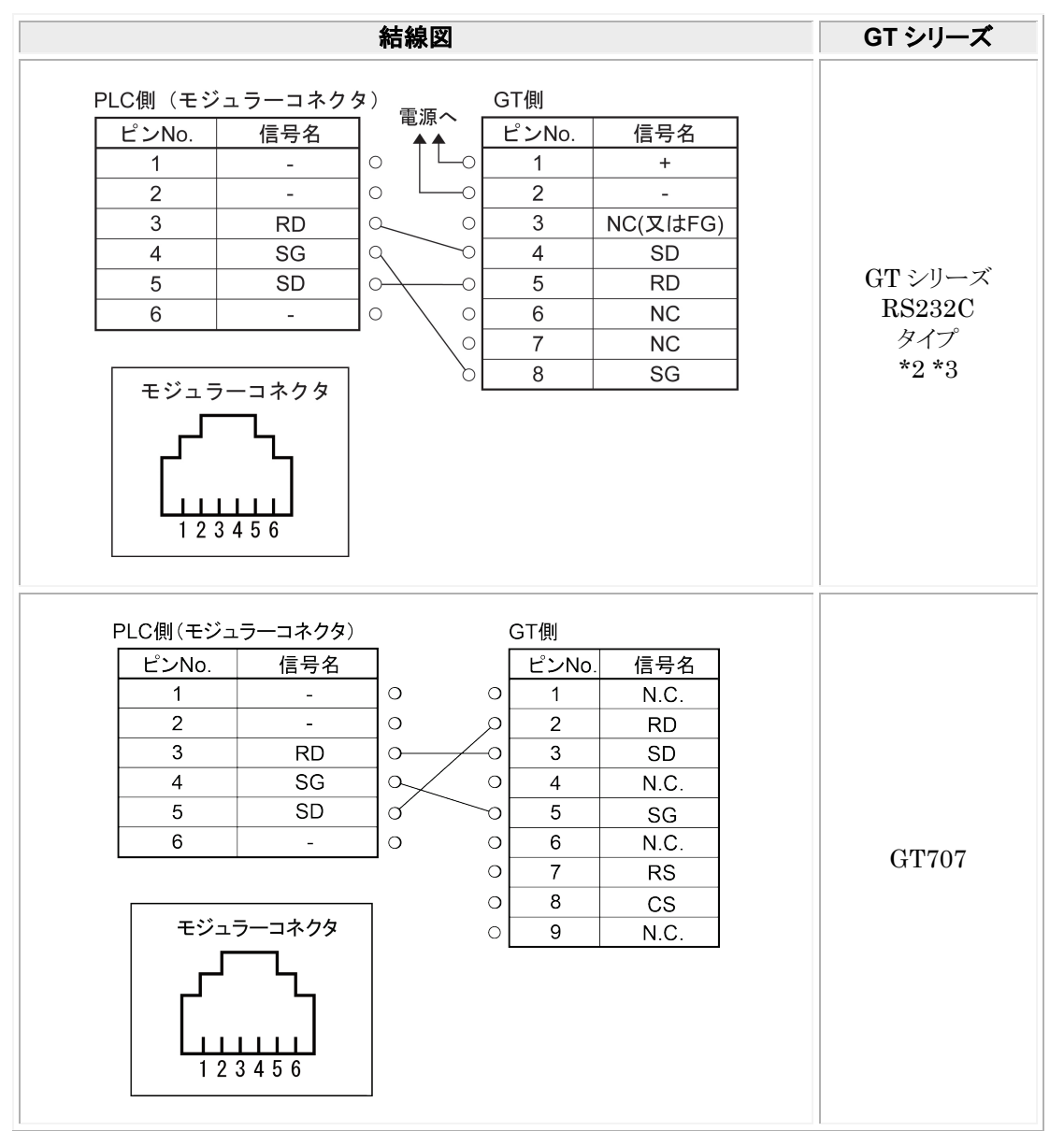

\*1:PLC 側のモジュラーコネクタ部の番号は、ユニット側のピン番号を示します。

\*2:GT01 を除く機種の 6 番と 7 番は RS・CS ですが、上記の結線で使用できます。

\*3:GT01/GT02/GT02L/GT03-E/GT05/GT11/GT12/GT21/GT32/GT32-E/GT703/GT704 の RS232C タイプの 場合を示します。

### ■ PLC 機種選択

「キーエンス KV-700 シリーズ」を選択してください。

### ■ 使用可能デバイス

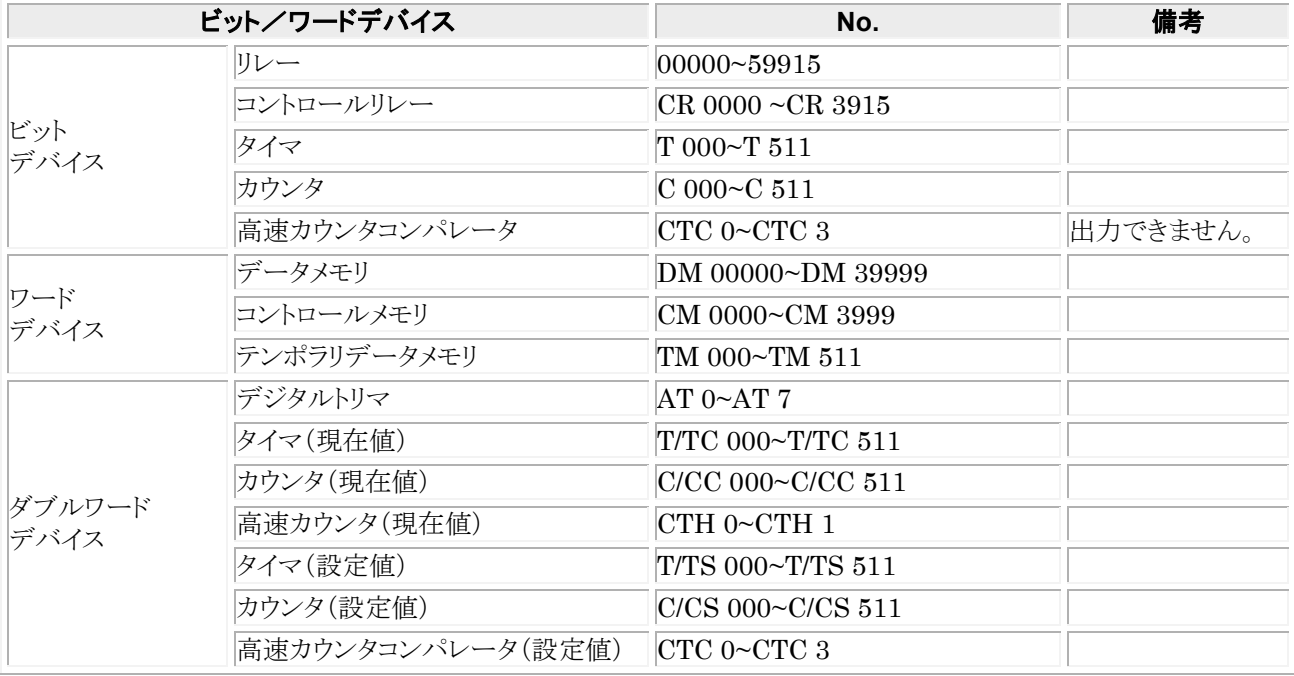

### ■ 通信条件の設定

推奨する GT と PLC の通信条件は、下記のとおりです。

**GT** 本体の通信条件設定(**GTWIN** の本体環境設定で設定します)

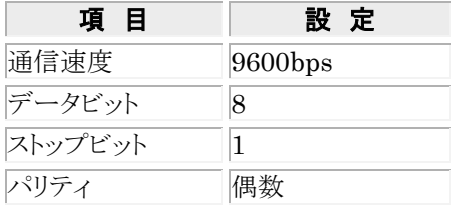

## 8.2.1 接続方法

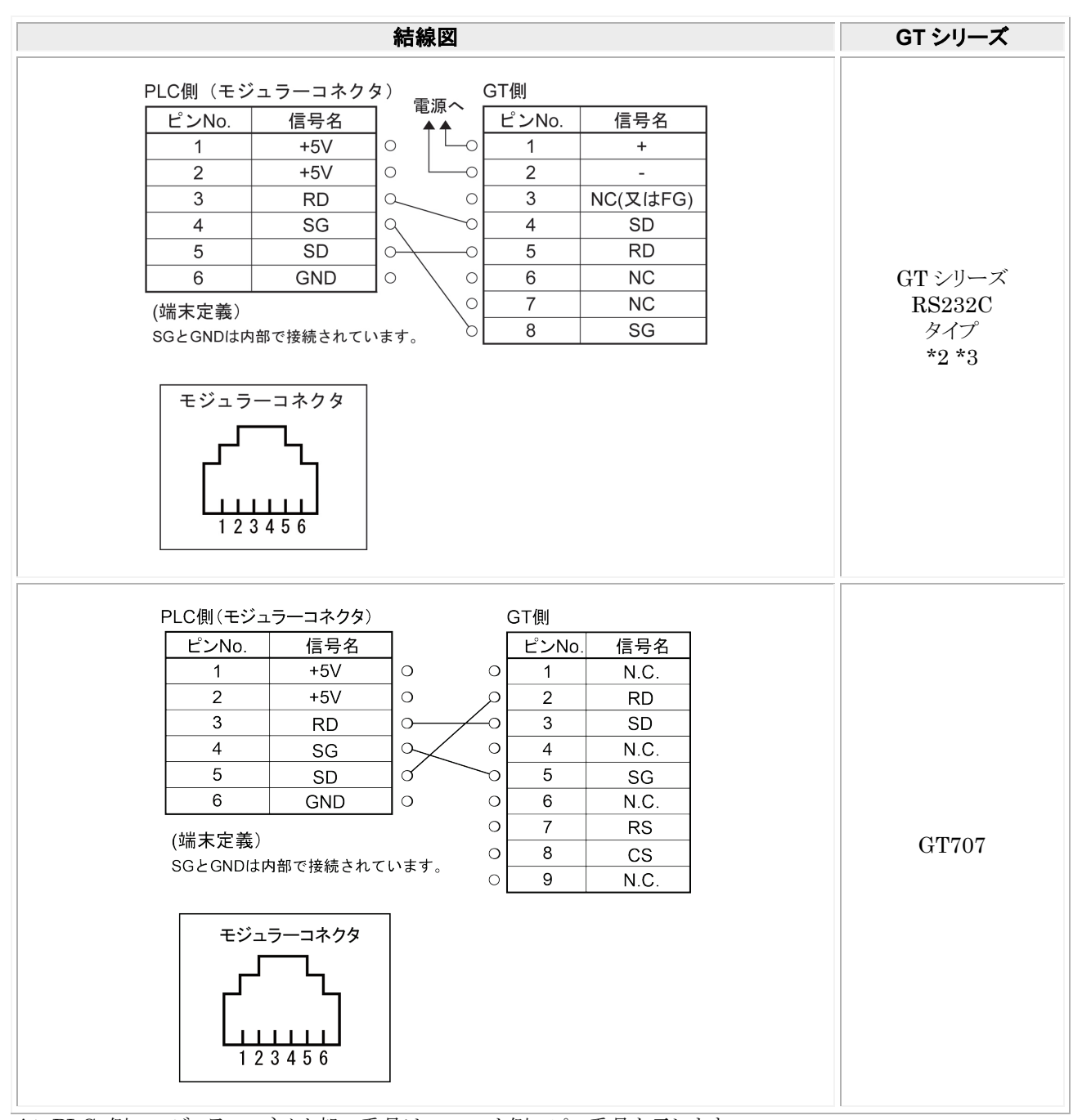

\*1:PLC 側のモジュラーコネクタ部の番号は、ユニット側のピン番号を示します。

\*2:GT01 を除く機種の 6 番と 7 番は RS・CS ですが、上記の結線で使用できます。

\*3:GT01/GT02/GT02L/GT03-E/GT05/GT11/GT12/GT21/GT32/GT32-E/GT703/GT704 の RS232C タイプの 場合を示します。

# 8.3 **KV-700** シリーズ ユニット **KV-L20R**/**V** を 使って接続

### ■ PLC 機種選択

「キーエンス KV-700 シリーズ」を選択してください。

### ■使用可能デバイス

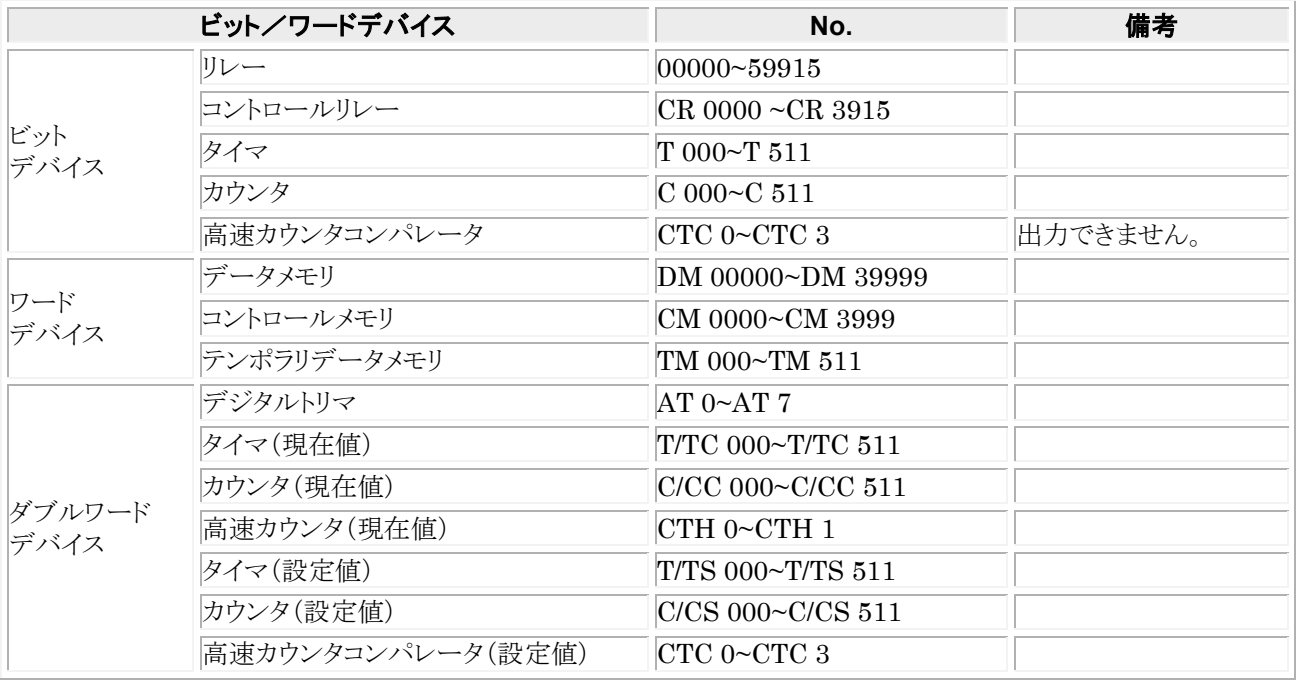

### ■ 通信条件の設定

推奨する GT と PLC の通信条件は、下記のとおりです。

#### **GT** 本体の通信条件設定(**GTWIN** の本体環境設定で設定します)

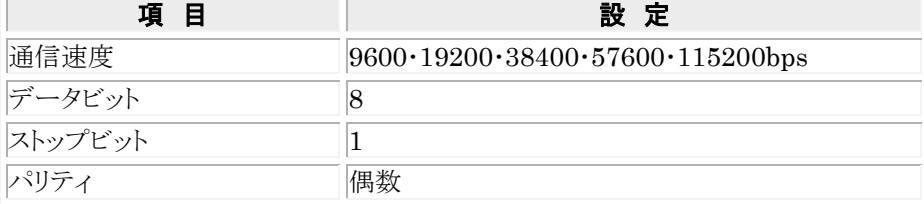

#### **KV-L20R** の設定(ポート **1**)

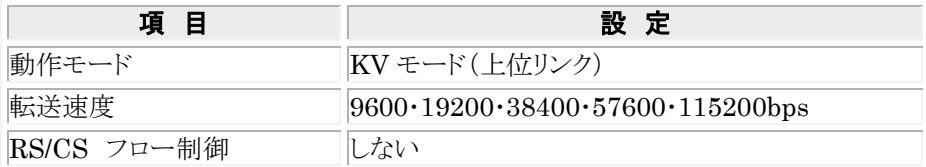

#### 少. ご注意:

・ポート 1 を使用してください。

・KV-L20R/V の設定は、KV BUILDER 付属のユニットエディタを使用してください。

# 8.3.1 接続方法

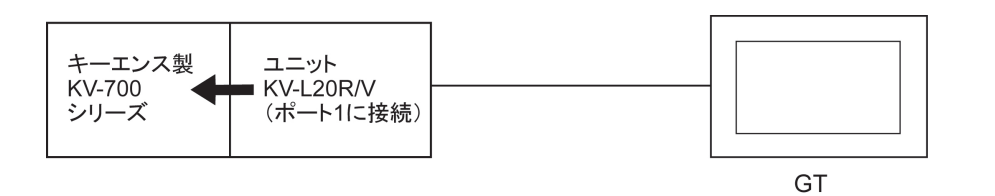

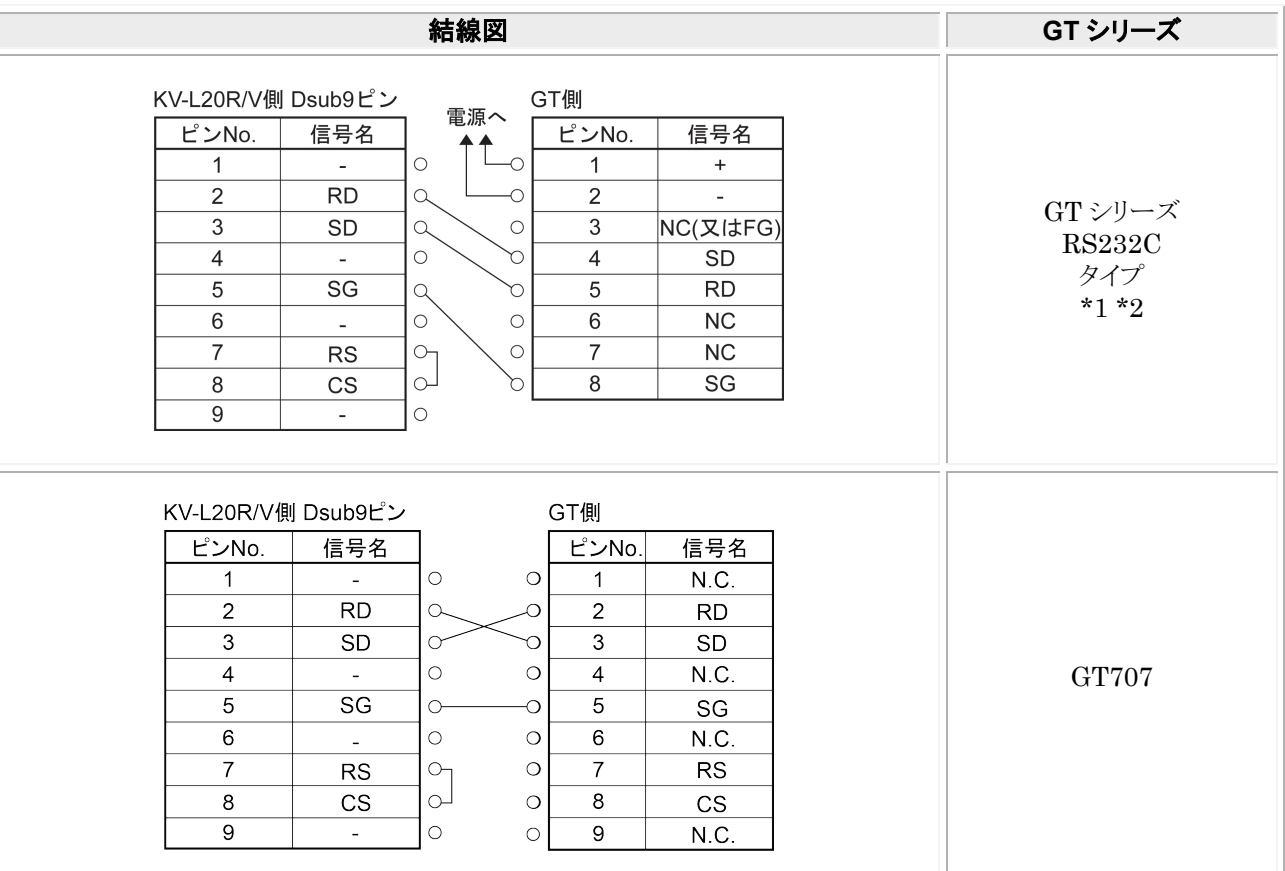

\*1:GT01 を除く機種の 6 番と 7 番は RS・CS ですが、上記の結線で使用できます。

\*2:GT01/GT02/GT02L/GT03-E/GT05/GT11/GT12/GT21/GT32/GT32-E/GT703/GT704 の RS232C タイプの 場合を示します。

### ■ PLC 機種選択

「キーエンス KV-1000 シリーズ」を選択してください。

### ■ 使用可能デバイス

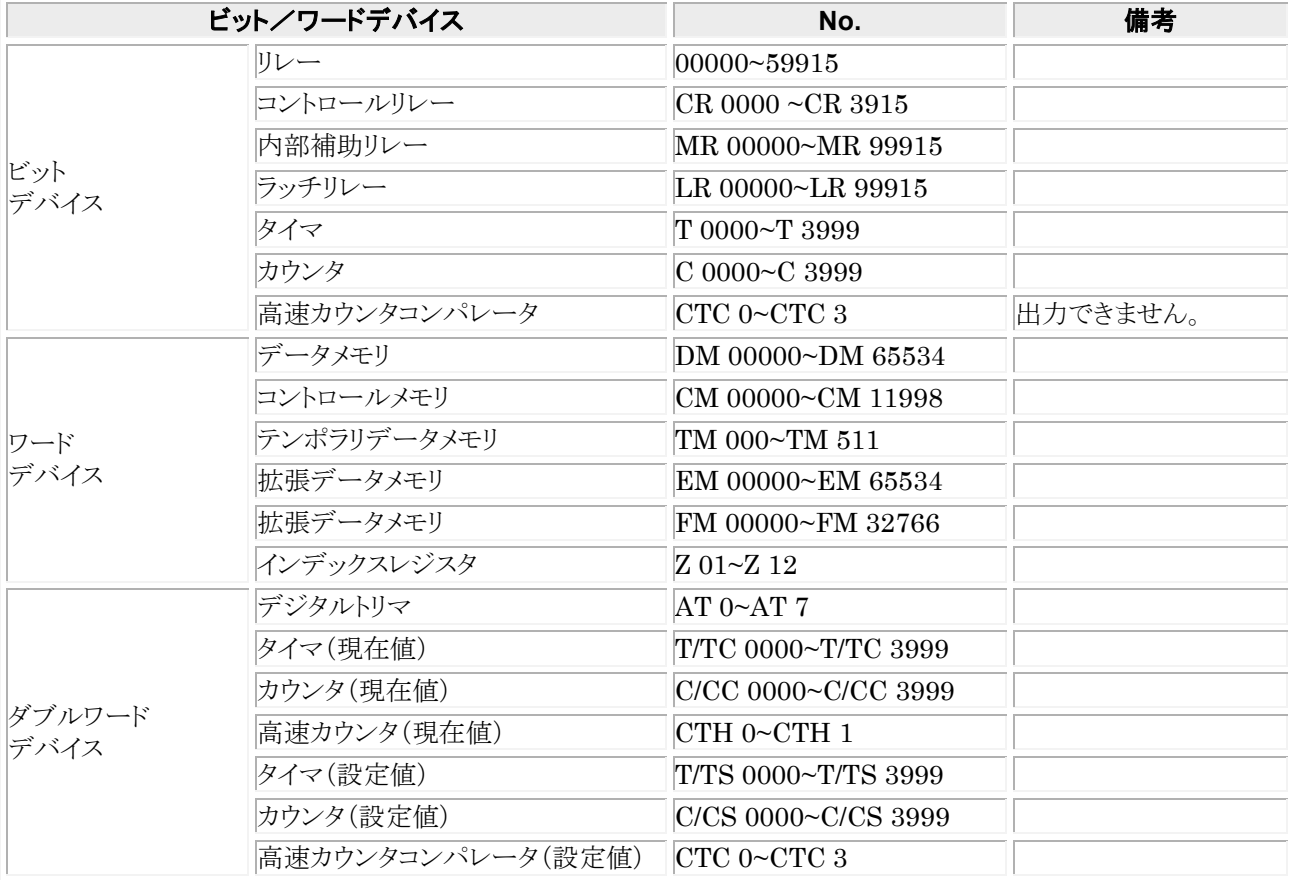

### ■ 通信条件の設定

推奨する GT と PLC の通信条件は、下記のとおりです。

### **GT** 本体の通信条件設定(**GTWIN** の本体環境設定で設定します)

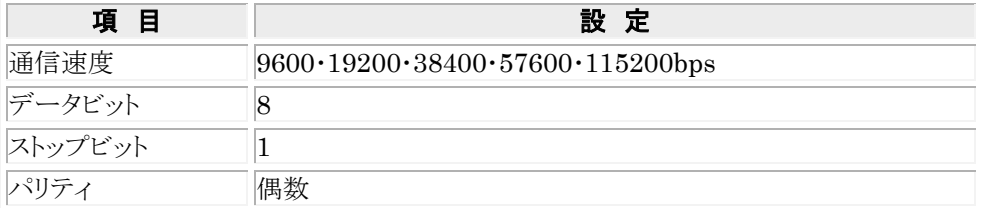

# 8.4.1 接続方法

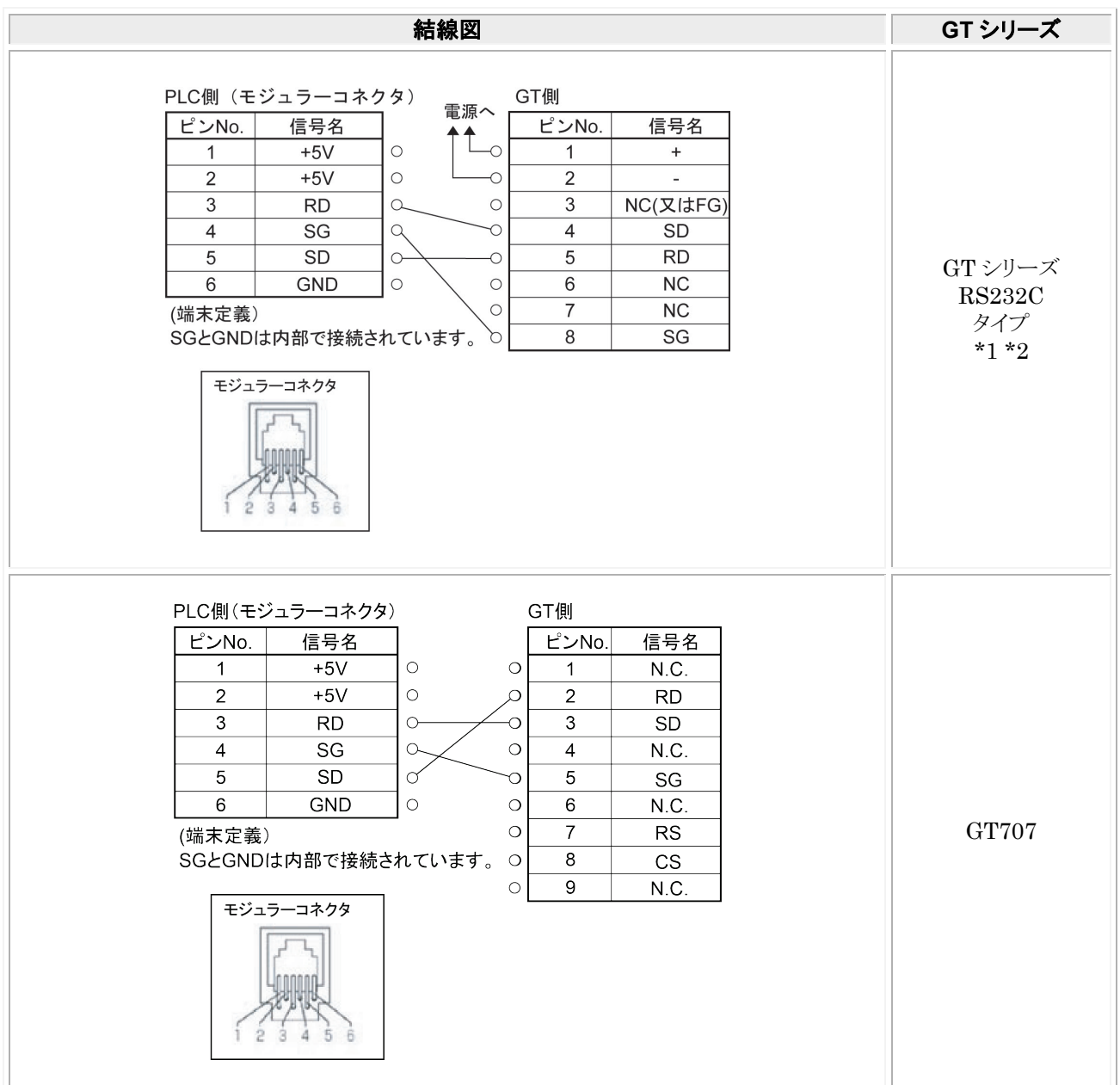

\*1:GT01 を除く機種の 6 番と 7 番は RS・CS ですが、上記の結線で使用できます。

\*2:GT01/GT02/GT02L/GT03-E/GT05/GT11/GT12/GT21/GT32/GT32-E/GT703/GT704 の RS232C タイプの 場合を示します。

# 8.5 **KV-1000** シリーズ ユニット **KV-L20R**/**V** を 使って接続

### ■ PLC 機種選択

「キーエンス KV-1000 シリーズ」を選択してください。

PLC 機種選択を「キーエンス KV-1000 シリーズ」で使用するには、下記のバージョンの GTWIN が必要です。 GTWIN が下記以前のバージョンの場合は、「キーエンス KV-700 シリーズ」を選択してご使用ください。その場合、 使用可能デバイスは、キーエンス KV-700 シリーズと同じ範囲になります。

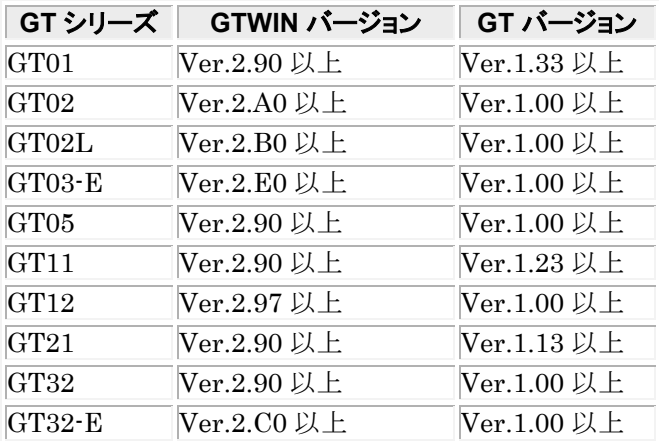

### ■ 使用可能デバイス

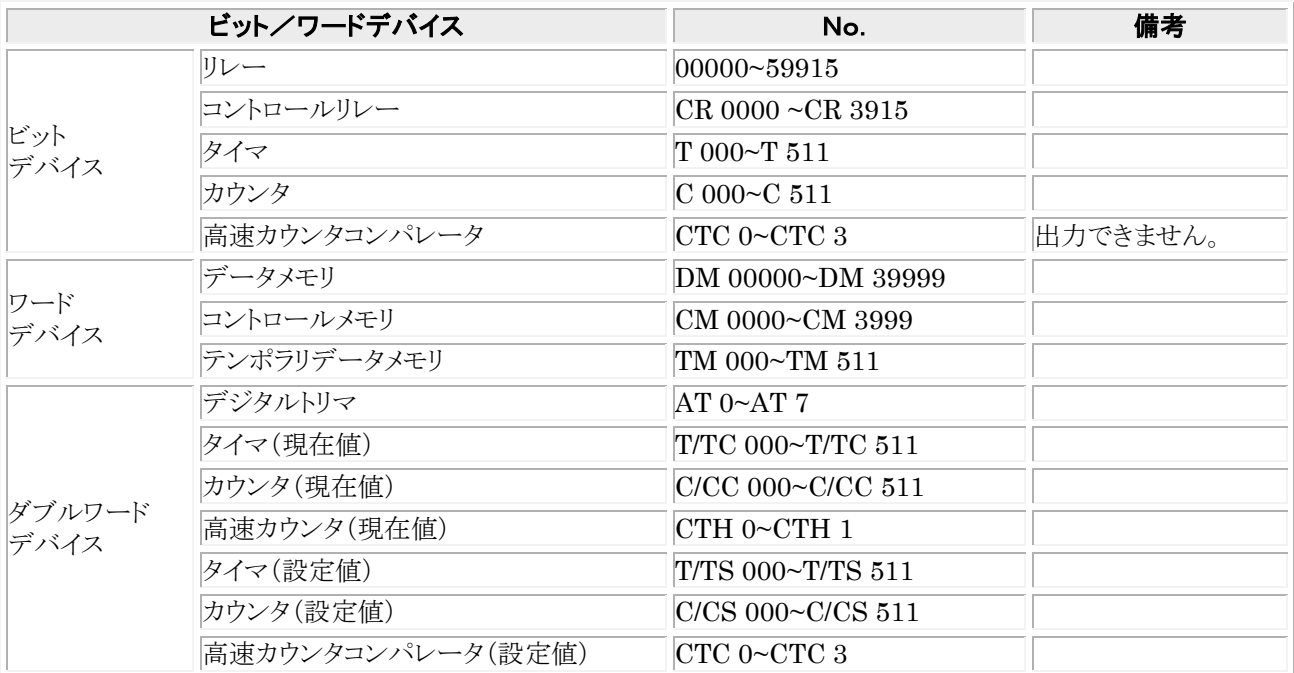

#### 推奨する GT と PLC の通信条件は、下記のとおりです。 **GT** 本体の通信条件設定(**GTWIN** の本体環境設定で設定します)

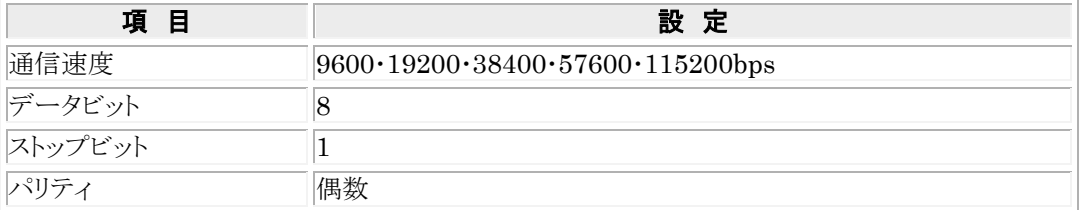

### **KV-L20R** の設定(ポート **1**)

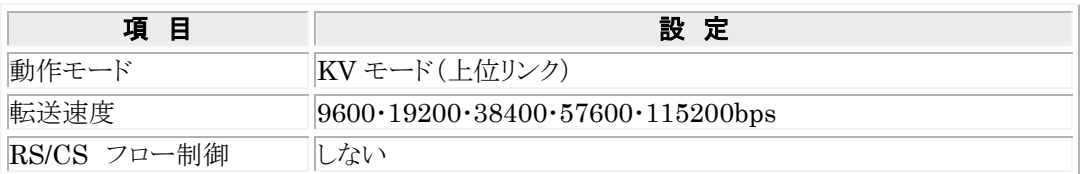

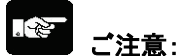

・ポート1を使用してください。

・KV-L20R/V の設定は、KV BUILDER 付属のユニットエディタを使用してください。

# 8.5.1 接続方法

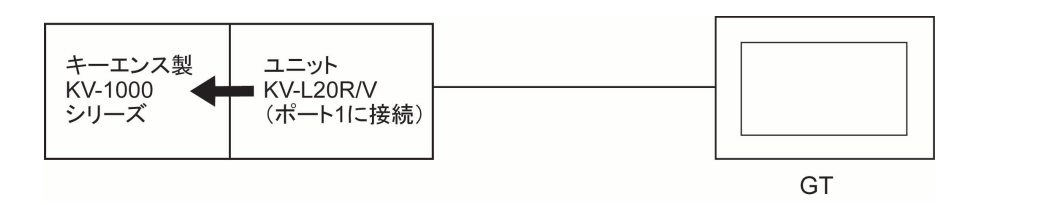

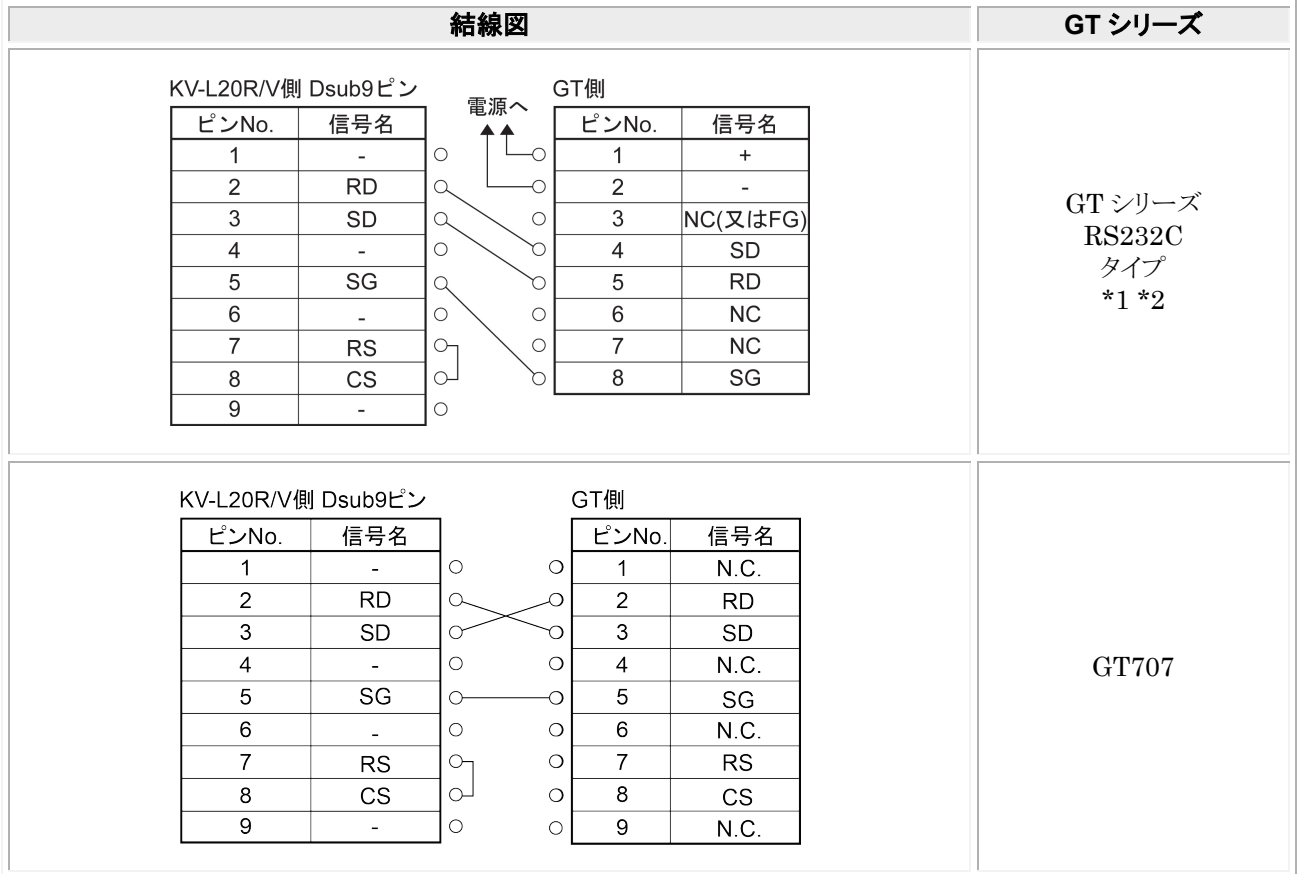

\*1:GT01 を除く機種の 6 番と 7 番は RS・CS ですが、上記の結線で使用できます。 \*2:GT01/GT02/GT02L/GT03-E/GT05/GT11/GT12/GT21/GT32/GT32-E/GT703/GT704 の RS232C タイプの 場合を示します。

# 8.6 **KV-3000** シリーズ

### ■ PLC 機種選択

「キーエンス KV-3000/5000 シリーズ」を選択してください。 ※KV-5000 シリーズは、CPU 直結はできません。

### ■ 使用可能デバイス

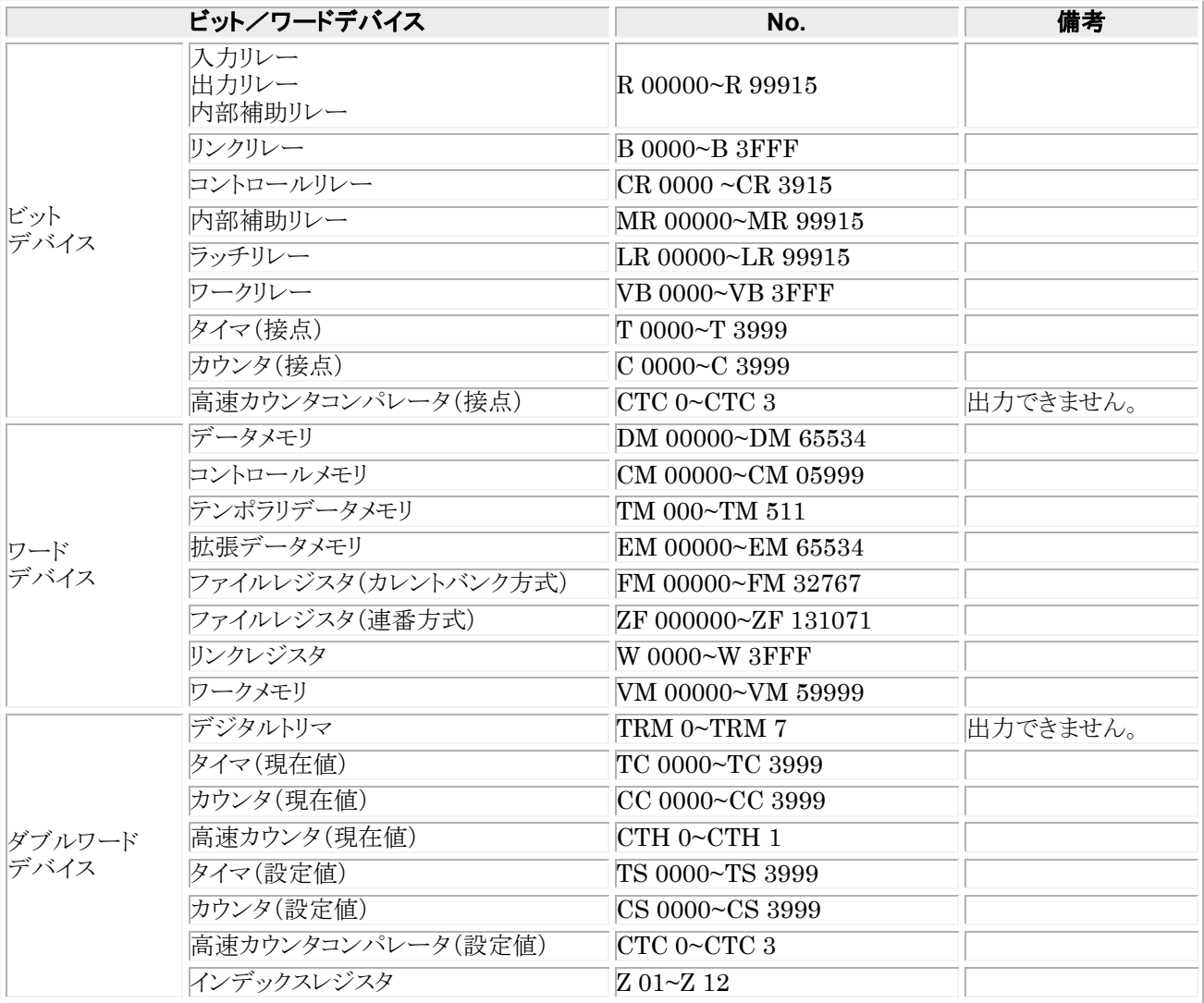

### ■ 通信条件の設定

推奨する GT と PLC の通信条件は、下記のとおりです。 GT 本体の通信条件設定(GTWIN の本体環境設定で設定します)

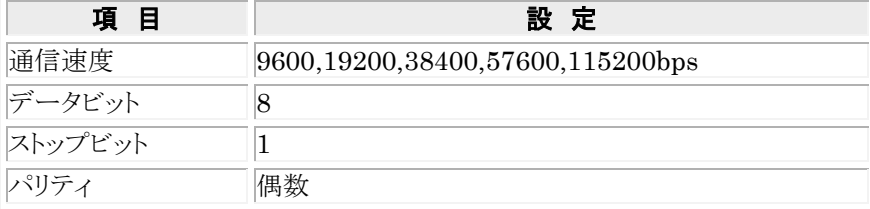

## 8.6.1 接続方法

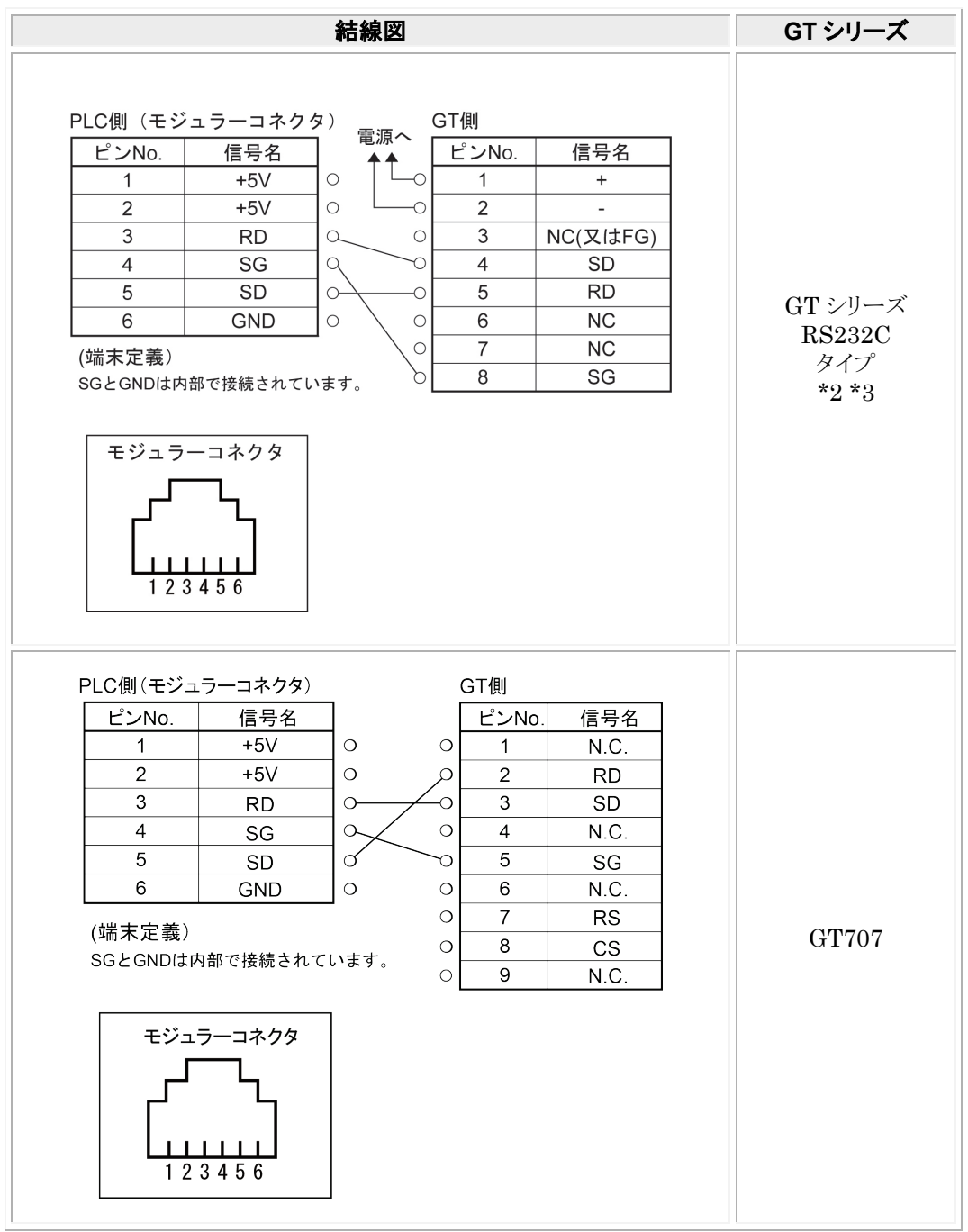

\*1:PLC 側のモジュラーコネクタ部の番号は、ユニット側のピン番号を示します。

\*2:GT01 を除く機種の 6 番と 7 番は RS・CS ですが、上記の結線で使用できます。

\*3:GT01/GT02/GT02L/GT03-E/GT05/GT11/GT12/GT21/GT32/GT32-E/GT703/GT704 の RS232C タイプの 場合を示します。

# 8.7 **KV-3000**/**5000** シリーズ ユニット **KV-L20R**/**V** を使って接続

### ■**PLC** 機種選択

「キーエンス KV-3000/5000 シリーズ」を選択してください。

### ■ 使用可能デバイス

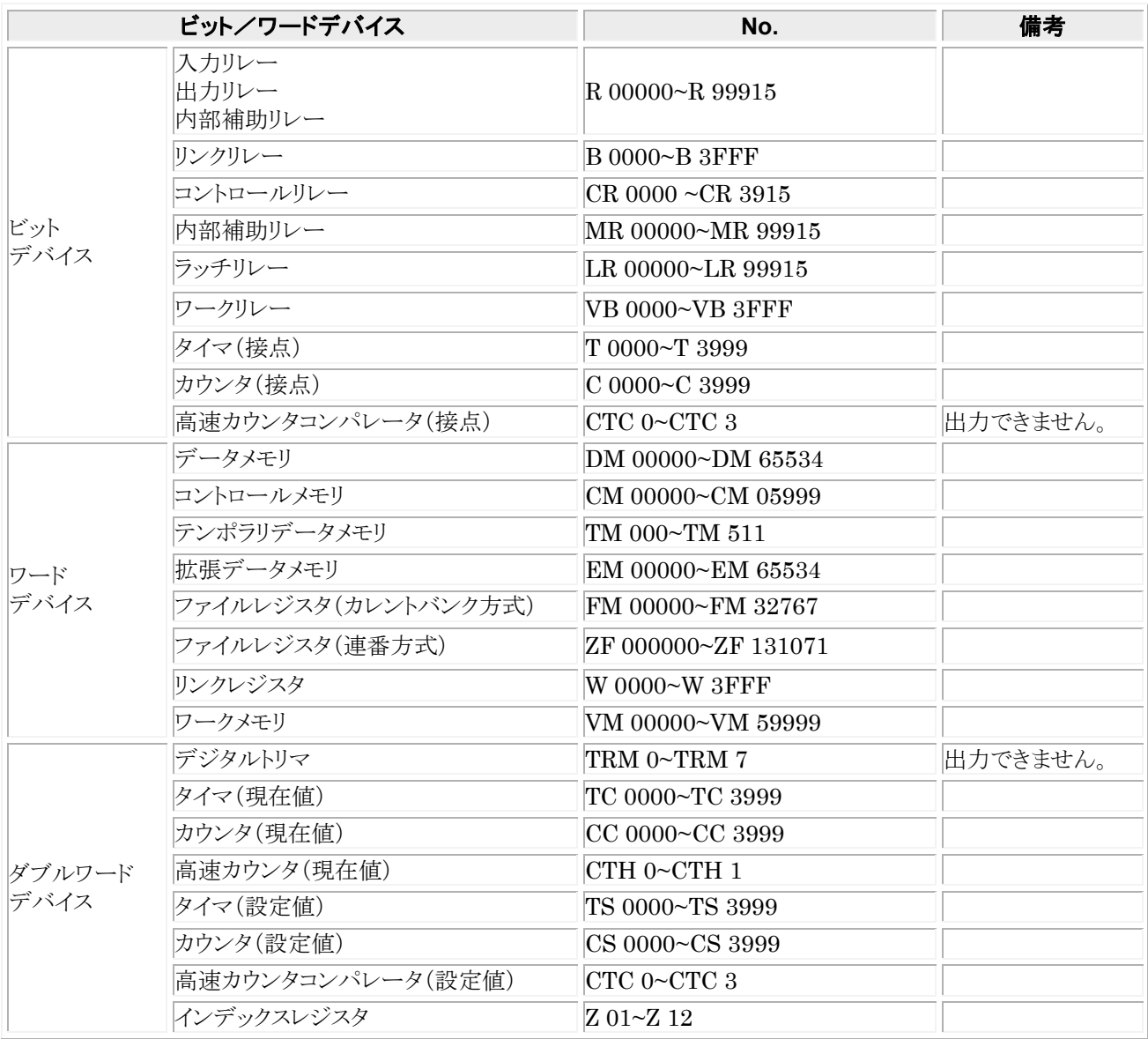

推奨する GT と PLC の通信条件は、下記のとおりです。 GT 本体の通信条件設定(GTWIN の本体環境設定で設定します)

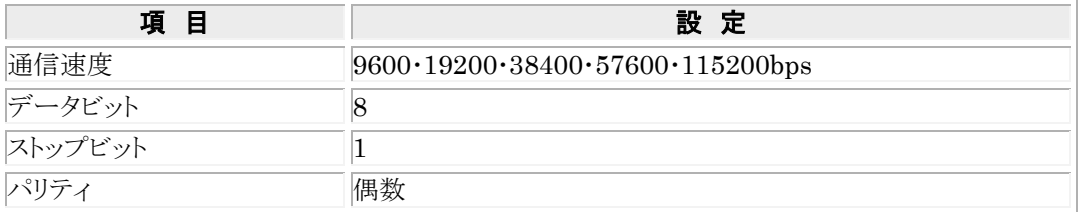

### **KV-L20R/V** の設定(ポート **1**)

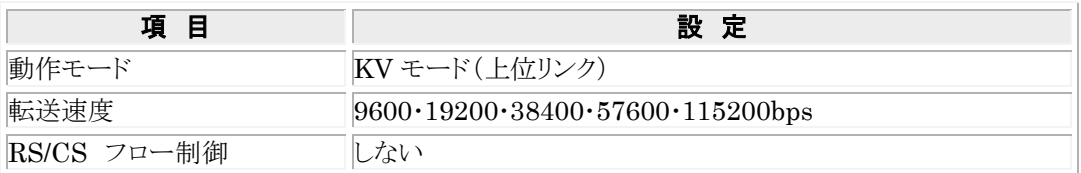

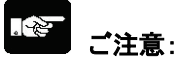

・ポート 1 を使用してください。

・KV-L20R/V の設定は、KV BUILDER 付属のユニットエディタを使用してください。

# 8.7.1 接続方法

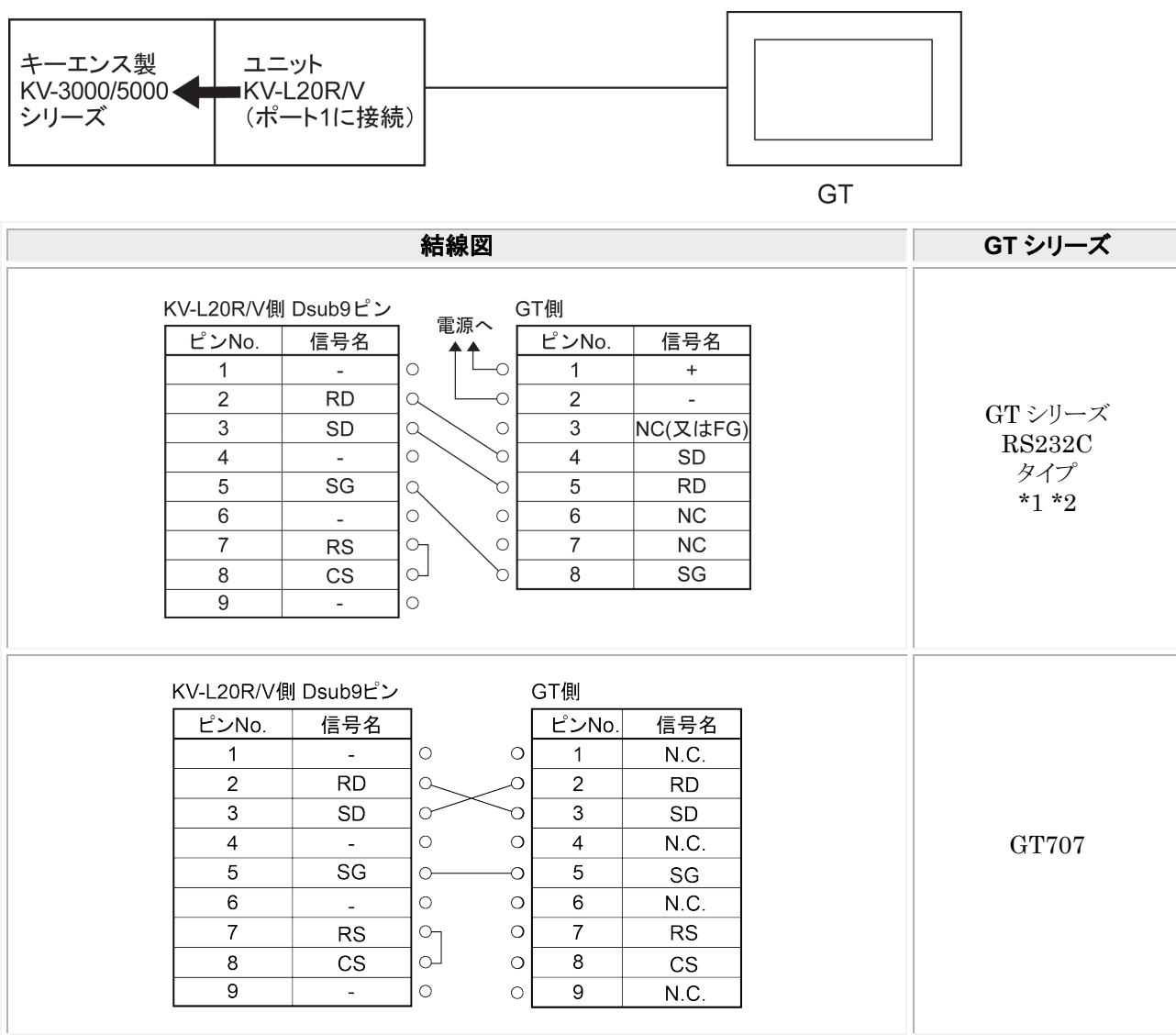

\*1:GT01 を除く機種の 6 番と 7 番は RS・CS ですが、上記の結線で使用できます。

\*2:GT01/GT02/GT02L/GT03-E/GT05/GT11/GT12/GT21/GT32/GT32-E/GT703/GT704 の RS232C タイプの 場合を示します。

# 8.8 **KV Nano** シリーズ

### ■ GTWIN/GT シリーズ対応バージョン

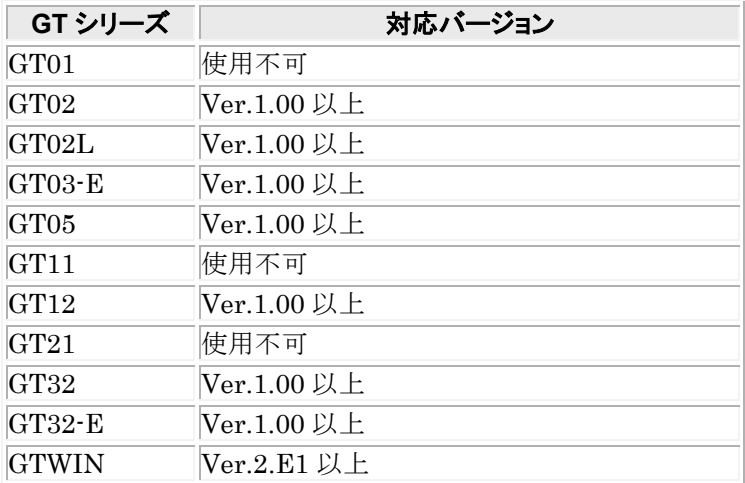

### ■ PLC 機種選択

「キーエンス KV-3000/5000 シリーズ」を選択してください。

### ■ 使用可能デバイス

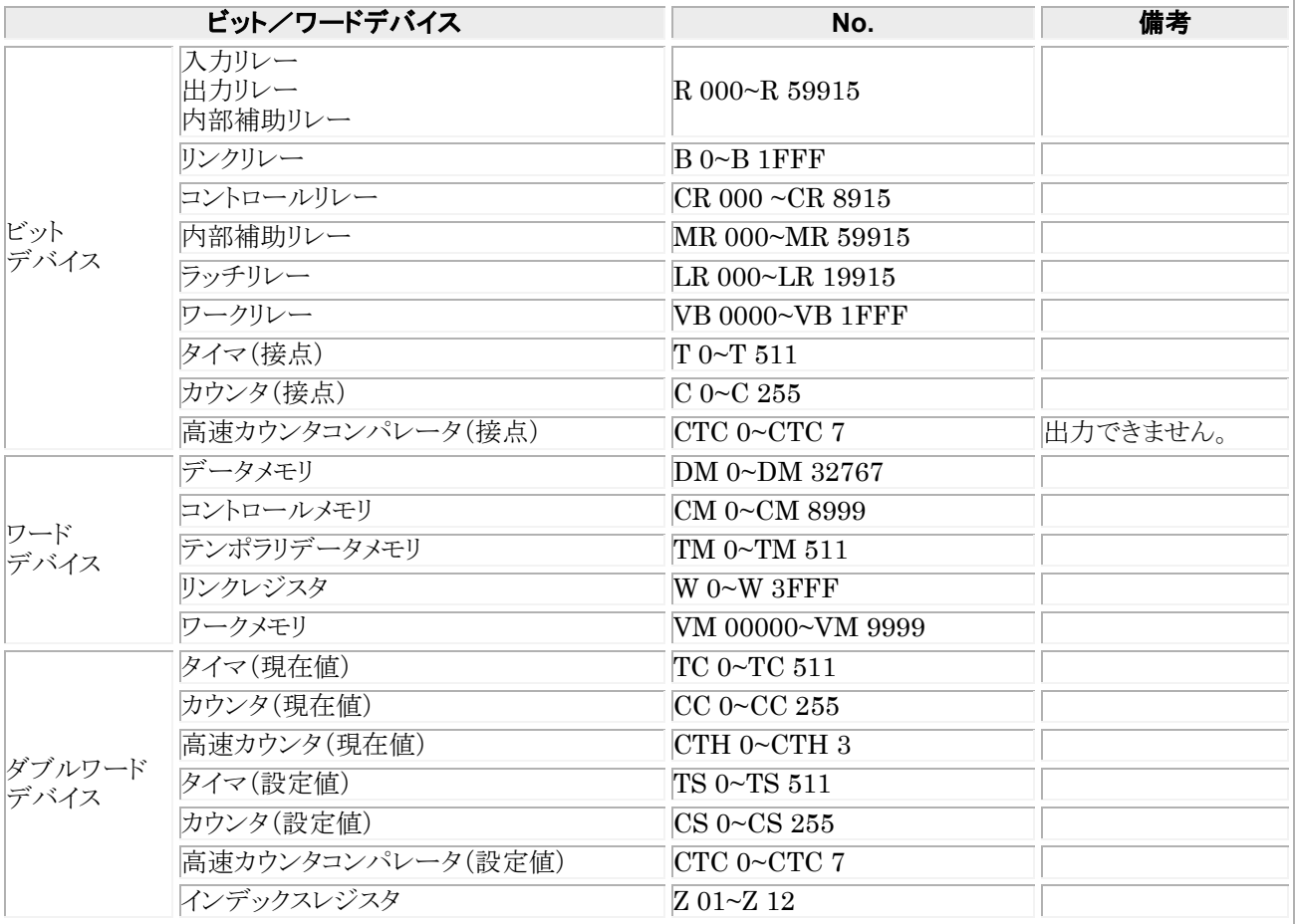

推奨する GT と PLC の通信条件は、下記のとおりです。 GT 本体の通信条件設定(GTWIN の本体環境設定で設定します)

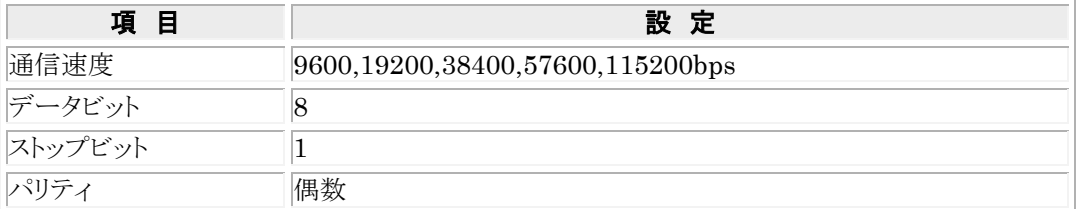

#### **PLC** 側の設定

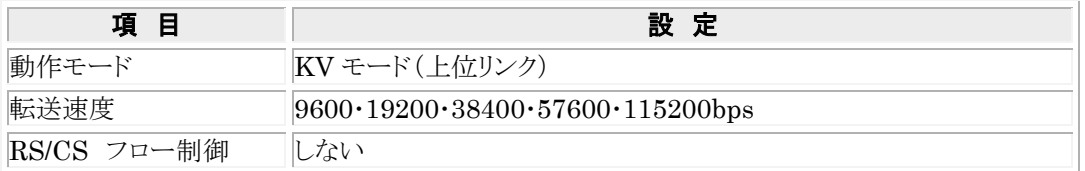

### 8.8.1 接続方法

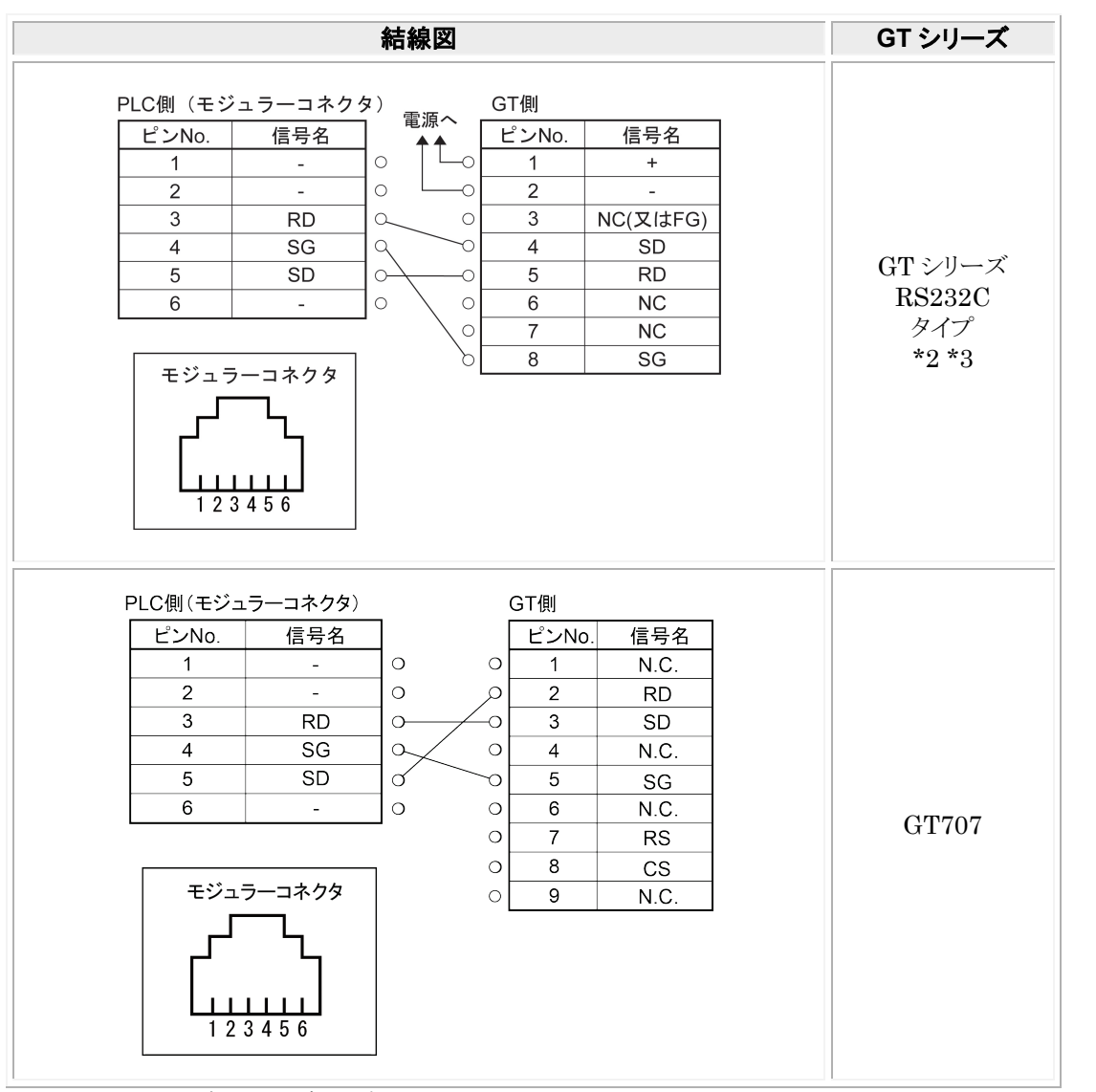

\*1:PLC 側のモジュラーコネクタ部の番号は、ユニット側のピン番号を示します。

\*2:GT01 を除く機種の 6 番と 7 番は RS・CS ですが、上記の結線で使用できます。

\*3:GT01/GT02/GT02L/GT03-E/GT05/GT11/GT12/GT21/GT32/GT32-E/GT703/GT704 の RS232C タイプの 場合を示します。

# 8.9 **KV Nano** シリーズ ユニット **KV-N10L** を使って接続

### ■ GTWIN/GTシリーズ対応バージョン

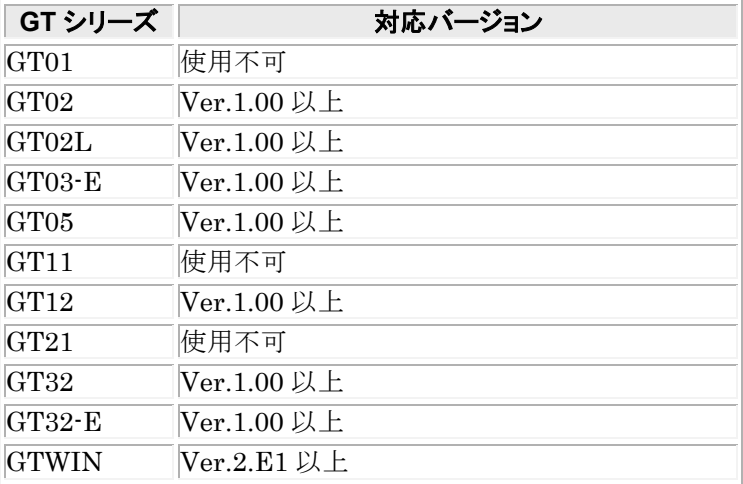

### ■**PLC** 機種選択

「キーエンス KV-3000/5000 シリーズ」を選択してください。

### ■ 使用可能デバイス

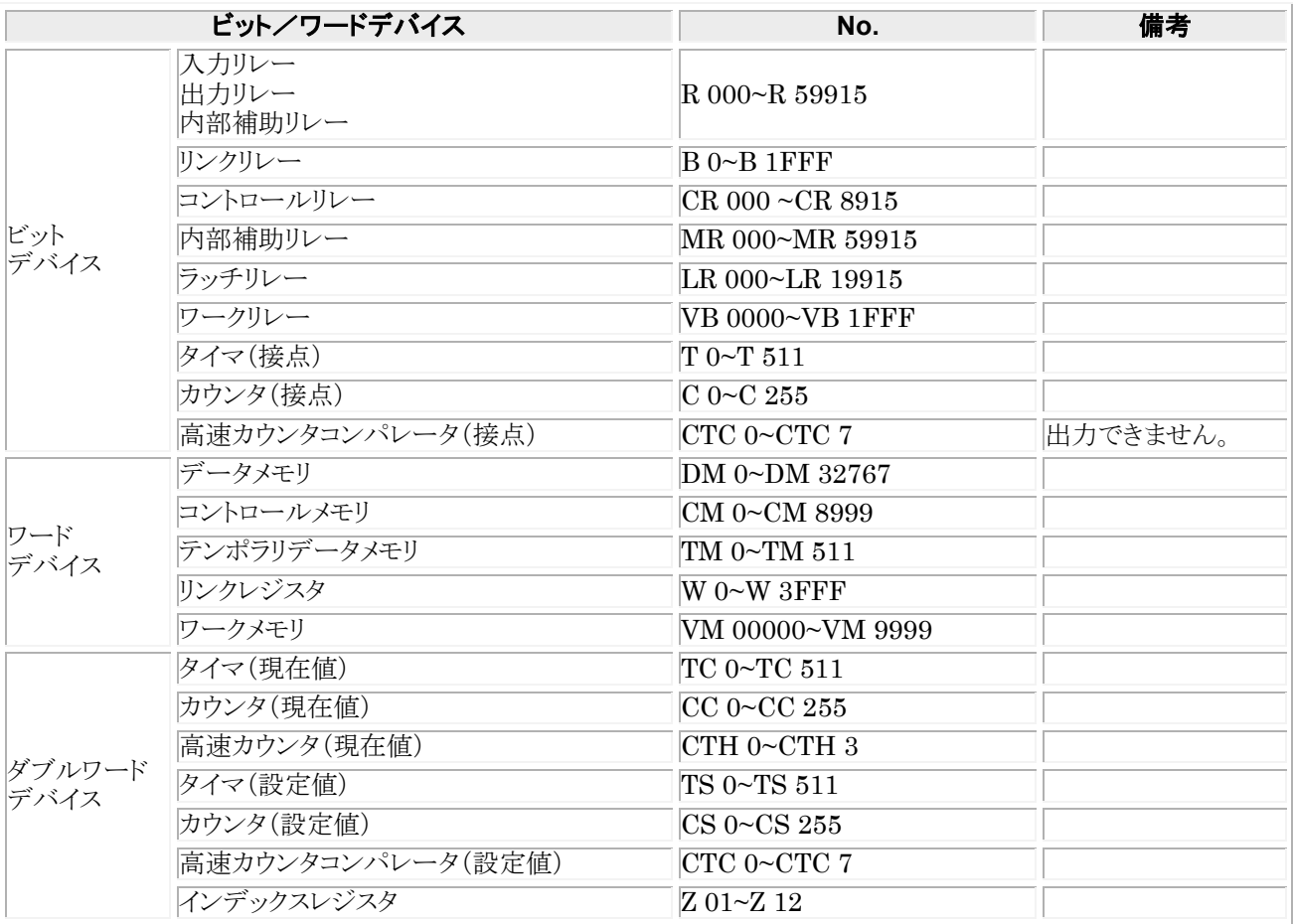

推奨する GT と PLC の通信条件は、下記のとおりです。 GT 本体の通信条件設定(GTWIN の本体環境設定で設定します)

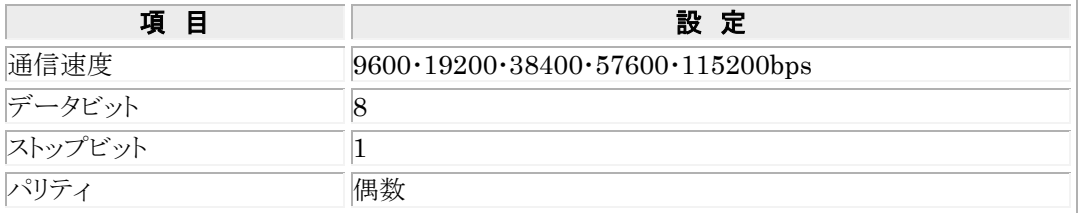

#### **KV-N10L** の設定(ポート1)

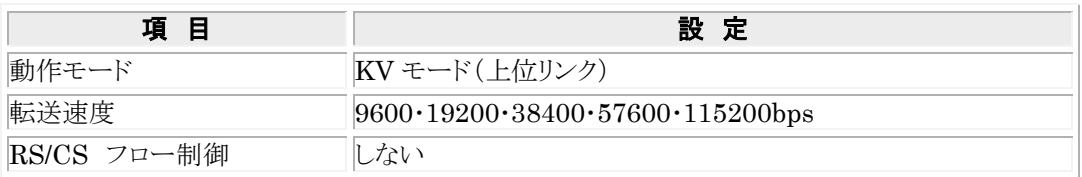

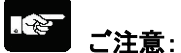

・ポート1を使用してください。

・KV-N10L の設定は、KV BUILDER 付属のユニットエディタを使用してください。

## 8.9.1 接続方法

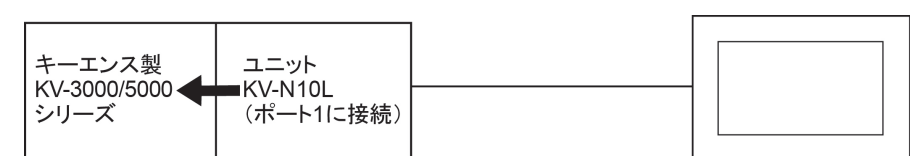

GT

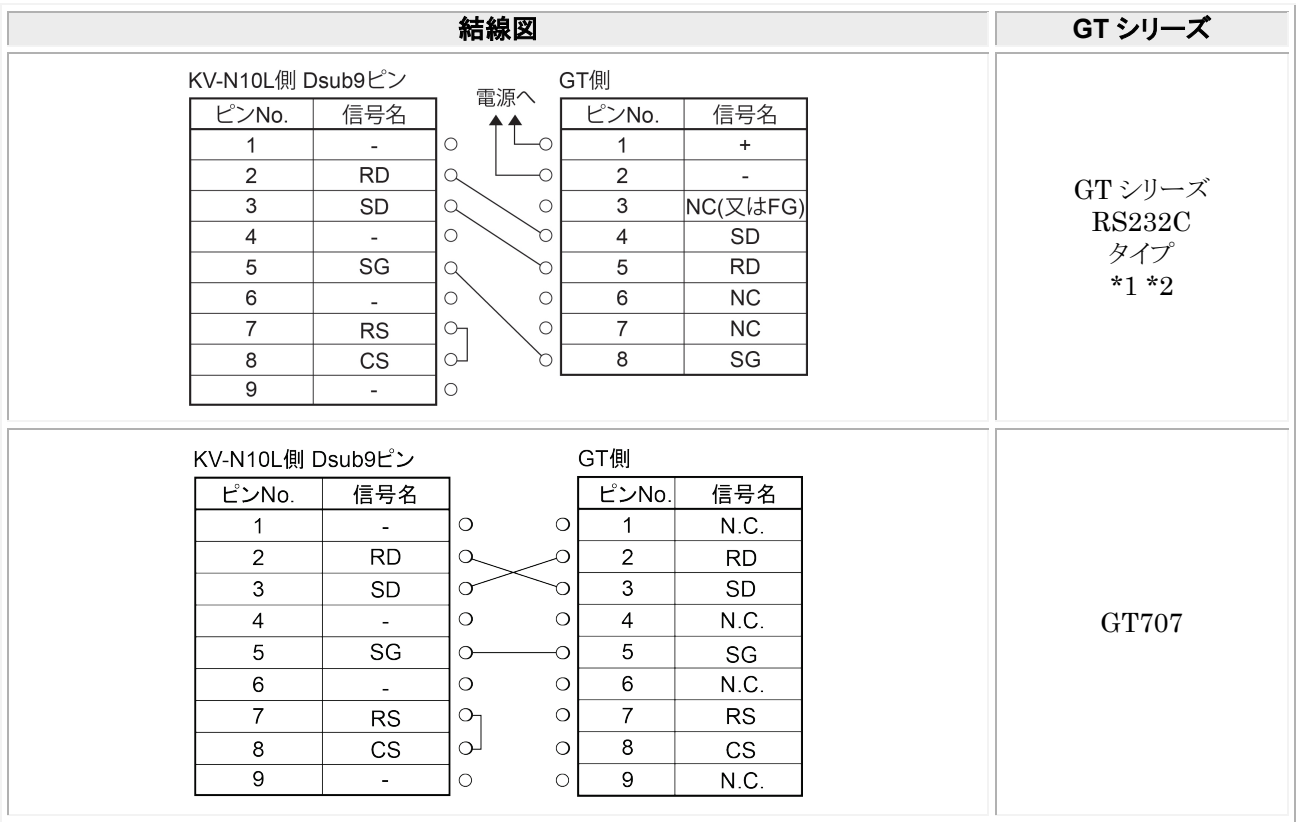

\*1:GT01 を除く機種の 6 番と 7 番は RS・CS ですが、上記の結線で使用できます。 \*2:GT01/GT02/GT02L/GT03-E/GT05/GT11/GT12/GT21/GT32/GT32-E/GT703/GT704 の RS232C タイプの 場合を示します。

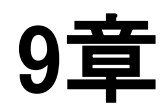

# ㈱日立産機システム **PLC** との 接続

# 9.1 **EH-150**/**EHV** シリーズ

### ■ PLC 機種選択

「日立 EH/EHV シリーズ」を選択してください。

### ■ 使用可能デバイス

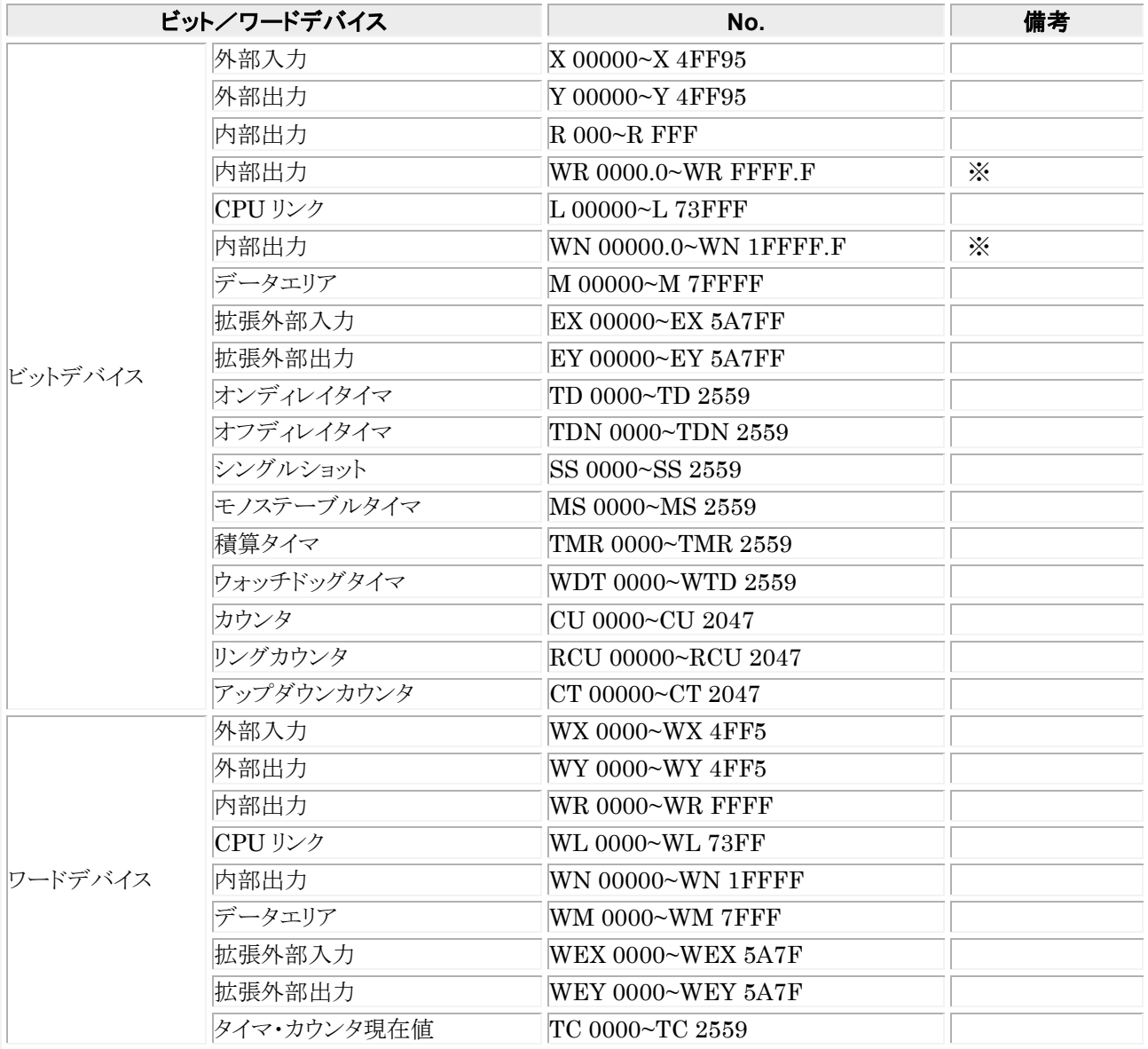

\*\*\*\*  $\ast$ 

※GTWIN での入力は となります。 ピリオド

#### $\mathbb{S}$ . ご注意:

・ GT 本体で設定できる最大値を記載しております。

・ PLC の機種により使用できるアドレスの範囲が異なります。詳しくはご使用の PLC のマニュアルをご参照ください。

推奨する GT と PLC の通信条件は、下記のとおりです。

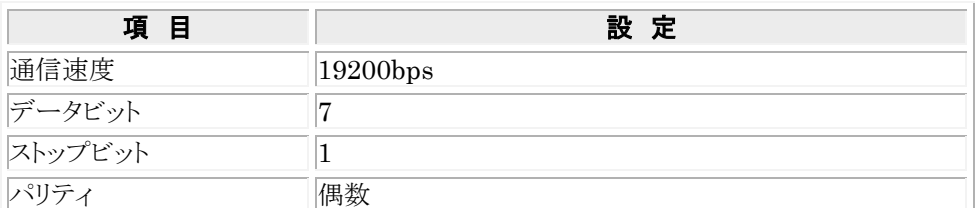

#### ● GT 本体の通信条件設定(GTWIN の本体環境設定で設定します)

#### ● PLC 側の通信条件設定

#### **EH-CPU104A**/**EH-CPU208A**/**EH-CPU316A**/**EH-CPU516**/**EH-CPU548** の設定 ポート **1** を使用する場合

ディップスイッチの設定と特殊内部出力の設定が必要です。

CPU モジュールのディップスイッチを下記のように設定してください。

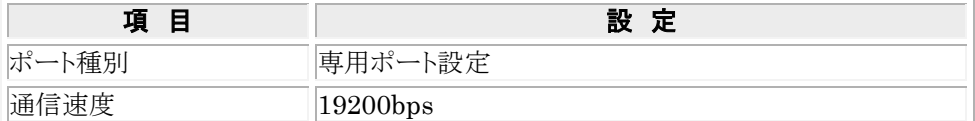

#### 特殊内部出力を下記のように設定してください。

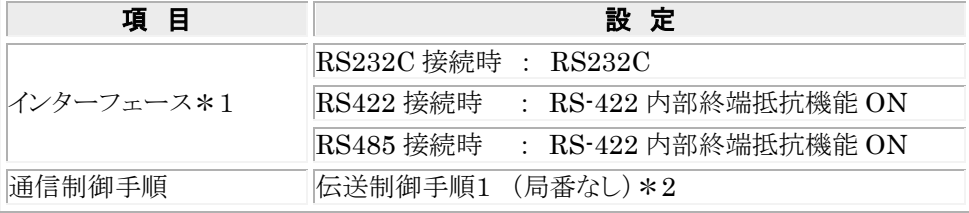

\*1 通信方式によって違います。

\*2 局番付き伝送制御手順1は使用できません

\*3 通信設定方法については「EH-150 アプリケーションマニュアル」を参照ください。

#### ポート **2** を使用する場合

ディップスイッチの設定の設定が必要です。 PHL スイッチは必ず「ON 」にして使用してください。「OFF 」では使用できません。 CPU モジュールのディップスイッチを下記のように設定してください。

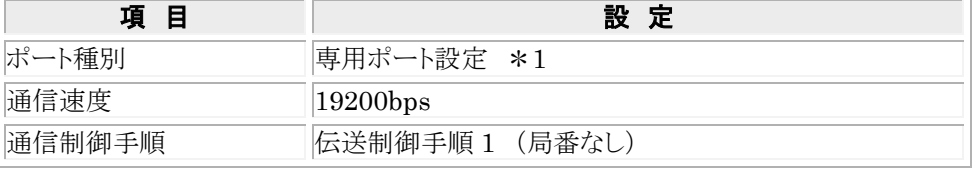

\*1 固定ですので設定は不要です。

\*2 通信設定方法については「EH-150 アプリケーションマニュアル」を参照ください。

#### **EHV-CPU128**/**EHV-CPU64**/**EHV-CPU32**/**EHV-CPU16** の設定

プログラミングツールでの設定が必要です。

フロッシミングソーク・マンスン。コス・・・。<br>プログラミングツールでシリアル通信ポートの設定を以下のようにしてください。

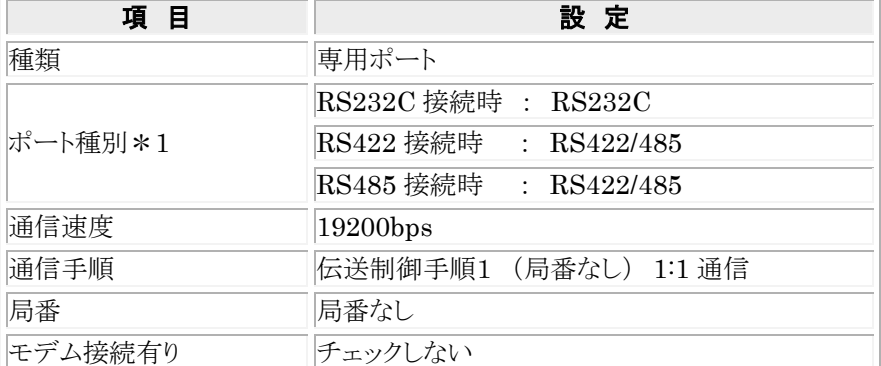

\*1 通信方式によって違います。

\*2 通信設定方法については「EH-150EHV シリーズ ラダープログラミングソフト Control Editor 取扱説明書」を 参照ください。

#### **EH-SIO** の設定

#### ポート **1** または ポート **2**

ディップスイッチの設定と初期設定を行うラダープログラムが必要です。 各ポート用のディップスイッチで以下の設定をしてください。

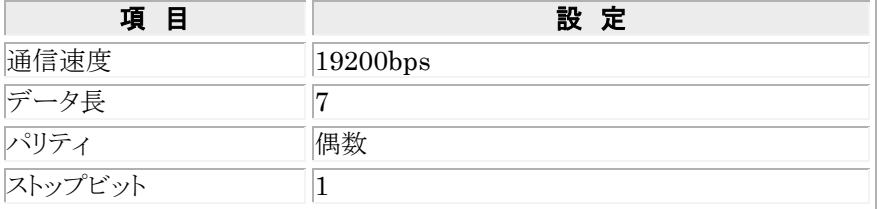

ラダープログラムで EH-SIO の通信ポートの設定を以下のようにしてください。

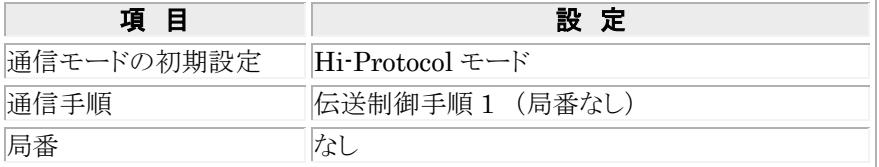

\* 通信設定方法については「EH-SIO アプリケーションマニュアル」を参照ください。
# 9.1.1 **RS232C** 接続

# **■ EH-RS05 と自作ケーブルで接続する場合**

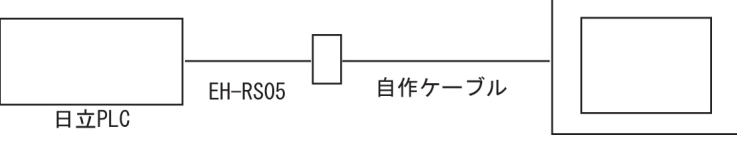

GT

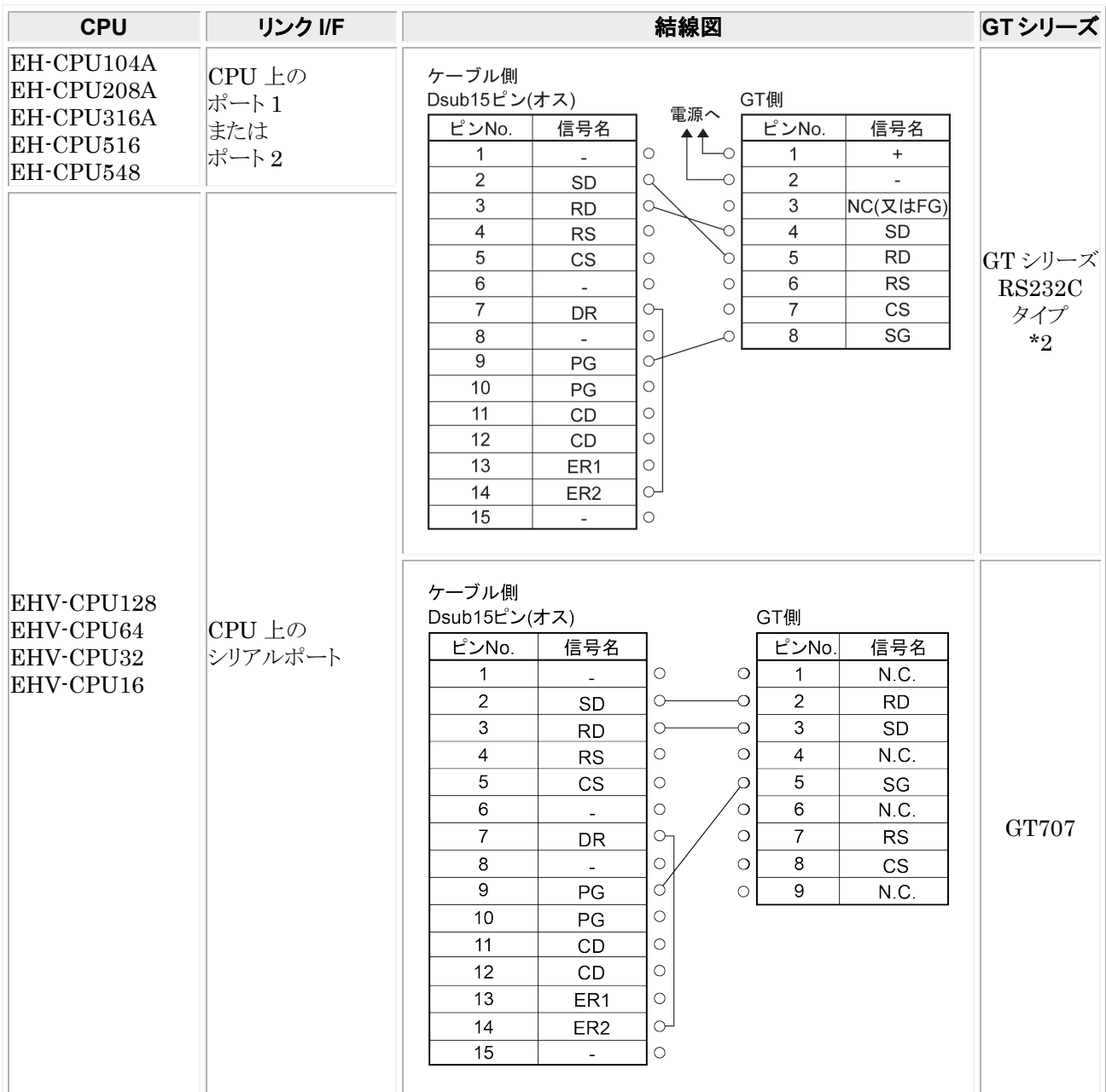

\*1:ポート、通信方式によって、設定が違います。上記の通信条件の設定をご覧ください。

\*2:GT01/GT02/GT02L/GT03-E/GT05/GT11/GT12/GT21/GT32/GT32-E/GT703/GT704 の RS232C タイプの 場合を示します。

## ■ ユニット EH-SIO を使用し、EH-RS05 と自作ケーブルで接続する場合

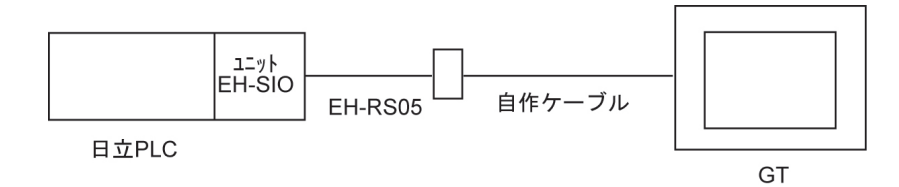

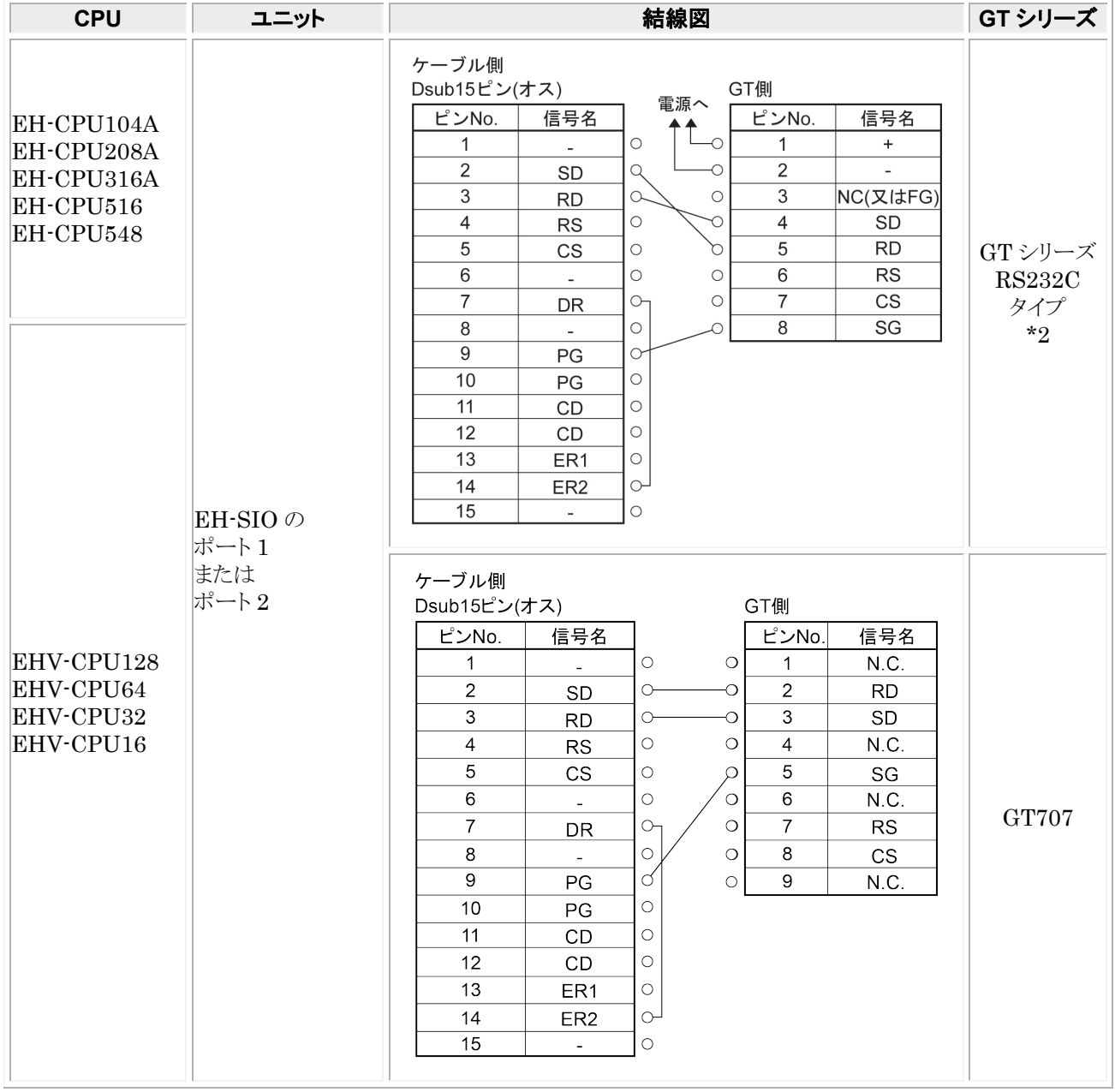

\*1:ポート、通信方式によって、設定が違います。上記の通信条件の設定をご覧ください。

\*2:GT01/GT02/GT02L/GT03-E/GT05/GT11/GT12/GT21/GT32/GT32-E/GT703/GT704 の RS232C タイプの 場合を示します。

# ■ RJ45 コネクタを使用した自作ケーブルで接続する場合

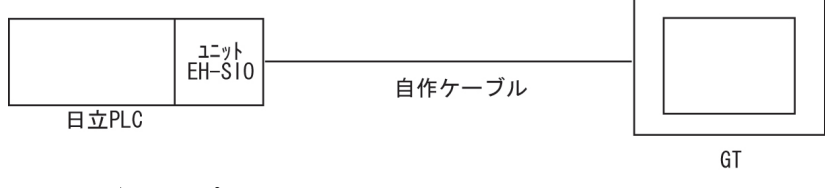

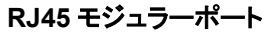

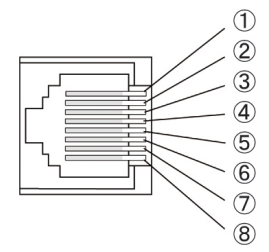

モジュール正面から見たポート 1(ソケット側)

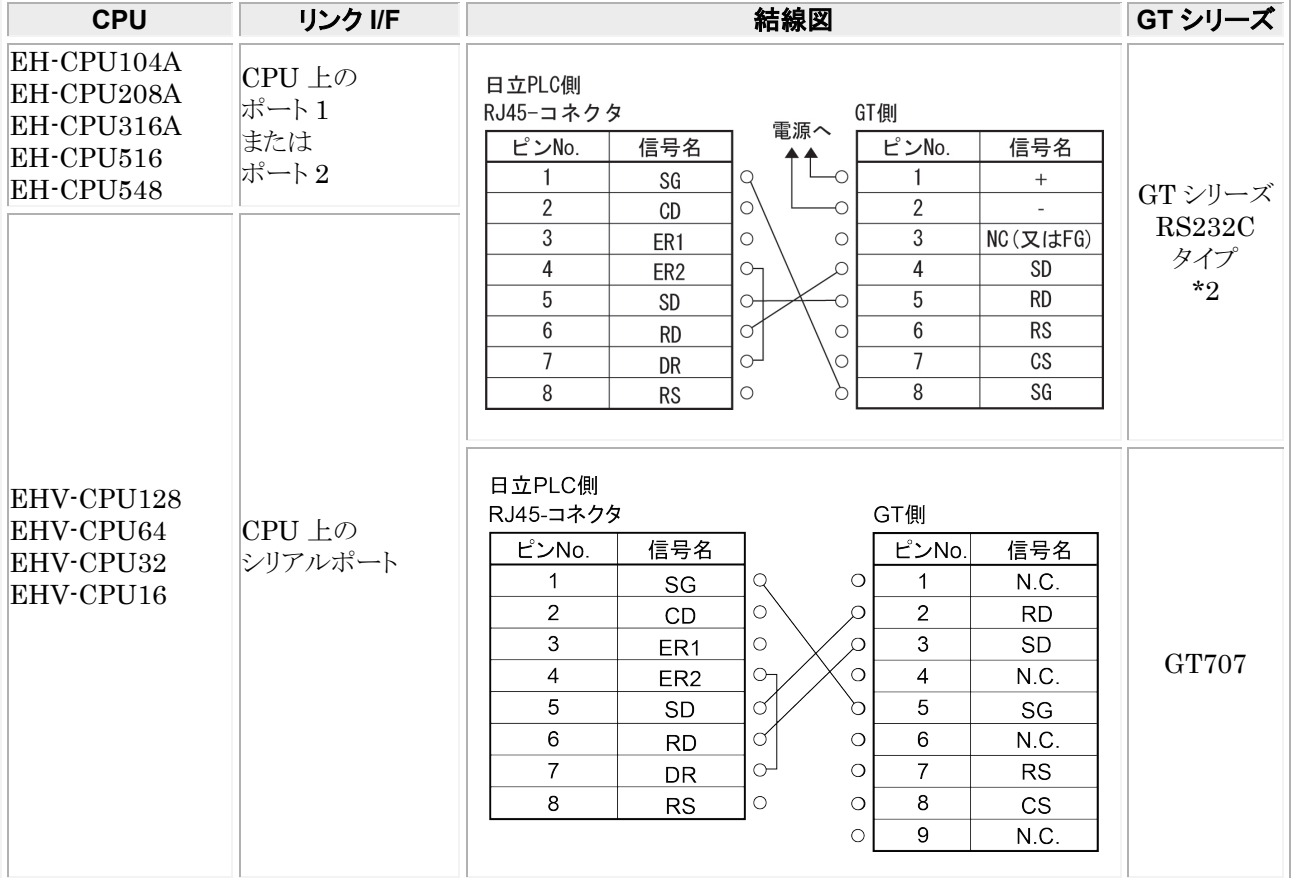

\*1:ポート、通信方式によって、設定が違います。上記の通信条件の設定をご覧ください。 \*2:GT01/GT02/GT02L/GT03-E/GT05/GT11/GT12/GT21/GT32/GT32-E/GT703/GT704 の RS232C タイプの 場合を示します。

■ ユニット EH-SIO を使用し、RJ45 コネクタを使用した自作ケーブルで接続する場合

| 日立PLC | ユニット<br>EH-SIO | 自作ケーブル |   |
|-------|----------------|--------|---|
|       |                |        | G |

## \*上記、RJ45 モジュラーポート図を参照ください。

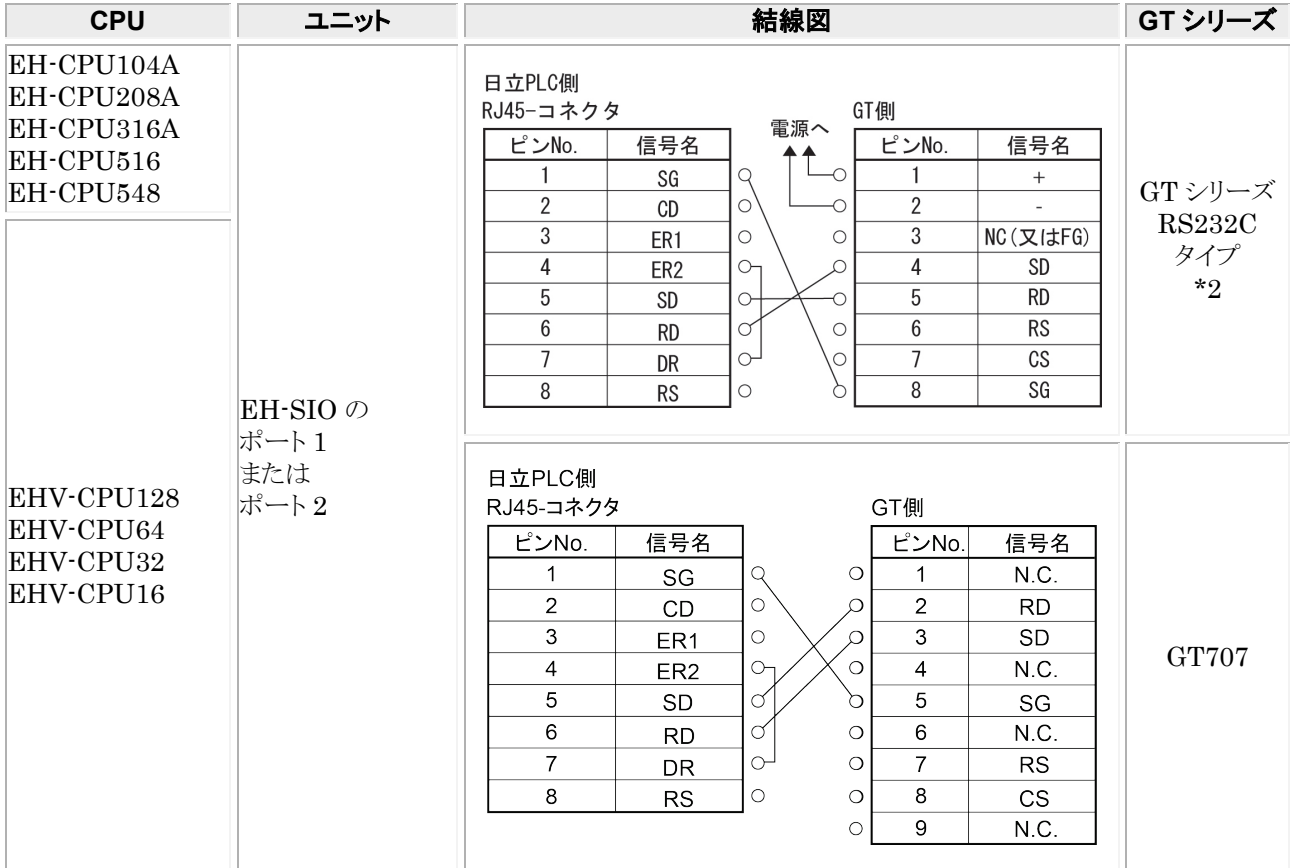

\*1:ポート、通信方式によって、設定が違います。上記の通信条件の設定をご覧ください。

\*2:GT01/GT02/GT02L/GT03-E/GT05/GT11/GT12/GT21/GT32/GT32-E/GT703/GT704 の RS232C タイプの 場合を示します。

# 9.1.2 **RS422** 接続

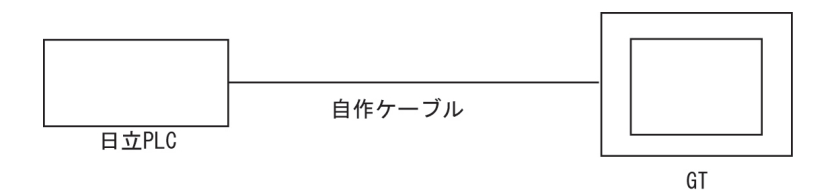

\*上記、RJ45 モジュラーポート図を参照ください。

# ■ 自作ケーブルで接続する場合

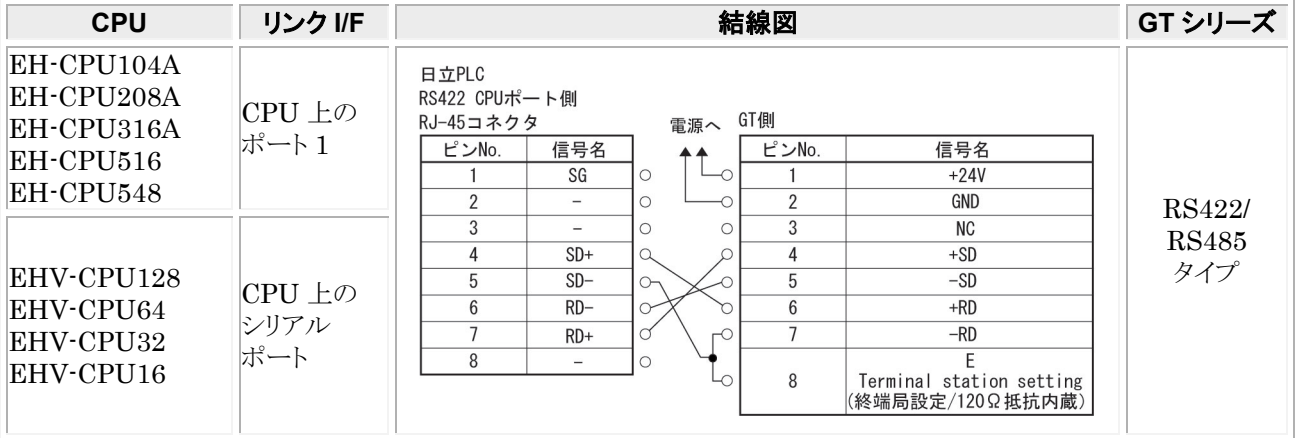

\* ポート、通信方式によって、設定が違います。上記の通信条件の設定をご覧ください。

# ■ ユニット EH-SIO を使用し、自作ケーブルで接続する場合

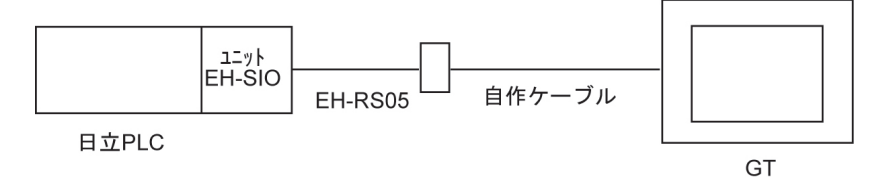

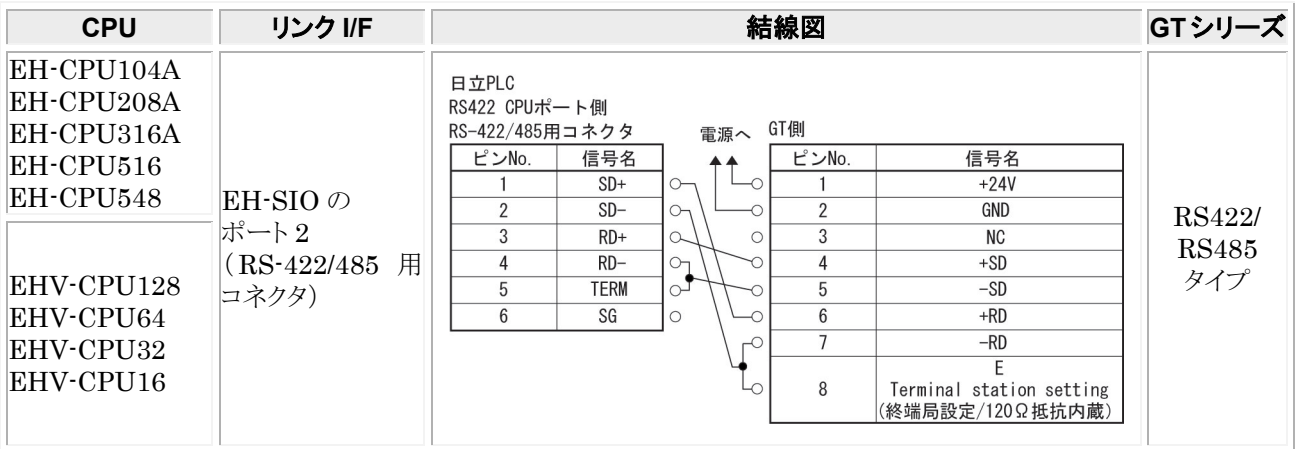

\* ポート、通信方式によって、設定が違います。上記の通信条件の設定をご覧ください。

# 9.1.3 **RS485** 接続

# ■ 自作ケーブルで接続する場合

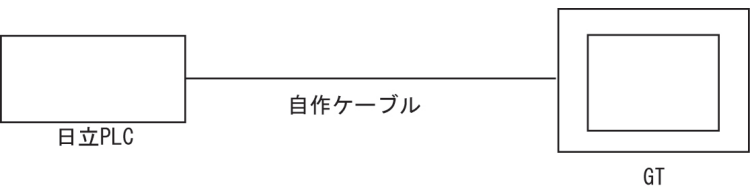

\*上記、RJ45 モジュラーポート図を参照ください。

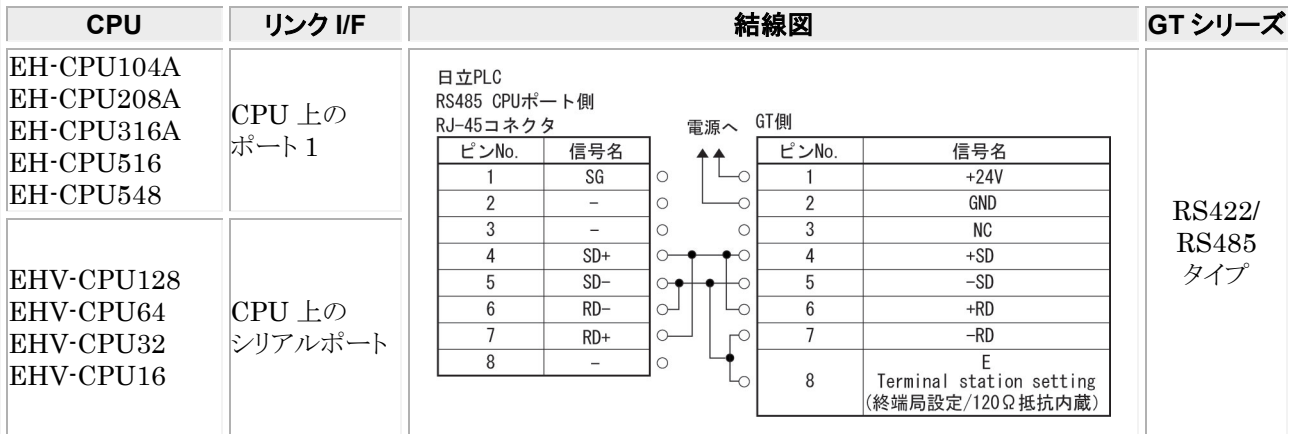

\* ポート、通信方式によって、設定が違います。上記の通信条件の設定をご覧ください。

# ■ ユニット EH-SIO を使用し、自作ケーブルで接続する場合

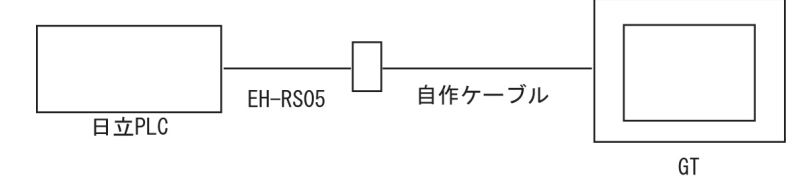

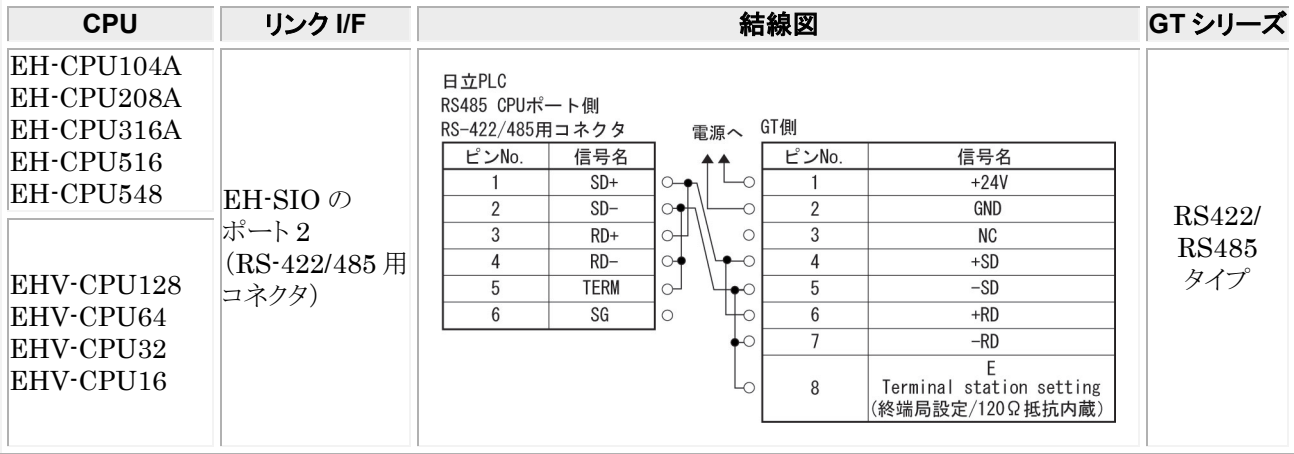

\*ポート、通信方式によって、設定が違います。上記の通信条件の設定をご覧ください。

# 9.2 **MICRO-EH** シリーズ

## ■ PLC 機種選択

「日立 EH/EHVシリーズ」を選択してください。

# ■ 使用可能デバイス

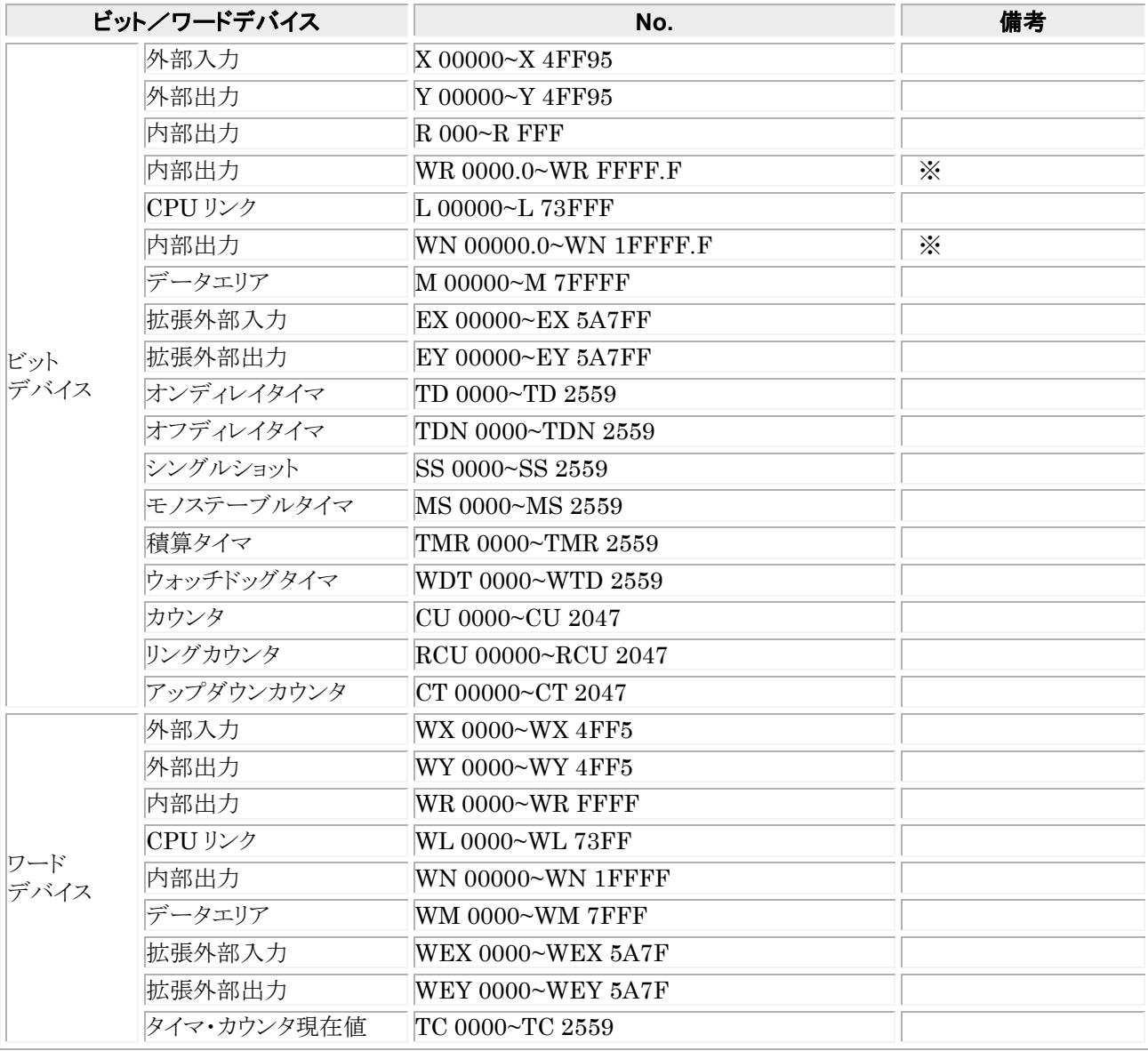

#### \*\*\*\*  $*$

※GTWIN での入力は  $\frac{1}{\pi}$   $\frac{1}{\pi}$   $\frac{1}{\pi}$  ビット位置 となります。 ピリオド

#### 空。<br>《 ご注意:

・ GT 本体で設定できる最大値を記載しております。

・ PLC の機種により使用できるアドレスの範囲が異なります。詳しくはご使用の PLC のマニュアルをご参照ください。

# ■ 通信条件の設定

推奨する GT と PLC の通信条件は、下記のとおりです。

### ● GT 本体の通信条件設定(GTWIN の本体環境設定で設定します)

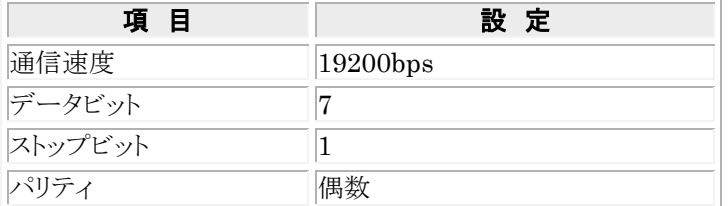

### ● PLC 側の通信条件設定 **MICRO-EH** の設定 ポート **1**

・ディップスイッチの設定と特殊内部出力を組み合わせた設定が必要です。

下記のとおりに設定してください。

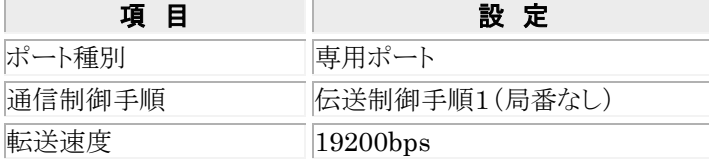

\* 通信設定方法については「MICRO-EH アプリケーションマニュアル」を参照ください。

# **EH-RS05** と自作ケーブルで接続する場合

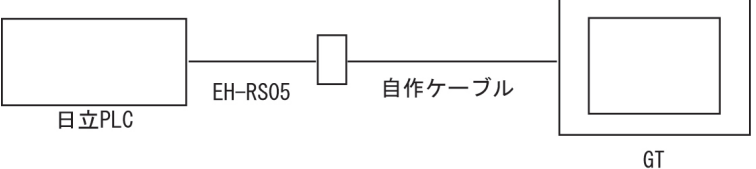

### **MICRO-EH** シリーズ

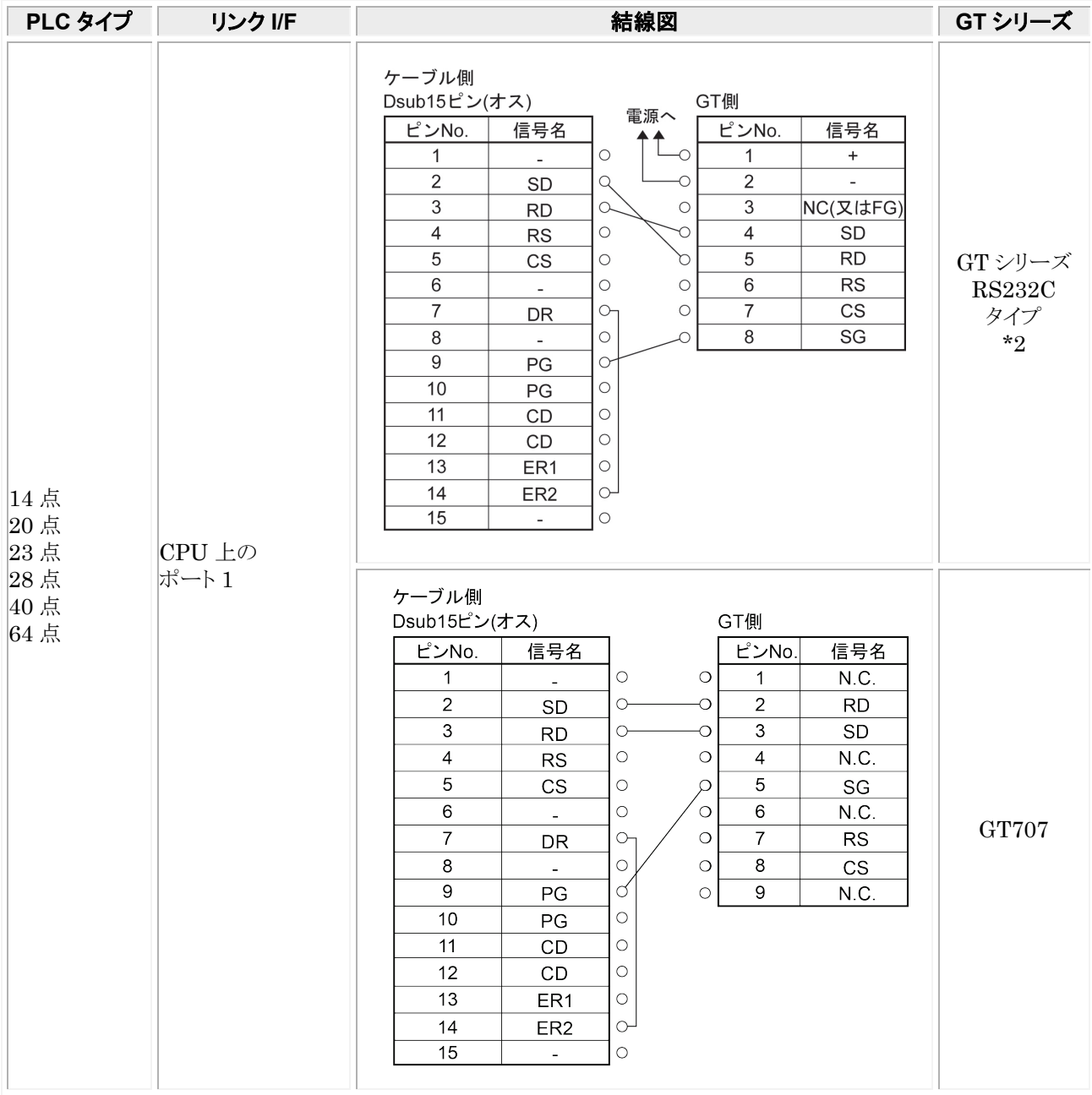

\*1:ポート、通信方式によって、設定が違います。上記の通信条件の設定をご覧ください。10 点タイプは使用できませ  $\lambda$ 

 $*2:\!G$  T01/GT02/GT02L/GT03-E/GT05/GT11/GT12/GT21/GT32/GT32-E/GT703/GT704 の RS232C タイプの 場合を示します。

# ■ RJ45 コネクタを使用した自作ケーブルで接続する場合

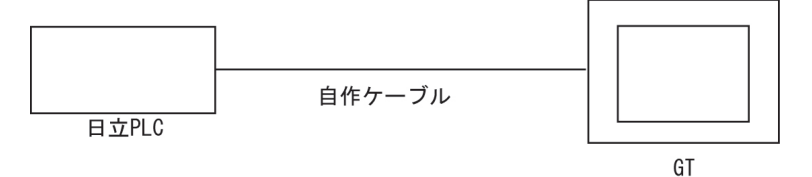

## **RJ45** モジュラーポート

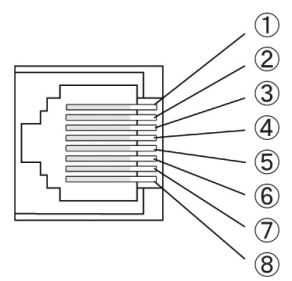

### モジュール正面から見たポート **1**(ソケット側) **MICRO-EH** シリーズ

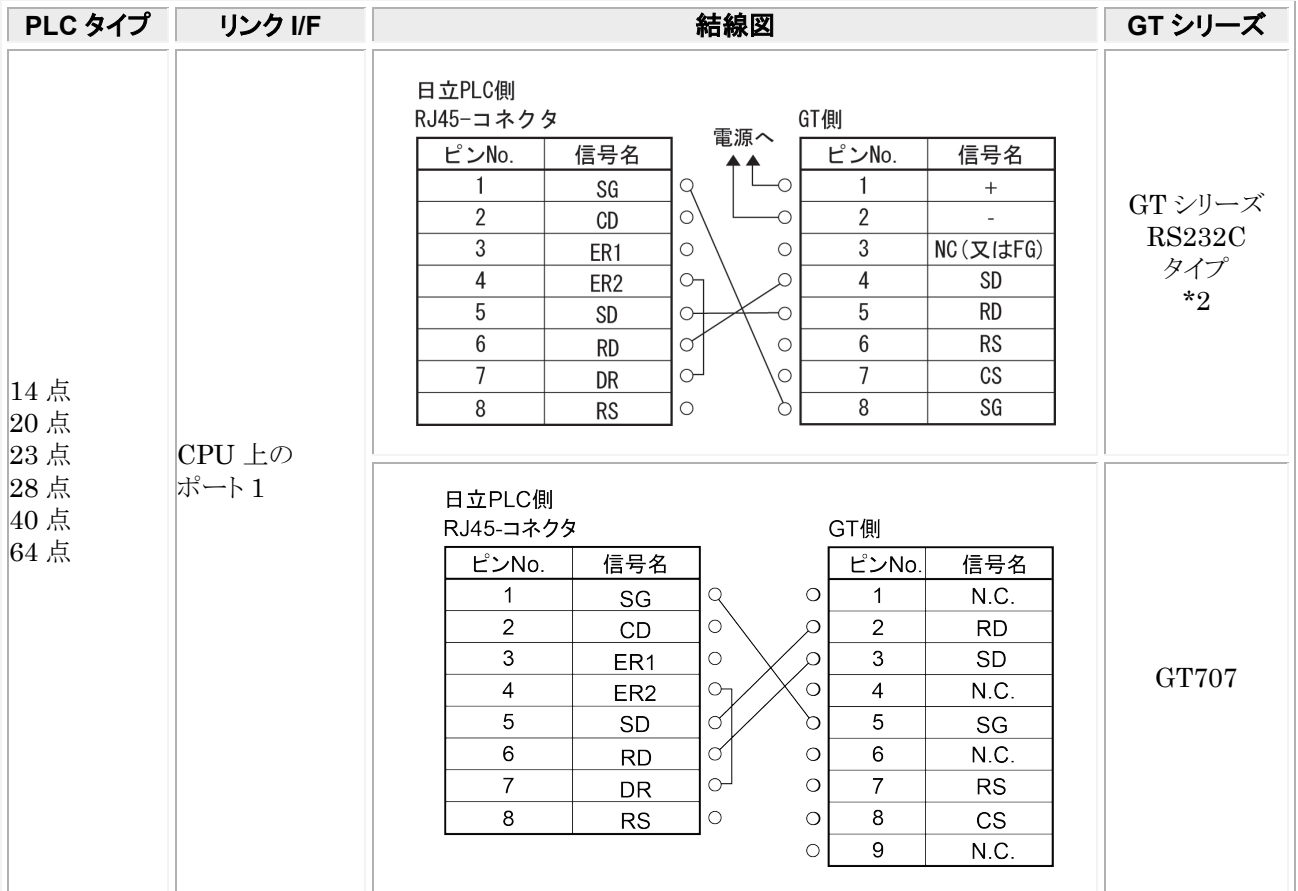

\*1:ポート、通信方式によって、設定が違います。上記の通信条件の設定をご覧ください。10 点タイプは使用できませ  $\lambda$ 

\*2:GT01/GT02/GT02L/GT03-E/GT05/GT11/GT12/GT21/GT32/GT32-E/GT703/GT704 の RS232C タイプの 場合を示します。

# 9.3 **Web** コントローラ シリーズ

## ■ PLC 機種選択

「日立 EH/EHV シリーズ」を選択してください。

# ■ 使用可能デバイス

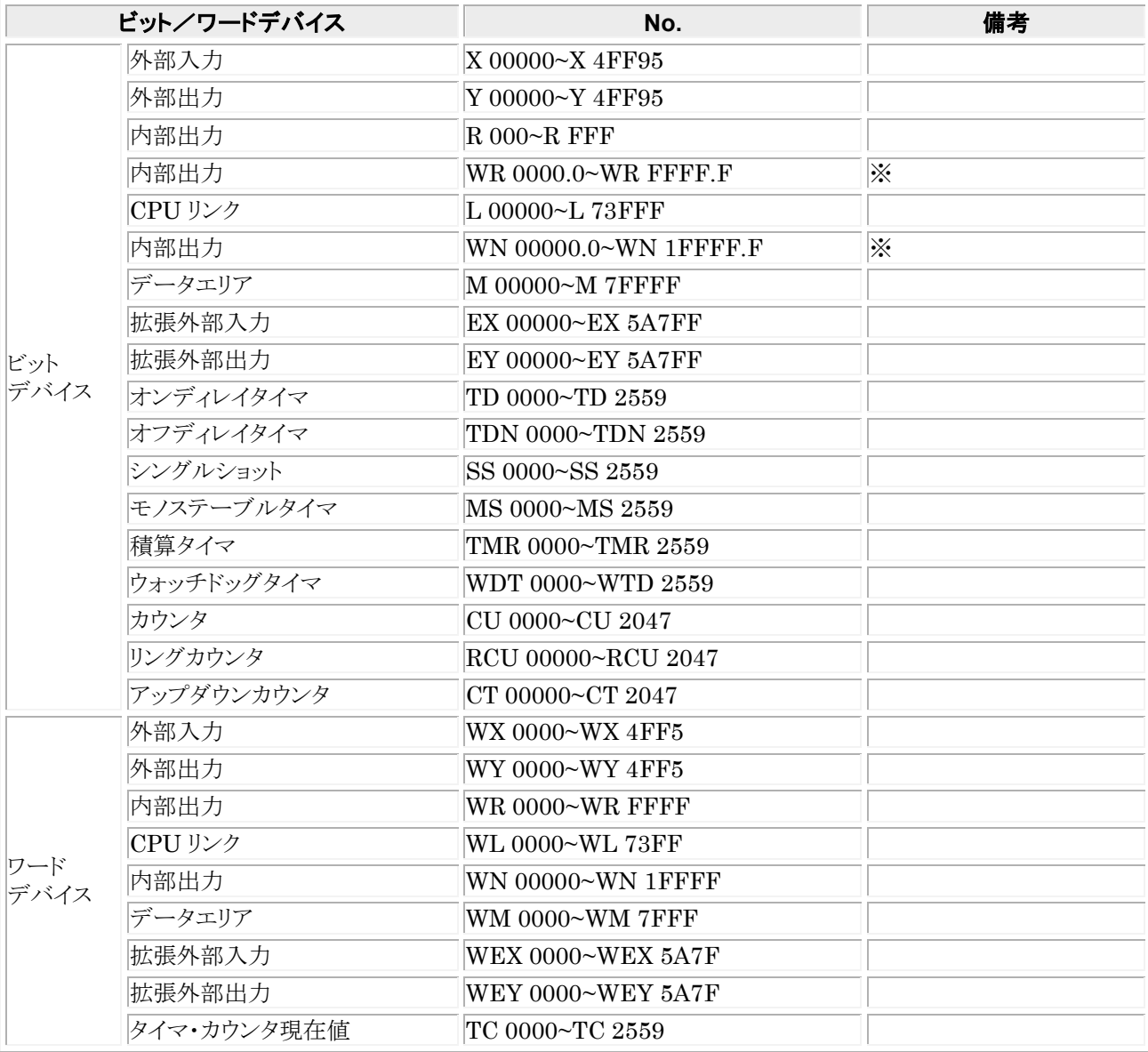

## \*\*\*\* \*

 $\frac{1}{\pi}$  →  $\frac{1}{\pi}$ <br>※GTWIN での入力は ァドレス ビット位置 となります。 ピリオド

#### $\mathscr{F}$ ご注意:

・ GT 本体で設定できる最大値を記載しております。

・ PLC の機種により使用できるアドレスの範囲が異なります。詳しくはご使用の PLC のマニュアルをご参照ください。

# ■ 通信条件の設定

推奨する GT と PLC の通信条件は、下記のとおりです。

### ● GT 本体の通信条件設定(GTWIN の本体環境設定で設定します)

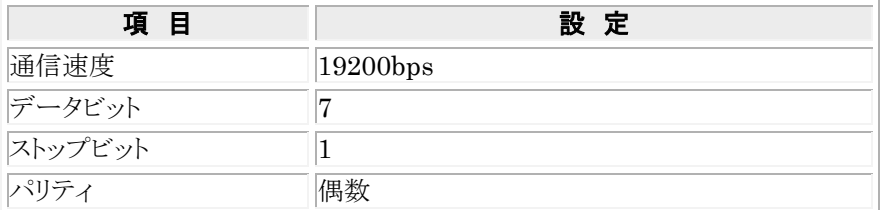

## ● PLC 側の通信条件設定

#### **Web** コントローラの設定 シリアルポート

シリアルポートの設定はパソコンの Web ブラウザを起動して、 Web コントローラのシステムコンフィギュレータのページにアクセスして行ってください。 以下のとおりに設定してください。

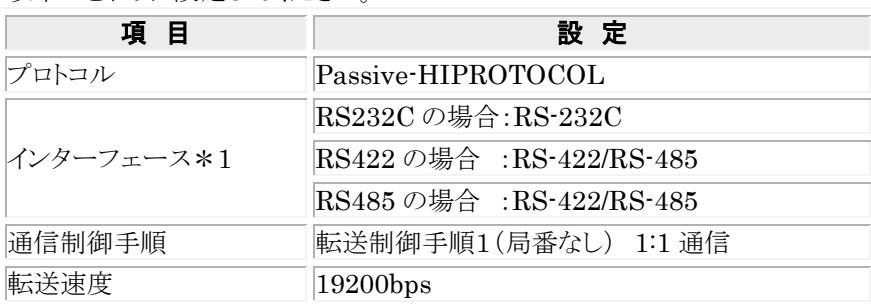

\*1 通信方式によって違います。

\*2 通信設定方法については「Web コントローラ ユーザーズマニュアル」を参照ください。

# 9.3.1 **RS232C** 接続

# ■ EH-RS05 と自作ケーブルで接続する場合

日立PLC

EH-RS05

自作ケーブル

GT

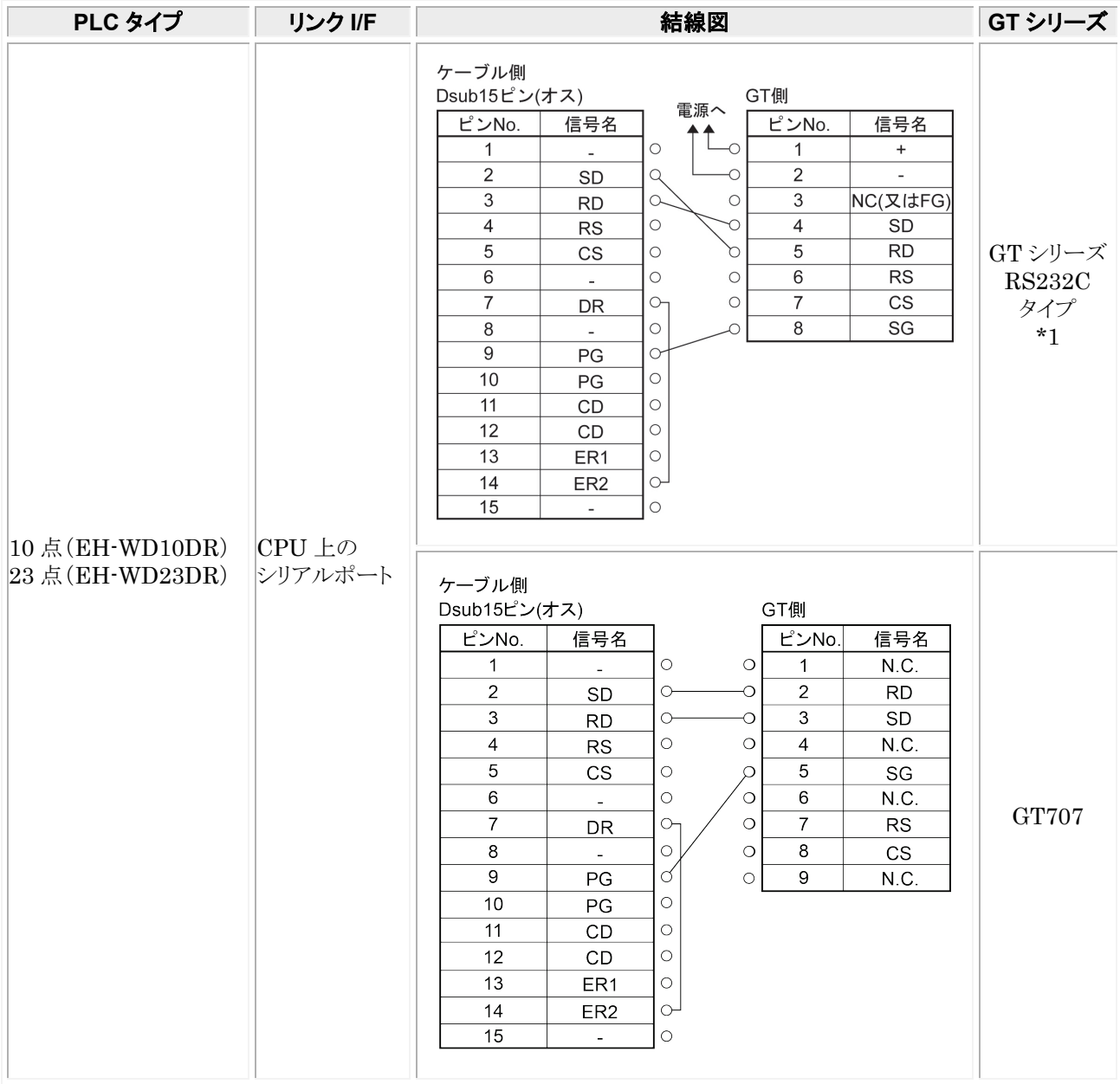

\*1:GT01/GT02/GT02L/GT03-E/GT05/GT11/GT12/GT21/GT32/GT32-E/GT703/GT704 の RS232C タイプの 場合を示します。

# ■ RJ45 コネクタを使用した自作ケーブルで接続する場合

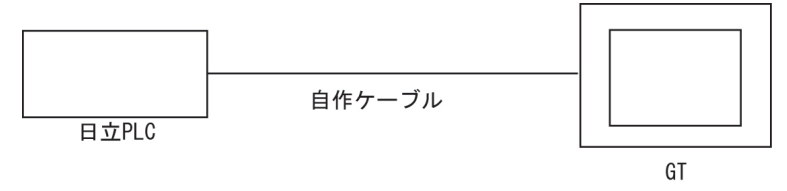

## **RJ45** モジュラーポート図

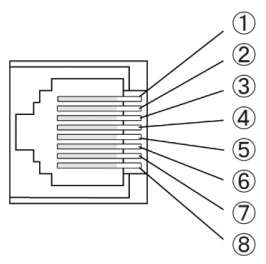

## モジュール正面から見たポート **1**(ソケット側)

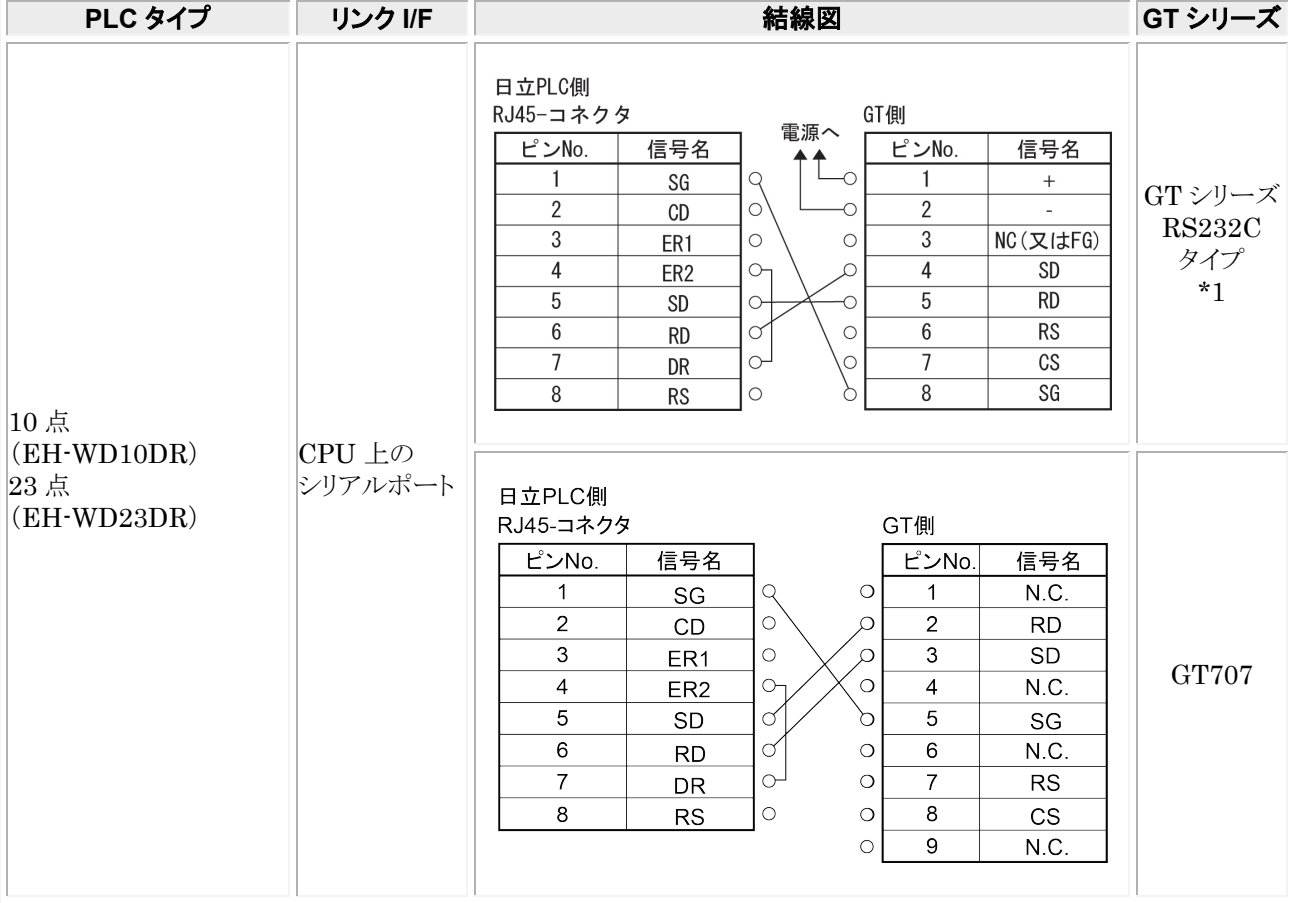

\*1:GT01/GT02/GT02L/GT03-E/GT05/GT11/GT12/GT21/GT32/GT32-E/GT703/GT704 の RS232C タイプの 場合を示します。

# 9.3.2 **RS422** 接続

# ■ RJ45 コネクタを使用した自作ケーブルでの接続

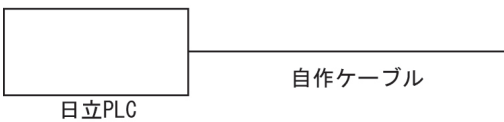

 $GT$ 

\*上記、RJ45 モジュラーポート図を参照ください。

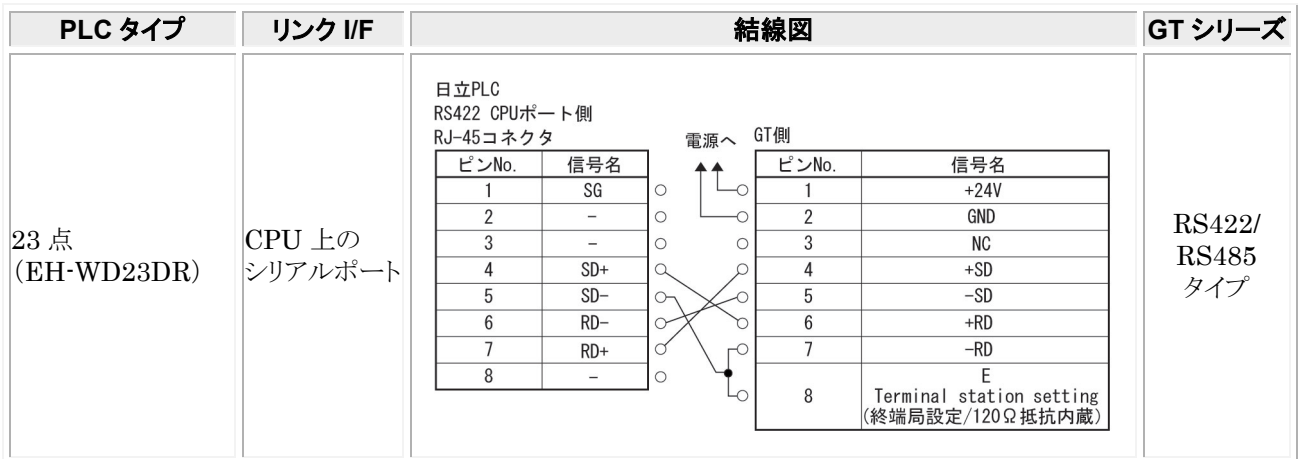

# 9.3.3 **RS485** 接続

# ■ RJ45 コネクタを使用した自作ケーブルの接続

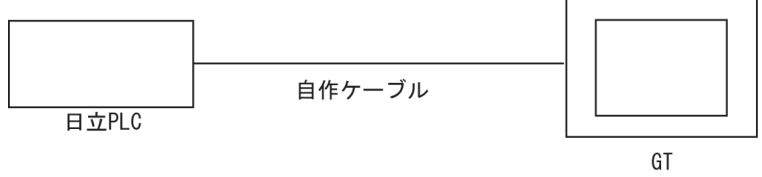

## \*上記、RJ45 モジュラーポート図を参照ください。

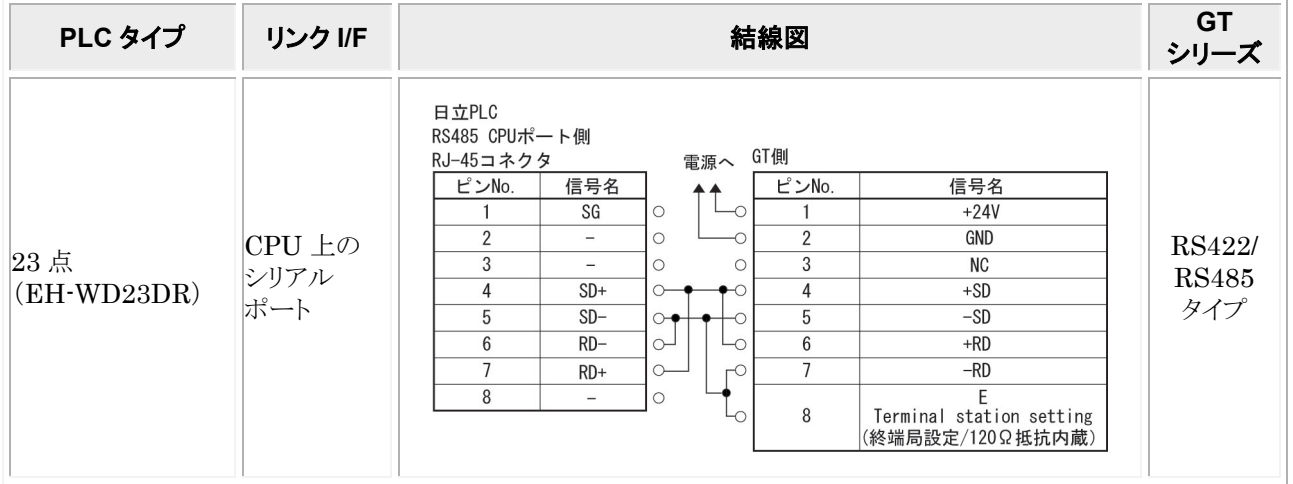

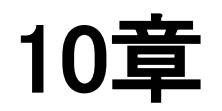

# **Modbus**(**RTU** モード)での 接続

# 10.1 **Modbus**(**RTU** モード|**modiconPLC**)

## ■ PLC 機種選択

## ・**Modicon** 社製の **PLC** の場合

・デバイス設定:スタート **No.\*\*\*\*\*1**

「Modbus (RTU モード|ModiconPLC)」を選択してください。

# ■ 使用可能デバイス

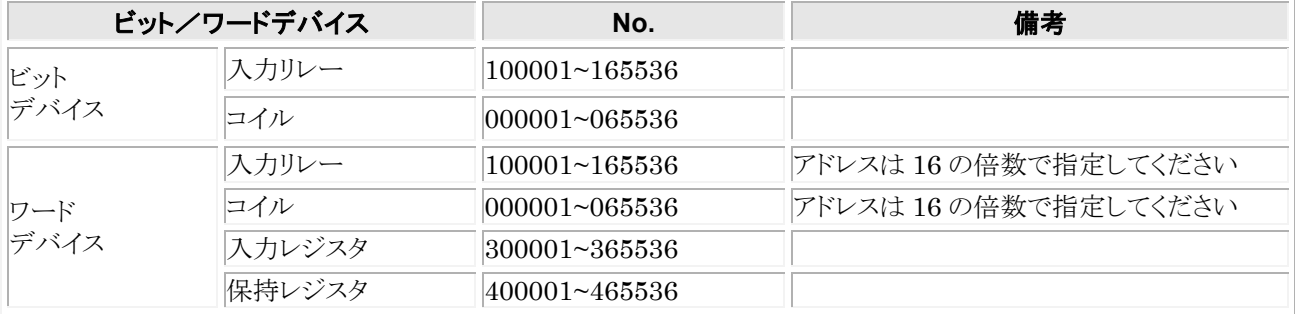

# ■ 通信条件の設定

推奨する GT と PLC の通信条件は、下記のとおりです。 **GT** 本体の通信条件設定(**GTWIN** の本体環境設定で設定します)

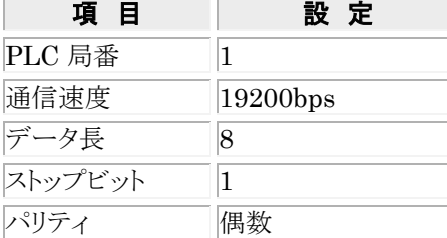

## **PLC** 側の通信条件設定

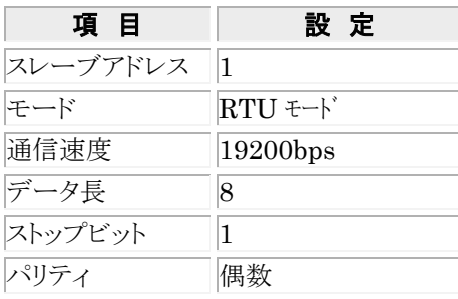

# ■ 使用される他社 PLC について

ご使用になる機器で実機確認を必ず行ってください。

# 10.2 **Modbus**(**RTU** モード)

# ■ PLC 機種選択

## デバイス設定:スタート **No.\*\*\*\*\*0**

「Modbus (RTU モード)」を選択してください。

# ■ 使用可能デバイス

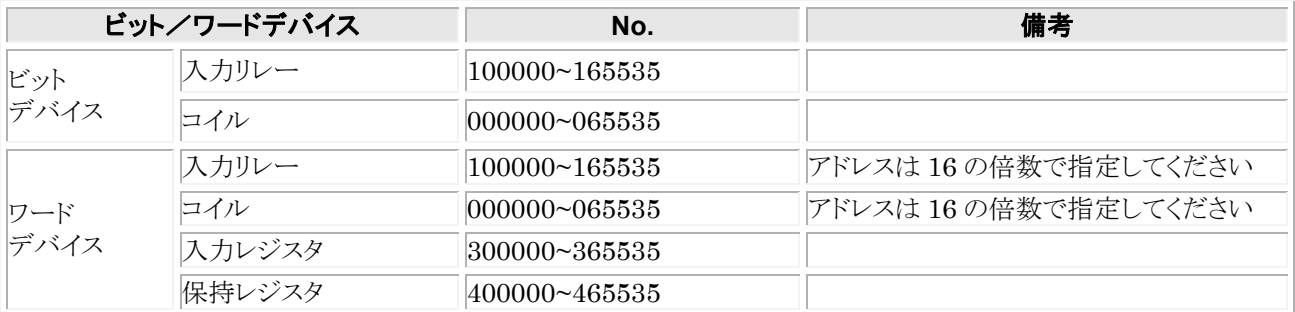

## ■ 通信条件の設定

推奨する GT と PLC の通信条件は、下記のとおりです。 **GT** 本体の通信条件設定(**GTWIN** の本体環境設定で設定します)

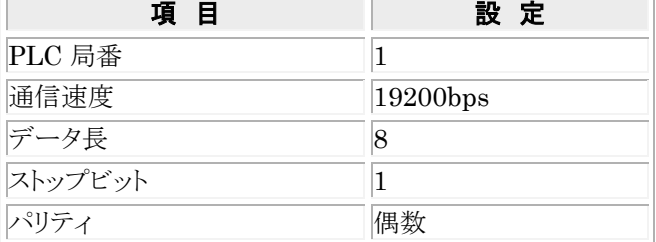

## **PLC** 側の通信条件設定

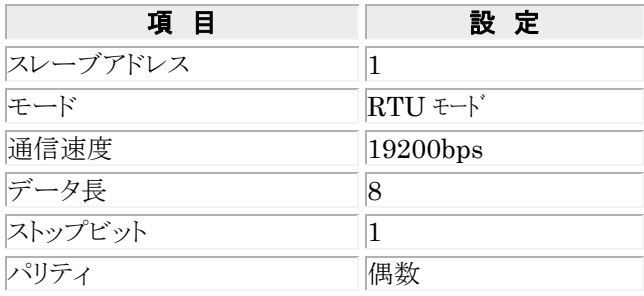

# ■ 使用される他社 PLC について

ご使用になる機器で実機確認を必ず行ってください。 実機確認済み他社 PLC:光洋電子工業㈱製DL05

# 10.3 **Modbus**(**RTU** モード)温調器等

# ■ PLC 機種選択

### デバイス設定:スタート **No.\*\*\*\*\*0**

「Modbus (RTU モード|温調器等)」を選択してください。

# ■ 通信の概要

保持レジスタの内容を読み出したり書き込んだりするコマンドの中でファンクションコード"03"と"06"のみを使用します。 ファンクションコード"03"は、複数保持レジスタの内容を読み出すことができるメッセージですが、GT は保持レジスタ 数を 1 ワード固定で読み出します。

ビットの出力を行う場合は、一度出力する保持レジスタの値を読み出した後、ビットを変更した後、書き込みを行いま す。

# ■ 使用可能デバイス

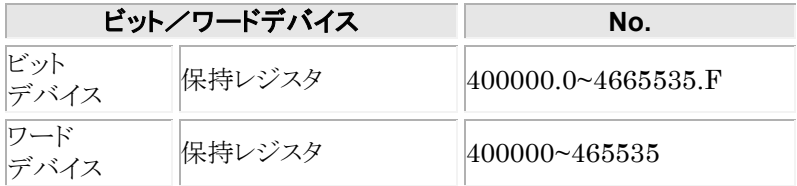

# ■ 通信条件の設定

推奨する GT と温調器等の通信条件は、下記のとおりです。 **GT** 本体の通信条件設定(**GTWIN** の本体環境設定で設定します)

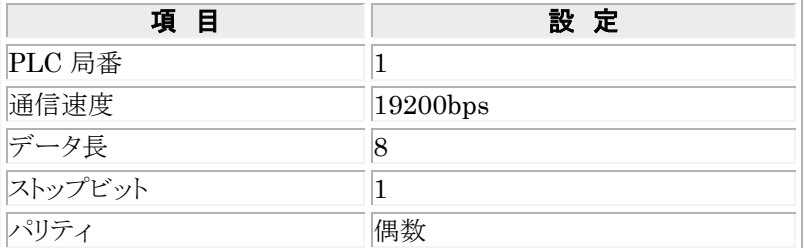

### 温調器等側の通信条件設定

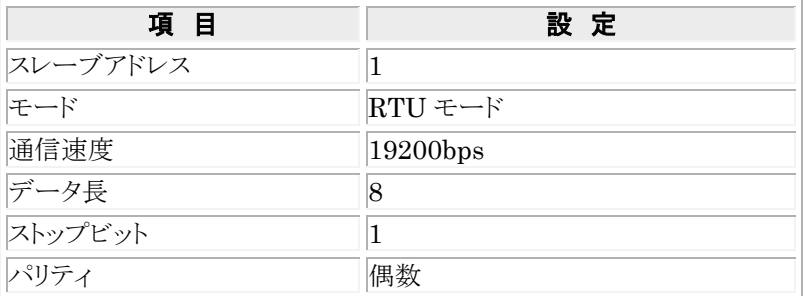

# ■ 通信設定時のご注意

RS485 にて接続される場合は、本体環境設定の送信遅延時間を 5ms 以上に設定してください。 (接続機器により、適切な値は異なりますので実機で確認をお願いします。)

## ■ ファンクションコード ファンクションコード **03** (保持レジスタ内容の読み出し) コマンド

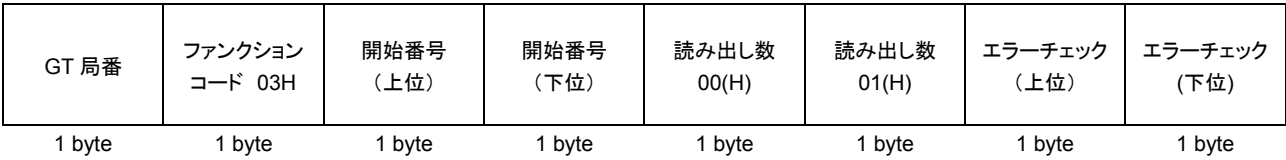

## レスポンス

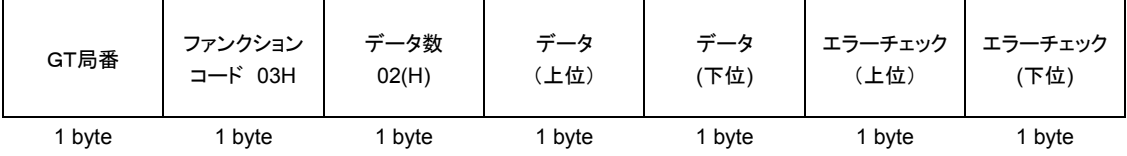

# ファンクションコード **06** (単一保持レジスタへの書き込み)

コマンド

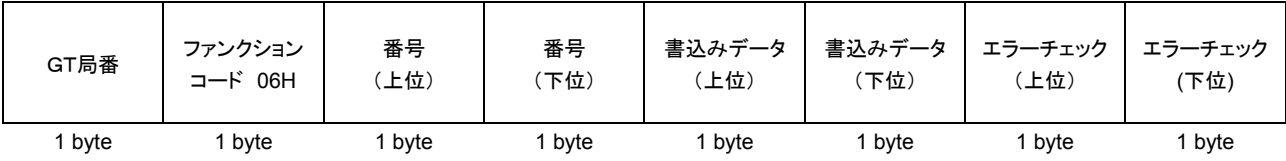

## レスポンス

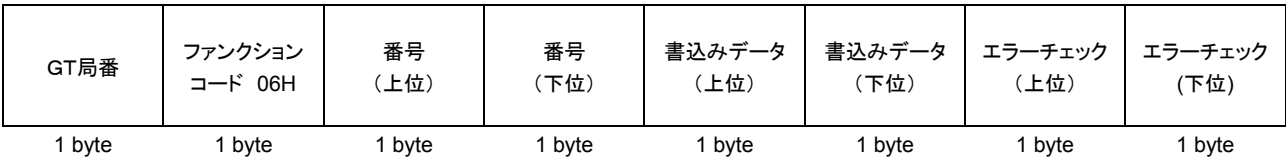

# 10.4 接続方法(例)

## ■ RS232C 接続

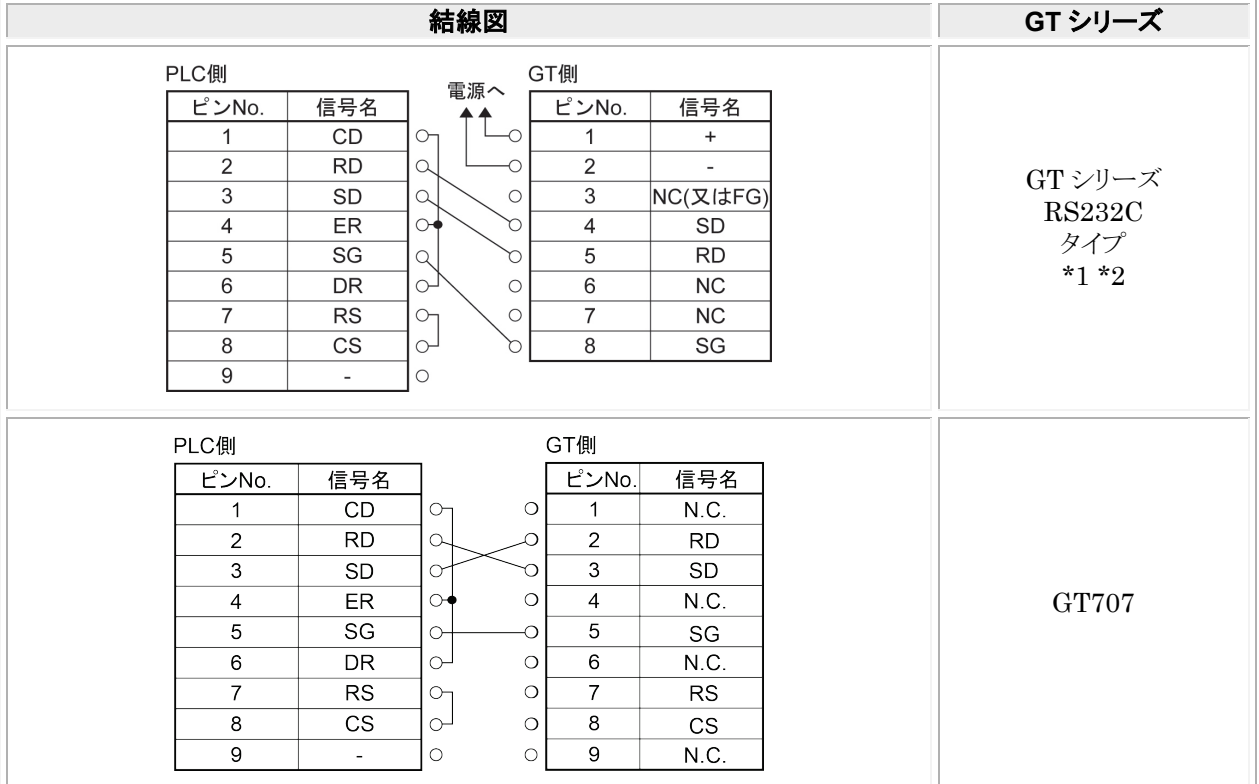

\*1:GT01 を除く機種の 6 番と 7 番は RS・CS ですが、上記の結線で使用できます。 \*2:GT01/GT02/GT02L/GT03-E/GT05/GT11/GT12/GT21/GT32/GT32-E/GT703/GT704 の RS232C タイプの 場合を示します。

## ■ RS485 接続

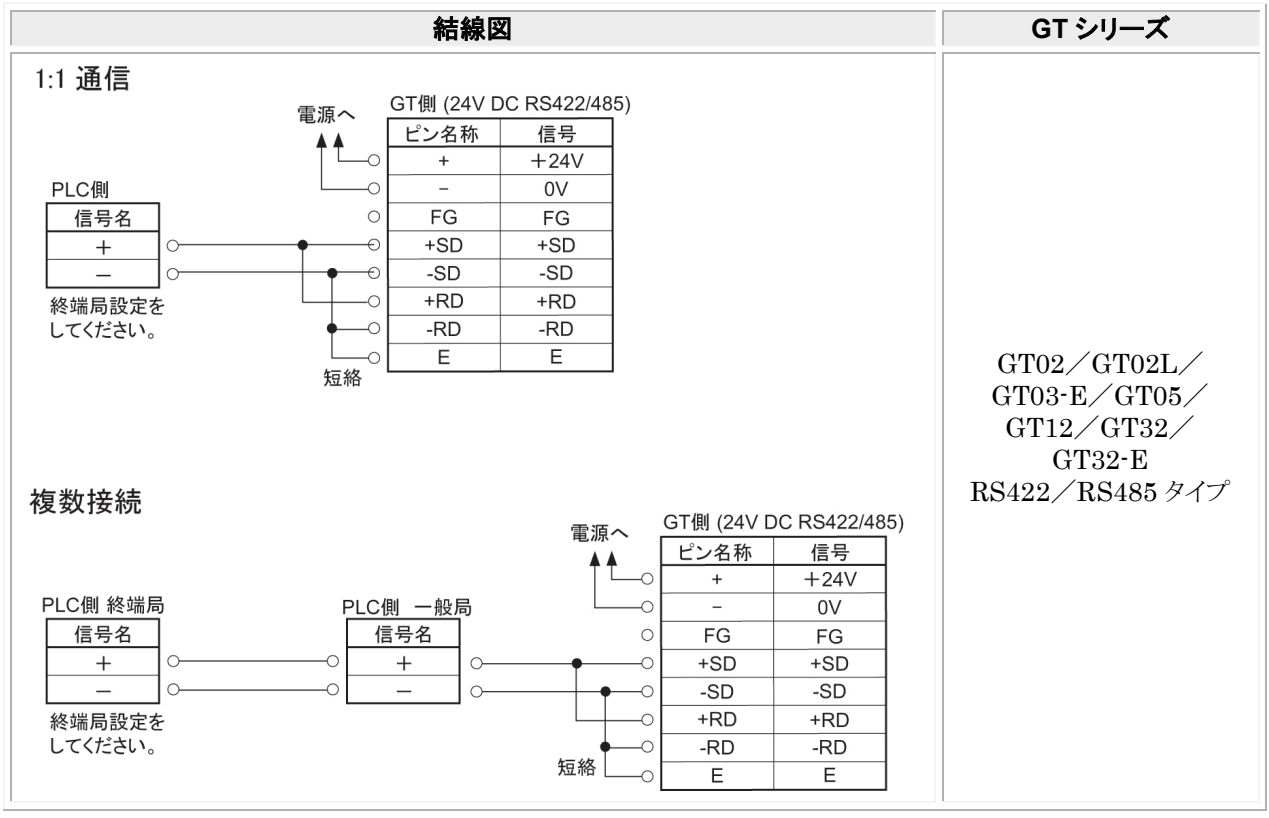

# 改訂履歴

マニュアル番号は、表紙下に記載されています。

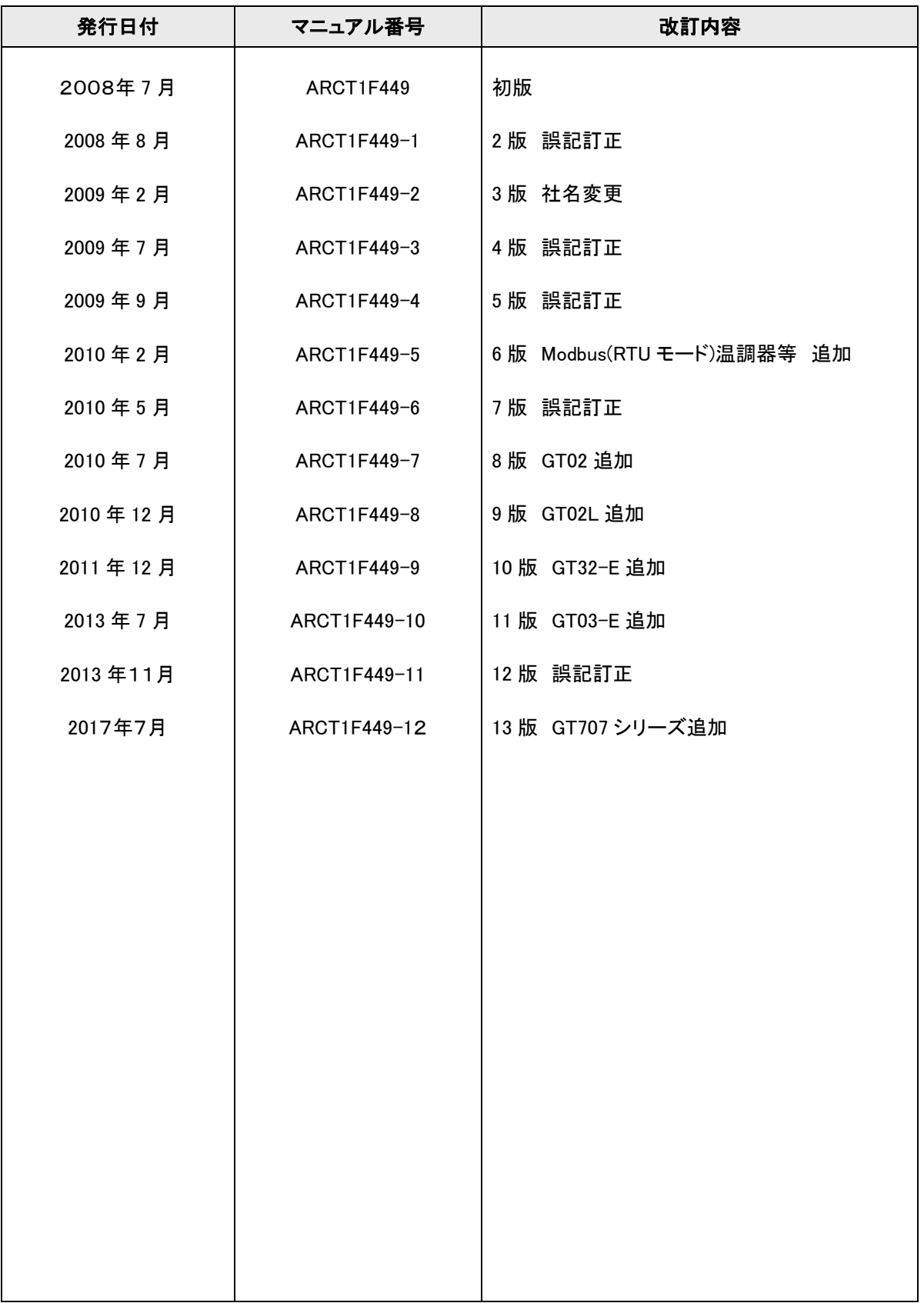

# 保証について

本資料に記載された製品および仕様は、製品の改良などのために予告なしに変更することがありますの で、記載の製品のご使用のご検討やご注文に際しては、本資料に記載された情報が最新のものであるこ とを、必要に応じ当社窓口までお問い合わせのうえ、ご確認くださいますようお願いします。

本製品の品質管理には最大限の注力をいたしますが、

- 1) 本資料に記載された仕様や環境・条件の範囲を超えて使用される可能性のある場合、または記 載のない条件や環境での使用、あるいは鉄道・航空・医療用などの安全機器や制御システムな ど、特に高信頼性が要求される用途への使用をご検討の場合は、当社窓口へご相談いただき、 仕様書の取り交わしをお願いします。
- 2) 本資料記載以外の事項での不測の事態の発生を可能な限り防止するために、貴社製品の仕様 並びに需要先、本製品の使用条件、本製品の取り付け部の詳細などについてご相談いただきま すようお願いいたします。
- 3) 万一、本製品の故障や外部要因による異常が発生しても、システム全体が安全側に働くように、 本製品の外部で二重回路などの安全対策を行ってください。また、本資料記載の保証特性・性 能の数値に対し余裕を持たせてご使用いただきますようお願いいたします。
- 4) ご購入または納入品につきましては、速やかに受入検査を行っていただくとともに、本製品の受 入検査前または検査中の扱いにつきましては、管理保全に十分なご配慮をお願いします。

保証期間〕

・本製品の保証期間はご購入後あるいはご指定場所への納入後 3 年間とさせていただきます。 3 年間とは、流通期間の最長 6 ヶ月を含む製造後 42 ヶ月です。

保証範囲〕

- ・万一、保証期間中に本製品に当社側の責による故障や瑕疵が明らかになった場合、当社は代替品 または必要な交換部品の提供、または瑕疵部分の交換、修理を無償で行わせていただきます。 ただし、故障や瑕疵が次の項目に該当する場合は、この保証の対象範囲から除かせていただくものと します。
	- 1. 貴社側が指示した仕様、規格、取扱い方法などに起因する場合。
	- 2. ご購入後あるいは納入後に行われた当社側が係わっていない構造、性能、仕様などの改変が 原因の場合。
	- 3. ご購入後あるいは契約時に実用化されていた技術では予見することが不可能な現象に起因する 場合。
	- 4. カタログや仕様書に記載されている条件・環境の範囲を逸脱して使用された場合。
	- 5. 本製品を貴社の機器に組み込んで使用される際、貴社の機器が業界の通念上備えられている 機能、構造などを持っていれば回避できた損害の場合。
	- 6. 天災や不可抗力に起因する場合。
	- 7. 電池やリレーなどの消耗品、ケーブルなどのオプション品。

また、ここでいう保証は、ご購入または納入された本製品単体の保証に限るもので、 本製品の故障や瑕疵から誘発される損害は除かせていただくものとします。

●在庫・納期・価格など、販売に関するお問い合わせは ●技術に関するお問い合わせは

コールセンタ・フリーダイヤル TEL 0120-394-205 FAX 0120-336-394 ※サービス時間/9:00~17:00(12:00~13:00、当社休業日を除く) Webでのお問い合わせpanasonic.net/id/pidsx

#### パナソニック デバイス SUNX株式会社 〒486-0901 愛知県春日井市牛山町2431-1 © Panasonic Industrial Devices SUNX Co., Ltd. 2017 本書からの無断の複製はかたくお断りします。 このマニュアルの記載内容は2017年7月現在のものです。 PRINTED IN JAPAN ARCT1F449-12